### **UNIVERSIDADE FEDERAL DA BAHIA FACULDADE DE ARQUITETURA PROGRAMA DE PÓS-GRADUAÇÃO EM ARQUITETURA E URBANISMO**

PABLO HENRIQUE NEVES BARRETO

# **UM ESTUDO DO USO INTEGRADO DE TECNOLOGIAS BIM-FM PARA MANUTENÇÃO DE EDIFÍCIOS HISTÓRICOS**

SALVADOR – BAHIA 2024

PABLO HENRIQUE NEVES BARRETO

# **UM ESTUDO DO USO INTEGRADO DE TECNOLOGIAS BIM-FM PARA MANUTENÇÃO DE EDIFÍCIOS HISTÓRICOS**

Dissertação apresentada ao Programa de Pós-Graduação em Arquitetura e Urbanismo da Faculdade de Arquitetura da Universidade Federal da Bahia como requisito parcial para obtenção do título de Mestre em Arquitetura e Urbanismo.

Orientadora: Prof<sup>a</sup>. Dr<sup>a</sup>. Natalie Johanna Groetelaars

SALVADOR – BAHIA 2024

**Dados Internacionais de Catalogação na Publicação (CIP) Universidade Federal da Bahia (UFBA) Sistema Universitário de Bibliotecas (SIBI) Biblioteca da Faculdade de Arquitetura (BIB/FA)**

#### B273

Barreto, Pablo Henrique Neves.

Um estudo do uso integrado de tecnologias BIM-FM para manutenção de edifícios históricos [recurso eletrônico] / Pablo Henrique Neves Barreto. – Salvador, 2024.

260 p.: il.

Dissertação – Universidade Federal da Bahia, Faculdade de Arquitetura, Programa de Pós-Graduação em Arquitetura e Urbanismo, Mestrado em Arquitetura e Urbanismo. 2024.

Orientadora: Profa. Dra. Natalie Johanna Groetelaars.

1. Modelagem de informação da construção. 2. Edifícios históricos - Conservação e restauração. 3. Administração de instalações. 4. Organização da informação. 5. Integração de dados (Computação). 6. Universidade Federal da Bahia. Escola de Belas Artes - Estudo de casos. I. Groetelaars, Natalie Johanna. II. Universidade Federal da Bahia. Faculdade de Arquitetura. III. Título.

CDU: 72.02:658.5

Responsável técnico: Ramon Davi Santana - CRB/5-1972

#### PABLO HENRIQUE NEVES BARRETO

## **UM ESTUDO DO USO INTEGRADO DE TECNOLOGIAS BIM-FM PARA MANUTENÇÃO DE EDIFÍCIOS HISTÓRICOS**

Dissertação apresentada ao Programa de Pós-Graduação em Arquitetura e Urbanismo da Faculdade de Arquitetura da Universidade Federal da Bahia como requisito para obtenção do título de Mestre em Arquitetura e Urbanismo.

Salvador, 6 de março de 2024.

Banca Examinadora

Natalie Johanna Groetelaars (orientadora) \_\_\_\_\_\_\_\_\_\_\_\_\_\_\_\_\_\_\_\_\_\_\_\_\_\_\_\_\_\_\_\_\_\_\_\_\_\_ Doutora em Arquitetura e Urbanismo pela Universidade Federal da Bahia Universidade Federal da Bahia – UFBA

Arivaldo Leão de Amorim Doutor em Engenharia de Transportes pela Universidade de São Paulo Universidade Federal da Bahia – UFBA

Érica de Sousa Checcucci \_\_\_\_\_\_\_\_\_\_\_\_\_\_\_\_\_\_\_\_\_\_\_\_\_\_\_\_\_\_\_\_\_\_\_\_\_\_\_\_\_\_\_\_\_\_\_\_\_\_\_\_ Doutora em Difusão do Conhecimento pela Universidade Federal da Bahia Universidade Federal da Bahia – UFBA

Ana Paula Carvalho Pereira\_\_\_\_\_\_\_\_\_\_\_\_\_\_\_\_\_\_\_\_\_\_\_\_\_\_\_\_\_\_\_\_\_\_\_\_\_\_\_\_\_\_\_\_\_\_\_\_\_\_\_ Doutora em Arquitetura e Urbanismo pela Universidade Federal da Bahia Universidade Federal da Bahia – UFBA

Para Sophia Mariana

Primeiramente a Deus, pela resiliência e força necessárias diante dos desafios.

A toda minha família, pelo incentivo, paciência e compreensão dedicados. Em especial, aos meus pais, Marilia e Osvaldo (*in memorian*), aos meus irmãos Paula e Vantuil, a Andreia, tia Zizinha e à Sophia. Às amigas e aos amigos de todas as épocas, imensamente grato pela motivação.

A minha orientadora, professora Natalie Johanna Groetelaars, sincera gratidão e respeito por todo aprendizado, apoio e dedicação dispensados.

Aos membros da banca, professor Arivaldo Leão de Amorim e às professoras Érica de Sousa Checcucci e Ana Paula Carvalho Pereira, pelas contribuições e disponibilidade generosas.

Ao Grupo de Pesquisa Laboratório de estudos avançados em Cidade, Arquitetura e tecnologias Digitais (LCAD) da UFBA, pela oportunidade e trocas de ideias com os colegas, que tanto enriqueceram o desenvolvimento deste trabalho.

À professora e arquiteta Roberta Teles, por abrir as portas para a área de conhecimento ligada às tecnologias BIM-FM.

À arquiteta Edmara Santana, pelo suporte ao levantamento de dados geométricos e pela modelagem BIM do Casarão da Escola de Belas Artes da UFBA.

Ao arquiteto Rogério Suzuki e à engenheira Elis Borrelli pela cooperação na fase inicial da pesquisa com o suporte e informações sobre o Archibus.

À empresa Dalux Software Development, pelo período de licença concedida e em especial, a Nickollas Nunes, pelo inestimável suporte e boa vontade dedicados.

Ao professor Fábio Velame, aos servidores(as) e colaboradores(as) da Superintendência de Meio Ambiente e Infraestrutura da UFBA (SUMAI), pelo auxílio, convivência, aprendizado e amizade. Agradecimentos especiais a Márcia Pinheiro, Rosana De Leo, Manuella Souza, Marco Antônio Oliveira, Edvaldo Azevedo, Magno Alves, João Ramos, Francisco Navarro, Cesar Chamusca, Fabiana Queiroz, Jomar Fadigas, Marcos Afonso, Mauro Kleber, Sara Rangel e Zandra Moreira.

Às professoras Nanci Novais e Maria Herminia Olivera Hernández da Escola de Belas Artes (EBA) da UFBA, pelo acesso e informações sobre as rotinas e particularidades de funcionamento do Casarão. Ao professor José Carlos Mamede, pelas informações e disponibilidade em realizar as capturas de imagens aéreas do Casarão. A Orlando Sacramento e aos demais colaboradores(as) da EBA, pelas informações sobre a edificação estudada.

À professora Olívia Maria Oliveira, do Instituto de Geociências da UFBA (IGEO), pelo acesso às dependências do IGEO para pesquisa em seus arquivos físicos.

Ao Instituto do Patrimônio Artístico e Cultural da Bahia (IPAC-BA), pelas informações sobre o processo de tombamento do Casarão da Escola de Belas Artes da UFBA.

À Universidade Federal do Sul da Bahia (UFSB) e, em especial, à reitora Joana Angélica, ao professor Francisco Mesquita, à diretora de infraestrutura Lívia Berti Farias, ao coordenador de projetos e obras Daniel Gonçalves Neto, ao gestor de projetos Carlos Alberto Araújo e ao coordenador de manutenção Simon Rebouças Delabie, pelo apoio no desenvolvimento desse trabalho.

Por fim, agradecimentos especiais ao arquiteto José Helder, às arquitetas Karol Naves, Cristiane Rabelo e Luara Marrocos, às engenheiras Ana Rita e Eduarda Oliveira, aos engenheiros Rodrigo Brito, Jean Nogueira, Luiz Eduardo, Claudio Souza, João Victor, Victor Lopes, Yuri Amorim, Adinailson Guimarães e demais colegas, colaboradores(as) e amigos(as) da UFSB pelo valioso suporte e contribuições para o desenvolvimento dessa pesquisa.

BARRETO, P. H. N. **Um estudo do uso integrado de tecnologias BIM-FM para manutenção de edifícios históricos**. 2024. 260 p. Dissertação (Mestrado em Arquitetura e Urbanismo) – Faculdade de Arquitetura, Universidade Federal da Bahia, Salvador, 2024.

#### **RESUMO**

A pesquisa aborda a integração entre tecnologias de Modelagem da Informação da Construção (*Building Information Modeling* – BIM) e Gerenciamento de Instalações (*Facilities Management* – FM), como suporte a atividades de manutenção em edificações históricas. Busca identificar pontos passíveis de melhorias no processo de gerenciamento de manutenção com o uso de softwares BIM-FM dentro de um *workflow* proposto e diretrizes para elaboração de requisitos de informação e os modelos entregáveis correspondentes. A metodologia apoia-se em pesquisa bibliográfica, estudo de caso e experimentação prática, envolvendo pesquisa documental, captura de dados geométricos e integração BIM-FM como suporte para serviços de manutenção e uma investigação sobre as boas práticas para o *Heritage Building Information Modeling* (HBIM). Estuda-se ainda, tecnologias para integração e ferramentas de apoio, com a discussão de formatos e arquivos para interoperabilidade de informações entre diferentes aplicações e formatos de padrão aberto como IFC e COBie. Tratam-se ainda de aspectos da organização da informação da construção para modelagem BIM como sistemas de classificação e o estudo de técnicas de apoio, como taxonomia e ontologia. Especificações HBIM, como o Protocolo LODIA (relacionado aos níveis de detalhe, informação e acurácia de um modelo BIM) são analisadas, junto com práticas e métodos para captura de dados geométricos. Ademais, exemplos de aplicação, como os projetos Inception, BIMLegacy e HeritageCare, são explorados para ilustrar a implementação de BIM-FM em contextos históricos. Por fim, apresentam-se o estudo de caso e a experimentação desenvolvidos, os quais abordam o processo de integração do modelo BIM para o gerenciamento de manutenção de edificação histórica. Utiliza-se o software Dalux FM visando estudar processos de integração de dados geométricos e semânticos do modelo BIM desenvolvido no Revit. A parte prática da pesquisa envolveu a realização de várias etapas, como levantamento de dados semânticos, captura da geometria da edificação, modelagem BIM, enriquecimento semântico e testes de interoperabilidade para a definição de um *workflow* com diretrizes para requisitos de informação. Comparam-se o sistema de gerenciamento de manutenção em uso na UFBA, o Sistema Integrado de Patrimônio, Administração e Contratos (SIPAC), e o Dalux FM. Ao final do trabalho, conclui-se que a utilização das tecnologias BIM-FM integradas desponta como uma técnica importante para o gerenciamento de serviços de manutenção do patrimônio histórico. Contudo, alguns desafios são identificados, desde aspectos específicos como a perda de texturas no modelo BIM após sua exportação para o software FM e a interface pouco intuitiva da aplicação FM, até pontos mais abrangentes, como a necessidade de alimentação contínua de informações no sistema e o investimento considerável em capacitação de pessoal.

Palavras-chave: Interoperabilidade. HBIM. Tecnologias FM. Gestão da Manutenção. Conservação do Patrimônio Arquitetônico.

BARRETO, P. H. N. **A study of the integrated use of BIM-FM technologies for the maintenance of historic buildings**. 2024. 260 p. Dissertation (Master's in Architecture and Urbanism) – Faculdade de Arquitetura, Universidade Federal da Bahia, Salvador, 2024.

#### **ABSTRACT**

The research addresses the integration between Building Information Modeling (BIM) and Facility Management (FM) technologies to support maintenance activities in historic buildings. It seeks to identify points that can be improved in the maintenance management process with the use of BIM-FM software within a proposed workflow and guidelines for preparing information requirements and the corresponding deliverable models. The methodology is based on bibliographical research, case study and practical experimentation, involving documentary research, geometric data capture and BIM-FM integration as support for maintenance services and an investigation into good practices for Heritage Building Information Modeling (HBIM). Integration technologies and support tools are also studied, with the discussion of formats and files for information interoperability between different applications and open standard formats such as IFC and COBie. They also deal with aspects of the organization of construction information for BIM modeling such as classification systems and the study of support techniques, such as taxonomy and ontology. HBIM specifications, such as the LODIA Protocol (related to the levels of detail, information and accuracy of a BIM model) are analyzed, along with practices and methods for capturing geometric data. Furthermore, application examples, such as the Inception, BIMLegacy and HeritageCare projects, are explored to illustrate the implementation of BIM-FM in historical contexts. Finally, the case study and experimentation developed are presented, which address the process of integrating the BIM model for the maintenance management of historic building. The Dalux FM software is used to study geometric and semantic data integration processes of the BIM model developed in Revit. The practical part of the research involved carrying out several steps, such as collecting semantic data, capturing the building's geometry, BIM modeling, semantic enrichment and interoperability tests to define a workflow with guidelines for information requirements. The maintenance management system in use at UFBA, Sistema Integrado de Patrimônio, Administração e Contratos (SIPAC), and Dalux FM are compared. At the end of the work, it is concluded that the use of integrated BIM-FM technologies emerges as an important technique for managing historical heritage maintenance services. However, some challenges are identified, from specific aspects such as the loss of textures in the BIM model after its export to the FM software and the unintuitive interface of the FM application, to more comprehensive points, such as the need for continuous information feeding into the system and considerable investment in staff training.

Keywords: Interoperability. HBIM. FM technologies. Maintenance Management. Architectural Heritage Conservation.

"A educação é um ato de amor, por isso, um ato de coragem". Paulo Freire (1967, p. 97)

#### **LISTA DE FIGURAS**

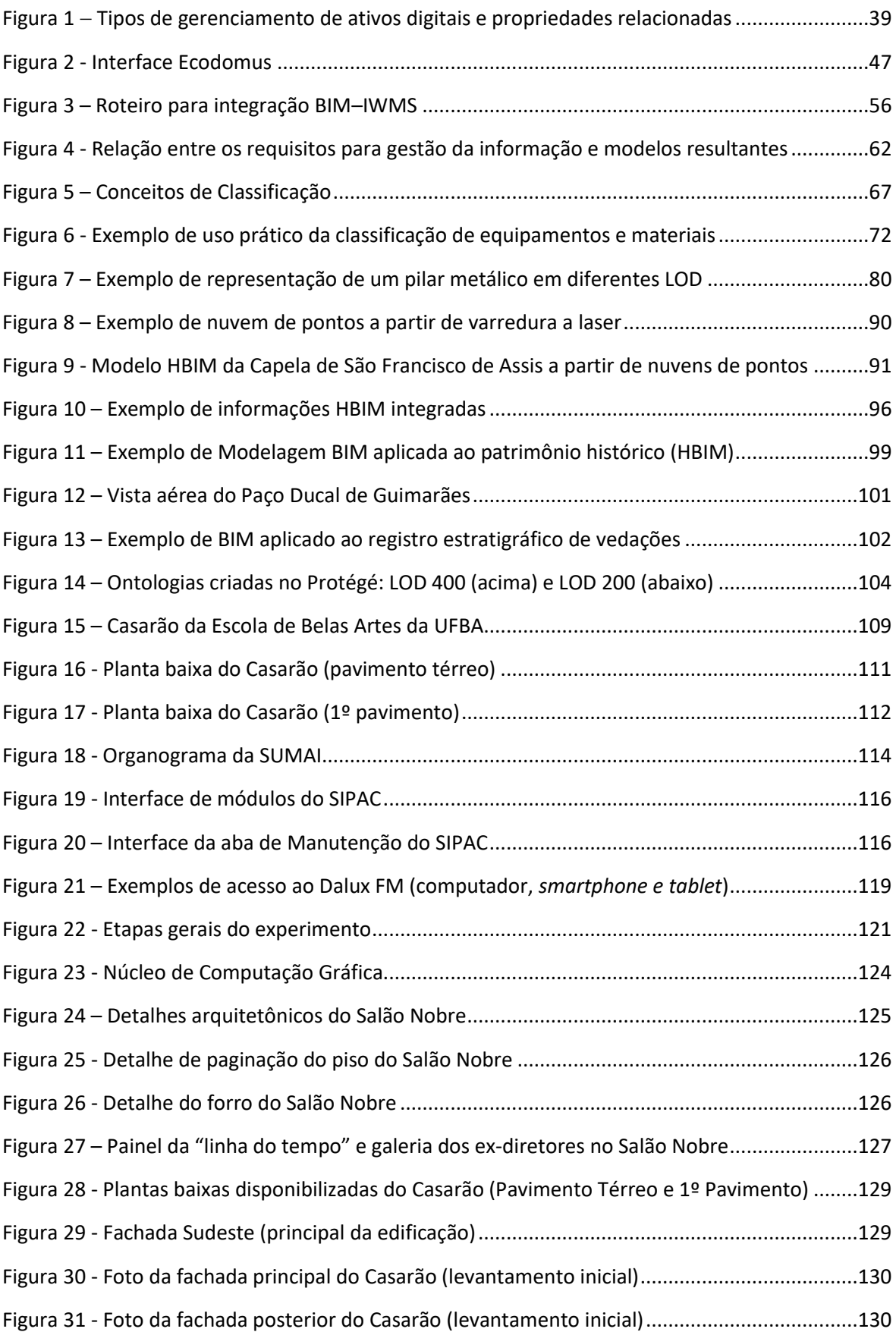

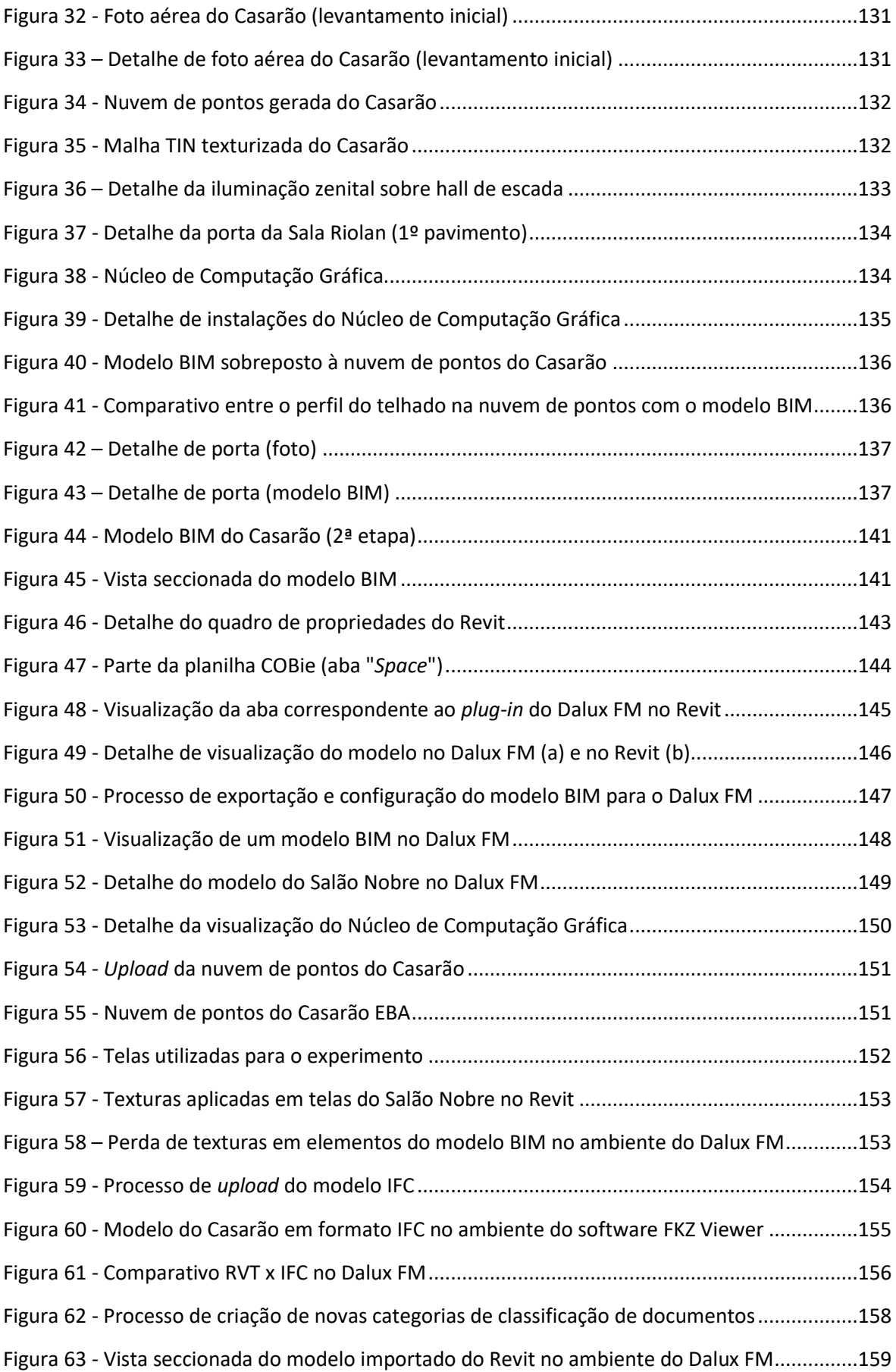

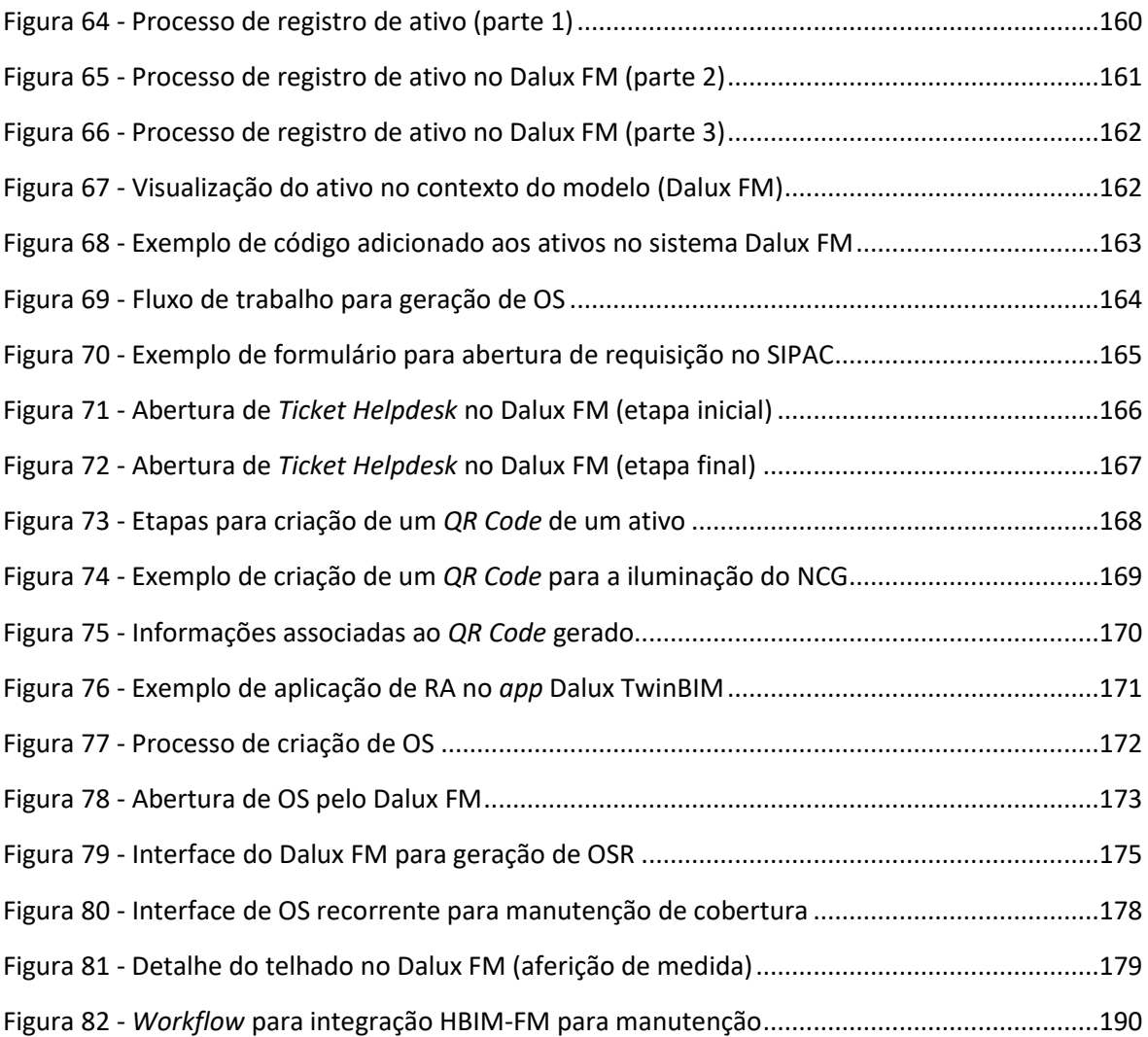

Tabela 1 - [Atendimentos de manutenção/serviço na SUMAI em 2022..........................................174](#page-175-0)

### **LISTA DE QUADROS**

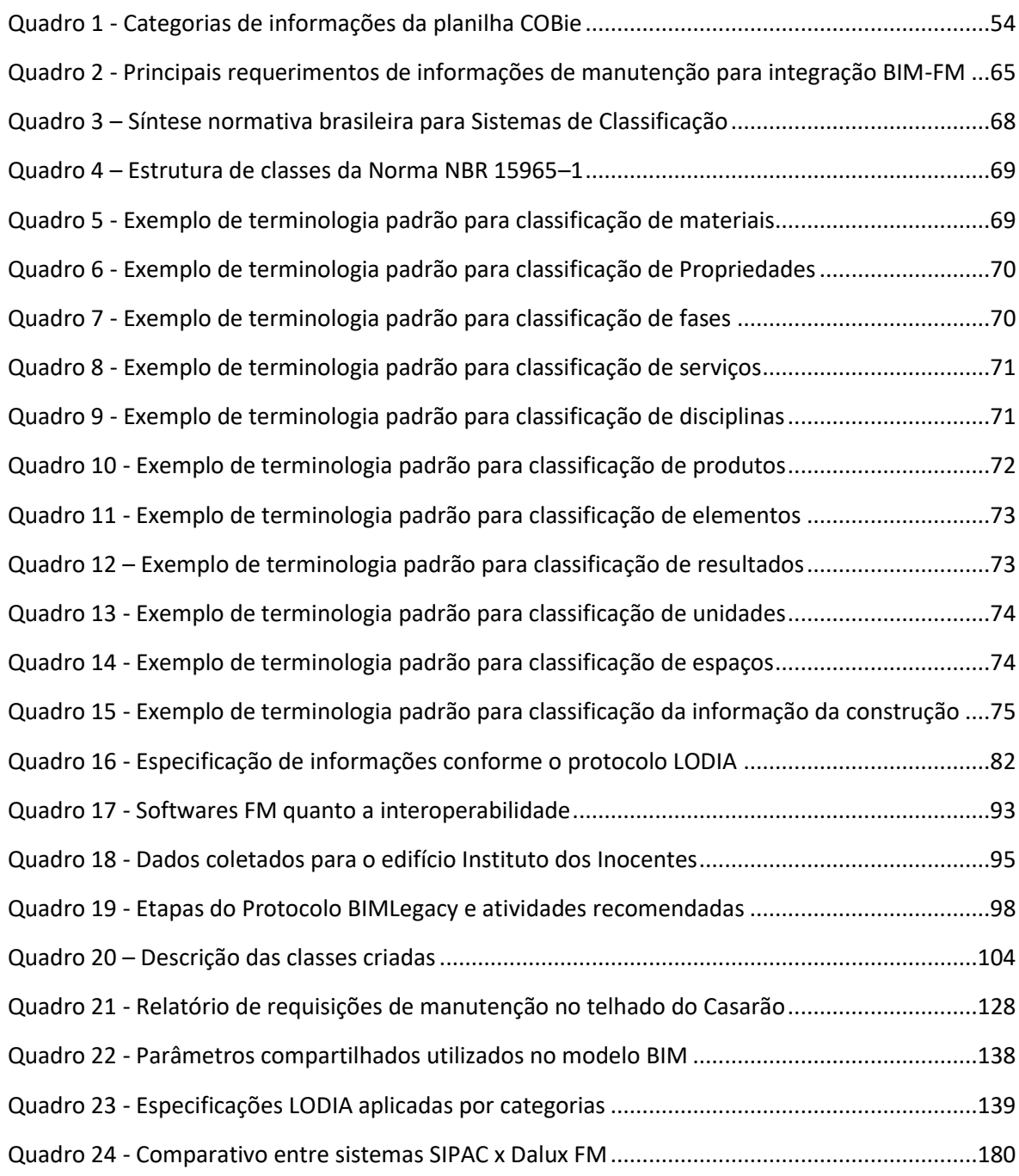

#### **LISTA DE SIGLAS E ABREVIATURAS**

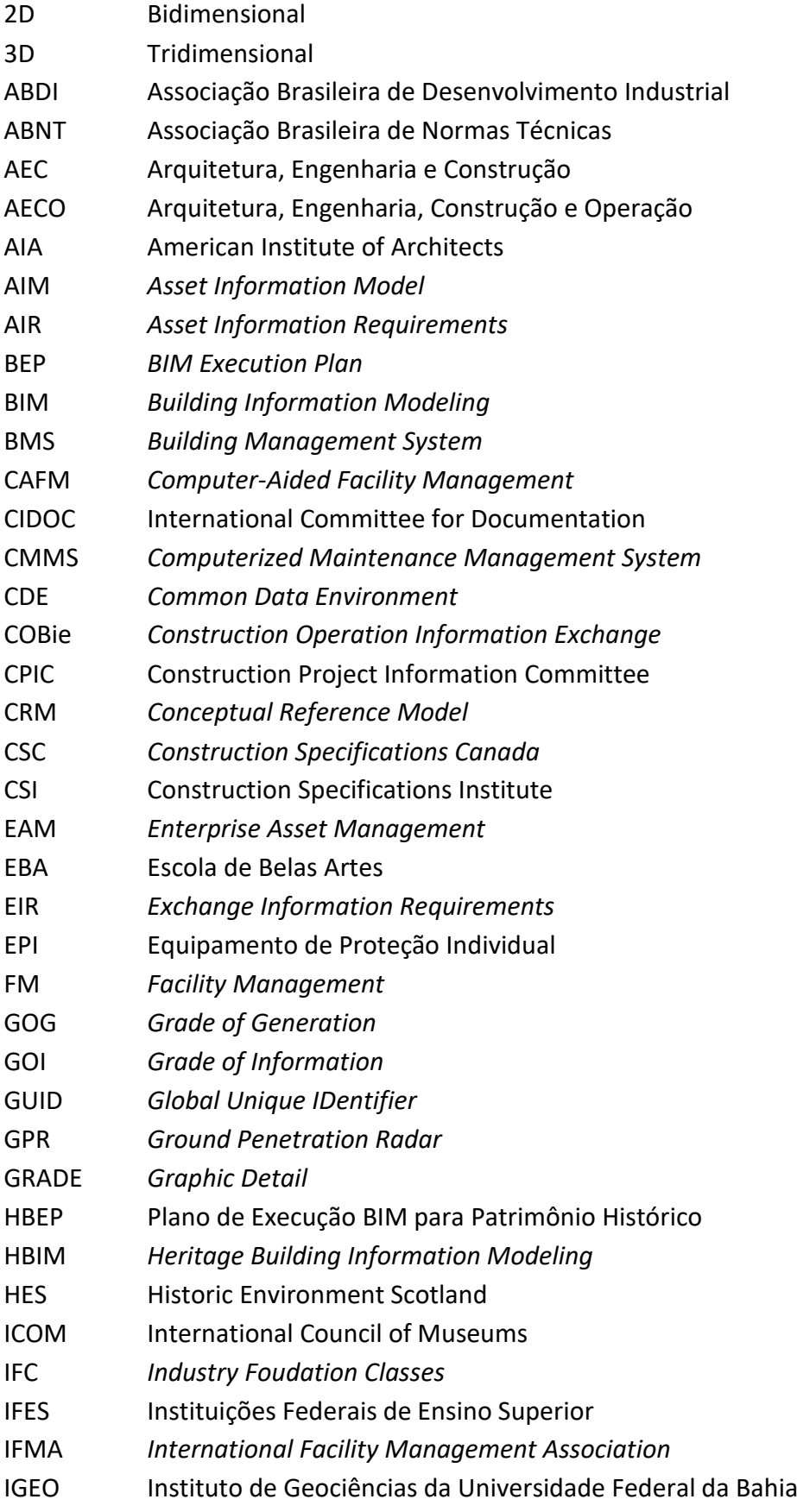

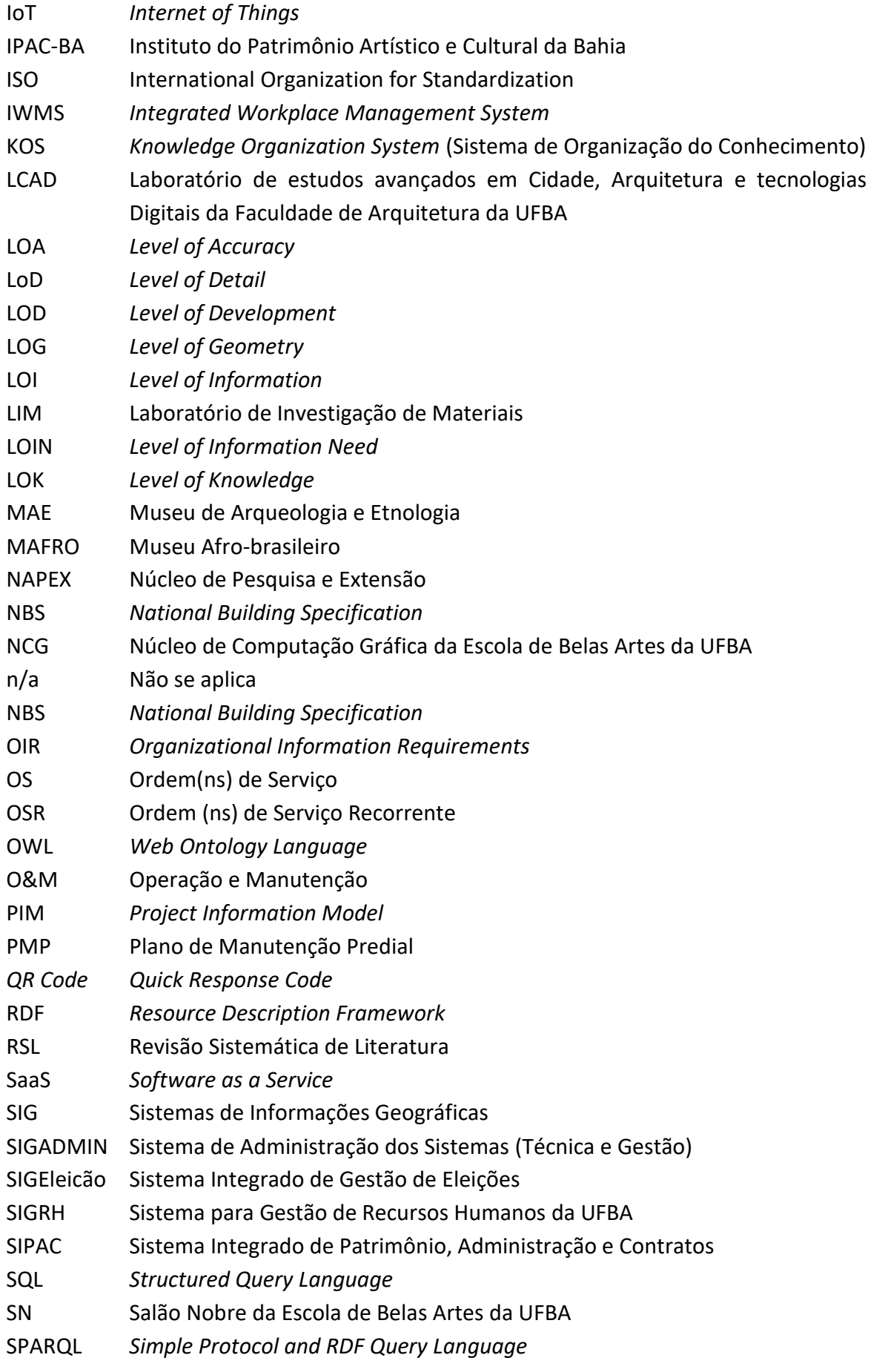

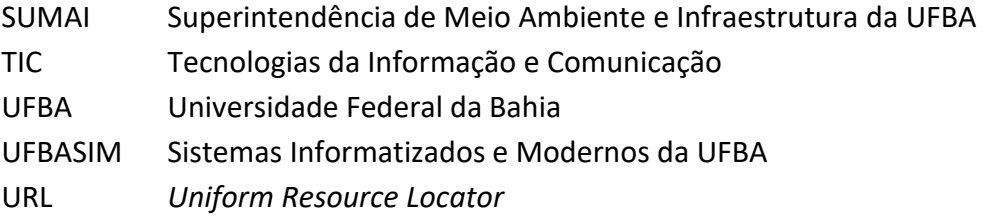

**SUMÁRIO**

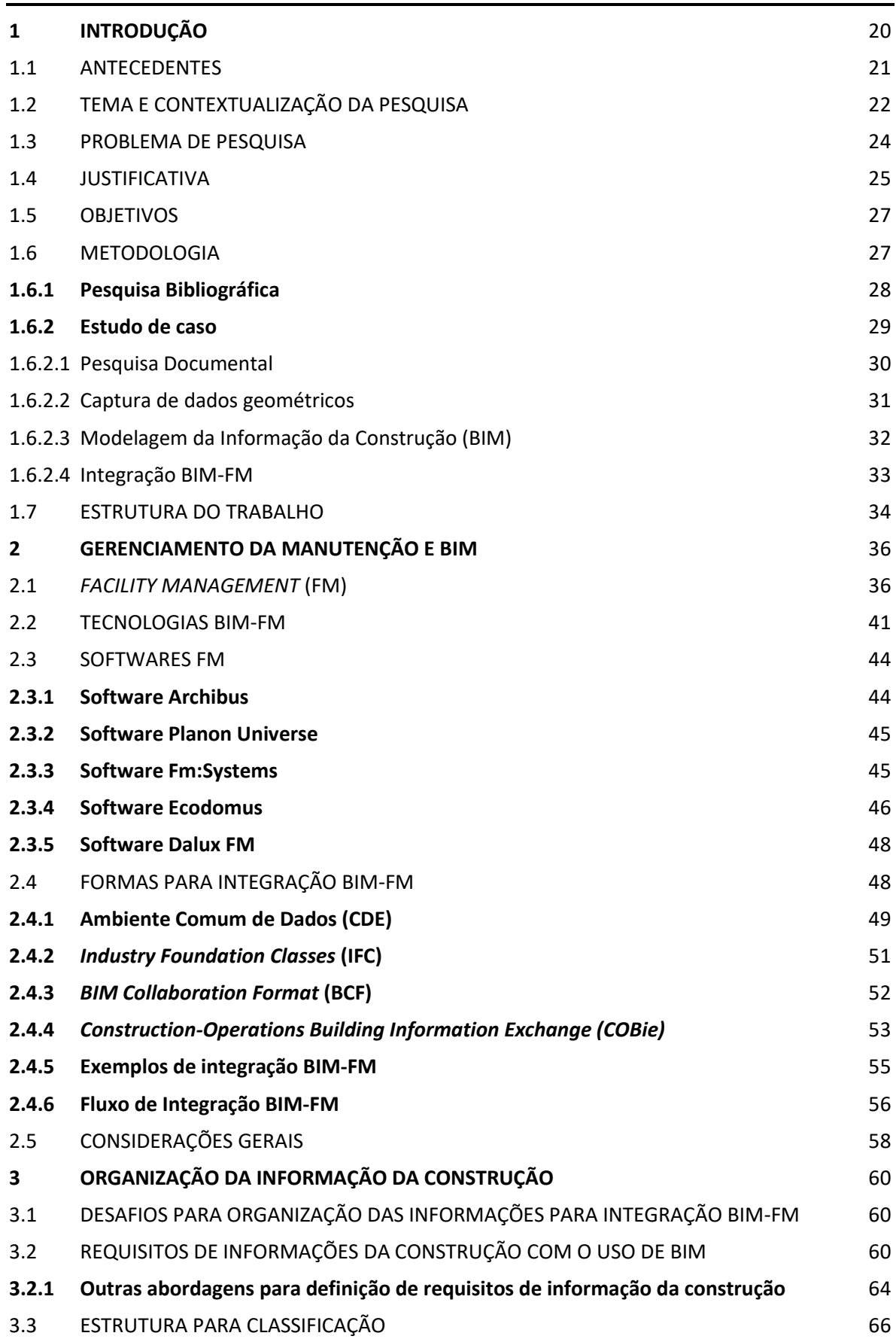

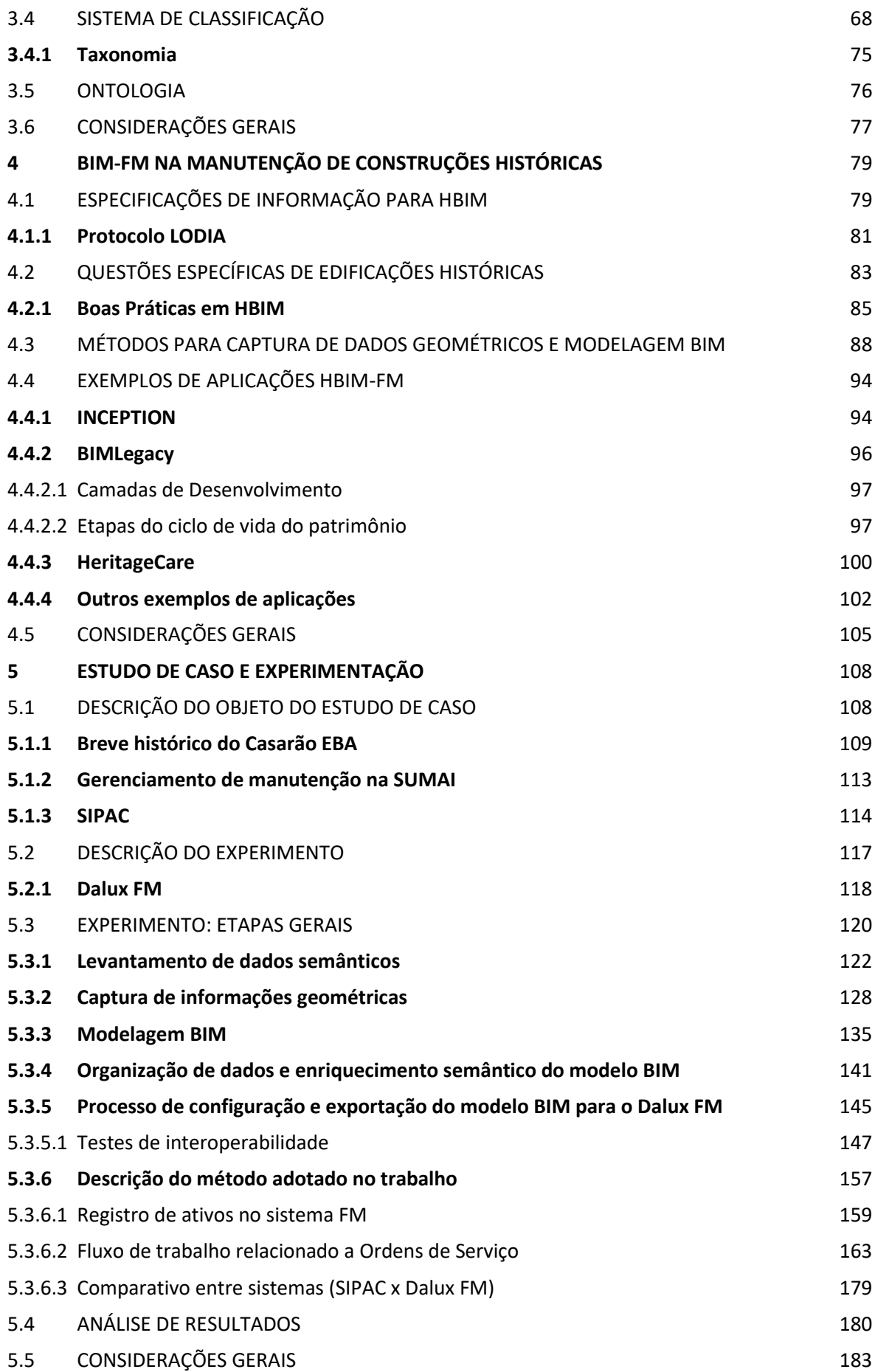

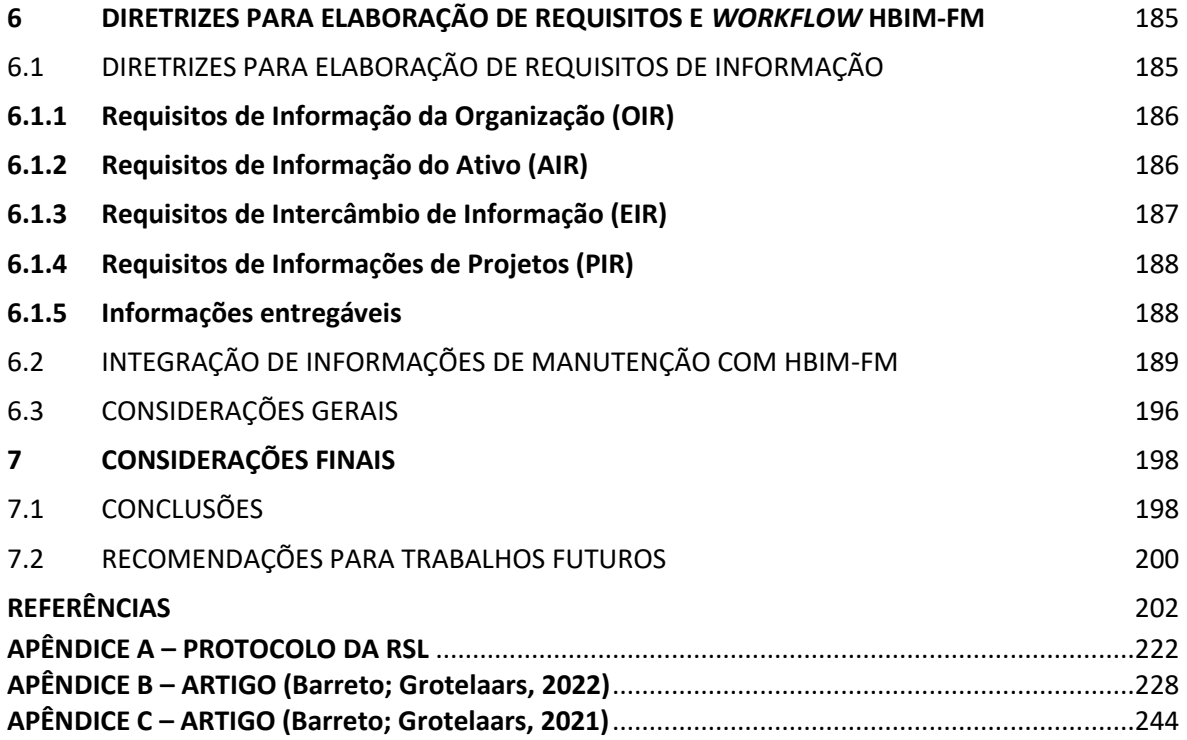

#### <span id="page-21-0"></span>**1 INTRODUÇÃO**

A maior parte dos custos ao longo do ciclo de vida de edifícios se concentra nas fases de manutenção e operação, sendo o período mais longo (Borrelli; Scheer, 2019). Assim, a organização adequada das informações da construção (agrupamento, armazenamento e disponibilização) tornase essencial para a melhor gestão do objeto construído (ABNT, 2015; Antonioli, 2003; Chen *et al.,* 2018; Guillen *et al.,* 2016; Ilter; Ergen, 2015; Pinti *et al.,* 2018).

Apesar da importância dos serviços de manutenção, muitas vezes, estes são erroneamente considerados tarefas de pouca prioridade (Borrelli; Scheer, 2019). Em virtude disso, são frequentes os problemas causados por falhas de manutenção, como: atrasos, sobrecustos, baixa produtividade, desvalorização de imóveis, perdas de garantias perante construtoras etc. (ABNT, 2012a; Del Mar, 2015; Lafraia, 2014).

Porém, as tecnologias de apoio, como a Modelagem da Informação da Construção (*Building*  Information Modeling – BIM<sup>[1](#page-21-1)</sup>) e os diversos tipos de softwares<sup>[2](#page-21-2)</sup> para Gestão de Instalações (*Facility* Management – FM<sup>[3](#page-21-3)</sup>), podem contribuir para minimizar os efeitos negativos de cenários como este (Pärn *et al.,* 2016; Spence, 2018).

Wong, Ge e He (2018) apontam que o BIM é uma das tecnologias digitais mais utilizadas para integração com serviços de FM. Dentre as potencialidades no uso do BIM integrado ao FM, ressaltam-se: maior interoperabilidade de informações em relação à metodologia tradicional; maior disponibilidade, precisão, confiabilidade e rapidez no armazenamento e recuperação de dados, favorecendo a colaboração entre os envolvidos; melhorias no planejamento e redução nos erros de interpretação de projetos; otimização nas condições de trabalho (maior produtividade); melhor controle de custos, com redução de prejuízos e retorno de investimentos (Dias; Ergan, 2016; Farghaly *et al.,* 2018; Pärn *et al.,* 2017; Wong *et al.,* 2018).

<span id="page-21-1"></span> $^1$  BIM compreende uma série de processos, políticas e aplicações auxiliadas por computador que integram modelos de construção de maneira colaborativa, acessível, produtiva e econômica. Essa tecnologia contribui em processos de planejamento, construção e gerenciamento de construções em todas as etapas do ciclo de vida de um objeto construído (Eastman *et al*., 2014; BIMdictionary, 2021)

<span id="page-21-2"></span> $^2$  Atualmente há uma grande diversidade de ferramentas e tecnologias voltadas a FM disponíveis no mercado, conforme explicado no Capítulo 2.

<span id="page-21-3"></span><sup>3</sup> *Facility Management* são atividades que envolvem múltiplos tipos de serviços (entre os quais, manutenção) visando integrar pessoas, processos e tecnologias, seguindo requisitos de conforto, segurança e eficiência (IFMA, 2023).

Contudo, alguns desafios estão envolvidos para a integração BIM-FM, tais como: problemas de interoperabilidade de informações; filtragem de informações relevantes para FM; informações de manutenção negligenciadas na etapa de projeto; questões relacionadas a dificuldades na modelagem de geometrias complexas (comuns a elementos históricos) e outros aspectos inerentes ao processo, como tamanho dos arquivos gerados, necessidade de softwares e hardwares robustos etc. (Dias; Ergan, 2016; Farghaly *et al.,* 2018; Pärn *et al.,* 2017; Wong *et al.,* 2018).

Tendo em vista que a completude de informações da construção está ligada à qualidade das mesmas e à acessibilidade para os dados necessários, o foco dessa pesquisa envolve a investigação de métodos e técnicas que possibilitem o uso integrado de diferentes ferramentas para auxiliar o processo de gerenciamento de manutenção do patrimônio construído, em especial, a salvaguarda de imóveis tombados em *campi* universitários, tais como o 'Casarão Rosa' da Escola de Belas Artes da Universidade Federal da Bahia (UFBA), objeto de estudo desse trabalho.

Este capítulo inicia-se com a contextualização e escolha do tema, a descrição do problema de pesquisa, bem como a justificativa e os objetivos gerais e específicos da pesquisa. Em seguida, trata-se da metodologia do trabalho, a qual apoia-se em pesquisa bibliográfica e estudo de caso com experimentação prática, envolvendo levantamento de dados existentes, captura de dados geométricos, Modelagem da Informação da Construção (*Building Information Modeling* - BIM) e o processo de integração entre software BIM e ferramenta voltada ao Gerenciamento de Instalações (*Facility Management* - FM). O capítulo finaliza com uma breve apresentação da estrutura do trabalho.

#### <span id="page-22-0"></span>1.1 ANTECEDENTES

A escolha do tema dessa pesquisa e do objeto para estudo de caso está ligada à experiência profissional do autor como arquiteto do quadro técnico administrativo da UFBA, em que atuou na área de projetos, obras e manutenção de infraestrutura.

Um curso de extensão sobre *Facility Management,* realizado na Faculdade de Arquitetura da UFBA<sup>[4](#page-22-1)</sup>, foi o ponto de partida para o interesse nesse tema, pelo potencial das aplicações das ferramentas de apoio a FM, especialmente relacionadas ao campo de gestão de manutenção e à

<span id="page-22-1"></span><sup>4</sup> Curso de Extensão intitulado "Introdução ao *Facility Management*" ministrado pela arquiteta e professora Roberta Pinto Teles, no Laboratório de estudos avançados em Cidade, Arquitetura e tecnologias Digitais (LCAD), em 2017.

possibilidade de integração das tecnologias BIM-FM aplicadas à manutenção de edifícios históricos em *campi* universitários. Desse modo, a vivência do cotidiano operacional da instituição e a potencial contribuição desse estudo para o melhor conhecimento e desenvolvimento de trabalhos nessa área, motivaram a escolha desse tema de pesquisa.

#### <span id="page-23-0"></span>1.2 TEMA E CONTEXTUALIZAÇÃO DA PESQUISA

As informações da construção são fundamentais para toda a comunicação em torno do objeto construído, necessitando serem reunidas, armazenadas e recuperadas pelos envolvidos nas várias etapas do ciclo de vida típico de uma edificação (ABNT, 2015).

De acordo com Jordani (2010), após a entrega de uma construção, 85% do custo total do ciclo de vida da edificação é dedicado a serviços de FM. Pela própria natureza dos serviços, mudanças constantes, equipes multidisciplinares e sistemas de informação diversos<sup>[5](#page-23-1)</sup>, o desenvolvimento das atividades de manutenção pode ser impactado caso não haja uma boa comunicação entre as equipes e uma interoperabilidade eficiente de dados para tomada de decisões.

Considerando-se que cerca de 80% do tempo dedicado a Operação e Manutenção é gasto com a busca por informações importantes devido à dispersão dos dados, o uso de sistemas que permitam centralizar e integrar esse volume expressivo de informações representa um elemento essencial para um bom gerenciamento (Chen *et al.,* 2018; Pinti *et al.,* 2018). A fase de manutenção exige, assim, um olhar mais apurado por ser a de maior duração, gerando amplo impacto econômico (Pinti *et al.,* 2018).

O BIM envolve diversos tipos de processos e ferramentas computacionais que agregam produtividade e economia ao ciclo de vida das edificações. Contribui para integrar informações de maneira colaborativa e acessível, visando aperfeiçoar produção, análise, desenvolvimento e comunicação do modelo construtivo, englobando todo o ciclo de vida da edificação (Eastman *et al.,* 2014; BIMdictionary, 2020). Segundo Chen *et al.* (2018), a economia de tempo com uso de BIM para atualização de bancos de dados de FM chega a 98%.

Contudo, um dos problemas recorrentes do BIM está associado à modelagem, inserção e uso adequado de informações semânticas voltadas a diferentes atividades de FM, questão ainda

<span id="page-23-1"></span><sup>&</sup>lt;sup>5</sup> Ver seção 2.2, TECNOLOGIAS BIM-FM.

mais evidente quando se trata de edificações históricas, pela dificuldade em se obter e registrar as informações necessárias ao gerenciamento dos imóveis.

Apesar de historicamente o processo de gerenciamento de edificações ter sido caracterizado pelo uso de documentos não digitalizados, sendo comum a dispersão dos dados e dificuldade de acesso aos arquivos quando necessários, esse quadro vem se alterando com a expansão no uso de processos eletrônicos. Assim, em um processo de modelagem BIM, dados não gráficos (como registro de Ordens de Serviço – OS, técnicas construtivas utilizadas nas edificações, estado de conservação, mapeamento de danos etc.), necessitam ser inseridos e reorganizados por meio de recursos interoperáveis.

Em relação às tecnologias de apoio ao FM, Spence (2018) aponta as mais comuns: *Computer-Aided Facility Management* (CAFM), voltada ao gerenciamento de pessoas e recursos administrativos; *Computerized Maintenance Management System* (CMMS), voltado para rastreamento de dados e tarefas de manutenção (incluindo equipamentos pesados e construções); *Enterpri[s](#page-24-0)e Asset Management* (EAM), para manutenção de ativos<sup>6</sup> de escritório, como computadores e mobiliários, e *Integrated Workplace Management System* (IWMS), mais abrangente que as demais, sendo uma combinação das aplicações anteriores.

No entanto, devido às especificidades das aplicações FM, nem sempre é possível a visualização integrada das informações necessárias ao desenvolvimento de serviços (Spence, 2018). Nesse aspecto, o paradigma BIM se destaca pelo uso de modelos tridimensionais paramétricos das edificações, viabilizando o melhor entendimento das informações geométricas e semânticas com significativa economia de tempo na recuperação de dados.

Conforme identificado na literatura, os ganhos possíveis com o uso das tecnologias BIM-FM integradas podem resultar em uma série de melhorias no processo de gerenciamento das informações das construções, incluindo otimizações em planejamento, mitigação de erros, análises mais precisas, através de interfaces de projetos multidisciplinares etc. (Barreto; Groetelaars, 2021).

Por outro lado, questões importantes se destacam como lacunas nesse processo de integração, quer sejam em aspectos básicos, como a necessidade de investimentos iniciais em

<span id="page-24-0"></span><sup>6</sup> Conforme a ABNT (2022c, p. 3), um "ativo" pode ser definido como um "[...] item, coisa ou entidade que tem valor potencial ou valor real para uma organização". Embora o termo tenha amplo significado, para efeito desta pesquisa, ativos são aqui entendidos como as edificações históricas e suas instalações, componentes e elementos subjacentes, como por exemplo, paredes, janelas, tomadas, luminárias etc.

capacitação, treinamento e infraestrutura de trabalho (softwares e hardwares), quer seja em questões específicas envolvendo dificuldades em captura, modelagem, integração e interoperabilidade de dados etc.

No caso dos processos de gerenciamento da manutenção de edificações existentes da UFBA, as informações fragmentadas estão entre as principais dificuldades encontradas em estudos anteriores (Pereira, 2017; Teles, 2016), além do próprio desafio de manter uma universidade tão antiga e ampla como a UFBA, cuja infraestrutura corresponde a 402.353,32 m² de área construída (UFBA, 2023a). Como o Casarão de Belas Artes da UFBA (estudo de caso) é um prédio histórico, os processos de manutenção implicam em desafios necessariamente ligados a requisitos para o registro e conservação de um bem patrimonial tombado.

Nesse contexto, as tecnologias BIM-FM poderiam contribuir sensivelmente para uma melhoria de cenário, conforme diversos estudos sobre o assunto (Almeida, 2018; Mota, 2016; Suzuki, 2020). O estudo do uso integrado de tecnologias BIM-FM como suporte à manutenção do patrimônio arquitetônico na UFBA é, portanto, pertinente diante dos desafios para integração e compartilhamento de dados aos usuários e operadores dos espaços construídos.

#### <span id="page-25-0"></span>1.3 PROBLEMA DE PESQUISA

Considerando-se a experiência do autor como arquiteto na área de manutenção da Universidade Federal da Bahia, e pesquisas relacionadas à UFBA como *case* (Pereira, 2017; Teles, 2016), identifica-se que um dos maiores problemas na área de infraestrutura está ligado ao fluxo e integração de informações de projetos, obras e serviços relacionados principalmente à manutenção dos *campi* universitários, dispersos em diversos pontos da cidade de Salvador e região metropolitana, além do campus de Vitória da Conquista.

Diante da complexidade e da escala de funcionamento da Universidade, realiza-se um recorte desse universo de gerenciamento de informações para um estudo na área de manutenção predial, com o foco em um imóvel histórico tombado, cuja representatividade implica em requisitos específicos para conservação patrimonial. Nesse sentido, a atividade de manutenção se torna um desafio ainda mais relevante para a UFBA.

De fato, é necessário um grande esforço para se reunir todas as informações necessárias para a programação de frentes desse tipo de serviço na instituição. Desenhos técnicos, fotos,

documentos complementares como laudos de vistoria, boletins de medição e outros dados requisitados são informações importantes e difíceis de acessar quando preciso.

Destaca-se que a ferramenta de gerenciamento para manutenção da UFBA, o Sistema Integrado de Patrimônio, Administração e Contratos (SIPAC), não possui interface com softwares de arquitetura em uso na Universidade (AutoCAD, Revit, SketchUp etc.), portanto, não permite a visualização dinâmica de projetos para análise e programação de serviços dentro do SIPAC. Ou seja, apenas é possível acessar arquivos anexos de apoio e gerar relatórios na forma de planilhas ou textos. Isso representa uma limitação grande do sistema, na medida em que o acesso e visualização de modelos geométricos (3D) das edificações seriam fundamentais para um melhor entendimento dos espaços construídos, especialmente considerando-se as equipes de trabalho reduzidas e a necessidade de otimização logística para maior agilidade no andamento das atividades de campo.

Nesse sentido, pergunta-se: como o uso integrado de ferramentas BIM-FM poderia auxiliar no gerenciamento da manutenção de edifícios históricos?

A contextualização do tema para uma universidade pública como a UFBA faz sentido, considerando-se ter sido uma das primeiras instituições dessa natureza no país. Ou seja, alguns de seus imóveis e objetos tutelados do seu acervo, além de serem importantes historicamente, estão entre os mais antigos, portanto exigem uma abordagem diferenciada comparados às obras mais recentes.

Desse modo, o tema se mostra relevante e desafiador, considerando-se também as frequentes contingências financeiras para o custeio da área de Educação e em específico, para as Instituições Federais de Ensino Superior (IFES).

#### <span id="page-26-0"></span>1.4 JUSTIFICATIVA

Processos tradicionais de gerenciamento de manutenção predial apresentam uma série de problemas e limitações, tais como: uso de grande volume de papel e informações dispersas e de difícil acesso que impactam no fluxo informacional (interferindo na extração de dados para orçamento, por exemplo).

No caso de imóveis históricos, os desafios para preservação são de fato maiores, pois envolvem outras restrições, tais como ausência de informações da etapa de projeto e construção, materiais antigos e maior complexidade arquitetônica (incluindo irregularidades, danos e alterações

ocorridas ao longo dos anos) etc., o que influencia na aquisição e processamento de uma ampla gama de dados.

A primeira dificuldade reside no próprio agrupamento de informações operacionais, considerando-se a fragmentação de dados armazenados sobre as construções (quando existentes). No contexto de fluxos de trabalhos da UFBA, são necessárias estratégias para melhorar a comunicabilidade entre equipes de áreas indiretamente relacionadas à manutenção, como as de projeto e de meio ambiente, por exemplo.

Assim, criar mecanismos que facilitem essa sinergia entre equipes de manutenção seria interessante para potencializar a eficiência na prestação de serviços à comunidade universitária, uma vez que o fluxo de Ordens de Serviço (OS) abertas diariamente no SIPAC é expressivo e representa um desafio para o seu atendimento.

Como anteriormente mencionado, o sistema não integra todas as informações necessárias ao gerenciamento de manutenção, como arquivos de projetos e modelos BIM, o que se torna um obstáculo para sua integração com ferramentas mais ágeis para este tipo de serviço, como os softwares FM. Além disso, o SIPAC possui recursos que não são utilizados, como por exemplo os módulos de projetos e obras.

Em relação a edificações históricas, a UFBA possui um amplo patrimônio construído, composto por obras representativas, como as Residências Universitárias do Corredor da Vitória e do Bairro Canela, o Casarão da Escola de Nutrição, o Museu de Arte Sacra, além de construções tombadas como a Faculdade de Medicina<sup>[7](#page-27-0)</sup> e a Escola de Belas Artes<sup>[8](#page-27-1)</sup>.

Além destas peculiaridades da UFBA, de maneira geral, outros aspectos devem ser levados em consideração para o gerenciamento de instalações aplicado a manutenção, como: integração de tecnologias heterogêneas; tipologia de informações coletadas e registradas; formas diversas de classificação das informações; métodos e técnicas para captura, armazenamento, recuperação e reusabilidade dos dados.

<span id="page-27-0"></span><sup>7</sup> A Faculdade de Medicina foi tombada pelo Instituto do Patrimônio Artístico e Histórico Nacional (IPHAN) em 24 de dezembro de 2015. No prédio funcionam também o Museu Afro-brasileiro (MAFRO) e o Museu de Arqueologia e Etnologia (MAE) (UFBA, 2015).

<span id="page-27-1"></span><sup>8</sup> A Escola de Belas Artes da UFBA foi tombada no ano de 2003 pelo Instituto do Patrimônio Artístico e Cultural da Bahia (IPAC-BA) (UFBA, 2019a).

Diante da literatura consultada, observa-se que na prática, mesclar tecnologias BIM-FM ainda compreende um desafio, especialmente no que diz respeito a edificações históricas, embora o número de pesquisas seja crescente.

Ademais, a pesquisa destacou a importância de softwares FM, como ferramentas complementares às aplicações BIM, como por exemplo: Dalux FM, Archibus, Maximo, BIM 360 etc. (Almeida, 2018; Santos; Calmon, 2019; Zimmerman; Pettersson, 2020). As funcionalidades desses aplicativos são amplas, possibilitando maior alcance no gerenciamento de informações semânticas em relação ao seu acesso e compartilhamento. Por isso, a integração BIM-FM mostra-se vantajosa e promissora.

Nesse contexto, a principal contribuição deste trabalho envolve o desenvolvimento de um método para integração de informações semânticas e geométricas sobre uma edificação histórica, visando auxiliar no processo de sua manutenção, apoiando-se em ferramentas digitais BIM-FM.

#### <span id="page-28-0"></span>1.5 OBJETIVOS

A pesquisa tem como objetivo geral, investigar a integração de tecnologias BIM-FM visando maior acessibilidade a informações geométricas e semânticas úteis para manutenção de edificações históricas. Os objetivos específicos são os seguintes:

- Identificar pontos passíveis de melhorias no processo de gerenciamento de manutenção apoiada na integração de tecnologias BIM-FM;
- Propor um fluxo de trabalho (*workflow*) para integração de informações da construção com foco em serviços de manutenção em edificações históricas apoiados no uso de softwares BIM-FM;
- Descrever as principais diretrizes para elaboração de requisitos de informação para manutenção de ativos e dos respectivos modelos entregáveis.

#### <span id="page-28-1"></span>1.6 METODOLOGIA

Na área de conhecimento de Arquitetura há uma certa amplitude e complexidade, em que a pesquisa deve adotar uma abordagem holística e se inserir num amplo espectro de saberes, quer sejam físicos, sociais, biológicos ou tecnológicos (Serra, 2006).

Do ponto de vista de seus objetivos gerais, foi adotada a metodologia exploratória neste trabalho, uma vez que visou explicitar ou constituir hipóteses, contribuindo para se obter maior familiarização com um problema, ou ainda, o aprimoramento de ideias.

Além da classificação da pesquisa quanto ao objetivo, foi necessária a definição do modelo conceitual e operativo da mesma sobre o procedimento técnico utilizado. Nesse aspecto, optou-se por um planejamento metodológico mais amplo (delineamento), confrontando-se o aspecto teórico com dados da realidade de maneira empírica (Gil, 2002).

A metodologia definida neste trabalho envolveu Pesquisa Bibliográfica, Estudo de caso únic[o](#page-29-1)<sup>9</sup> e Experimentação Prática. Incluiu coleta de dados com pesquisa documental e com aquisição de dados geométricos da construção. Apoiou-se assim, em pesquisa de campo, com aferições de medidas, registro de imagens e observação direta do objeto (Gil, 2002; Marconi; Lakatos, 2003).

#### <span id="page-29-0"></span>**1.6.1 Pesquisa Bibliográfica**

A pesquisa bibliográfica apoia-se em publicações relevantes e atualizadas sobre o tema, recorrendo-se a literatura científica de referência, como artigos, teses e dissertações (Marconi; Lakatos, 2003; Severino, 2007). No caso deste trabalho, foram reunidos e analisados materiais relevantes sobre técnicas e ferramentas para gerenciamento de manutenção no contexto da Modelagem da Informação da Construção, especialmente associados às edificações históricas.

Em vista disso, elaborou-se uma Revisão Sistemática de Literatura (RSL)<sup>[10](#page-29-2)</sup>, técnica que possibilita o mapeamento bibliográfico e ampla documentação de uma pesquisa, com etapas verificáveis por pares (Dresch, 2013). A RSL teve como propósito identificar um panorama de tecnologias BIM-FM aplicadas à manutenção de edificações históricas, cujos resultados são apresentados na parte de fundamentação teórica e em Barreto e Groetelaars (2021).

Além disso, foi feita uma revisão de literatura para identificação de potencialidades e limitações da tecnologia BIM-FM, de normas e padronizações relacionadas ao BIM voltado ao gerenciamento de patrimônio histórico (*Heritage Building Information Modeling* – HBIM), de

<span id="page-29-1"></span><sup>9</sup> Yin (2002) recomenda a adoção do Estudo de Caso único quando se busca responder a questões do tipo "como" e "por que". É apropriado para a compreensão mais detalhada de um caso específico, especialmente em contextos complexos, explorando-se as relações causais e contextuais envolvidas.

<span id="page-29-2"></span><sup>&</sup>lt;sup>10</sup> O protocolo da RSL encontra-se disponível no Apêndice A.

29

ferramentas para BIM-FM, captura de dados, softwares disponíveis e em evidência no mercado, de diversas aplicações e metodologias voltadas a facilitar o processo de integração BIM-FM etc.

As diversas temáticas verificadas na literatura trataram de mecanismos que contribuem para o processo de integração BIM-FM, com um foco específico para serviços de manutenção em edificações históricas. Foram identificadas algumas potencialidades dessa técnica, como: maior rapidez, confiabilidade, integração e interoperabilidade de informações com relação aos processos convencionais, maior confiabilidade no armazenamento e recuperação de dados; melhorias no planejamento, maior produtividade entre equipes e ampliação na vida útil de instalações.

Por outro lado, questões em aberto também foram mapeadas: problemas de captura, integração e interoperabilidade de informações, curva de aprendizagem necessária, demanda por um processo eficiente para triagem de informações mais relevantes, impacto econômico inicial, quebra do paradigma cultural de resistência a novas tecnologias, lacunas legais sobre direitos autorais e contratuais, necessidade de maior envolvimento entre equipes de manutenção e de projeto, dentre outras.

Assim, todo esse embasamento teórico trouxe para a pesquisa uma contribuição para um enfoque direcionado ao desenvolvimento do Estudo de caso, o qual é abordado a seguir.

#### <span id="page-30-0"></span>**1.6.2 Estudo de caso**

O estudo de caso busca o conhecimento em profundidade do objeto de pesquisa, considerando-o como um elemento representativo em um universo de casos similares, possibilitando por analogia, algumas inferências que contribuam para se elucidar suas características e funcionamento (Gil, 2002; Severino, 2007).

A coleta dos dados, bem como seu registro e análise, deve ser realizada rigorosamente, resultando em relatórios fundamentados e estruturados (Severino, 2007). Esta etapa da metodologia é adequada para a análise da técnica proposta (gerenciamento de manutenção apoiada em ferramentas BIM-FM), verificando-se a relação entre o evento (problemas do processo atual) e contexto em que se desenvolve (Gil, 2002).

Nesse sentido, destaca-se a complementaridade da pesquisa documental, a qual se fundamenta em fontes primárias de informação e possibilita uma investigação preliminar para um escopo investigativo mais amplo, realizada conjuntamente com a pesquisa bibliográfica e de campo (Gil, 2002; Marconi; Lakatos, 2003; Severino, 2007).

Em relação às atividades realizadas no Estudo de caso, foi desenvolvida uma pesquisa documental, visitas in loco e contatos com a Superintendência de Meio Ambiente e Infraestrutura da UFBA (SUMAI) na procura por documentos (textos, desenhos, relatórios etc.) e registros sobre serviços de manutenção do Casarão da Escola de Belas Artes, analisando-se os chamados mais recorrentes, como demandas relacionadas a serviços no telhado, por exemplo.

Adicionalmente, buscou-se informações sobre o processo de tombamento da Escola, desenhos existentes e dados históricos sobre o prédio do Casarão propriamente dito, através de visita ao Instituto de Geociências (IGEO) da UFBA e por meio de contato com professores da Escola de Belas Artes (EBA).

Além disso, foi elaborada a captura de dados geométricos da edificação*,* com levantamento fotográfico, aferições de medidas para atualização/complementação das informações existentes, visando subsidiar o experimento realizado nos softwares Revit (BIM) e Dalux FM.

#### <span id="page-31-0"></span>1.6.2.1 Pesquisa Documental

Essa etapa consistiu na verificação documental junto a SUMAI e Escola de Belas Artes, bem como uma visita ao IGEO, uma vez que o espaço atualmente denominado de Casarão da EBA pertenceu à antiga Escola de Geologia, no período de 1957 a 1969 (Paraíso, 1992; TV UFBA, 2018).

Na SUMAI foram obtidos alguns desenhos (como plantas, cortes e fachadas) da edificação, relatórios de manutenção, além de informações sobre o processo de tombamento da EBA. Posteriormente obteve-se, junto ao Instituto do Patrimônio Artístico e Cultural da Bahia (IPAC-BA), uma cópia do processo de tombamento da Escola de Belas Artes (Bahia, 2003). Desse modo, foi possível se delimitar um breve histórico da edificação, bem como um estudo de algumas de suas principais peculiaridades arquitetônicas.

A pesquisa documental contribuiu para o acesso a diversas informações sobre a edificação por meio de projetos arquitetônicos e complementares identificados na base da SUMAI. Por exemplo, foi observado que o elevador não estava no projeto inicial, sendo possível obter posteriormente registros mais atuais dessa intervenção.

Alguns relatórios de manutenção também foram recuperados na SUMAI, bem como outros extraídos diretamente do SIPAC. Nesse caso, optou-se por fazer um recorte dos últimos 10 anos de serviço de manutenção, no período de 17/01/13 a 17/01/23. Dentro do SIPAC, na aba manutenção do módulo infraestrutura, foi solicitado o "Relatório de Manutenção por Unidade Solicitante", com

o critério de somente requisições "finalizadas" dos Núcleos de Manutenção Civil, Elétrica e Climatização.

Após essa seleção, foi realizada uma filtragem nas colunas de "Objeto" e "Local", as quais poderiam conter os termos "CASAR\*" ou "casar\*", correspondentes à palavra casarão. Isso foi necessário, uma vez que não há um padrão de preenchimento das colunas (pois os textos são digitados manualmente), o que leva a várias redundâncias e inconsistências de registro.

Por fim, foram selecionadas algumas requisições referentes aos dois ambientes do Casarão detalhados para a pesquisa: o Núcleo de Computação Gráfica e o Salão Nobre. Buscou-se os termos "nobre", computa\*ao ou inform\*tica para requisições relacionadas a esses ambientes, respectivamente, para obtenção de dados de atendimento daquelas OS.

<span id="page-32-0"></span>1.6.2.2 Captura de dados geométricos

Outra etapa importante do estudo de caso foi a captura de dados geométricos, realizada a partir de medições, tomadas fotográficas, conferência da documentação existente e processamentos. Para a coleta de dados *in loco* foram contatados membros da administração da EBA (diretoria e professores) e do órgão responsável pela infraestrutura física do espaço (SUMAI).

Como resultado desses contatos e visita ao Casarão da EBA, foi identificado um histórico de diversos problemas e danos na edificação, tais como os relacionados a infiltrações nas paredes internas provenientes do entupimento das calhas da cobertura, a oxidação dos eletrodutos de ferro (do sistema antigo de instalação elétrica) danificando as paredes, infestação por cupins em algumas esquadrias e deslocamento de telhas devido à trepidação produzida pelo tráfego de veículos pesados na Avenida Araújo Pinho, onde a instituição está localizada.

Para a etapa inicial, foram priorizadas informações gerais relacionadas à envoltória da edificação, com o registro de suas principais feições, para efeito inclusive, de conferência e atualização das plantas baixas inicialmente fornecidas. Com esses dados, foi desenvolvido o primeiro modelo BIM da edificação (Barreto; Groetelaars, 2022).

Num segundo momento, foi realizada uma nova vistoria, com o cadastramento dos ambientes internos, com aferições de medidas, anotações, croquis e levantamento fotográfico. Nessa fase, foram melhor verificados os espaços existentes e as relações entre os mesmos, bem como sua funcionalidade, peculiaridades e aspectos interessantes para a pesquisa, como tipos de instalações existentes e os cuidados que seriam necessários para uma abordagem mais assertiva sobre o prédio histórico.

Contudo, observou-se que não seria possível enriquecer o modelo com informações detalhadas e precisas no tocante aos elementos construtivos do espaço histórico, pela falta de dados como técnicas construtivas, tipos de instalações e estruturas embutidas nas paredes e entreforros etc.

Nesse cenário, seria inviável a modelagem minuciosa da edificação, razão pela qual foram escolhidos apenas dois ambientes para serem detalhados no experimento: o Núcleo de Computação Gráfica, localizado no pavimento térreo e o Salão Nobre, situado no 1º andar. Nesses ambientes, foram coletadas informações sobre móveis e equipamentos, instalações elétricas, telefônicas e de rede, climatização, dentre outras, para depois incluí-las modelo BIM do experimento.

#### <span id="page-33-0"></span>1.6.2.3 Modelagem da Informação da Construção (BIM)

Conforme recomendado por Hull e Bryan (2019), o processo de modelagem foi elaborado definindo-se a melhor estratégia diante dos recursos disponíveis e da acurácia dos dados métricos, já que tais ações refletem na qualidade final do modelo BIM e consequentemente, na usabilidade do mesmo para suporte a intervenções no ambiente construído.

Assim, a modelagem BIM do Casarão foi elaborada em duas etapas (associadas aos dois momentos de captura dos dados geométricos), registrando-se suas características conforme encontrado (*as-found*) (Santana; Groetelaars, 2022). A modelagem inicial no Revit baseou-se em desenhos obtidos em formato DWG, que foram atualizados e complementados com o processamento fotogramétrico de imagens do exterior da edificação, feitas a partir de fotos terrestres e voos de drone, junto ao levantamento de algumas medidas (Barreto; Groetelaars, 2022).

Após a realização de um novo levantamento, no intuito de se aferir as medidas internas, bem como captura de imagens para detalhamento de parte de suas instalações, elaborou-se a segunda etapa de modelagem BIM do Casarão, visando a realização dos testes de integração BIM-FM (explicados adiante).

Com relação ao Nível de Desenvolvimento (*Level of Development* – LOD), optou-se por não se utilizar esse conceito definido pelo BIMForum (2021), uma vez que o mesmo apresenta limitações para a aplicações em HBIM, conforme discutido por autores diversos (como Brumana *et al.*, 2018;

Graham; Chow; Fai, 2018 etc.), visto ter sido desenvolvido com foco em processos de projeto e construção de novas edificações.

Assim, atendo-se ao escopo do trabalho, a metodologia apoiou-se em Graham, Chow e Fai (2018) para classificação do modelo BIM de edificações existentes e patrimoniais segundo Níveis de Detalhe, Informação e Acurácia, conforme o protocolo LODIA, cujo acrônimo corresponde a uma junção dos termos *Level of Detail* (LoD<sup>[11](#page-34-1)</sup>), *Level of Information* (LOI) *e Level of Accuracy* (LOA)<sup>[12](#page-34-2)</sup>.

Nessa direção, foi elaborado o modelo BIM considerando-se a disponibilidade das informações para operadores de manutenção e para os usuários finais. Os critérios de modelagem (detalhados mais adiante) foram direcionados para entregar as informações necessárias para requisição e execução de Ordens de Serviço, conforme a especificidade de cada componente construtivo, instalação ou equipamento envolvido.

É importante ressaltar que as instalações mais antigas do Casarão são embutidas e não há cadastro com registros das mesmas. Por essa razão, a parte experimental da pesquisa focou no levantamento e modelagem das instalações aparentes (mais novas), equipamentos e móveis (arcondicionado, mesas, cadeiras etc.) de alguns ambientes, além da modelagem geral dos principais elementos construtivos da edificação, como paredes, pisos, esquadrias e coberturas, com a identificação de materiais, dimensões e peculiaridades com relação à referência histórica do prédio.

#### <span id="page-34-0"></span>1.6.2.4 Integração BIM-FM

Foram desenvolvidos experimentos visando identificar um método para integração BIM-FM e para geração de OS de manutenção, de modo a contribuir para que redundâncias e falhas de comunicação, identificadas nos processos atuais, fossem as menores possíveis com a metodologia proposta.

Nesse sentido, a partir do levantamento *in loco*, das consultas presenciais a SUMAI e por meio de contato com o IPAC, foram obtidas informações-chave para o processo de modelagem BIM do Casarão no Revit e posterior importação e organização dos dados para a realização dos testes na ferramenta Dalux FM.

<span id="page-34-1"></span><sup>&</sup>lt;sup>11</sup> Para evitar ambiguidade, neste trabalho utiliza-se a sigla LoD (com a grafia da letra "o" minúscula) para a expressão "Nível de Detalhe" *(Level of Detail*) e LOD (com a letra "o" maiúscula) para "Nível de Desenvolvimento" (*Level of Development*), embora Graham, Chow e Fai (2018) utilizem a sigla LOD (com a mesma grafia, toda em maiúscula) para os dois termos.

<span id="page-34-2"></span><sup>12</sup> Tópico abordado com mais detalhes na seção 4.1.1 (Protocolo LODIA).

O processo de organização da modelagem das informações foi estruturado com a elaboração de uma planilha em formato  $COBie^{13}$  $COBie^{13}$  $COBie^{13}$ , complementada posteriormente com as informações FM, por meio do *plug-in* do software Dalux FM instalado no Revit. Isto é, após a exportação do modelo para o ambiente FM, foi possível a identificação das diversas instalações individualmente, sua filtragem e classificação. Assim, foram inseridos dados históricos, além de relatórios de vistorias anteriores, dados de manutenção do SIPAC das áreas de arquitetura, elétrica e climatização, bem como as informações gráficas referentes à infraestrutura da edificação.

Nesse aspecto, buscou-se uma metodologia para inserção e uso de informações de manutenção integradas ao modelo BIM, considerando-se as informações essenciais para descrição dos serviços, de modo a mitigar o problema de dispersão de dados, que pode prejudicar a eficiência no atendimento das demandas. Com isso, as informações semânticas poderão ser obtidas a partir da visualização do modelo BIM da edificação ou consultadas no Dalux FM, para fins de verificação de requisições, extração de dados e solicitação de serviços de manutenção.

#### <span id="page-35-0"></span>1.7 ESTRUTURA DO TRABALHO

A pesquisa está organizada em sete capítulos. O Capítulo 1 trata da Introdução do trabalho, contextualizando a escolha do tema, com justificativa e objetivos definidos, bem como uma explanação sobre a linha metodológica adotada.

O Capítulo 2 foca em Gerenciamento da Manutenção e BIM, traçando um panorama sobre o assunto, com exemplos de softwares e formas para integração das tecnologias BIM-FM, considerando-se arquivos e padrões de intercâmbio em formatos não proprietários.

O Capítulo 3 discorre sobre os desafios para Organização da Informação para integração BIM-FM e Requisitos de Informações da Construção com o uso de BIM, além de abordar os fundamentos para classificação e sistematização de informações da construção, com técnicas para a definição e o regramento semântico dessas informações (taxonomia e ontologia).

Por sua vez, o Capítulo 4 trata dos benefícios e desafios da integração BIM-FM para manutenção de construções históricas, especificações de informação para HBIM, apresenta um protocolo de referência para modelagem da informação da construção aplicada ao patrimônio

<span id="page-35-1"></span><sup>13</sup> COBie (*Construction Operations Building Information Exchange*) é um formato de dados aberto usado na indústria da construção para facilitar a troca de informações entre as partes envolvidas em um projeto de construção (ver seção 2.4.2).
histórico (HBIM), além de tratar de questões específicas de edificações históricas, boas práticas em HBIM, métodos para captura de dados geométricos e modelagem BIM e alguns *cases* sobre o tema.

O Capítulo 5 apresenta um Estudo de caso sobre o Casarão da Escola de Belas Artes da UFBA, abordando seu histórico e o gerenciamento de manutenção. Na experimentação foram realizadas várias etapas, como levantamento de dados semânticos, modelagem BIM, organização de dados, configuração do modelo BIM para o Dalux FM e testes de interoperabilidade. O método de trabalho é detalhado, abrangendo o registro de ativos no sistema FM, o fluxo de trabalho relacionado às Ordens de Serviço (OS) e uma comparação entre os sistemas SIPAC e Dalux FM, seguido por uma análise de resultados e considerações gerais.

O Capítulo 6 traz as contribuições da pesquisa com a proposição de diretrizes para elaboração de requisitos de informação à luz da normativa brasileira e o desenvolvimento de um fluxo de trabalho (*workflow*) como referência para o processo de integração BIM-FM com foco em manutenção, trazendo considerações gerais sobre o tema.

Finalmente, o Capítulo 7, Considerações Finais, traz as conclusões do trabalho e recomendações para trabalhos futuros.

### **2 GERENCIAMENTO DA MANUTENÇÃO E BIM**

Nesse capítulo abordam-se alguns conceitos básicos ligados ao gerenciamento de instalações (*Facility Management* - FM), bem como discorre-se sobre tecnologias BIM-FM e alguns dos principais softwares FM em uso no mercado, incluindo o Dalux FM, ferramenta escolhida para realização do experimento. Na sequência são apresentadas algumas formas para integração BIM-FM, considerando-se arquivos de formato não-proprietário, como o *Industry Foundation Classes* (IFC) e o padrão para intercâmbios de dados denominado *Construction-Operations Building Information Exchange* (COBie). Em seguida, são descritos alguns exemplos de interoperabilidade BIM-FM e é delimitado um fluxo de trabalho para integração BIM-FM baseado na literatura explorada.

## 2.1 *FACILITY MANAGEMENT* (FM)

O conceito de instalação ou instalações (*Facility/Facilities*) envolve um agrupamento de ativos ou sistemas construídos, instalados ou estabelecidos com o propósito de atender a uma demanda específica de serviços organizacionais (ABNT, 2019; Branco Filho, 2008).

Já a definição de Gerenciamento de Instalações (*Facility Management* - FM) refere-se à gestão dessas demandas, visando atender de uma forma global, às necessidades de uma organização, integrando pessoas, propriedades e processos para o bom funcionamento de um empreendimento, com produtividade e qualidade de vida para seus usuários (ABNT, 2019; Branco Filho, 2008). Desse modo, pode-se delimitar os serviços de FM em dois grandes grupos (Biblus, 2022):

• *Hard Services:* envolvem atividades ligadas à manutenção da infraestrutura de espaços construídos, como por exemplo, sistemas hidráulicos, instalações elétricas, de climatização, de combate a incêndio etc.;

• *Soft Services:* envolvem atividades focadas no conforto, segurança e bem-estar dos usuários, a exemplo de serviços de coleta de resíduos, planejamento dos ambientes, *layout* de mobiliário, paisagismo, sistemas de informação, entre outras.

Objetivamente, a Associação Internacional de *Facility Management* (International Facility Management Association - IFMA), define 11 competências ligadas ao FM $^{14}$  $^{14}$  $^{14}$ :

- a) Gerenciamento de projetos;
- b) Liderança e estratégia;
- c) Operações e manutenção;
- d) Finanças e negócios;
- e) Sustentabilidade;
- f) Comunicações;
- g) Ocupação e fatores humanos;
- h) Desempenho e qualidade;
- i) Gestão de tecnologia e de informações de instalações;
- j) Gestão imobiliária e
- k) Gerenciamento de riscos.

O foco dessa pesquisa concentra-se especificamente no ramo de gerenciamento de manutenção, dentro da competência "Operações e Manutenção". Cabe observar que se trata apenas de um recorte didático, já que boas práticas de FM envolvem uma abordagem holística e sistêmica para o funcionamento adequado dos serviços e bem-estar dos envolvidos.

Nesse sentido, cabe uma explicação sobre o termo "manutenção", o qual pode ser definido como um conjunto de atividades técnicas, administrativas ou operacionais em edificações e seus sistemas constituintes, visando sua segurança, reparo, conservação ou modernização ao longo de toda a sua vida útil (ABNT, 2021; Branco Filho, 2008; Brasil, 2003, 2005, 2018; Del Mar, 2015). Os principais tipos de manutenção são:

• Manutenção preventiva: envolve atividades programadas periodicamente, realizadas de maneira continua e padronizada, com vistas à salvaguarda de edificações, equipamentos ou máquinas para mantê-los em condições operacionais (ABNT, 2012b; Branco Filho, 2008; Del Mar, 2015).

<span id="page-38-0"></span><sup>&</sup>lt;sup>14</sup> INTERNATIONAL FACILITY MANAGEMENT ASSOCIATION. 11 Core Competencies of Facility Management. Disponível em: https://ifmacdn.azureedge.net/sfcdn/docs/default-source/marketing/pd-pages/11-core-competencies\_oct2020.pdf?sfvrsn=2. **IFMA**, Houston, out. 2020. Acesso em: 23 abr. 2023.

- Manutenção corretiva: inclui ações planejadas ou não, destinadas a reparar ou erradicar falhas identificadas em inspeções ou apontadas pelos usuários, com o objetivo de assegurar a funcionalidade dos espaços e das instalações (ABNT, 2012b; Branco Filho, 2008; Del Mar, 2015).
- Manutenção preditiva: envolve o estudo do comportamento de sistemas e equipamentos para prever anomalias, implementar medidas preventivas e identificar sinais de falhas iminentes. É uma técnica eficiente e econômica que acompanha e monitora as condições da máquina, seus parâmetros operacionais e sua eventual degradação (Branco Filho, 2008; Del Mar, 2015).
- Manutenção detectiva: também conhecida como engenharia de manutenção ou manutenção proativa, tem como objetivo encontrar falhas ocultas ou não perceptíveis, ou a origem das falhas, bem como identificar modos de eliminá-las (Cunha, 2007; Del Mar, 2015).

As atividades do setor de manutenção<sup>[15](#page-39-0)</sup> têm interface com múltiplas disciplinas e envolvem a realização de serviços em áreas diversas, incluindo: montagem e desmontagem de equipamentos, limpeza e organização de ferramentas, monitoramento de máquinas, emissão de relatórios, coordenação de equipes, gerenciamento de Ordens de Serviço (OS), controle de ferramentas etc.

Em específico, as Ordens de Serviço são essenciais para o registro adequado dos serviços de manutenção. Branco Filho (2008, p. 181) enfatiza o uso da técnica "5W1H"[16](#page-39-1) para garantir que a OS expresse claramente as informações necessárias. Assim, a OS deve descrever as tarefas a serem realizadas, o local onde serão executadas, como serão feitas, quando serão realizadas e quem será responsável por executá-las. Além disso, o autor destaca a importância de personalizar a OS de acordo com a cultura da empresa, bem como de garantir a inclusão de informações relevantes, simplificar o documento e considerar aspectos de segurança e prevenção de acidentes.

Ao receber a OS para programação e execução, o Planejamento e Controle de Manutenção (PCM) deve verificar se o documento atende a certos requisitos: informações sobre o que será feito, onde o trabalho será executado, como as tarefas devem ser realizadas e quem será responsável por executá-las. Além disso, é importante indicar claramente quando o trabalho será executado, estabelecendo prazos e prioridades. Quando a OS retornar após a execução, deve fornecer detalhes

<span id="page-39-0"></span><sup>15</sup> ENGTREF. Atividades de manutenção. Disponível em: https://www.engetref.com.br/atividades-de-manutencao/. Acesso em: 23 jun. 2023.

<span id="page-39-1"></span><sup>16</sup> A técnica 5W1H consiste em responder às seguintes perguntas: Quem? (*Who*?); O que? (*What*?); Quando? (*When*?); Onde? (*Where*?); Por que? (*Why*?) e Como? (*How*?).

sobre o local onde o trabalho foi realizado e o que foi feito, registrando peças substituídas e outras informações relevantes para o histórico de manutenção da empresa (Branco Filho, 2008).

Nesse contexto, além da própria complexidade inerente aos serviços de manutenção, a conservação de edifícios históricos apresenta desafios que exigem uma abordagem diferenciada comparativamente aos "edifícios modernos". De fato, as construções históricas têm frequentemente características arquitetônicas únicas, cuja conservação engloba peculiaridades estruturais, além de serem frequentemente protegidas por legislação específica.

Por conseguinte, para a manutenção destas edificações, deve-se considerar um leque de requisitos que inclua: a preservação da integridade arquitetônica e de elementos históricos, uso de técnicas de construção tradicionais ou compatíveis com o objeto, utilização de materiais adequados e de qualidade, atendimento a regulamentos de preservação cultural, uso de técnicas de conservação apropriadas, gestão de custos etc. Para o cumprimento desses requisitos, o uso de tecnologias de apoio a FM pode colaborar para soluções mais eficientes e seguras para a manutenção (Codinhoto; Kiviniemi, 2014).

Os tipos de ferramentas para FM podem ser organizados de forma hierárquica e escalável, conforme ilustrado na [Figura 1.](#page-40-0) Dividem-se em diversos módulos com algumas características em comum, de modo que não se limitam a apenas um segmento de atividade, mas se abrem para atender a outros nichos de serviços (Seabeck, 2023).

Figura 1 − Tipos de gerenciamento de ativos digitais e propriedades relacionadas

<span id="page-40-0"></span>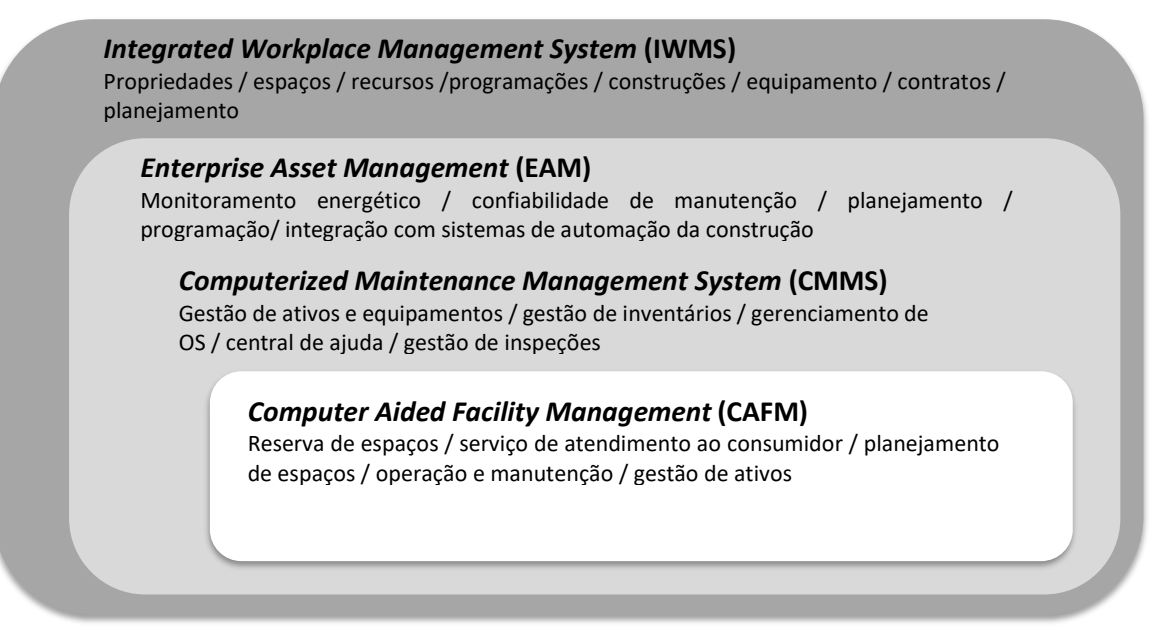

Fonte: Adaptado de Santos (2022).

De fato, há uma multiplicidade de opções e módulos, desde sistemas mais robustos e abrangentes até aplicações mais específicas, conforme se segue:

- **Sistema Integrado de Gerenciamento de Local de Trabalho** (*Integrated Workplace Management System –* **IWMS**): possui o leque mais amplo de ferramentas, incluindo recursos para gerenciar e otimizar as instalações e equipamentos do local de trabalho, geração de portfólios imobiliários e ativos<sup>[17](#page-41-0)</sup>, servindo de apoio ao planejamento, projeto, gestão, utilização e alienação dos ativos de uma organização baseada em localização (BIM Dictionary, [*s. d.*]; Rodas, 2015; Soares, 2013). Como exemplos de softwares IWMS, pode-se citar: IBM TRIRIGA, SAP Cloud IWMS, Archibus, Ecodomus etc. (Suzuki, 2020; Seabeck, 2023).
- **Gerenciamento do Ciclo de Vida dos Ativos Corporativos**[18](#page-41-1) **(***Enterprise Asset Management* **– EAM)**: estas aplicações, mais específicas do que o IWMS, são apropriadas para administrar o ciclo de vida de ativos físicos empresariais, considerando-se o planejamento, aquisição, instalação, desempenho, manutenção, verificação de conformidade, riscos e retirada de serviços. AssetWorks EAM, eam2go, eQuip! EAM são exemplos de softwares EAM (Seabeck, 2023).
- **Sistema de Manutenção Gerenciado por Computador (***Computerized Maintenance Management System* **– CMMS):** voltado para o gerenciamento de processos de manutenção com rastreamento das condições de uso de equipamentos, monitoramento de reparos, despesas de ativos, gerenciamento de OS, gestão de recursos humanos etc. (Palombo, 2007; Soares, 2013; BIM Dictionary, 2019). Há várias aplicações CMMS, tais como: Dalux FM, eWork Orders, EZ Office Inventory, Maxpanda etc. (Dalux, 2023; Seabeck, 2023).
- **Gerenciamento de Instalações Auxiliado por Computador** (*Computer Aided Facility Management –* **CAFM**): tipos de ferramentas que integram informações sobre ativos a sistemas gráficos de arquitetura e engenharia (Palombo, 2007; Soares, 2013). Alguns dos softwares CAFM mais conhecidos são: AssetWorks CAFM, CAFM Explorer, EvolveFM, Planon CAFM, SpaceIQ, Trimble CenterStone (Seabeck, 2023).

Dentre os diversos sistemas ilustrados, a escolha do mais adequado para suporte a cada organização deve estar alinhada à realidade da mesma, considerando-se seus recursos e

<span id="page-41-0"></span><sup>&</sup>lt;sup>17</sup> Um portfólio imobiliário e de ativos dentro de um sistema IWMS é um conjunto de propriedades e ativos físicos e digitais gerenciados por uma organização (por exemplo: edifícios, terrenos, equipamentos, infraestrutura de TI, etc.).

<span id="page-41-1"></span><sup>&</sup>lt;sup>18</sup> SYSTEM ANALYSIS PROGRAM DEVELOPMENT (SAP). O que é EAM (gestão de ativos empresariais)? Disponível em: https://www.sap.com/brazil/insights/what-is-eam.html. **SAP**, Acesso em: 29 dez. 2022.

peculiaridades. Ressalta-se que as tecnologias de suporte a FM contribuem para uma maior eficiência no gerenciamento de processos se comparado aos não sistematizados. Contudo, muitas possuem uma interface gráfica limitada considerando-se o seu uso específico para construção civil. Destaca-se que astecnologias mais apropriadas para a gerenciamento da informação da construção são as que permitem integração com os softwares BIM, sendo, portanto, um requisito adotado nessa pesquisa para escolha da ferramenta FM (sistemas FM que trabalham com modelos BIM).

Com efeito, o BIM proporciona maior eficiência e precisão no acompanhamento das tarefas, otimizando recursos e reduzindo custos. Com a capacidade de compartilhar dados em tempo real, o BIM agiliza a comunicação entre as equipes envolvidas, melhorando a coordenação e possibilitando uma manutenção mais eficaz ao longo do ciclo de vida do edifício.

Nesse cenário, a integração das tecnologias BIM-FM se mostra relevante, como diversos estudos vêm demonstrando (Barreto; Groetelaars, 2021). Essa integração pode, assim, contribuir para a otimização dos processos de gerenciamento de manutenção, especialmente considerandose o caso de edificações históricas, com vantagens diversas, a exemplo de uma visualização precisa das informações de um edifício, incluindo dados históricos, registros sobre o estado de conservação dos elementos construtivos, facilitando o planejamento e a execução das atividades de manutenção, uma vez que possibilita maior consistência no gerenciamento de informações de construções.

#### 2.2 TECNOLOGIAS BIM-FM

Nessa seção são elencadas algumas tecnologias que contribuem para integração de informações BIM-FM, bem como exemplos de aplicações que podem se beneficiar com o uso dessa interface integrada. São também consideradas algumas formas para efetivação desse processo com formatos de arquivos neutros (não-proprietários). Em seguida, são apresentados exemplos de integração BIM-FM e delineado o fluxo de trabalho mais comum na aplicação dessas tecnologias.

Diversos estudos tratam de tecnologias BIM-FM com foco em intercâmbio de informações, parâmetro essencial para o gerenciamento de atividades de manutenção e conservação do patrimônio arquitetônico (Barreto; Groetelaars, 2021; Borrelli; Scheer, 2022; Santos, 2022).

Evidencia-se que os programas FM são mais apropriados para o gerenciamento de dados semânticos, mas configuram-se limitados com relação à gestão de informações geométricas. Por outro lado, ferramentas BIM mostram-se apropriadas para representação de modelos, mas restritas para gerenciamento de dados semânticos. Assim, de maneira global, as ferramentas BIM-FM, quando integradas, conseguem um alcance maior na otimização do gerenciamento de informações associadas à construção e ao FM.

Nessa linha de pensamento, alguns países já vêm se preocupando em alavancar esse segmento da informação da construção, com procedimentos para acelerar a adoção de tecnologias digitais, como Reino Unido, Países Baixos e Austrália, o que se reflete no aumento do número de pesquisas sobre FM, especialmente associado ao BIM (Pinti; Codinhoto; Bonelli, 2022).

As aplicações são múltiplas, como diversas pesquisas têm demonstrado: gerenciamento de obras (Suzuki, 2020); *retrofit* de edifícios (Almeida, 2018), gerenciamento de instalações (Mota, 2016), alocação de espaços (Teles, 2016) etc. Entre os temas de pesquisa mais recorrentes, estão "propostas de estrutura BIM-FM", "Gestão da informação" e "Desenvolvimento de sistemas" (Borrelli; Scheer, 2019).

Contudo, Borrelli (2020) aponta algumas lacunas sobre áreas de pesquisas ligadas aos custos de implementação, operação e normatização para implementação de sistemas BIM-FM. Pesquisas dedicadas à integração BIM-FM para a área de manutenção de edificações históricas, embora crescentes, ainda são escassas (Barreto; Groetelaars, 2021).

O uso do BIM como tecnologia de apoio aos processos de FM, considerando-se o gerenciamento de edificações, envolve um amplo leque de tecnologias que visam integrar informações advindas de plataformas diversas, por meio do princípio de eficiência na interoperabilidade de dados. Representam assim, o Estado da Arte em se tratando de gerenciamento do espaço construído, considerando-se o expressivo leque de potencialidades relacionadas ao uso de softwares BIM-FM.

Contudo, mesmo a área de FM sendo a maior favorecida com o uso de BIM, é o setor em que é menos utilizado, comparado à aplicação desta tecnologia aos segmentos de projeto e construção (Pinti; Codinhoto; Bonelli, 2022). Algumas causas para a baixa adoção das tecnologias BIM-FM são conhecidas: falta de métricas sobre a contribuição de informações *as-built* para FM, pouca transparência na definição de papéis, responsabilidades e requerimentos de dados para essas aplicações (Santos, 2022) e ainda, falta de experiência entre os profissionais em tecnologias BIM-FM e lacunas em relação a padrões e diretrizes (Pinti; Codinhoto; Bonelli, 2022).

Nesse aspecto, é fundamental que as informações coletadas estejam integradas e organizadas, conforme anteriormente colocado. Considerando-se o contexto de serviços de manutenção, isso envolve o acesso a informações diferenciadas, como datas de garantias de equipamentos, mapeamento de danos eventuais, agenda de manutenções programadas, registros de serviços realizados, composição de materiais, características arquitetônicas, técnicas construtivas etc.

Existem diferentes métodos de integração entre ferramentas de apoio a *Facility Management* (FM) e ao BIM, mas em geral destacam-se:

- Integração Direta: conexão direta entre os dois softwares por meio de *Application Programming Interface* (API)<sup>[19](#page-44-0)</sup>. Na prática, são *plug-ins* instalados nos softwares BIM que viabilizam o *upload* dos modelos BIM para a aplicação FM, a exemplo do apresentado por Suzuki (2020) com a utilização do Archibus integrado ao Revit.
- Integração Indireta: utilização de formatos de arquivos neutros e interoperáveis, como o IFC e o COBie associados a softwares específicos FM, como o Archibus, Dalux FM, YouBIM e outros (Borrelli, 2020; Sousa, 2016; Suzuki, 2020).

Nessa perspectiva, uma pesquisa desenvolvida por Santos (2022) avaliou sistemas FM líderes de mercado como o Archibus, Maximo, Autodesk, Nemetcheck e Bentley, bem como softwares mais recentes, como o Dalux (módulos FM e *Handover*), com relação a interoperabilidade, funcionalidade e características para integração com softwares BIM.

Com relação ao intercâmbio de informações entre diferentes programas, a maioria dos sistemas apresentou compatibilidade para o Revit. Por outro lado, poucos apresentaram interface direta para o Archicad, como Dalux, Spacewell e ArchiFM (Santos, 2022). De fato, o Revit já vinha se destacando como software BIM mais utilizado na pesquisa de Borrelli e Scheer (2019).

Ainda sobre a pesquisa de Santos (2022), algumas das aplicações suportavam tecnologias imersivas (Dalux e iTwin) e Internet das Coisas (*Internet of Things* – IoT) (Archibus, Maximo, Spacewell e iTwin). Quanto aos padrões de classificação utilizados, destacaram-se Omniclass, Uniformat e Masterformat, bem como classificações personalizáveis (Dalux FM, Maximo e 360 Ops).

<span id="page-44-0"></span><sup>19</sup> *Application Programming Interface* (API) são mecanismos de comunicação entre softwares apoiados em protocolos e conjuntos operacionais prédefinidos pelo seu fornecedor, os quais possibilitam a atualização e automação de tarefas (ABNT, 2022d).

Outras características investigadas apresentaram similaridades no funcionamento para manutenção, como: interfaces de painel de controle e relatórios, geração de requisições (*tickets*), acompanhamento de tarefas e registro de várias informações sobre equipamentos, tais como fotos, modelo, serial de fabricação, garantia, idade, expectativa de vida e histórico de serviços (Santos, 2022).

Contudo, a integração destas aplicações com softwares BIM mostrou-se ainda limitada e a interoperabilidade por meio de formatos de dados abertos restringiu-se a apenas algumas soluções pesquisadas (Archibus, Dalux FM, IBM e Planon). Apesar da considerável variedade de aplicações de apoio a FM exemplificadas, estas mostraram-se limitadas para o gerenciamento de informações da construção, quando comparadas a outras tecnologias, como o BIM e o Sistema de Informação Geográfica – SIG (ou *Geographic Information System* – GIS), por exemplo (Santos, 2022).

Em vista disso, cabe ressaltar a necessidade de uma abordagem mais aberta e livre de fornecedores para aprimorar a interoperabilidade na indústria de FM, como a utilização dos padrões interoperáveis como o CObie e o IFC, por exemplo, embora ambos ainda possuam limitações, como discutido mais à frente (seção 2.4).

#### 2.3 SOFTWARES FM

Além dos softwares mencionados em Santos (2022), outros vêm despontando em pesquisas recentes, como o Ecodomus (Reis, 2019; Teixeira, 2021). Nas próximas seções são apresentados com mais detalhes alguns exemplos de softwares FM com interface BIM.

### **2.3.1 Software Archibus**

Archibus é um sistema IWMS com diversos módulos e escalas de aplicação, incluindo gerenciamento de espaços, serviços de suporte, gerenciamento de ativos, gestão de riscos, orçamentos, projetos, manutenção, operação etc. (Archibus, 2023). O *plug-in* SmartClient, compatível com Revit e AutoCAD, possibilita a integração direta entre estas ferramentas e o Archibus, facilitando o processo de trocas de informações geométricas e semânticas (Solla, 2020; Suzuki, 2020; Teles, 2016).

As potencialidades do Archibus IWMS para aplicações BIM incluem a integração com outras tecnologias de modelagem de dados, como BIM, CAD e GIS, permitindo auxiliar processos de colaboração, gestão e atualização de informações (Oroz, 2021). No entanto, a integração de sistemas BIM-FM exige a especificação e a introdução de critérios, o que demanda tempo e recursos.

## **2.3.2 Software Planon Universe**

Planon Universe é um IWMS e apresenta vários módulos de serviços, com destaque para: Gerenciamento de Espaço (planejamento de postos de trabalho, alocação de espaços, ocupação e utilização); Gestão Imobiliária (controle do patrimônio imobiliário, equipamentos e bens organizacionais, incluindo localização, manutenção e reposição); Gerenciamento de Contratos (locação de imóveis, do cadastro até a renovação); Gerenciamento de Manutenção (programação, execução e acompanhamento) e Gerenciamento de Serviços (limpeza, segurança e recepção entre outros) (Oroz, 2022; Planon, 2015).

Segundo a *softhouse,* o Planon Universe opera com um serviço computação em nuvem<sup>[20](#page-46-0)</sup>, dispondo de uma interface para programas BIM. Por meio de um *plug-in* denominado 'Planon Connect for BIM', é possível a integração direta com o Revit, o qual possibilita troca bidirecional de informações, incluindo documentação técnica, informações de custo, dados de fornecedores, diretrizes operacionais etc. (Planon Building Solutions, 2023).

#### **2.3.3 Software Fm:Systems**

O FM:Systems é um sistema de gerenciamento de instalações cuja interface é compatível com o COBie e possibilita uma integração em tempo real com o Revit através do *plug-in* FM:BIM, com a entrada e sincronização de dados na nuvem. Isso capacita os proprietários a aproveitar o BIM ao longo do ciclo de vida do edifício, além de contribuir para melhorar a comunicação entre profissionais da construção, oferecendo suporte à manutenção do modelo BIM após a conclusão do projeto (FMSystems, 2014).

O FM:Systems é um sistema IWMS cujas funcionalidades<sup>[21](#page-46-1)</sup> incluem: gestão de dados e processos, integração de projetos BIM e CAD, gerenciamento de espaços, suporte logístico relacionado a mudanças, controle de visitantes e apoio a manutenção de instalações. Segundo a

<span id="page-46-0"></span><sup>&</sup>lt;sup>20</sup> PLANON BUILDING SOLUTIONS. What is Planon Universe? Disponível em: https://planonsoftware.com/uk/about-planon/whatwe-do/what-is-planon-universe/ . Acesso em: 14 maio 2023.

<span id="page-46-1"></span><sup>&</sup>lt;sup>21</sup> FM:SYSTEMS. The all-in-one Workplace Management Platform. Disponível em: https://fmsystems.com/. Acesso em: 24 set. 2023.

empresa desenvolvedora do sistema<sup>[22](#page-47-0)</sup>, por meio da ferramenta é possível o suporte a serviços de manutenção preventiva e corretiva com o rastreamento de ordens de serviço em tempo real, visualização integrada de dados de manutenção com as plantas das instalações.

O processo de integração de informações do FM:Systems com softwares BIM é bidirecional, realizado através *plug-in* FM:Interact, o qual possibilita que profissionais de Arquitetura, Engenharia e Construção (AEC) e FM compartilhem informações durante o projeto, construção e ao longo do ciclo de vida do edifício (FM:Systems, 2015; Suzuki, 2020). O aplicativo é compatível com softwares Autodesk Revit e Autodesk A360, através de integração direta. Além disso, suporta o padrão COBie de troca de dados BIM para transferir informações quando uma integração direta não está disponível.

## **2.3.4 Software Ecodomus**

O Ecodomus é um IWMS compatível com a tecnologia BIM, composto por dois módulos distintos, Ecodomus PM (*Project Management*) e Ecodomus FM (*Facilities Management*), compartilhando uma base de dados comum. O primeiro é usado para coleta e validação de dados (ligado às áreas de projeto, construção e comissionamento), enquanto o segundo é focado na utilização e integração com outras aplicações(operação e manutenção), permitindo o rastreamento detalhado de informações de construção, análise de dados históricos e resolução de problemas. Por meio da extensão EcoDomus BIM Connector, a ferramenta possibilita a visualização de modelos, sendo compatível com Bentley BIM, IBM Maximo, Revit, Tekla e outros, além de IFC e COBie (BIM, 2019; Domingos, 2020; Rodas, 2015).

Funciona como um repositório central de informações relacionadas às instalações, oferecendo suporte aos proprietários na compatibilização do BIM com sistemas de automação predial, sistemas informatizados de gerenciamento de manutenção e Sistemas de Informações Geográficas (SIG).

De acordo com Suzuki (2020), o Ecodomus oferece recursos avançados de visualização 3D para ativos de uma instalação, em um Ambiente Comum de Dados (*Common Data Enviroment*). Esse software tem como objetivo auxiliar no Gerenciamento de Projetos e de Instalações. Por meio de uma interface intuitiva, possibilita a medição de elementos representados em nuvem de pontos

<span id="page-47-0"></span><sup>22</sup> FM SYSTEMS. **Products.** Disponível em: https://fmsystems.com/products/facility-management-software/facility-maintenancesoftware/. Acesso em: 24 set. 2023.

[\(Figura 2\)](#page-48-0), bem como a inserção de *tags* nas instalações representadas (Prime, 2023). O programa permite integrar um modelo BIM com dados em tempo real provenientes de medidores e sensores dos Sistemas de Gerenciamento de Edifícios e outros softwares FM. Essa integração possibilita uma análise inteligente do desempenho do edifício, contribuindo para boas práticas de manutenção.

<span id="page-48-0"></span>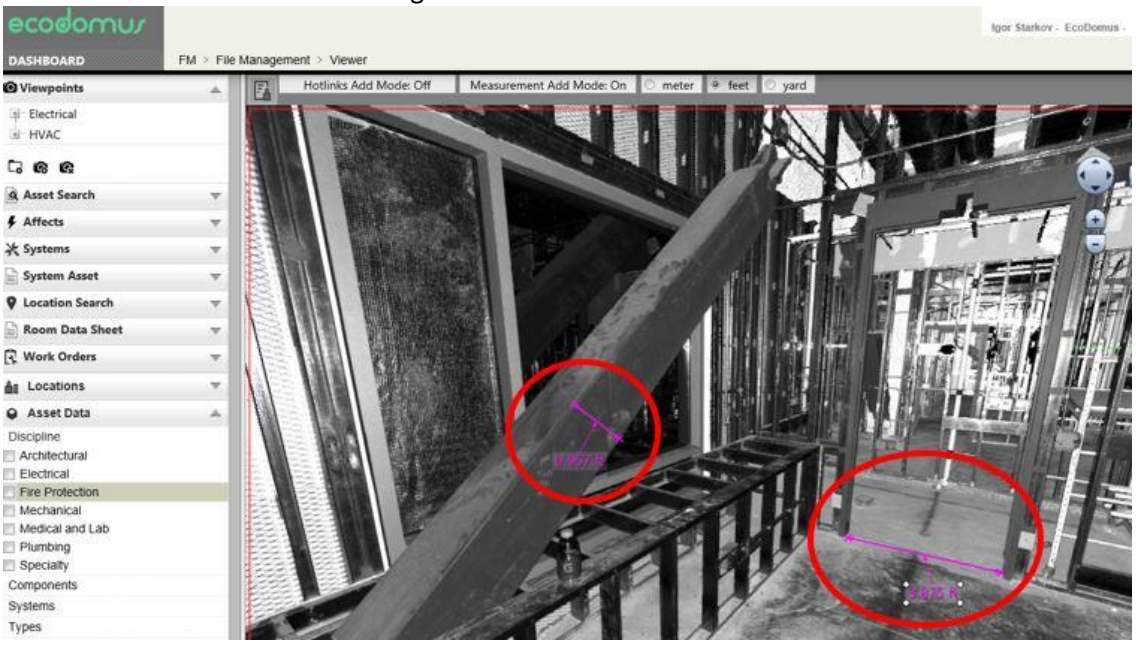

Figura 2 - Interface Ecodomus

Fonte: Prime (2023).

Trata-se de tecnologia flexível que combina software, dados e sistemas operacionais, integrando-se aos sistemas FM. Possibilita a visualização de modelos para coleta, análise e manutenção dos dados dos ativos ao longo do ciclo de vida da instalação, inclusive simulações de desempenho energético. O software também suporta padrões de informações abertas, como COBie e IFC, e é escalável para lidar com aplicativos de Internet das Coisas (IoT) e *Big Data*. Com interfaces móveis e *web*, o EcoDomus permite a operação baseada em *websites* e pode ser implantado tanto na nuvem quanto em computadores *desktop* (Suzuki, 2020; Siemens, 2022).

Os benefícios do Ecodomus para FM incluem ainda recursos para controle da qualidade dos dados e rastreamento de problemas no BIM, suporte às atividades de campo, geração de relatórios visuais e outras funcionalidades (Siemens, 2023).

## **2.3.5 Software Dalux FM**

Dalux[23](#page-49-0) é uma *softhouse* dinamarquesa fundada em 2005. Suas ferramentas são compatíveis com a tecnologia BIM, e podem ser acessadas via computadores *desktop* (navegadores *web*) ou através de aplicativos (*app*) instalados em dispositivos móveis. Dentre os diversos módulos, destacam-se (Dalux, 2023):

- DALUX FM (*web/app*): sistema CAFM/CMMS que trabalha em paralelo com softwares BIM, cujas funcionalidades incluem: abertura e gerenciamento de OS, controle de custos, comunicação dinâmica entre envolvidos, manutenção preventiva e periódica etc.;
- DALUX FIELD (*app*): captura de informações de campo em tempo real, voltado para etapa de construção;
- DALUX BOX (*web/app*): repositório de informações (arquivos e modelos BIM) com foco nas etapas de planejamento e projeto, incluindo interfaces para orçamento, compras, licitação (módulo Dalux Tender) e entrega de empreendimentos (módulo Dalux *Handover*);
- DALUX BIM VIEWER (w*eb*/a*pp*): software gratuito de apoio, possibilitando o compartilhamento e a visualização (plantas, seções ou interativa em 3D) de modelos BIM integrados de diferentes disciplinas, anotações, revisões, bem como outros documentos anexos.

O software Dalux FM<sup>[24](#page-49-1)</sup>, definido para o desenvolvimento desse estudo<sup>[25](#page-49-2)</sup>, é uma ferramenta de gerenciamento de instalações que permite a gestão de ativos, manutenção, planejamento e execução de serviços, além de fornecer informações sobre o uso de espaço e recursos. Possibilita criar e gerenciar OS, programar manutenções preventivas, monitorar o uso de energia e água, gerenciar contratos e fornecedores, além de obter relatórios e análises sobre o desempenho das instalações.

# 2.4 FORMAS PARA INTEGRAÇÃO BIM-FM

O intercâmbio de informações da construção está relacionado ao desempenho de diferentes ferramentas, aplicações ou sistemas para trocas de dados sem perdas relevantes de

<span id="page-49-0"></span><sup>23</sup> DALUX. Software Development. **About**. Disponível em: https://www.linkedin.com/company/dalux/. Acesso em: 27 dez. 2022

<span id="page-49-1"></span><sup>24</sup> Dalux FM. The most user-friendly BIM-based and mobile CMMS. **Dalux**, 2024. Disponível em: https://www.dalux.com/dalux-fm. Acesso em: 11 maio 2023.

<span id="page-49-2"></span><sup>&</sup>lt;sup>25</sup> Maiores informações sobre o Dalux FM são apresentadas no Capítulo 5 (Estudo de caso e Experimentação).

conteúdo. Representa um elo importante para a comunicação entre profissionais de diferentes áreas envolvidas durante o ciclo de vida das construções, possibilitando um fluxo produtivo no intercâmbio de dados gráfico-semânticos relacionados aos projetos, através de padrões e formatos de arquivos apropriados, bem como a adoção e boas práticas para o acesso e compartilhamento de informações (Eastman *et al.,* 2014; Farghaly *et al.,* 2018; Rodrigues *et al.,* 2019).

Pesquisas recentes apontam que o intercâmbio de informações no contexto de integração BIM-FM, tem sido um tema recorrente de investigação nos últimos anos (Pinti; Codinhoto; Bonelli, 2022). Se por um lado, esse dado ressalta a importância desse tópico para melhorar o fluxo de informações para FM, por outro, aponta para uma busca por maior conformidade de padronização nas trocas de informações BIM-FM. Com efeito, o desafio para ampliação da interoperabilidade na indústria da construção vai além da questão do intercâmbio e se estende para a necessidade de compreensão e o reuso das informações (Guaglianone; Aracri; Oliveri, 2018).

Assim, as trocas de dados entre aplicações distintas podem ocorrer de diversas maneiras, segundo Eastman *et al.* (2014), incluindo ligações diretas por softwares BIM específicos, o uso de arquivos em formatos proprietários para informações geométricas, extensões públicas com padrões abertos como IFC e CIS/2, e arquivos em formatos de troca baseados em XML.

Dentre as diversas práticas para promover a interoperabilidade entre as diferentes ferramentas BIM, destacam-se o uso de Ambientes Comuns de Dados (CDE) e a adoção de formatos abertos como o *Industry Foundation Classes* (IFC), *BIM Collaboration Format* (BCF) e da especificação *Construction Operations Building Information Exchange* (COBie), explicados a seguir.

## **2.4.1 Ambiente Comum de Dados (CDE)**

 Dentre as práticas recomendadas pela normativa brasileira para o gerenciamento de informações, está o Ambiente Comum de Dados (*Common Data Environment* − CDE) (ABNT, 2022d). Trata-se de uma fonte de informação acordada entre as partes envolvidas no intercâmbio de informações que suporta a coleta, gestão e disseminação de dados estruturados ao longo do ciclo de vida de um ativo por meio de quatro estados dos contêineres de informação<sup>[26](#page-50-0)</sup> ("trabalho em andamento", "compartilhado", "publicado" e "arquivado").

<span id="page-50-0"></span><sup>26</sup> Contêineres de informação podem ser entendidos (dentro de um projeto) como unidades individuais para armazenar dados e ativos digitais, especificando-se tipos e metadados de determinados objetos ou equipamentos de uma construção para facilitar a acessibilidade e colaboração (ABNT, 2022d).

Possibilita a centralização do armazenamento de dados, a diminuição de redundâncias, e o aumento da disponibilidade de dados atualizados, facilitando a colaboração entre partes interessadas (ABNT, 2022d). No contexto do uso de modelagem BIM, um CDE é essencial para aferir  $\alpha$ onsistência aos processos de intercâmbio, como no caso do uso de modelos federados<sup>[27](#page-51-0)</sup>.

O CDE envolve a implementação de tecnologias e processos variados para facilitar a colaboração, gerenciamento e rastreamento de informações em projetos e ativos. Pode ser composto por um sistema único ou várias bases tecnológicas e deve atender a funcionalidades essenciais, como processos de verificação, aprovação e rastreabilidade das comunicações (ABNT, 2022d).

Os componentes do CDE incluem o estudo e o estabelecimento de fluxos de trabalho organizacionais, seleção de soluções tecnológicas com base em definições prévias, e integração com tecnologias que podem incluir gerenciamento de contratos, suprimentos e controle de qualidade. Os pontos-chave para a implantação de um CDE envolvem considerações sobre revisões e análises, segurança da informação, transferência de metadados, fluxo de trabalho, tabelas de classificação, códigos de estado e tratamento de metadados nas soluções de CDE adotadas (ABNT, 2022d).

Quanto às funcionalidades desejáveis de um CDE, estas devem contemplar minimamente: recursos de administração, gerenciamento de modelos BIM, de documentos e de comunicações, visualização e controle de arquivos, integrações e capacidade de operar em nuvem pública, privada ou híbrida. Além disso, outras funcionalidades são recomendadas, como: recursos para administradores, gestão de modelos BIM, gestão de documentos, gestão das comunicações, visualização e controle de arquivos e integrações apoiadas em API para permitir a comunicação com software de terceiros (ABNT, 2022d).

<span id="page-51-0"></span><sup>&</sup>lt;sup>27</sup> Um modelo federado resulta do desenvolvimento de modelos de informação embasados nos diversos contêineres de informação (ABNT, 2022d). Um modelo BIM federado integra todos os modelos disciplinares em um único ambiente virtual, facilitando a comunicação entre as partes e melhorando a qualidade das obras. Ele fornece informações importantes para gestão e manutenção ao longo do ciclo de vida do empreendimento (Farias, 2020).

### **2.4.2** *Industry Foundation Classes* **(IFC)**

IFC é um esquema de dados interoperável desenvolvido pela Buildingsmart<sup>[28](#page-52-0)</sup>, organização internacional responsável pelo movimento OpenBIM, a qual cria e desenvolve formatos abertos digitais visando melhorar a comunicação em todo o ciclo de vida das edificações. O objetivo do IFC é possibilitar a interoperabilidade entre diferentes aplicações em BIM, mantendo a integridade de informações das construções nos modelos correspondentes. Representa um padrão neutro e bidirecional, ou seja, permite importação ou exportação de arquivos em todo o ciclo de vida da edificação desvinculado de qualquer *softhouse* proprietária (Eastman *et al.,* 2014; BIM Dictionary, 2023; Biblus Accasoftware, 2010).

O IFC funciona como uma descrição digital de um espaço construído, regulamentado pela norma ISO 16739-1:2018<sup>[29](#page-52-1)</sup> (Buildingsmart International, 2023). Assim, por meio de um padrão aberto e neutro (isto é, desvinculado comercialmente de desenvolvedoras de softwares específicos), possibilita a visualização e análise de um projeto para verificação de incompatibilidades entre diferentes instalações. Pode ser transmitido via serviços *web,* através de importação e exportação de arquivos ou gerenciado via bancos de dados vinculados. De acordo com a Buildingsmart International (2023), o IFC propicia a codificação de múltiplas informações sobre o funcionamento de um ambiente construído e suas especificações tais como: identidade, semântica, características, relacionamentos entre objetos, performance, custos, processos, pessoas etc.

Contudo, alguns *papers* registram perdas de dados com o uso do esquema IFC, como no trabalho de modelagem BIM de um castelo histórico na região do Piemonte, na Itália (Osello; Lucibello; Morgagni, 2018). A pesquisa propôs a integração do modelo BIM com ferramentas de visualização baseadas em Realidade Aumentada (RA) e Realidade Virtual (RV)<sup>[30](#page-52-2)</sup>. Na etapa de exportação para RA/RV, objetos paramétricos transformaram-se em simples formas e superfícies

<span id="page-52-0"></span><sup>28</sup> *BUILDINGSMART INTERNATIONAL*. Who we are. Disponível em: https://www.buildingsmart.org/about/who-we-are/. **Buildingsmart International**, 2023. Acesso em: 27 set. 2023.

<span id="page-52-1"></span> $29$  ISO 16739-1:2018 Industry Foundation Classes (IFC) for data sharing in the construction and facility management industries  $-$ Part 1: Data schema. Disponível em: https://www.iso.org/standard/70303.html. Acesso em: 22 jan. 2023.

<span id="page-52-2"></span><sup>&</sup>lt;sup>30</sup> Realidade Virtual (RV) é uma tecnologia que cria uma experiência imersiva para o usuário, permitindo que ele interaja com um ambiente virtual. O ambiente virtual pode representar um mundo real ou imaginário, e pode ser criado usando uma variedade de técnicas, como modelos BIM, simulação de movimento e áudio 3D (El Ammari; Hammad, 2019). Já a Realidade Aumentada (RA) é uma tecnologia que adiciona informações digitais ao mundo real, permitindo que os usuários interajam com essas informações de forma interativa (El Ammari; Hammad, 2019).

(sem semântica associada), levando à necessidade do uso de software de formato proprietário para a resolução do problema.

Nessa linha, outra publicação, a qual foca na etapa de diagnóstico de edificações históricas, teve alguns problemas de interoperabilidade entre os modelos arquitetônico e estrutural, com perda de informações relacionadas ao formato IFC utilizado (Bruno; Fatiguso, 2018). Os autores propuseram uma metodologia BIM para compartilhar e reutilizar informações obtidas por meio de análise de arquivos, levantamento de danos e investigação diagnóstica. Os requisitos de informação foram formalizados como entrada no modelo BIM e meios de compartilhamento foram estabelecidos para o gerenciamento das fases de projeto e construção. Para o gerenciamento da reforma, foi utilizado o Revit para modelagem BIM, enquanto que o software Solibri Model Viewer foi atribuído para verificação de inconsistências no modelo em formato interoperável (IFC). Também foram utilizados arquivos vindos do Archicad. Assim, os dados foram inseridos de maneira estruturada de acordo com o tipo das informações. Em seguida, o sistema foi integrado a ferramentas de RV e RA (Bruno; Fatiguso, 2018).

Como visto nos exemplos anteriores, verifica-se que o formato IFC vem avançando, mas ainda apresenta perdas significativas de informações. De qualquer modo, ainda é uma alternativa viável em muitos casos, considerando-se os custos de investimentos iniciais e de manutenção de softwares proprietários (Sousa, 2016), e outros aspectos, como curva de aprendizagem e necessidade de mudança nas culturas organizacionais.

#### **2.4.3** *BIM Collaboration Format* **(BCF)**

*BIM Collaboration Format* (BCF) é um formato de colaboração desenvolvido pela buildingSMART para otimizar a comunicação e troca de informações em projetos de construção baseados em BIM. Permite que os participantes do projeto registrem problemas ou questões relacionadas ao projeto, atribuam metadados e coordenadas aos mesmos e designem responsáveis pela resolução. Trata-se de um recurso essencial para manter a comunicação eficiente ao longo das diferentes fases do projeto de construção baseado em BIM (BuildingSmart, 2022; Rodrigues, 2023).

A estrutura do BCF funciona com a transferência de dados em XML contendo informações dentro de um contexto específico e relacionadas a vistas dos modelos BIM (associadas às suas coordenadas para determinação de sua posição). Além disso, o BCF inclui a descrição e o status de problemas, gerando uma imagem do modelo BIM. Essas informações são salvas em um arquivo compactado no formato (BCFZIP) e pode ser compartilhado com os parceiros do projeto (Rodrigues, 2023).

Na prática, funciona como sistemas estruturados de anotações para comunicação entre os participantes de um projeto, possibilitando o registro e o rastreamento das informações ao longo do processo de gerenciamento de informações. O BCF desempenha assim, um papel relevante na comunicação e colaboração em um ambiente baseado em modelos BIM, permitindo a descrição de problemas, a atribuição de responsabilidades e a inclusão de elementos visuais para facilitar a resolução. Isso pode contribuir para melhorar a coordenação de equipes e a dirimir questões de forma mais eficiente.

## **2.4.4** *Construction-Operations Building Information Exchange (COBie)*

Originalmente criado pelo Corpo de Engenharia do Exército Norte-americano em 2007, e atualmente desenvolvido pela BuildingSmart, COBie é uma especificação para Compartilhamento de Informações de Construções e Operações (WBDG, 2021). Possibilita o armazenamento de dados não geométricos de maneira estruturada e pode ser visualizado por meio de arquivos IFC STEP, IFC XML ou através de planilhas em formato XML (BIM Dictionary, 2019; Santos, 2022; Chen *et al.,* 2018).

Para Santos (2022), o COBie não é somente um padrão, mas uma ferramenta para transferência de informações da fase de projeto e construção para as etapas de uso e operação de edificações. Na prática, são bases de dados abertas e de formato neutro (não comerciais) para captura e troca de dados que podem ser acessadas via softwares de projeto, construção ou manutenção ou por meio de planilhas, as quais possibilitam o uso de funções matemáticas, de classificações, consultas e edições de modo intuitivo (Borrelli; Scheer, 2019).

Informações-chave entregues pelo COBie incluem: especificações sobre equipamentos, instalações e componentes construtivos, identificação e quantitativo por ambiente ou zonas de interesse, garantias, contatos de participantes, metadados sobre documentação de projetos e outras informações, como impacto ambiental de uma construção etc.

Essa estrutura enriquecida de dados possibilita a interoperabilidade de informações sobre a construção entre aplicações diversas, principalmente BIM e sistemas FM (Santos, 2022). As planilhas são editáveis e podem ser complementadas ou atualizadas, quando necessário. Esse processo de atualização pode ser realizado manualmente ou por meio de *links* diretos entre softwares BIM e aplicações FM, via sincronização de dados (de modo bidirecional em alguns softwares), os quais alimentam a base do COBie (Liu, 2017).

Na prática, os dados do COBie geralmente são apresentados em uma planilha Excel estruturada em abas (ou folhas) através de várias categorias, conforme as descritas no [Quadro 1](#page-55-0)*.* Uma parte das informações da planilha COBie é preenchida por meio de configurações no software BIM. As demais informações são complementadas no sistema FM após a exportação, a qual ocorre por meio de *plug-in* instalado no software BIM.

<span id="page-55-0"></span>

| Categoria     | Descrição                                                                                     |
|---------------|-----------------------------------------------------------------------------------------------|
| Instruction   | Explicação dos campos a serem preenchidos e suas legendas                                     |
| Contact       | Lista de contatos dos responsáveis pelo projeto, fornecedores e fabricantes                   |
| Facility      | Dados da edificação, sua utilização, nomes e dados do projeto                                 |
| Floor         | Dados de cada andar da edificação e áreas externas                                            |
| Space         | Detalhes dos ambientes de cada piso                                                           |
| Zone          | Definição dos grupos de ambientes da aba Space com atributos em comum                         |
| Type          | Dados de cada tipo de equipamentos, produtos e materiais                                      |
| Component     | Definição do local de instalação e os dados individuais de ativos                             |
| System        | Grupo de componentes que fornece um serviço                                                   |
| Assembly      | Configuração de tipos e componentes de uma instalação                                         |
| Connection    | Registro do relacionamento entre componentes                                                  |
| Spare         | Informações sobre peças sobressalentes armazenadas no local                                   |
| Resource      | Dados sobre materiais, ferramentas e instruções de serviços (treinamento)                     |
| Job           | Lista de procedimentos que devem ser seguidos pela operação                                   |
| <b>Impact</b> | Análise de impactos socioeconômicos e ambientais durante o ciclo de vida do<br>empreendimento |
| Document      | Lista de documentos relacionados ao empreendimento, equipamentos e<br>instalações             |
| Attribute     | Requisitos específicos para um objeto referenciado                                            |
| Coordinate    | Coordenadas dos objetos do empreendimento                                                     |
| <b>Issues</b> | Questões adicionais ou pendências relacionadas a entregas                                     |
| Picklist      | Lista com opções padronizadas para preenchimento de campos diversos                           |

Quadro 1 - Categorias de informações da planilha COBie

Fonte: Elaborado pelo autor a partir das informações de Yasuoka (2019) e Rodas (2015).

Desse modo, através do arquivo COBie pode-se obter uma fonte consistente de informações sobre os equipamentos e os espaços construídos. Apesar das potencialidades do COBie, ressalta-se a importância do desenvolvimento de diretrizes no sentido de esclarecer os usuários sobre esse material, sobre como operá-lo e torná-lo mais compreensível, uma vez que sua interface (à primeira vista) aparenta ser complexa e extensa (Santos, 2022).

## **2.4.5 Exemplos de integração BIM-FM**

A integração de tecnologias BIM-FM tem sido bem-sucedida no gerenciamento de edificações, principalmente em se tratando de manutenção. Modelos BIM-FM permitem a integração eficiente de pessoas, lugares e processos, resultando em uma melhor administração de ativos.

Um exemplo desse processo de integração pode ser encontrado no estudo de El Ammari e Hammad (2019), através de uma estrutura de dados em formato CITYGML combinada ao HBIM e à RV, visando a melhoria do gerenciamento de riscos na preservação de patrimônio arquitetônico. As atividades foram realizadas em campo por um operador com um *tablet online* e uma câmera adaptada com termógrafo de raio infravermelho. O mesmo conseguiu interagir em tempo real com um gestor de *facilities* no escritório, o qual, por sua vez, coordenou o processo por meio de um modelo BIM acessado pela internet e georreferenciado. Com a ajuda de óculos de RV e controles manuais, conseguia-se rastrear o operador e alimentá-lo com informações estratégicas sobre as OS em andamento (El Ammari; Hammad, 2019).

Assim, dentre outras funcionalidades, as tecnologias BIM-FM permitem compartilhar dados de manutenção, identificar problemas e enviar Ordens de Serviço eletrônicas com detalhes específicos, como prazos de garantias, localização e outras especificações sobre equipamentos ou espaços construídos. Com o monitoramento de instalações por meio de sensores, por exemplo, são possíveis a visualização de mapas de calor e o controle energético com base na ocupação dos ambientes. Isso resulta em economia de tempo e recursos, melhor comunicação e otimização do processo logístico (Gonçalves Jr., 2020).

Por outro lado, apesar da integração BIM-FM contribuir para a manutenção de edificações, com redução de custos e aumento em eficiência, ainda há muito a avançar em termos de lacunas de pesquisas. De fato, no trabalho de Teixeira e Scheer (2021) sobre BIM-FM para gestão de espaços, identificou-se que o conforto interno e a perspectiva do usuário dos espaços geralmente são negligenciados, com o foco mais centrado em gerentes e proprietários.

Apesar dos avanços necessários no processo de intercâmbio e na sedimentação da importância dessa técnica de integração BIM-FM, a utilização do BIM pode de fato melhorar a transmissão de informações, simular cenários, propor ações com maior precisão, ampliar os campos de FM com o uso do modelo, reduzir custos e aumentar a eficiência. Nessa perspectiva, Suzuki (2020) desenvolve um roteiro para o processo integração BIM–IWMS, ilustrado na [Figura 3.](#page-57-0)

Tendo por estudo de caso um aeroporto em construção, investigou-se as necessidades de informações para integração BIM-FM, com foco na inclusão de parâmetros em aplicações BIM e em boas práticas para modelagem e organização das informações. O mesmo ressalta que a definição antecipada de normas e padrões para intercâmbio informacional está ligada à otimização do fluxo dos processos e à potencialização na capacidade de uso dos sistemas (Suzuki, 2020).

<span id="page-57-0"></span>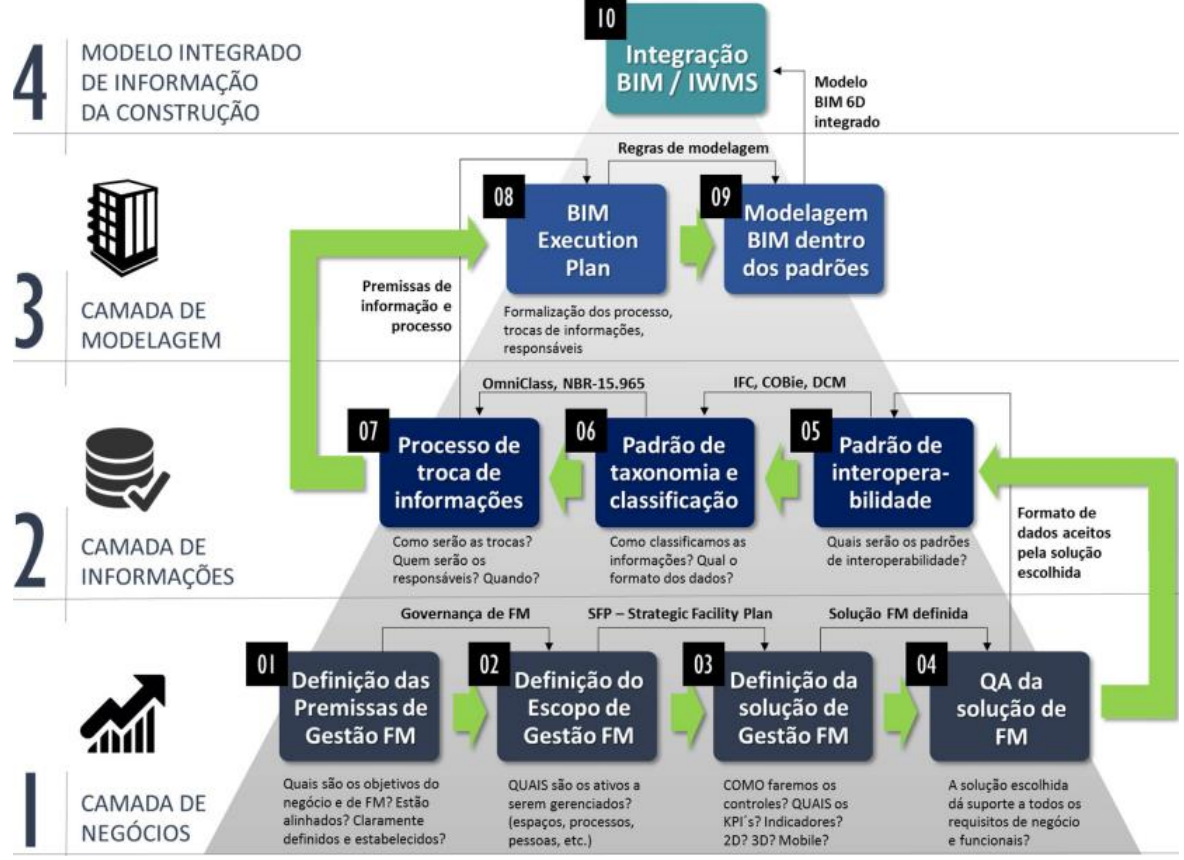

Figura 3 – Roteiro para integração BIM–IWMS

## **2.4.6 Fluxo de Integração BIM-FM**

O fluxo de integração BIM-FM visa estender o uso do modelo BIM além das fases de projeto e construção, integrando-o ao gerenciamento e operação do edifício ao longo de sua vida útil. Nesse sentido, o modelo BIM é alimentado com informações relevantes durante a construção e, posteriormente, pode ser utilizado para auxiliar em tomada de decisões nas atividades ligadas à manutenção e operação dos espaços.

Fonte: Adaptado de Suzuki (2020).

Conforme identificado por Barreto e Groetelaars (2021), os principais métodos de Integração BIM-FM com outras tecnologias ocorrem por meio de softwares BIM associados a:

- **Aplicações voltadas à RV:** visualização, interação e consulta de informações semânticas, por meio de *headsets* em computadores conectados à *web* ou diretamente via dispositivos móveis (*smartphones*, *tablets* etc.);
- **Plataformas de desenvolvimento próprio**: sistemas específicos como Inception, HeritageCare e BIMLegacy, caracterizadas por uma infraestrutura robusta, desenvolvidos em pesquisas com grandes equipes multidisciplinares e protocolos definidos;
- **Uso de** *web* **semântica:** essa metodologia apoia-se em ontologia[31](#page-58-0) e taxonomia[32](#page-58-1) (conforme a lógica construtiva de edificações), com a criação de bancos de dados relacionais. A *web* semântica é uma maneira de organizar informações na internet para facilitar a consulta de dados do ponto de vista computacional. Na indústria da construção e gerenciamento de instalações, diferentes partes interessadas podem criar suas próprias ontologias para descrever os diferentes aspectos de um projeto de construção. A abordagem de ontologia compartilhada pode ajudar a melhorar a precisão e a eficiência da troca de informações (Niknam; Karshenas, 2017);
- **Sistemas de Informações Geográficas** (SIG): geralmente são utilizados formatos abertos para trocas de dados, como IFC (BIM) e CITYGML (SIG 3D), possibilitando trabalhar com escalas arquitetônicas e urbanas com georreferenciamento espacial, consultas e atualizações periódicas das bases de dados;
- **Softwares de programação visual:** por meio de programas como Dynamo e Grasshoper, torna-se viável não só a extração automática de dados do modelo BIM bem como inúmeras operações e consultas aos bancos de dados semânticos.

As metodologias para integração BIM-FM seguem um fluxo de atividades que se sucedem comumente em (Barreto; Groetelaars, 2021):

<span id="page-58-0"></span><sup>31</sup> Ontologia é um sistema que define um vocabulário consensual em um domínio, permitindo a modelagem e recuperação de dados em bancos de dados por meio de definições interconectadas (Acierno *et al*., 2017).

<span id="page-58-1"></span><sup>&</sup>lt;sup>32</sup> Taxonomia organiza o conhecimento por características conceituais, agilizando a busca com consensos terminológicos, simplificando a produção e a recuperação de informações (Campos; Gomes, 2008; Vital; Café, 2011).

- **Planejamento:** corresponde à etapa inicial, em que se define a melhor estratégia para realização do processo de integração;
- **Levantamento de dados:** coleta de informações semânticas (como relatórios de manutenção, ensaios de resistência, histórico de alterações etc.), bem como informações geométricas (projetos existentes, aquisição de dados em campo, tomada fotográfica, medições, geração de nuvens de pontos, dentre outros);
- **Análise/Mapeamento:** verificação do material coletado quanto a sua viabilidade de uso e processamento;
- **Organização/Padronização:** fase de triagem do material, classificação e processamento dos dados obtidos;
- **Modelagem Geométrica e Semântica:** desenvolvimento de modelo BIM e elaboração de base semântica a utilizar, isto é, definição do protocolo a ser utilizado para compartilhamento de dados;
- **Integração Informacional e Tecnológica:** configuração de *plug-ins* e métodos de inserção de informações semânticas e interoperabilidade dos dados;
- **Compartilhamento de dados:** acesso ao Ambiente Comum de Dados definido, considerando-se eventuais atualizações periódicas.

## 2.5 CONSIDERAÇÕES GERAIS

Esse capítulo tratou de Gerenciamento da Manutenção e BIM, traçando um panorama sobre o assunto, com exemplos de softwares, um comparativo entre os mesmos e formas para integração BIM-FM, considerando-se arquivos e padrões de intercâmbio em formatos não proprietários.

O fluxo de integração BIM-FM relaciona-se diretamente com a organização da informação da construção. No entanto, a implementação do BIM-FM apresenta desafios, como a escolha da informação a ser coletada, observando-se os requisitos necessários e a interface com outros sistemas FM, levando-se em conta as especificidades de cada projeto. Além disso, é importante considerar os custos e a curva de aprendizado associados à adoção de novas tecnologias e metodologias.

Destaca-se que para um processo bem-sucedido de intercâmbio de informações, é indispensável que as mesmas estejam propriamente classificadas, sistematizadas e atualizadas, contribuindo-se para uma gestão mais eficiente e assertiva ao longo do ciclo de vida do empreendimento. O conhecimento dos processos de integração é fundamental para a sua efetivação, passando-se pelas diversas etapas constituintes, como a fase de organização da informação da construção, tratada a seguir, no Capítulo 3.

# **3 ORGANIZAÇÃO DA INFORMAÇÃO DA CONSTRUÇÃO**

Apresenta-se nesse capítulo, uma breve fundamentação sobre a estrutura das informações da construção, compreendendo alguns requisitos para o desenvolvimento de um Sistema de Classificação e técnicas para organização das informações semânticas, considerando-se o contexto de modelagem da informação da construção. Trata-se ainda, da classificação hierárquica das informações (taxonomia) e das características do relacionamento entre conceitos de um determinado domínio de conhecimento (ontologia), nesse caso, aplicadas ao contexto de integração das tecnologias BIM-FM.

# 3.1 DESAFIOS PARA ORGANIZAÇÃO DAS INFORMAÇÕES PARA INTEGRAÇÃO BIM-FM

Apesar dos avanços tecnológicos nas diversas áreas de conhecimento, a indústria da construção enfrenta problemas de produtividade, especialmente relacionados às falhas no intercâmbio de informações, o que implica em desperdício e erros que poderiam ser evitados (Eastman *et al*., 2014).

Além disso, a falta de padronização dos processos está ligada a erros de interoperabilidade entre sistemas, pouco reuso do conhecimento de projetos nas empresas e falta de clareza nas prioridades com relação ao gerenciamento de informações (Gallaher *et al.,* 2004). Nessa perspectiva, deve haver maior esforço das organizações para romper com essa realidade, o que de fato vem ocorrendo (embora lentamente), como demonstra o aumento pelo interesse em pesquisas na área de integração de informações para FM associadas ao BIM (Pinti; Codinhoto; Bonelli, 2022).

A seguir, são apresentadas algumas referências normativas e estudos sobre requisitos para organização e sistematização de informações para integração BIM-FM, como embasamento para a gestão de informações relacionadas à manutenção com o uso dessas tecnologias.

### 3.2 REQUISITOS DE INFORMAÇÕES DA CONSTRUÇÃO COM O USO DE BIM

No contexto da ABNT NBR ISO 19650-1, o conceito de requisitos de informação compreende as especificações para as informações necessárias para a entrega de um projeto de construção, abrangendo conteúdo, formato, qualidade, responsabilidade e o momento de transmissão da informação. A definição desses requisitos visa contribuir para a disponibilidade das informações, quando solicitadas, de modo a melhorar a comunicação, reduzir erros e aumentar a eficiência do processo (ABNT, 2022c).

Especificamente levando-se em conta as informações da construção, a definição de requisitos de informações precisas é essencial para o uso proveitoso do BIM no gerenciamento de instalações, devendo ser estabelecidos em contrato para evitar confusões e custos extras<sup>[33](#page-62-0)</sup>. Além disso, essa prática contribui para melhorar a interoperabilidade de informações entre os envolvidos das diversas áreas da construção.

Assim, desde as etapas iniciais do ciclo de vida das construções, essas informações precisam estar claras, pois isso contribui para a melhoria da eficiência de interoperabilidade dos sistemas, redução de erros e retrabalhos com a otimização do gerenciamento de ativos e do processo decisório em torno dessas informações (Farghaly *et al.,* 2018; Matarneh *et al.*, 2020; Ribeiro *et al.*, 2021; Samsuddin; Zaini, 2022; UK BIM, 2019).

Seguindo essa lógica, é necessário compreender as necessidades das organizações, comunicar os requisitos às partes envolvidas, e considerar diversos aspectos, como: conformidade legal, gestão de riscos, impactos ambientais, operações, manutenção e substituição. Além disso, os requisitos de informação devem ser alinhados com as diferentes fases do ciclo de vida do ativo, como manutenção planejada e troca de componentes, por exemplo (ABNT, 2022c).

Nesse sentido, Tsay, Staub-French e Poirier (2022) consideram que o maior problema enfrentado pelos gestores de FM é a acessibilidade às informações, principalmente relacionadas a Ordens de Serviço. Portanto, é vital reconhecer os elementos que impactam no processo de integração de sistemas BIM-FM, tais como: a demanda por rastrear dados de FM, as responsabilidades de cada participante na disponibilização de informações e seu compartilhamento, utilizando-se o padrão de dados abertos como o COBie (Samsuddin; Zaini, 2022).

Os principais requisitos de informação são (ABNT, 2022c; Ribeiro *et al.*, 2021):

• Requisitos de Informação da Organização (*Organizational Information Requirements* - OIR), cuja a finalidade é estabelecer metas e diretrizes para a organização;

• Requisitos de Informação do Ativo (*Asset Information Requirements*- AIR), seu objetivo é fornecer evidências e comparar informações para atender às exigências específicas sobre os ativos;

<span id="page-62-0"></span><sup>33</sup> Conforme recomendações de Igor Starkov, um dos pioneiros em certificação COBie. BIM and COBIE for handover and FM – EN. Montreal, [*s. n.*], 2015. 1 vídeo (28:14 min). Publicado pelo canal Building Transformations. Disponível em: https://www.youtube.com/watch?v=n5PM1-5Ycyo. Acesso em: 3 out. 2023.

• Requisitos de Informações do Projeto (*Project Information Requiriments* - PIR), sua finalidade é colaborar com o detalhamento de informações para a construção de um ativo;

• Requisitos de Troca da Informação (*Exchange Information Requirements*- EIR), os quais fornecem informações sobre formatos de entrega, métodos de produção e procedimentos para a entrega das informações necessárias.

Uma vez definidos os requisitos, é necessária a especificação dos modelos de informação dos entregáveis, quais sejam (ABNT, 2022c):

• Modelo de Informação do Projeto (*Project Information Model* - PIM): abrange informações relacionadas ao projeto, da fase de concepção até a de operações e serve como um repositório de longo prazo para consultas destinadas a auditorias, *as-built* e outras questões ligadas ao projeto de um ativo;

• Modelo de Informação do Ativo (*Asset Information Model* - AIM): representa uma fonte de informações para gestão diária de ativos construídos com informações sobre registros de equipamentos, custos, datas de manutenção, propriedades dos ativos etc.

Do ponto de vista do relacionamento entre os requisitos e os entregáveis [\(Figura 4\)](#page-63-0), a gestão de informações de construção com o uso de BIM, funciona conforme explicado a seguir (ABNT, 2022c).

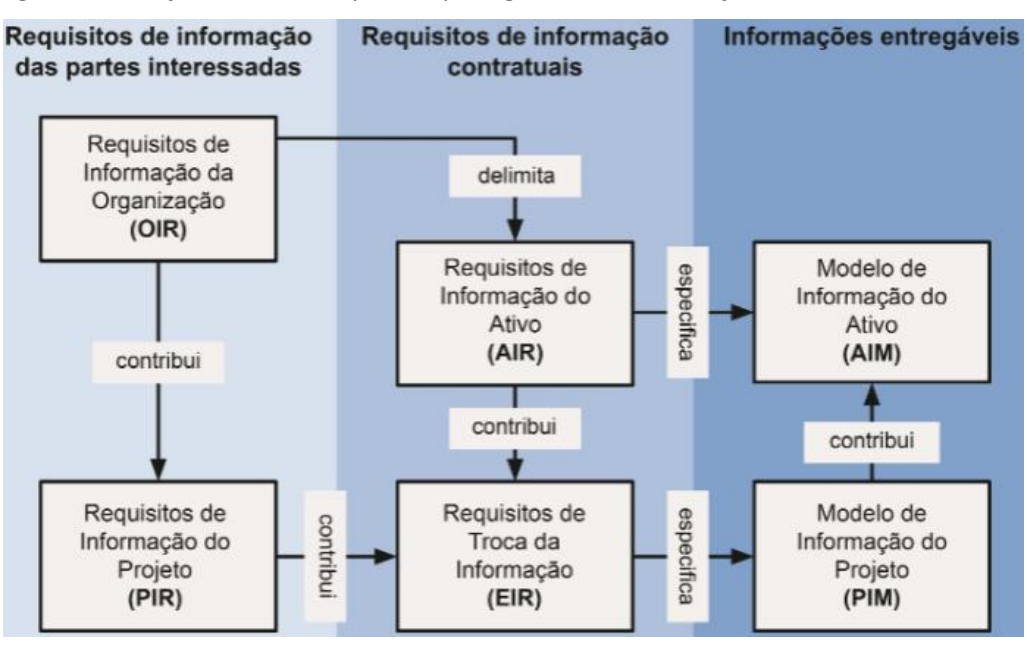

<span id="page-63-0"></span>Figura 4 - Relação entre os requisitos para gestão da informação e modelos resultantes

Fonte: ABNT (2022c, p. 11).

De modo geral, o processo de gerenciamento de informações da construção apoiado em BIM divide-se em três grandes momentos, a saber:

a) Requisitos de informação das partes interessadas: elabora-se a definição dos OIR, os quais provêm parte das informações para a definição dos PIR e fornecem todas as informações para a etapa seguinte, referentes aos requisitos contratuais;

b) Requisitos de informações contratuais: a partir dos OIR, são fornecidas todas as informações para os AIR. Estes, por sua vez, contribuem para a especificação dos EIR e ambos (AIR e EIR) especificam as informações que constituem os modelos entregáveis (PIM e AIM);

c) Informações entregáveis: são definidas com o desenvolvimento dos respectivos modelos de informação (PIM e AIM). O PIM é elaborado a partir dos EIR. Já o AIM, deriva-se das informações do PIM e dos AIR. Por outro lado, o AIM também pode contribuir para o PIM conforme o desenvolvimento do ciclo de vida de um ativo.

Ribeiro *et al.* (2021) analisaram alguns exemplos de aplicação da norma ISO 19650-1 contidos no *Guidance Part D* da UK BIM Framework<sup>[34](#page-64-0)</sup> contendo requisitos mencionados (OIR, AIR, PIR e EIR). As autoras concluíram que os proprietários das organizações têm um papel essencial ao estabelecer esses requisitos, começando com o OIR, que serve como suporte para os demais. A entrega de conteúdo por parte dos fornecedores é vital para as decisões da organização, visando projetos eficazes e eficiência na troca de informações.

Nesse sentido, analisando-se de uma perspectiva mais ampla, a ABNT (2022c) representa o fluxo geral para o processo de gestão da informação englobando requisitos e os modelos de informação entregáveis, ao longo do ciclo de vida de um ativo, no qual o gerenciamento de informações tem base em um Ambiente Comum de Dados (CDE).

Nesse fluxo, o CDE serve como ponto de apoio central para o processo de gestão da informação, em que a modelagem BIM contribui em dois grandes momentos: o primeiro corresponde à Modelagem da Informação do Projeto (PIM) em que desenvolve-se um modelo específico para suportar o processo de concepção, projetação e construção de um ativo; no segundo

<span id="page-64-0"></span><sup>34</sup> UK BIM Framework. **Information Management According to BS EN ISO 19650**: Guidance Part D, Processes for Project Delivery', 2019, First Edition. Disponível em: https://ukbimframework.org/wp-content/uploads/2020/09/Guidance-Part-D\_Developinginformation-requirements\_Edition-1.pdf. Acesso em: 17 out. 2023.

momento, a modelagem BIM é enriquecida (geométrica e semanticamente) para refletir o ativo construído propriamente dito, com um Modelo de Informação do Ativo (AIM).

Nesse contexto, durante o ciclo de vida de um empreendimento, as informações vão sendo produzidas num processo de evolução gradual, em que os requisitos de informação são fundamentais para dar embasamento aos processos decisórios a cada etapa apresentada. Com isso, os direcionamentos estabelecidos, as trocas de informações e os pontos de decisão vão sendo gradualmente amadurecidos.

Assim, os responsáveis pelas tomadas de decisões, sejam gestores, operadores ou equipes de entrega, podem ter o respaldo desse CDE para atendimento das demandas e definição dos requisitos de informação para contratações dos serviços, apoiados em planos de entrega e contribuindo para a produção da informação durante o planejamento, a projetação, a construção e a gestão do ativo.

Nesse aspecto, os pontos de decisão podem ser embasados pelas tecnologias BIM-FM, com trocas de dados fundamentadas em informações sistematizadas, contribuindo para um fluxo de entrega mais consistente.

No caso de edificações existentes, o foco inicial volta-se para o AIM, uma vez que infraestruturas pré-existentes (especialmente as históricas) podem não ter o registro do seu processo construtivo. Contudo, pode ser realizado o cadastro, a filtragem e a sistematização das informações (geométricas e não geométricas) para aplicação destas recomendações normativas. Porém, as informações e os requisitos devem ser periodicamente atualizados para que seja estabelecida a melhor prática para as organizações e para o bom andamento no processo de gestão da informação (ABNT, 2018).

# **3.2.1 Outras abordagens para definição de requisitos de informação da construção**

Uma vez entendidos os papéis de cada envolvido e o processo de troca de informações, é necessário planejar como ocorrerão essas atividades. Diversas pesquisas têm apontado nessa direção, como a proposta desenvolvida por Tsay, Staub-French e Poirier (2022).

Os autores sugerem o seguinte fluxo: o primeiro passo é a definição dos requisitos de informação, identificando os ativos relevantes para apoiar atividades de FM e a estruturação da informação nos modelos BIM.

Em seguida, os ativos são adequados de acordo com esses requisitos e a informação é validada para garantir conformidade. As mudanças durante a construção são registradas e atualizadas no modelo BIM. A informação é então extraída dos modelos e colocada em um banco de dados externo para criar um registro de ativos, e finalmente, é carregada nos sistemas CMMS<sup>[35](#page-66-0)</sup> para uso na manutenção e operações (Tsay; Staub-French; Poirier, 2022).

Em um outro estudo nessa mesma linha, Matarneh *et al.* (2020) propõem uma metodologia para identificação, verificação e transferência de informações para os sistemas de FM por meio de quatro etapas:

- i. A partir da análise de uma lista de referência dos principais requerimentos de informações para manutenção [\(Quadro 2\)](#page-66-1), proprietários e equipes FM elaboram e enviam requisitos COBie à equipe de projetos;
- ii. A Equipe de projetos incorpora esses parâmetros específicos aos modelos BIM;
- iii. A Equipe de construção cria modelos BIM correspondentes aos objetos construídos (*as-built)* e uma planilha COBie correspondente;
- iv. Proprietários e equipes FM verificam e adicionam informações de manutenção preventiva, fazendo a integração com sistemas FM por meio do arquivo COBie atualizado.

<span id="page-66-1"></span>

| Grupo I: Informações gerais de FM       | Grupo: III: Gestão de manutenção        | Grupo V: Gestão de ativos |
|-----------------------------------------|-----------------------------------------|---------------------------|
| Especificações de ativos;               | Manutenção preventiva e periódica;      | Nome do ativo;            |
| Link para documentação de construção;   | Lista de peças de reposição;            | Categoria do ativo;       |
| Largura, altura e comprimento nominais; | Garantias e informações de garantia;    | Tipo de ativo;            |
| Desempenho de acessibilidade;           | Informações do fabricante;              | Localização do ativo;     |
| Data de instalação;                     | Link do manual de operação e            | Nome e classificação da   |
| Elevação do piso;                       | manutenção;                             | instalação;               |
| Altura entre pisos;                     | Contratos de serviço;                   | Identificação do ativo;   |
| Custo de reposição;                     | Sistemas e subsistemas associados;      | Consumíveis.              |
| Informações de compra.                  | Requisitos de conformidade legislativa. |                           |
| Grupo II: Gestão de energia             | Grupo IV: Gestão do espaço              |                           |
| Informações de calibração;              | Identificação de pavimentos;            |                           |
| Padronização operacional;               | Nomes e funções de ambientes;           |                           |
| Taxa de ocupação;                       | Tags dos ambientes;                     |                           |
| Vida útil estimada;                     | Localização dos ambientes;              |                           |
| Limite de status operacional;           | Áreas dos ambientes;                    |                           |
| Parâmetros de projeto;                  | Nomes de zonas e espaços associados;    |                           |
| Desempenho de indicadores;              | Classificações de zoneamento.           |                           |
| Desempenho de sustentabilidade.         |                                         |                           |

Quadro 2 - Principais requerimentos de informações de manutenção para integração BIM-FM

Fonte: Adaptado de Matarneh *et al.* (2020, p. 11).

<span id="page-66-0"></span><sup>35</sup> Nesse *case* apresentado por Tsay, Staub-French e Poirier (2022), foi utilizado o CMMS Maximo.

Desse modo, Matarneh *et al.* (2020) concluem que a especificação COBie funciona como uma ferramenta de controle de qualidade e é capaz de atender aos principais requisitos de informação para FM. Por outro lado, embora essa proposta seja coerente considerando-se o conceito de novas construções, o método necessitaria de ajustes para se adequar às especificidades das construções históricas.

Com efeito, Samsuddin e Zaini (2022) destacam a necessidade de infraestrutura tecnológica e procedimentos adequados, bem como necessidade de capacitação dos usuários para se extrair o melhor da integração das ferramentas BIM-FM. Além disso, sinalizam que a implementação de fluxos de dados BIM deve ser estruturada e sistematizada para suporte às atividades de FM como chave para preencher essa lacuna.

Assim, definidos os requisitos, para que a comunicação entre as diferentes partes envolvidas seja clara e menos propensa a erros, a estrutura de classificação dessas informações deve ser apoiada em um sistema de classificação, conforme aborda-se na seção seguinte.

### 3.3 ESTRUTURA PARA CLASSIFICAÇÃO

Para facilitar o intercâmbio entre os processos de comunicação da área de construção, a norma NBR ISO 12006-2 (ABNT, 2018) desenvolve diretrizes para uma estrutura geral de classificação, com definições de classes de objetos comuns às partes usuárias. Desse modo, é possível diferenciar objetos dentro de uma determinada coleção, organizando conceitos e termos de um domínio de modo sistêmico.

Nessa perspectiva, a norma identifica tabelas de classificação recomendadas e seus títulos para diversas classes de objetos de construção. Contudo, ressalta-se a importância da convergência entre métodos de classificação, evitando-se métodos isolados por área de interesse, prática insustentável para a boa comunicação entre os envolvidos. As principais etapas para a elaboração de uma classificação envolvem: (a) Definir a finalidade da classificação; (b) Separar as propriedades de interesse e (c) Classificar objetos conforme as propriedades definidas (ABNT, 2018).

A estrutura de um sistema de classificação [\(Figura 5\)](#page-68-0), funciona da seguinte forma: objetos são agrupados em classes, onde cada uma representa um conjunto formado por membros e propriedades específicas. Organiza-se a informação em níveis correspondentes, cujas subclasses vão se especializando conforme amplia-se a ramificação estrutural. Cabe ressaltar que cada objeto

de uma coleção deve pertencer exclusivamente a uma classe específica, para que não haja informações redundantes (ABNT, 2018).

<span id="page-68-0"></span>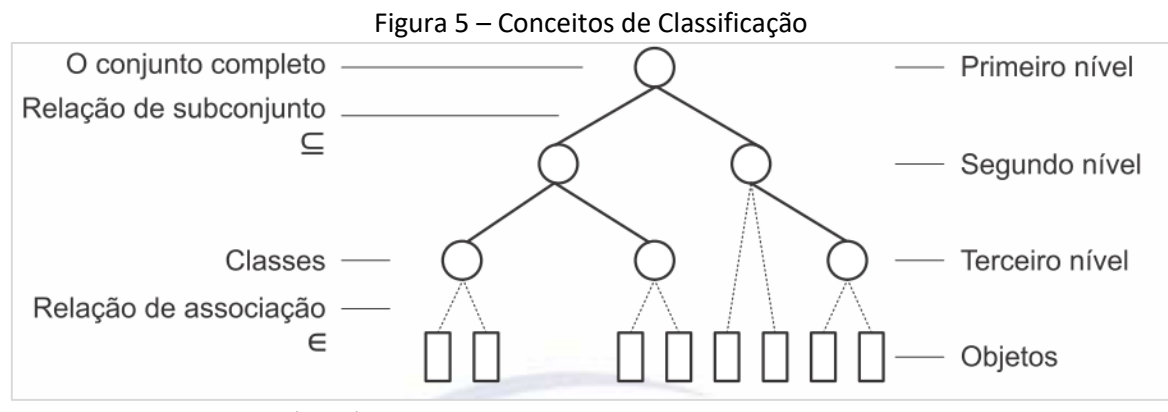

Fonte: Adaptado de ABNT (2018).

Considerando-se o gerenciamento de informações apoiado em tecnologias BIM, é essencial a utilização de sistemas para classificação de objetos da construção. Nesse contexto, existem três tipos de classificação: enumerativa, facetada e combinada. A classificação enumerativa lista possíveis classes em uma hierarquia, enquanto a facetada permite várias classificações para um mesmo objeto. A classificação combinada mescla os dois tipos anteriores, usando a enumerativa em níveis superiores e a facetada em níveis inferiores (Oliveira, 2020; Saleeb *et al*., 2018).

Desse modo, cabe ressaltar que a classificação de objetos de construção de obras novas e históricas possui algumas peculiaridades. Para o patrimônio histórico, podem ser consideradas características como estilo arquitetônico, método de construção, valor cultural etc. Já na construção de obras novas, a ênfase pode ser em critérios mais simples, como especificações e atributos funcionais, como a forma geométrica ou material de construção (Saleeb *et al*., 2018).

Conforme sugerido pela norma NBR ISO 12006-2, o processo de modelagem BIM possibilita que os elementos sejam especificados por propriedades e componentes. No exemplo de um sistema de parede, aplicando-se a lógica de classificação combinada (enumerativa/facetada), a estrutura pode ser limitada em um nível específico para um determinado modelo e a partir daí, em cada nível subsequente, seus componentes serem classificados segundo propriedades específicas (materiais, método construtivo, resistência térmica etc.) (ABNT, 2018).

Portanto, um determinado objeto pode ser classificado em um esquema aplicável a qualquer ferramenta de modelagem BIM. Na prática, as especializações de um determinado objeto previamente definido (famílias do Revit, por exemplo), se refletem em instâncias que adicionam

características a uma subclasse de um objeto padrão (pertencente a uma classe específica), ou seja, são criadas facetas próprias para cada instanciação.

## 3.4 SISTEMA DE CLASSIFICAÇÃO

Dentro das diversas etapas do ciclo de vida da edificação (planejamento, projetação, construção, operação e manutenção), um Sistema de Classificação busca melhorar a interoperabilidade entre sistemas de informações, produtividade e qualidade de serviços através de terminologias e parâmetros padronizados (ABNT, 2011, 2022a).

Em nível internacional, os principais sistemas de classificação em uso no hemisfério norte são os seguintes: OmniClass, Masterformat, Uniformat e Uniclass (Afsari; Eastman, 2016; Oliveira, 2020). Santos (2022) também identifica que os principais softwares do mercado são compatíveis com esses sistemas citados.

Como complementares à NBR 12006-2, outras normas da ABNT especificam a estrutura para um Sistema de Classificação da Informação da Construção colocando em prática as diretrizes mencionadas na NBR 12006-2, conforme [Quadro 3.](#page-69-0)

<span id="page-69-0"></span>

| Quuuro Saanicse normativa prasiieira para sistemas ae eiassineação |                                           |
|--------------------------------------------------------------------|-------------------------------------------|
| Descrição                                                          | Objetivo                                  |
| ABNT NBR 15965-1 (2011)                                            | Terminologia e estrutura                  |
| ABNT NBR 15965-2 (2012)                                            | Características dos objetos da construção |
| ABNT NBR 15965-3 (2014)                                            | Processos da construção                   |
| ABNT NBR 15965-4 (2021)                                            | Recursos da construção                    |
| ABNT NBR 15965-5 (2022)                                            | Resultados da construção                  |
| ABNT NBR 15965-6 (2022)                                            | Unidades e espaços da construção          |
| ABNT NBR 15965-7 (2015)                                            | Informação da construção                  |

Quadro 3 – Síntese normativa brasileira para Sistemas de Classificação

Fonte: Elaborado pelo autor baseado em ABNT (2011, 2012, 2014, 2015, 2021, 2022a, 2022b).

A Norma NBR 15965–1 (ABNT, 2011) sistematiza a classificação da informação da construção civil com indicação de quadros para sua ordenação e operacionalização e está correlacionada ao sistema Omniclass (ABDI, 2017a). Refere-se à terminologia, princípios do sistema e grupos de classificação considerando-se conceitos relacionados a BIM. Baseia-se na Norma ABNT NBR ISO 12006–2 (ABNT, 2018), focando temas diversos, conforme o [Quadro 4.](#page-70-0)

<span id="page-70-0"></span>

| Grupo                      | <b>Tema</b>                      | <b>Assunto</b>     | Identificador do assunto | Classificação  |
|----------------------------|----------------------------------|--------------------|--------------------------|----------------|
| 0                          | Características dos objetos      | Materiais          | M                        | 0M             |
|                            |                                  | Propriedades       | P                        | 0P             |
| 1                          |                                  | Fases              | F                        | 1F             |
|                            | Processos                        | Serviços           | S                        | 1 <sub>S</sub> |
|                            |                                  | <b>Disciplinas</b> | D                        | 1D             |
| $\overline{2}$<br>Recursos | Funções                          | N                  | 2N                       |                |
|                            |                                  | Equipamentos       | Q                        | 2Q             |
|                            |                                  | Componentes        | C                        | 2C             |
| 3                          | Resultados da construção         | Elementos          | E                        | 3E             |
|                            |                                  | Construção         | R                        | 3R             |
| 4                          | Unidades e espaços da construção | Unidades           | U                        | 4U             |
|                            |                                  | Espaços            | A                        | 4A             |
| 5                          | Informação da construção         | Informação         |                          | 51             |

Quadro 4 – Estrutura de classes da Norma NBR 15965–1

Fonte: Adaptado de ABNT (2011).

Já a NBR 15965-2 descreve as características dos objetos tratando especificamente das classificações de materiais e de propriedades de uma construção. A Tabela<sup>[36](#page-70-1)</sup> de Classificação de Materiais define um sistema hierárquico para categorizar materiais de construção com base em suas características e funções. Essa categorização facilita a busca e seleção de materiais adequados para projetos específicos, além de permitir a análise e comparação de diferentes materiais (elementos químicos, compostos sólidos, líquidos e gases), conforme exemplificado no [Quadro 5](#page-70-2) (ABNT, 2012a).

| Código                     | <b>Termo</b>                      |
|----------------------------|-----------------------------------|
| 0M. 20. 30. 03. 01. 03.    | Madeira de lei                    |
| 0M. 20. 30. 03. 01. 03. 01 | Carvalho branco                   |
| 0M. 20. 30. 03. 01. 03. 02 | Carvalho vermelho                 |
| 0M. 20. 30. 03. 01. 03. 03 | Bordo                             |
| 0M. 20. 30. 03. 01. 03. 04 | Curupixá (Micropholis Venulosa)   |
| 0M, 20, 30, 03, 01, 03, 05 | Goiabão (Pouteria Pachycarpa)     |
| 0M, 20, 30, 03, 01, 03, 06 | Ipê (Tabebuia)                    |
| 0M. 20. 30. 03. 01. 03. 07 | Jatobá (Hymenaea Courbaril)       |
| 0M. 20. 30. 03. 01. 03. 08 | Louro-vermelho (Nectrandra Rubra) |
| 0M, 20, 30, 03, 01, 03, 09 | Marupá (Simarouba Amara)          |

<span id="page-70-2"></span>Quadro 5 - Exemplo de terminologia padrão para classificação de materiais

Fonte: Adaptado de ABNT (2012a).

<span id="page-70-1"></span><sup>&</sup>lt;sup>36</sup> Embora o conteúdo esteja nesse trabalho representado na forma de quadros, o termo "tabela" é o adotado pela norma citada (NBR 15965-2).

Já a tabela de propriedades descreve características e estabelece critérios de desempenho dos objetos da construção [\(Quadro 6\)](#page-71-0). Desse modo, padroniza-se a informação, melhorando a comunicação entre softwares e equipes de serviços, já que a estrutura hierárquica facilita a busca e análise de dados. Nesse aspecto, as tabelas se complementam e permitem a seleção precisa de materiais para atender às necessidades dos projetos, otimizando tempo, custo e qualidade da construção.

<span id="page-71-0"></span>

| Código              | Termo                            |
|---------------------|----------------------------------|
| OP. 60. 30. 07. 08. | Facilidade de remoção            |
| OP. 60. 30. 07. 09. | Facilidade de armazenamento      |
| OP. 60. 30. 08.     | Manutenabilidade                 |
| OP. 60. 30. 09.     | Adequação                        |
| OP. 60. 30. 09. 01. | Adequado para exposição externa  |
| OP. 60. 30. 09. 02. | Adequado para imersão contínua   |
| OP. 60. 30. 09. 03. | Adequado para contato com o solo |
| OP. 60. 30. 09. 04. | Adequado para uso marítimo       |

Quadro 6 - Exemplo de terminologia padrão para classificação de Propriedades

Fonte: Adaptado de ABNT (2012).

Em relação aos processos da construção, descritos na NBR 15965-3 (ABNT, 2014), estes envolvem fases, serviços e disciplinas, descritos a seguir.

• **Fases** — são as etapas do ciclo de vida de um empreendimento, incluindo: concepção, definição de entrega de projetos, projeto, documentação de construção, compras e contratações, execução, utilização (inclusive manutenção) e fechamento da edificação ou instalação (o [Quadro 7](#page-71-1) mostra um exemplo de códigos relacionados ao estágio de utilização de um objeto construído);

| Código      | Termo                                          |
|-------------|------------------------------------------------|
| 1F 50 00 00 | Estágio de utilização                          |
| 1F 50 10 00 | Fase de ocupação                               |
| 1F 50 10 11 | Fase de pré-inauguração                        |
| 1F 50 10 14 | Fase de inauguração                            |
| 1F 50 10 17 | Fase de utilização                             |
| 1F 50 10 19 | Fase de implantação                            |
| 1F 50 20 00 | Fase de gerenciamento da edificação/instalação |
| 1F 50 20 01 | Fase de operação da edificação/instalação      |
| 1F 50 20 21 | Fase de inspeção da edificação/instalação      |
| 1F 50 20 31 | Fase de manutenção da edificação/instalação    |
|             | . <u>.</u>                                     |

<span id="page-71-1"></span>Quadro 7 - Exemplo de terminologia padrão para classificação de fases

Fonte: Adaptado de ABNT (2014).

• **Serviços** — inclui a relação de diversas atividades ligadas aos serviços transacionais, comunicação, conceituação, projeto, documentação, implementação, utilização, suporte,
<span id="page-72-0"></span>governamentais e serviços adicionais (conforme ilustrado no [Quadro 8\)](#page-72-0). A padronização na terminologia desses serviços pode facilitar a comunicação, a busca por prestadores e o controle de custos na gestão das atividades de manutenção.

| Código                          | Termo                  |
|---------------------------------|------------------------|
| 1S 80 00 00                     | Serviços de utilização |
| 1S 80 10 00                     | Seguro                 |
| 1S 80 10 01                     | Caução                 |
| 1S 80 15 00                     | Operação               |
| 1S 80 20 00                     | Manutenção             |
| 1S 80 25 00                     | Servicos               |
| 1S 80 30 00                     | Reparos                |
| 1S 80 35 00                     | Conservação            |
| 1S 80 40 00                     | Melhoria               |
| 1S 80 40 01                     | Renovação              |
| 1S 80 40 02                     | Remodelagem            |
| 1S 80 45 00                     | Customização           |
| Fonte: Adaptado de ABNT (2014). |                        |

Quadro 8 - Exemplo de terminologia padrão para classificação de serviços

• **Disciplinas** — correspondem às diferentes áreas de atuação e especialização dos diversos profissionais envolvidos nos processos ao longo do ciclo de vida de uma estrutura construída. Exemplos de disciplinas incluem arquitetura, design de interiores, engenharia mecânica, construção, finanças e venda de imóveis [\(Quadro 9\)](#page-72-1).

<span id="page-72-1"></span>

| Código                          | Termo                                                                        |  |
|---------------------------------|------------------------------------------------------------------------------|--|
| 1D 55 24 17                     | Manutenção de edificações/instalações                                        |  |
| 1D 55 24 21                     | Serviços de edificações/instalações                                          |  |
| 1D 55 24 21 11                  | Operação e manutenção de instalações hidráulicas                             |  |
| 1D 55 24 21 14                  | Operação e manutenção de sistemas de proteção contra incêndios               |  |
| 1D 55 24 21 17                  | Operação e manutenção de sistemas de calefação ventilação de ar-condicionado |  |
| 1D 55 24 21 21                  | Operação e manutenção de sistemas de refrigeração                            |  |
| 1D 55 24 21 24                  | Operação e manutenção de sistemas de monitoramento e controle de energia     |  |
| Fonte: Adaptado de ABNT (2014). |                                                                              |  |

Quadro 9 - Exemplo de terminologia padrão para classificação de disciplinas

ABNT (2014).

Na parte 4 da norma (NBR 15965-4) são tratados os Recursos da Construção (Produtos ou Componentes, Funções e Equipamentos), detalhando-se minuciosamente níveis específicos destes itens, inclusive com referências a códigos universais ([Quadro 10](#page-73-0)). A mesma trata ainda de possíveis alterações, observações e tratamento de metadados para manipulação dos recursos relacionados (ABNT, 2021).

<span id="page-73-0"></span>

| Código               | Termo                                                                               | <b>UUID</b>                          |
|----------------------|-------------------------------------------------------------------------------------|--------------------------------------|
| 2C 14 98 00 00 00 00 | Equipamentos de manutenção<br>predial                                               | 02fdb65d-d6ea-47a8-aa2c-b247c10c16e9 |
| 2C 14 98 02 00 00 00 | Sistema de lavagem de janela                                                        | 216fa3ea-75c8-44ff-9aee-ea5ca48c11da |
| 2C 14 98 06 00 00 00 | Plataforma e berço de manutenção<br>d506c9c2-2974-4643-bc33-21a067c0d368<br>predial |                                      |
| 2C 14 98 10 00 00 00 | Sistema de rolagem do telhado                                                       | 63dc940c-d13f-4263-96c8-a0a265a23026 |
| 2C 14 98 14 00 00 00 | Sistema de viagem de escada de<br>mão                                               | Oe582f4f-6533-42d5-878c-370124e6268a |
| 2C 14 98 18 00 00 00 | Itens auxiliares para manutenção<br>predial                                         | 58e68af9-177c-4259-a725-c394b436220d |

Quadro 10 - Exemplo de terminologia padrão para classificação de produtos

Fonte: Adaptado de ABNT (2021).

A [Figura 6a](#page-73-1) ilustra um exemplo da aplicação prática relacionada a equipamentos de iluminação, especificando códigos e itens com referência à tabela de produtos da norma. A ABNT (2021) ressalta a importância em se deixar claro as regras para relacionamento e combinação entre objetos codificados. Outra possibilidade é a combinação de tabelas de materiais e produtos, por exemplo, para especificação de projetos [\(Figura 6b](#page-73-1)).

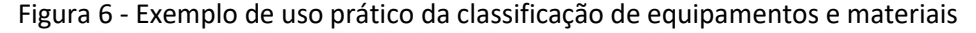

<span id="page-73-1"></span>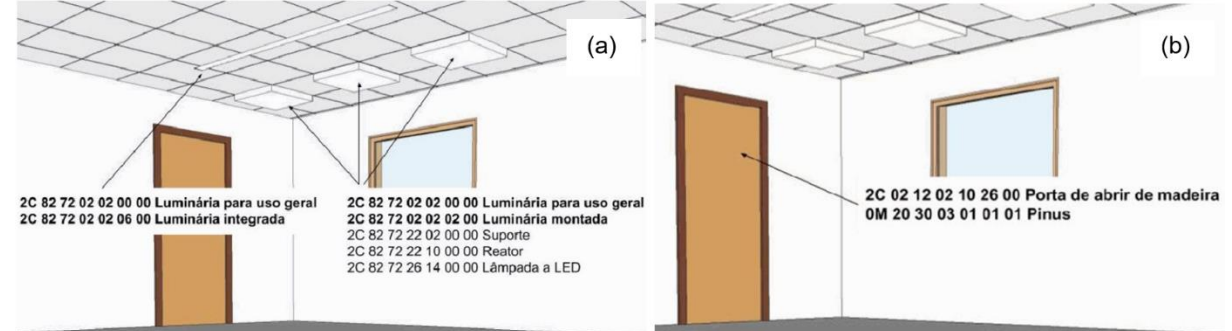

Fonte: Adaptado de ABNT (2021, p. 25).

A parte 5 da Norma ABNT NBR 15965 informa as diretrizes estruturais para os Sistemas de Classificação de Elementos [\(Quadro 11\)](#page-74-0), o qual funciona como um grande sistema de organização de informações sobre diferentes partes de uma construção, como fundações, estruturas, acabamentos, entre outros. Para classificar esses elementos, são utilizados critérios como a função que desempenham e a forma que têm. Por exemplo, pode-se dizer que o telhado é um tipo de cobertura, e a cumeeira, uma parte constituinte do telhado. Essa organização ajuda a entender como as diferentes partes de uma construção se relacionam entre si, facilitando a comunicação e o entendimento no setor da construção.

<span id="page-74-0"></span>

| Código                  | Termo                                                       |
|-------------------------|-------------------------------------------------------------|
| 3E 20 02 04 00 00 00    | Alçapões                                                    |
| 3E 20 04 00 00 00 00    | Elementos de aberturas para ventilação e iluminação natural |
| 3E 20 04 02 00 00 00    | Janelas                                                     |
| 3E 20 04 02 02 00 00    | Janela de correr                                            |
| 3E 20 04 02 04 00 00    | Janela pivotante                                            |
| 3E 20 04 02 06 00 00    | Janela basculante                                           |
| 3E 20 04 02 08 00 00    | Janela projetante                                           |
| 3E 20 04 02 10 00 00    | Janela guilhotina                                           |
| 3E 20 04 04 00 00 00    | Domus                                                       |
| 3E 20 04 06 00 00 00    | Cúpula                                                      |
| 3E 20 04 08 00<br>00 00 | Claraboia                                                   |

Quadro 11 - Exemplo de terminologia padrão para classificação de elementos

Fonte: Adaptado de ABNT (2022a).

Já o sistema de classificação de resultados da construção visa organizar as informações sobre os trabalhos realizados, como planejamento, projeto e gestão. Por exemplo, uma atividade coordenada pode ser considerada um tipo de resultado de gestão (ABNT, 2022a), conforme ilustrado no [Quadro 12.](#page-74-1) Essa organização ajuda a entender e categorizar os diferentes tipos de trabalhos realizados em uma construção, facilitando a análise e a comunicação sobre os resultados, considerando-se o tipo de atividade e recursos disponíveis.

<span id="page-74-1"></span>

| Código                  | Termo                                                    |
|-------------------------|----------------------------------------------------------|
| 3R 14 02 10 00 00 00    | ligado (a)                                               |
| 3R 14 06 00 00 00 00    | Resultados dos trabalhos de desligamento de equipamentos |
| 3R 14 06 02 00 00 00    | desligado (a)                                            |
| 3R 14 06 06 00 00 00    | desativado (a)                                           |
| 3R 14 06 10 00 00 00    | inativo (a)                                              |
| 3R 18 00 00 00 00 00    | Resultados dos trabalhos de manutenção                   |
| 3R 18 02 00 00 00 00    | Resultados dos trabalhos de substituição                 |
| 3R 18 02 02 00 00 00    | substituído (a)                                          |
| 3R 18 02 06 00 00 00    | recolocado (a)                                           |
| 3R 18 06 02 00 00 00    | Resultados dos trabalhos de reparo                       |
| 3R 18 06 02 00 00 00    | reparado (a)                                             |
| 3R 18 06 06 00 00 00    | reconstruído (a)                                         |
| 3R 22 00 00 00 00 00    | Resultados dos trabalhos de apoio                        |
| 3R 22 02 00 00 00<br>00 | Resultados dos trabalhos de limpeza                      |
| 3R 22 02 02 00 00 00    | limpo (a)                                                |
| 3R 22 02 06 00 00<br>00 | lavado (a)                                               |

Quadro 12 – Exemplo de terminologia padrão para classificação de resultados

Fonte: Adaptado de ABNT (2022a).

Referente à parte 6 da Norma ABNT NBR 15965, a mesma se dedica a Unidades e Espaços da construção (ABNT, 2022b). Unidades da construção são objetos que nomeiam classes para fins de identificação legal, imobiliária e fundiária de resultados obtidos na construção (ABNT, 2022b). Estão ligadas à função ou à atividade do usuário, conforme representado no [Quadro 13.](#page-75-0)

<span id="page-75-0"></span>

| Código               | <b>Termo</b>                                                         |
|----------------------|----------------------------------------------------------------------|
| 4U 70 10 00 00 00 00 | Unidades de ensino superior                                          |
| 4U 70 10 02 00 00 00 | Faculdade                                                            |
| 4U 70 10 06 00 00 00 | Faculdades integradas                                                |
| 4U 70 10 10 00 00 00 | Centro universitário                                                 |
| 4U 70 10 14 00 00 00 | Universidade                                                         |
| 4U 70 14 00 00 00 00 | Unidades de ensino profissionalizante de nível técnico e tecnológico |
| 4U 70 14 02 00 00 00 | Escola profissionalizante de nível técnico                           |
| 4U 70 14 06 00 00 00 | Escola profissionalizante de nível tecnológico                       |
| 4U 70 18 00 00 00 00 | Unidades de ensino complementar e continuado                         |
| 4U 70 18 02 00 00 00 | Escola de esportes                                                   |
| 4U 70 14 06 00 00 00 | Escola de dança                                                      |

Quadro 13 - Exemplo de terminologia padrão para classificação de unidades

Fonte: Adaptado de ABNT (2022b).

Quanto aos Espaços da construção, são partes do ambiente edificado ou natural com uma determinada função, circunscritos por algum tipo de delimitação. Considera-se para fins de classificação, a atividade ou equipamento do usuário, isto é, a finalidade daquele ambiente, conforme exemplificado no [Quadro 14](#page-75-1) (ABNT, 2022b).

<span id="page-75-1"></span>Quadro 14 - Exemplo de terminologia padrão para classificação de espaços

| Código                           | Termo                                      |  |
|----------------------------------|--------------------------------------------|--|
| 4A 19 07 01 00 00 00             | Sótão                                      |  |
| 4A 19 07 04 00 00 00             | Closet                                     |  |
| 4A 19 07 07 00 00 00             | Jardim ou orquidário residencial           |  |
| 4A 19 07 10 00 00 00             | Biblioteca residencial                     |  |
| 4A 22 00 00 00 00 00             | Espaços para ensino                        |  |
| 4A 22 01 00 00 00 00             | Espaços para descanso em espaços de ensino |  |
| Fonte: Adaptado de ABNT (2022b). |                                            |  |

Já a parte 7 (ABNT NBR 15965-7), traz a estrutura classificatória que define as características dos objetos da construção para aplicação na tecnologia BIM para indústria brasileira de Arquitetura, Engenharia e Construção (AEC). Assim como as demais, aplica-se a todo o ciclo de vida de uma edificação ou instalação (ABNT, 2015). Refere-se ao Grupo 5 do Sistema de Classificação proposto pela ABNT NBR 15965-1 (ABNT, 2011), complementando-o (ver [Quadro 4\)](#page-70-0). Engloba as diversas fontes de informação relacionadas a construções e refere-se a documentos, manuais de uso e operação de manutenção, fotografias, normas, desenhos, estudos de viabilidade para elaboração de projetos etc. [\(Quadro 15\)](#page-76-0).

| Código           | Termo                                   |  |
|------------------|-----------------------------------------|--|
| 51 80 90 24      | Demandas de construção                  |  |
| 51 80 90 24 10   | Comunicações da companhia seguradora    |  |
| 51 80 90 24 12   | Problemas                               |  |
| 51 80 90 24 14   | Demandas                                |  |
| 5 80 90 24 14 10 | Registro de demandas                    |  |
| 51 80 90 24 16   | Consultoria em demandas                 |  |
| 51 80 90 26      | Dados de operação da instalação         |  |
| 51 80 90 26 10   | Banco de dados de gestão de instalações |  |
| 5 80 90 26 10 10 | Informações gráficas básicas            |  |
| 5 80 90 26 10 12 | Atributos de dados                      |  |
| 51 80 90 26 12   | Manuais de Operação & Manutenção (O&M)  |  |
| 51 80 90 26 14   | Materiais de instrução e capacitação    |  |
| 51 80 90 26 16   | Registros de manutenção                 |  |

<span id="page-76-0"></span>Quadro 15 - Exemplo de terminologia padrão para classificação da informação da construção

Fonte: Adaptado de ABNT (2022b).

Diante do exposto, ressalta-se que a classificação das informações de construção inerentes à modelagem BIM deve estar alinhada à normativa brasileira (as sete partes da NBR 15965). Esta considera as diretrizes gerais postuladas na norma NBR ISO 12006-2 (referência internacional) e deve, assim, servir de balizamento para o contexto de manutenção do patrimônio histórico, levando-se em conta também, as especificidades locais de cada objeto construído.

Nessa perspectiva, organizar informações e fazer com que elas consigam conectar emissários e receptores é um desafio que passa por diversas etapas, incluindo o uso de sistemas de classificação da informação (taxonomia) e relacionamento entre conceitos envolvidos em um determinado domínio (ontologia), tópicos tratados adiante.

# **3.4.1 Taxonomia**

A taxonomia pode ser definida como um sistema classificatório que visa organizar, descrever e representar determinado domínio de conhecimento, com base em características conceituais de um ambiente específico. Apoiada em linguagem computacional, a produção, compartilhamento e recuperação de conhecimento torna-se mais rápida e consistente, por meio da busca por consensos terminológicos estruturados hierarquicamente (Campos; Gomes, 2008; Vital; Café, 2011).

O desenvolvimento e aplicação de taxonomias contribui para o entendimento e análise de relacionamento entre conceitos envolvidos em diversas áreas do conhecimento, fundamenta estruturas para sistemas de informação e pode contribuir para o direcionamento de novas áreas de pesquisa. Assim, esse sistema representa uma forma de organizar e classificar informações no

intuito de contribuir para a melhor compreensão e comunicação entre usuários de um determinado setor de conhecimento (Nickerson; Varshney; Muntermann, 2017).

Nickerson, Varshney e Muntermann (2017) entendem a taxonomia como uma etapa preliminar para o desenvolvimento de ontologias, tópico tratado a seguir. A taxonomia de informação da construção, especificamente no segmento de edificações históricas é, portanto, uma etapa importante para uma abordagem mais precisa do tema.

### 3.5 ONTOLOGIA

Ontologia é um sistema de comunicação e conhecimento que especifica e compartilha um vocabulário consensual de termos que se relacionam semanticamente entre si, dentro de um determinado domínio de conhecimento, possibilitando sua modelagem (Acierno *et al.,* 2017). Nesse sistema, são traçadas definições em rede, passíveis de leitura e processamento computacional para melhor entendimento e recuperação de informações em bancos de dados (Gruber *et al.,* 1993; Noardo, 2018; Noor *et al.,* 2019; Vital; Café, 2011).

Alguns estudos vêm demonstrando a vantagem da abordagem ontológica associada à Modelagem da Informação da Construção (Acierno *et al.,* 2017, Niknam; Karshenas, 2017; Previtali *et al.,* 2020; Santos, 2022).

As possibilidades de integração de bancos de dados são potencialmente ampliadas com o uso de estruturas amparadas em ontologias. Experimentos de integração de informações BIM-FM incluem softwares de modelagem BIM (Revit, Archicad etc.) associados a aplicações específicas para ontologias, como o Protégé (Acierno *et al.,* 2017).

Outra abordagem possível para integração BIM-FM com uso de ontologia apoia-se em *web* semântica para o desenvolvimento de bancos de dados relacionais, como em um estudo em que foram integradas três fontes distintas de informação: orçamento, cronograma e modelo desenvolvido com tecnologia BIM (Niknam; Karshenas, 2017).

Nesse caso, foram utilizadas ferramentas diversas: Autodesk Revit (modelagem e API para extração de dados semânticos), módulo de conversão *ad hoc* (recuperação de dados do modelo BIM), programa OpenRDF Sesame Triplestore (interface para acesso remoto dos dados), softwares

de raciocínio [37](#page-78-0) (Apache Jena Library e Pellet Reasoner) e plataforma para Geração de Identidade Única para Entidades Construtivas (GUID Generator).

Nessa mesma linha, Previtali *et al.* (2020) desenvolveram um banco de dados relacional para sistemas de abóbodas, utilizando-se dos seguintes softwares: Revit (para modelagem da informação da construção), FlitEditor2015 (Conversor RDF/OWL) e Geoserver (servidor geográfico).

Já Santos (2022) elabora uma metodologia baseada em ontologia e modelagem da informação da construção, realizando a integração BIM-FM por meio de Revit conectado ao software Dalux FM para gerenciamento de manutenção apoiado em uma ferramenta de planejamento baseada em *web* (*Plannerly[38](#page-78-1)*), com a produção de uma planilha semanticamente enriquecida (COBie) e desenvolvimento de requisitos personalizados para a etapa de uso e operação da construção.

Assim, as potencialidades apresentadas pelas metodologias desenvolvidas apoiadas em ontologia são amplas, especialmente considerando-se modelos expansíveis para descrição de dados relacionais. Por outro lado, evidencia-se uma curva de aprendizagem considerável em termos de tempo e custo, além da necessidade do envolvimento de equipes multidisciplinares, incluindo especialistas da Ciência da Informação. Portanto, é importante que a estratégia adotada seja bem dimensionada para o atendimento à demanda pretendida.

# 3.6 CONSIDERAÇÕES GERAIS

Por meio das informações discutidas nesse capítulo foi abordada a importância da padronização da informação da construção para o processo de sistematização do seu

<span id="page-78-0"></span><sup>&</sup>lt;sup>37</sup> Um software de máquina de raciocínio adiciona inferência lógica a uma base de conhecimento, deduzindo informações a partir de regras lógicas. No artigo, Apache Jena e Pellet Reasoner foram usados para capacitar uma base de conhecimento semântica com inferência lógica, permitindo consultas e deduções de novas informações a partir do conhecimento existente.

<span id="page-78-1"></span><sup>&</sup>lt;sup>38</sup> O Plannerly é um sistema que oferece suporte a equipes de projetos de construção para alinhar expectativas, definir padrões e processos, colaborar na definição de escopos visuais, priorizar tarefas e gerenciar o progresso, além de conectar requisitos contratuais a modelos 3D para atingir metas BIM (Plannerly, 2020).

gerenciamento, com a filtragem das informações relevantes para serviços de manutenção apoiados em ferramentas BIM-FM.

Foram apresentadas referências normativas sobre o assunto, incluindo técnicas para organização das informações, as quais foram seguidas no experimento dessa pesquisa, conforme apresentado no Capítulo 5.

Com relação às referências apresentadas em ontologia e taxonomia, o conhecimento dessas técnicas é relevante para o desenvolvimento de bancos de dados relacionais mais avançados, embora este não seja um dos objetivos diretos desta pesquisa. De qualquer forma, o processamento de informações em bases de dados mais amplos representa um avanço natural na gestão das informações para conservação do patrimônio, com potencial para desenvolvimento de trabalhos futuros nessa área de pesquisa.

Desse modo, o uso de algoritmos de processamento computacional possibilita uma dinamização para consultas em áreas de conhecimento específicas, facilitando o acesso a bancos de dados mais robustos. Nessa perspectiva, esse capítulo visou apresentar um panorama de métodos e ferramentas que podem ser adotados no processo de gerenciamento de manutenção apoiadas em tecnologias BIM-FM.

A seguir, no Capítulo 4, são tratadas questões relacionadas ao enriquecimento semântico do modelo HBIM, com especificações e recomendações de boas práticas de gerenciamento e exemplos de aplicações HBIM-FM na manutenção de construções históricas.

# **4 BIM-FM NA MANUTENÇÃO DE CONSTRUÇÕES HISTÓRICAS**

Nesse capítulo são apresentadas algumas especificações de informação para HBIM, incluindo uma referência para determinação dos Níveis de Detalhe, Informação e Acurácia das informações contidas em modelos HBIM e recomendações de boas práticas relacionadas. Em seguida, são colocadas algumas questões específicas de edificações históricas e métodos para captura de dados geométricos e modelagem BIM. Ao final do capítulo, são elencados alguns exemplos de aplicações HBIM-FM.

# 4.1 ESPECIFICAÇÕES DE INFORMAÇÃO PARA HBIM

A adoção do BIM na manutenção de edificações históricas pode trazer benefícios, como o desenvolvimento de bancos de dados para receber informações referentes a sistemas e elementos construtivos, com documentação de diferentes etapas construtivas, especificações técnicas e histórico de manutenções (Santos, 2017; Simões, 2013). Além disso, a modelagem com o uso de tecnologias BIM pode contribuir em diversas aplicações ligadas à conservação e restauro de monumentos, com apoio de tecnologias virtuais (RV, RA, RM) (Chiabrando; Sammartano; Spanò, 2016), possibilitando análises arqueológicas (Trizio *et al*., 2019), estruturais (Hess *et al.,* 2018), registro e acompanhamento de patologias nos objetos históricos (Galantucci; Fatiguso, 2019) etc.

O HBIM – *Heritage Building Information Modeling* ou *Historic Building Information Modeling* (BIM aplicado a edificações patrimoniais ou históricas) pode contribuir de diversas formas para a organização e o gerenciamento de informações qualitativas e quantitativas integradas ao objeto construído, incluindo características intangíveis, como valores patrimoniais. Com a utilização de dados digitais precisos, permite explorar diferentes cenários de intervenções propostas e pode auxiliar na gestão do patrimônio, considerando-se atividades como registro e documentação, monitoramento de condições, planejamento de conservação, manutenção preventiva, planejamento de segurança contra incêndios etc. (Hull; Bryan, 2019; Santana; Groetelaars, 2022).

Nesse contexto, entidades regulatórias diversas ligadas ao setor da Arquitetura, Engenharia, Construção e Operação (AECO) têm dedicado esforços para estabelecer protocolos para a interoperabilidade BIM, definindo parâmetros para avaliar a completude e qualidade das informações envolvidas (Graham; Chow; Fai, 2018).

Entre as especificações mais aplicadas está o Nível de Desenvolvimento (*Level of Development* – LOD), elaborado pelo Instituto Americano de Arquitetos (American Institute of

Architects – AIA) juntamente ao BIMForum (BIMForum, 2021). Trata-se de uma referência para auxiliar os usuários na especificação de nível de detalhamento geométrico e de informação em diferentes estágios de desenvolvimento e de uso dos elementos construtivos em BIM conforme as diversas etapas de projeto e construção [\(Figura 7\)](#page-81-0).

<span id="page-81-0"></span>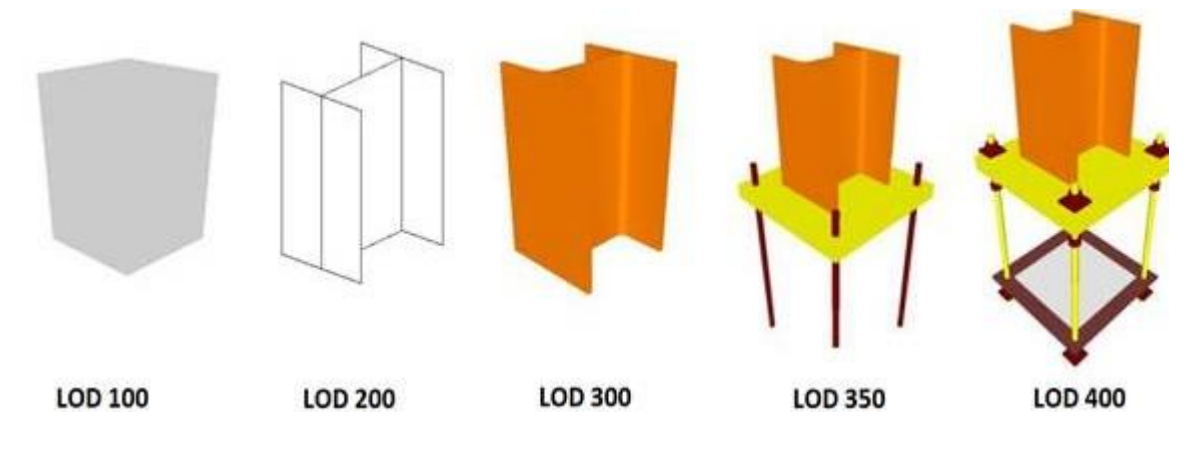

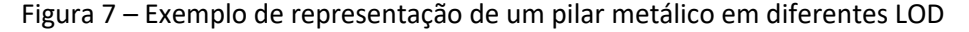

Fonte: Adaptado de BIMForum (2021).

Apesar do desenvolvimento de várias diretrizes nessa linha, a maior parte do material desenvolvido foca em construções novas, seguindo uma lógica de planejamento, projeto e construção, que não reflete necessariamente no gerenciamento de edificações existentes (especialmente as mais antigas), o que resulta em escassez de guias específicos para o gerenciamento de construções históricas (Graham; Chow; Fai, 2018).

Adicionalmente, embora seja possível ter vários componentes especificados com diferentes LOD em um mesmo projeto, em muitos casos, a quantidade de informações geométricas e não geométricas disponíveis sobre determinada construção apresentam disparidades entre si, ensejando graus diferentes de especificação para que os diversos tipos de informação (como geométrica, semântica e acurácia do modelo) sejam tratadas em separado (Brumana *et al.,* 2018; Graham; Chow; Fai, 2018; Santana; Groetelaars, 2022;).

De fato, o gerenciamento e a manutenção de edificações históricas implicam em uma outra abordagem, levando à necessidade de um esforço e custo adicional para levantamento de informações semânticas e geométricas. Isso ocorre quer seja pelo maior grau de complexidade e singularidade dos objetos históricos (relacionada a materiais/técnicas construtivas peculiares), quer seja pela fragmentação ou mesmo inexistência de informações de apoio para FM e modelagem BIM (Brumana *et al.,* 2018; Graham; Chow; Fai, 2018; Santana; Groetelaars, 2022).

A seguir, apresentam-se alguns conceitos relacionados ao uso de modelos geométricos de edificações existentes em ferramentas BIM, sem a pretensão de esgotar o assunto, uma vez que frequentemente surgem novas abordagens (Santana; Groetelaars, 2022).

Brumana *et al.* (2018) propõem definições para especificar diferentes níveis de detalhamento em edificações históricas, introduzindo termos como LOG (*Level of Geometry*), que se refere ao grau de detalhamento da geometria; LOI (*Level of Information*), associado ao nível de informação semântica; GOG (*Grade of Generation*), designando a forma como um modelo geométrico é gerado em ferramentas BIM; GOI (*Grade of Information*), que quantifica a informação semântica contida em um modelo; e LOA (*Level of Accuracy*), indicando a precisão geométrica do modelo em relação ao objeto real.

Outras classificações incluem termos como GRADE (*Graphic Detail*), relacionado à escala de detalhamento geométrico e gráfico dos modelos BIM (Caffi *et al.,* 2014; Chiabrando *et al.,* 2018); LOIN (*Level of Information Need*), correspondentes ao Nível de Informação Necessária conforme a norma ISO 19650-1, incluindo informações não estruturadas, geometrias e os dados alfanuméricos (Baldwin, 2019) e LOK (*Level of Knowledge*), que destaca a complementaridade entre informações gráficas e semânticas no contexto do patrimônio histórico (Castellano-Román; Pinto-Puerto, 2019).

Percebe-se assim, que apesar da profusão de iniciativas na elaboração dessas especificações, estas não têm obrigatoriedade de aplicação e não há ainda consenso no que se refere à padronização de informações para construções históricas (Groetelaars, 2015; Santana; Groetelaars, 2022).

## **4.1.1 Protocolo LODIA**

Assim como os conceitos anteriores voltados para classificação de informações para HBIM, Graham *et al.* (2018) descrevem um sistema LODIA desenvolvido pela Carleton Immersive Media Studio (CIMS), a partir de padrões BIM voltados para novas construções. O sistema permite avaliar, de forma independente, o Nível de Detalhe (*Level of Detail* – LoD), Nível de Informação (*Level of Information* – LOI) e Nível de Acurácia (*Level of Accuracy* – LOA) em modelos HBIM.

O protocolo LODIA combina, portanto, os conceitos de níveis de detalhe, informação e acurácia, sendo uma junção dos acrônimos LoD + LOI + LOA no intuito de melhor categorizar as informações de apoio a atividades do patrimônio histórico, cujas principais características encontram-se resumidas no [Quadro 16](#page-83-0) (Graham; Chow; Fai, 2018).

<span id="page-83-0"></span>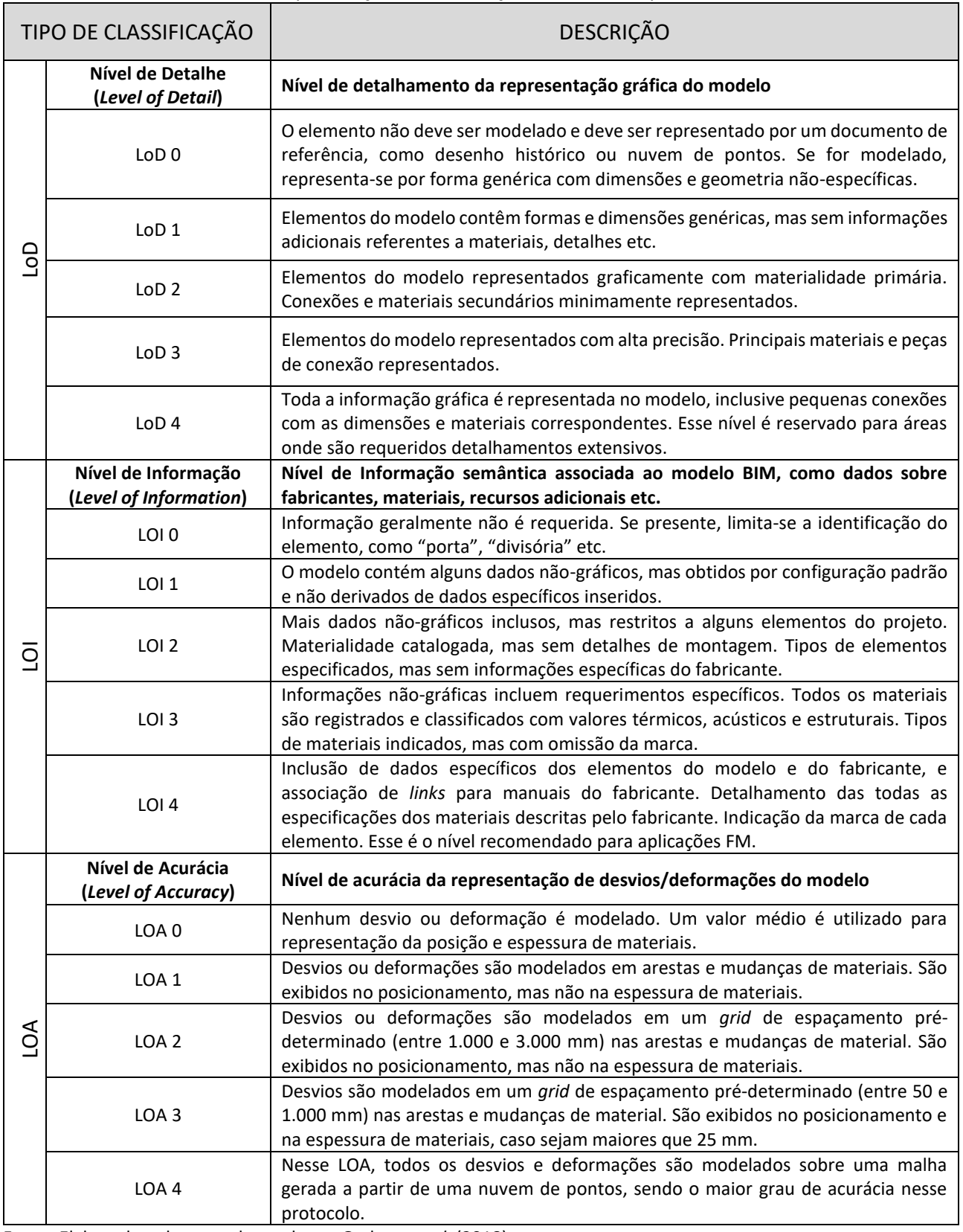

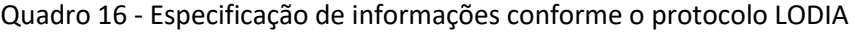

Fonte: Elaborado pelo autor, baseado em Graham *et al.* (2018).

Considera-se nesse protocolo, o propósito do modelo e a disponibilidade de informações do objeto arquitetônico como fatores determinantes para a especificação do nível de detalhamento geométrico, semântico e da precisão da modelagem BIM. Por entender que esse protocolo permite uma melhor determinação dos níveis de detalhe, informação e acurácia, ele foi adotado como referência para especificação do modelo HBIM desenvolvido na parte experimental da pesquisa.

# 4.2 QUESTÕES ESPECÍFICAS DE EDIFICAÇÕES HISTÓRICAS

Algumas características de objetos históricos ensejam uma abordagem direcionada para o gerenciamento da sua manutenção e operação, considerando-se as aplicações BIM-FM. Muitas vezes os registros históricos dos processos construtivos desses objetos são desconhecidos ou inexistentes. Alguns casos requerem ensaios de laboratórios para elucidar a composição dos materiais originais e a partir daí, definir a melhor estratégia para sua conservação.

Do ponto de vista da manutenibilidade, as edificações históricas geralmente se caracterizam por aspectos construtivos peculiares, o que pode implicar em maiores desafios para a realização de serviços de conservação, incluindo desde técnicas específicas para o cadastramento das informações, até os processos logísticos para executar as intervenções necessárias para funcionalidade desses espaços sem comprometer a sua integridade.

Nesse sentido, a obtenção de informações geométricas e semânticas destas instalações, representa um desafio relevante em termos de custo, treinamento, segurança do trabalho (locais de difícil acesso), restrições legais (considerando-se obras tombadas) etc.

Adicionalmente, os processos de gerenciamento e modelagem da informação da construção aplicada ao patrimônio histórico (HBIM) diferem dos processos relacionados a construções modernas, pelas especificidades presentes naquelas. Ou seja, é necessário conhecer o contexto em que se insere: seu histórico de conservação e manutenção, peculiaridades estruturais, a necessidade de monitoramento de fatores que possam afetar a construção, entre outros.

Outro aspecto inerente a edificações históricas reside na dificuldade de acesso a alguns locais como entreforros, platibandas, porões etc. Muitas vezes não há um acesso para manutenção adequada, representando riscos de acidentes para os operadores.

O desafio de reposição de peças e elementos construtivos em prédios históricos é outra característica significativa, uma vez que materiais modernos diferem sensivelmente da composição original. Assim, muitas vezes a interface adequada entre instalações antigas *versus* modernas se torna inviável ou inadequada. Aqui cabe observar que, embora a importância histórica dessas edificações seja inegável, é relevante também notar que a obsolescência de equipamentos é um fato inexorável e em algum nível, às vezes, é necessário que se faça algum tipo de compatibilização entre essas instalações (antigas *versus* modernas).

Contudo, pela própria singularidade dessas estruturas históricas, o tipo do objeto antigo muitas vezes pode impossibilitar, até mesmo do ponto de vista financeiro, qualquer tipo de intervenção. Assim, atividades que envolvam impactos em edificações históricas (especialmente as tombadas), devem passar pelo crivo de uma análise aprofundada e criteriosa para que os resultados sejam adequados e viáveis ao longo do tempo.

Nessa perspectiva, é importante ressaltar os vários estudos que vêm sendo desenvolvidos para o cadastramento de obras e instalações antigas, contribuindo para um registro mais preciso das mesmas (Barreto; Groetelaars, 2022).

Assim, estratégias mais assertivas para preservação do patrimônio arquitetônico podem ser alcançadas com o uso de tecnologias BIM-FM integradas, a exemplo da pesquisa conduzida por Silva *et al.* (2022), a qual aborda a criação de mapas de danos em patrimônios arquitetônicos, explorando técnicas tradicionais e novas metodologias digitais.

Têm sido desenvolvidas diversas pesquisas envolvendo o HBIM para inúmeras aplicações, como desenvolvimento de bibliotecas de elementos construtivos de caráter histórico (Murphy; Mcgovern; Pavia, 2009), disseminação e gestão do uso público de arquitetura histórica (García; García-Valldecabres; Blasco, 2018), suporte em processos de renovação e conservação de edificações (Woodward; Heesom, 2021) etc.

Nessa linha, existem alguns guias institucionais voltados ao gerenciamento do patrimônio construído arquitetônico com o uso de BIM/HBIM (HES, 2018; Hull; Bryan, 2019) e iniciativas em prol de melhorar a interoperabilidade entre bases de dados multidisciplinares, como o Modelo de Referência Conceitual CIDOC ("CIDOC CRM"). O CIDOC é um sistema formal de conceitos semânticos compartilhados entre si, voltado para a integração e interoperabilidade de informações na área do patrimônio cultural. Possibilita melhorar a comunicação entre áreas de conhecimento próximas, contribuindo para dirimir possíveis disparidades entre terminologias de áreas afins, como Arqueologia, Museologia, Arquitetura etc. (International Council of Museums, 2022).

De fato, a adoção do BIM como ferramenta de apoio ao gerenciamento da conservação se mostra valiosa, à medida em que contribui para a análise de demandas e para a tomada de decisões ligadas à manutenção preventiva, por exemplo.

Silva *et al.* (2022) apresentam um experimento com o software Edificius v.BIM 3(e)<sup>[39](#page-86-0)</sup> para criar mapas de danos de um monumento a partir de ortofotos (geradas por meio da restituição fotogramétrica de imagens digitais de alta qualidade) cujas informações semânticas sobre o estado de conservação do objeto são recuperadas pelo próprio software.

Desse modo, os estudos citados ilustram uma perspectiva abrangente para documentar a etapa *as found[40](#page-86-1)* e o estado de conservação do objeto histórico, abrindo um grande leque de possibilidades para o gerenciamento da manutenção e conservação das construções históricas.

# **4.2.1 Boas Práticas em HBIM**

Diante da proeminente curva de criações de padrões e conceitos para HBIM, esses esforços, embora fragmentados, são válidos porquanto contribuem para o avanço do estado da arte para o gerenciamento das informações da construção no contexto de conservação do patrimônio arquitetônico. Nessa direção, o Historic Environment Scotland (HES, 2018) recomenda que seja dada a devida atenção ao planejamento estratégico como suporte para o gerenciamento da informação de ativos, em uma abordagem norteada pelos seguintes princípios:

- Ética da conservação alinhada a padrões técnicos exigentes;
- Gestão de Riscos considerando-se a significância do patrimônio e a segurança das pessoas;
- Abordagem holística de gerenciamento;
- Ações baseadas em conhecimento, incluindo pesquisa, entendimento e experiência;
- Atendimento a conformidades regulatórias e obrigações legais;
- Acessibilidade ao objeto histórico, exceto em caso de restrições de segurança;
- Agregamento de valor aos objetivos corporativos por meio da gestão de ativos, e
- Ações baseadas em princípios de sustentabilidade.

<span id="page-86-0"></span><sup>&</sup>lt;sup>39</sup> Edificius v.BIM 3(e), Programa para projeto de construção desenvolvido por ACCA Software. Disponível em: [https://www.accasoftware.com/ptb/programa-para-projeto-de-construcao.](https://www.accasoftware.com/ptb/programa-para-projeto-de-construcao) Acesso em: 15 maio 2023.

<span id="page-86-1"></span><sup>40</sup> No conceito de *as found*, o modelo BIM deve refletir o estado de conservação de uma edificação existente conforme o cadastro de suas informações (Pereira, 2017).

Hull e Bryan (2019) sugerem avaliar o valor e a significância do patrimônio histórico para que o HBIM possa auxiliar em processos decisórios, ressaltando-se a qualidade da informação como fator chave para a base de conhecimento do patrimônio histórico. Isto é, deve-se evitar a compilação de dados imprecisos, incompletos ou não coordenados para assegurar a consistência no gerenciamento das informações. Nesse sentido, recomenda-se uma definição clara dos entregáveis e da aplicação necessária para que sejam determinadas quais informações serão utilizadas no gerenciamento do patrimônio arquitetônico.

Para tanto, é importante que as informações requeridas sejam geradas sob demanda, de modo que não haja desperdício de esforços e sobrecustos computacionais no processamento de dados. Isto é, deve haver um alinhamento entre o escopo e os objetivos de projetos individuais, as necessidades dos usuários e os requerimentos organizacionais. Assim, devem ser estabelecidos os tipos, formatos e prazos para que as informações necessárias estejam disponíveis para FM (Hull; Bryan, 2019).

Um exemplo de boas práticas em gerenciamento de informações do patrimônio histórico é o Modelo de Referência Conceitual CIDOC, conforme comentado anteriormente. Foi desenvolvido pelo Conselho Internacional de Museus (ICOM) em parceria com a Organização Internacional de Normalização (*International Organization for Standardization* – ISO), sendo correspondente à Norma ISO 21127:2014<sup>[41](#page-87-0)</sup>. O Modelo CIDOC representa um recurso interessante para a organização e interpretação de conteúdos históricos, especialmente porque as informações são legíveis e representáveis tanto por humanos, quanto por linguagem computacional, possibilitando inferências e consultas dinâmicas a bancos de dados estruturados através de algoritmos ou axiomas lógicos (International Council of Museums, 2022).

De fato, ações que assegurem a qualidade e a consistência das informações devem nortear todo o processo de FM no contexto de edificações históricas, com a adoção de sistemas estruturados que englobem a importância de determinadas obras, possibilitando o gerenciamento integrado da informação, inclusive com a visualização de modelos BIM direcionada ao suporte para a conservação dos objetos históricos. Em vista disso, um modelo HBIM não deve apenas ser capaz

<span id="page-87-0"></span><sup>41</sup> INTERNATIONAL ORGANIZATION FOR STANDARDIZATION (ISO). ISO 21127:2014 *Information and documentation: A reference ontology for the interchange of cultural heritage information.* Disponível em: https://www.iso.org/standard/57832.html. Acesso em: 27 de set. 2023.

de fornecer dados brutos, mas estar ligado a Sistemas de Organização do Conhecimento (*Knowledge Organization System* – KOS) (Guaglianone; Aracri; Oliveri, 2018).

Nessa lógica, algumas aplicações vêm convergindo para isso, atendendo a funcionalidades diversas como consulta a bancos de dados de uma construção e acesso virtual a espaços construídos que presencialmente seriam inviáveis, seja por questões de custo, tempo, limitações de mobilidade, entre outras. Para isso, deve-se levar em conta a realidade de cada organização e as características de cada objeto para conservação do patrimônio arquitetônico, devido a questões diversas, como custo de implantação e manutenção desses sistemas.

Nessa direção, o uso de tecnologias para integração BIM-FM vem se expandindo e demonstrando ser uma poderosa ferramenta de suporte decisório para o gerenciamento eficiente de informações da construção. Diante desse cenário, as informações para FM devem, então, contemplar não somente informações semânticas, mas estarem alinhadas a informações geométricas correspondentes, para refletir as diversas nuances presentes no patrimônio histórico.

Com relação a softwares BIM, diversas opções estão disponíveis, como Revit, Archicad, Assetwise, Edificius etc. Ressalta-se que há um amplo leque de programas disponíveis, alguns voltados a segmentos específicos do ciclo de vida das edificações, como infraestrutura (Infraworks, AECOsim, Navisworks, Vico Office, Synchro), operação (Allplan FM, Microstation, Solibri Model Checker), manutenção (Archibus, Ecodomus, YouBIM, Bentley Facility, FM Interact) etc. (ABDI, 2017b; Dias, 2017; Logothetis; Stylianidis, 2016; Suzuki, 2020).

Apesar das potencialidades, o uso do BIM para auxiliar o processo de manutenção de edificações históricas ainda é limitado. Um dos principais desafios é a dificuldade de se obter informações geométricas e semânticas sobre a construção, bem como representá-la, considerandose a complexidade das estruturas e a delicadeza do patrimônio, quer seja pelas suas composições características, quer seja pelo próprio desgaste natural dos materiais, no caso de obras mais antigas.

Assim, tanto o trânsito quanto o manuseio de equipamentos sobre essas estruturas pode ser crítico, devido a necessidade de se preservar a integridade histórica de construções protegidas por tombamentos. Nesse caso, a limitação se dá em função da impossibilidade de quebra ou fixação de equipamentos sobre essas estruturas históricas, já que em alguns casos, para melhor conhecimento sobre especificidades de determinadas construções, são necessárias coletas de amostras de materiais para análise em laboratório. Esse foi o caso de uma pesquisa elaborada sobre o Palácio Nacional de Sintra, em Portugal, patrimônio histórico tombado pela UNESCO, para criar um modelo HBIM conectado a um banco de dados FM, utilizando métodos não destrutivos e semidestrutivos para analisar seu desempenho estrutural (Godinho *et al.*, 2019).

Outra limitação é necessidade de treinamento dos profissionais envolvidos na manutenção de edificações históricas em relação ao uso do BIM. A implementação do BIM em projetos de edificações requer uma mudança na cultura de trabalho e na forma como as informações são compartilhadas. É necessário investir em capacitação dos profissionais para que possam utilizar o BIM de forma eficiente na manutenção de edificações históricas (Barreto; Groetelaars, 2021).

De fato, Cogima *et al.* (2020) ressaltam que embora o paradigma BIM venha se mostrando eficiente para a representação e gerenciamento de construções novas (isto é, representadas com essa tecnologia desde a concepção), o mesmo não ocorre no caso de edificações existentes, devido à dificuldade para obtenção de dados dos elementos construtivos, à complexidade geométrica das formas envolvidas e pela singularidade dos objetos.

Todavia, a tecnologia vem avançando no sentido de superar as dificuldades de captura e atualização de informações geométricas de edificações existentes, principalmente por meio de fotogrametria e *3D Laser scanning*. No que se refere à integração de dados semânticos, as aplicações vêm sendo melhoradas, tanto com o uso de *plug-ins* para integração de dados de formato proprietário, quanto através de formatos abertos, como o IFC e o COBie, embora ainda seja notável o uso pouco disseminado dessas técnicas e a necessidade de aperfeiçoamento das mesmas.

Por sua vez, os softwares FM também vêm avançando com a possibilidade de conexão com aplicações BIM. Considerando-se o amplo leque de informações envolvidas no gerenciamento de construções históricas, sejam dados gráficos (desenhos técnicos, croquis, imagens existentes, nuvens de pontos etc.) ou não gráficos (relatórios de manutenção e conservação, inventários de bens etc.), toda essa informação necessita ser estruturada no modelo BIM, preferencialmente integrando o modelo desenvolvido a um banco de dados estruturado, o qual possibilite o acesso ao maior número de usuários que possam se beneficiar deste serviço.

# 4.3 MÉTODOS PARA CAPTURA DE DADOS GEOMÉTRICOS E MODELAGEM BIM

O processo de coleta e sistematização de informações para construção (considerando-se as melhores práticas) inclui organização, padronização e principalmente a parametrização das mesmas para o processo de modelagem BIM.

Cabe observar que as edificações históricas (em especial, as tombadas pelo patrimônio) não podem ter a mesma abordagem das edificações recentes, uma vez que representam, na maioria dos casos, construções singulares e complexas.

Diferentemente das construções mais recentes, concebidas desde o início com o apoio de tecnologias atuais, as edificações históricas precisam de um maior entendimento no contexto em que se situam. Nessa perspectiva, cabe observar seus materiais constituintes, sua representatividade, além de aspectos relacionados ao seu funcionamento e conservação. Nesse sentido, é importante levantar todas as informações que contribuam para sua preservação e funcionalidade.

Diversas são as técnicas de levantamento de dados geométricos, desde os métodos manuais, com uso de instrumentos convencionais (como trenas, fios de prumo, níveis de mangueira etc.), até o emprego de ferramentas mais avançadas, como trena a laser, levantamento topográfico com estação total, varredura a *laser* e fotogrametria digital (Groetelaars, 2015).

Para informações não visíveis (no interior de paredes, por exemplo), pode-se trabalhar com ferramentas mais sofisticadas como câmeras termográficas, pacômetros $42$ , ensaios de ultrassom etc. (Galantucci; Fatiguso, 2019; Soeiro *et al.,* 2018). Cabe ressaltar, então, que a escolha do método mais adequado deve estar alinhada ao tempo, aos recursos disponíveis, às características do objeto, aos produtos e aos níveis de precisão requeridos etc.

Dentre os principais métodos de captura de dados para servir de base para a modelagem BIM de edificações existentes, destacam-se: *3D laser scanning* e fotogrametria digital (técnica empregada nesta pesquisa), pela rapidez no registro de grande quantidade de informações tridimensionais.

O escaneamento de objetos por varredura a laser (*3D laser scanning*) possibilita um rápido levantamento de formas, cores e texturas de objetos construídos (Fregonese *et al.,* 2015; Noor *et al.,* 2019). Em alguns casos, a captura de cores não é necessária, como por exemplo, no levantamento em áreas sem iluminação, como cavernas e túneis. Isto é possível porque os feixes de laser independem de luz para a captura das formas dos objetos, pois os dados geométricos são

<span id="page-90-0"></span><sup>&</sup>lt;sup>42</sup> Um pacômetro é um dispositivo utilizado na construção civil para a detecção de materiais não visíveis, por se encontrarem internamente às superfícies dos objetos, como barras de aço de um elemento estrutural, por exemplo. Funciona por meio de leitura magnética ou ensaio de georadar, evitando danos durante as inspeções ao mapear elementos ocultos de forma não destrutiva (Saletto, 2019; Soeiro *et al.*, 2018).

extraídos através dos cálculos de distâncias e tempos de reflexão dos feixes de laser sobre o objeto aferido, permitindo o registro de uma grande quantidade de pontos, tipo de modelo digital denominado nuvem de pontos [\(Figura 8\)](#page-91-0). A varredura a laser pode ser realizada por sistemas terrestres ou aerotransportados, atuando em diversas escalas (urbana, rural ou arquitetônica), conforme o escopo e a complexidade do objeto (Rodríguez-Gonzálvez *et al.,* 2017).

## Figura 8 – Exemplo de nuvem de pontos a partir de varredura a laser

<span id="page-91-0"></span>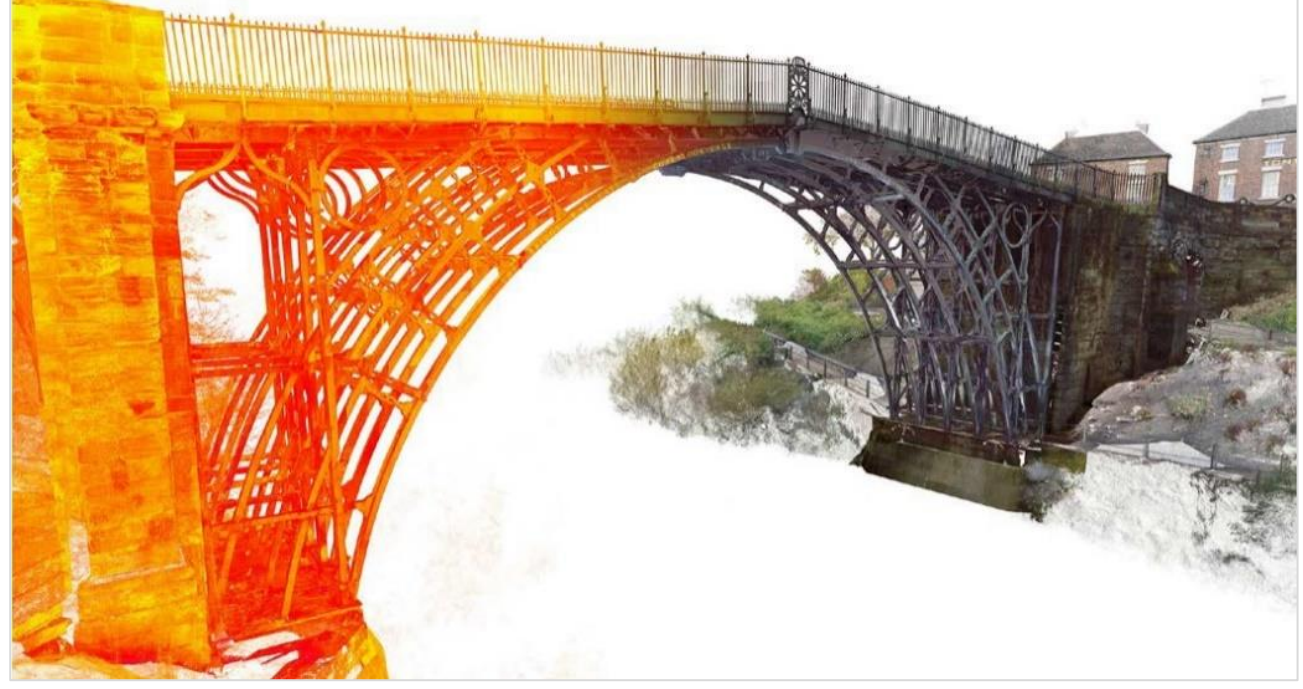

Fonte: Adaptado de Hull e Bryan (2019).

Outro processo relevante para geração de nuvem de pontos ocorre através do processamento de fotografias, através da técnica fotogramétrica automatizada conhecida por *Dense Stereo Matching* (DSM) ou *Structure from Motion* (SfM) (Groetelaars, 2015). Essa técnica tem a vantagem sobre a varredura a laser por ser de custo mais acessível (Cogima *et al.,* 2018; 2020; Murphy *et al.,* 2017), já que pode ser realizada através de equipamentos de uso geral para a tomada fotográfica, como câmeras fotográficas digitais ou mesmo através de *smartphones*, associados a um computador com software específico para fotogrametria.

É importante ressaltar que essas técnicas são complementares e diversos estudos as utilizam conjuntamente para se obter melhores resultados (Bruno *et al.,* 2019; Cogima *et al.,* 2020; Dezen-Kempter *et al.,* 2018; Groetelaars, 2015; Masciotta *et al.,* 2019). Ambas possibilitam a geração de nuvens de pontos, malhas triangulares irregulares (*Triangular Irregular Network* – TIN) texturizadas e ortofotos, que podem ser usadas como base/referência para a modelagem BIM

[\(Figura 9\)](#page-92-0). Desse modo, viabiliza-se uma série de aplicações interessantes para esses modelos, tais como: mapeamento de patologias (Galantucci; Fatiguso, 2019; Silva; Gonçalves; Zanoni, 2022), digitalização de acervos históricos (Bitelli *et al.,* 2019), interações imersivas (tecnologias virtuais) (Maietti *et al.,* 2019) etc.

<span id="page-92-0"></span>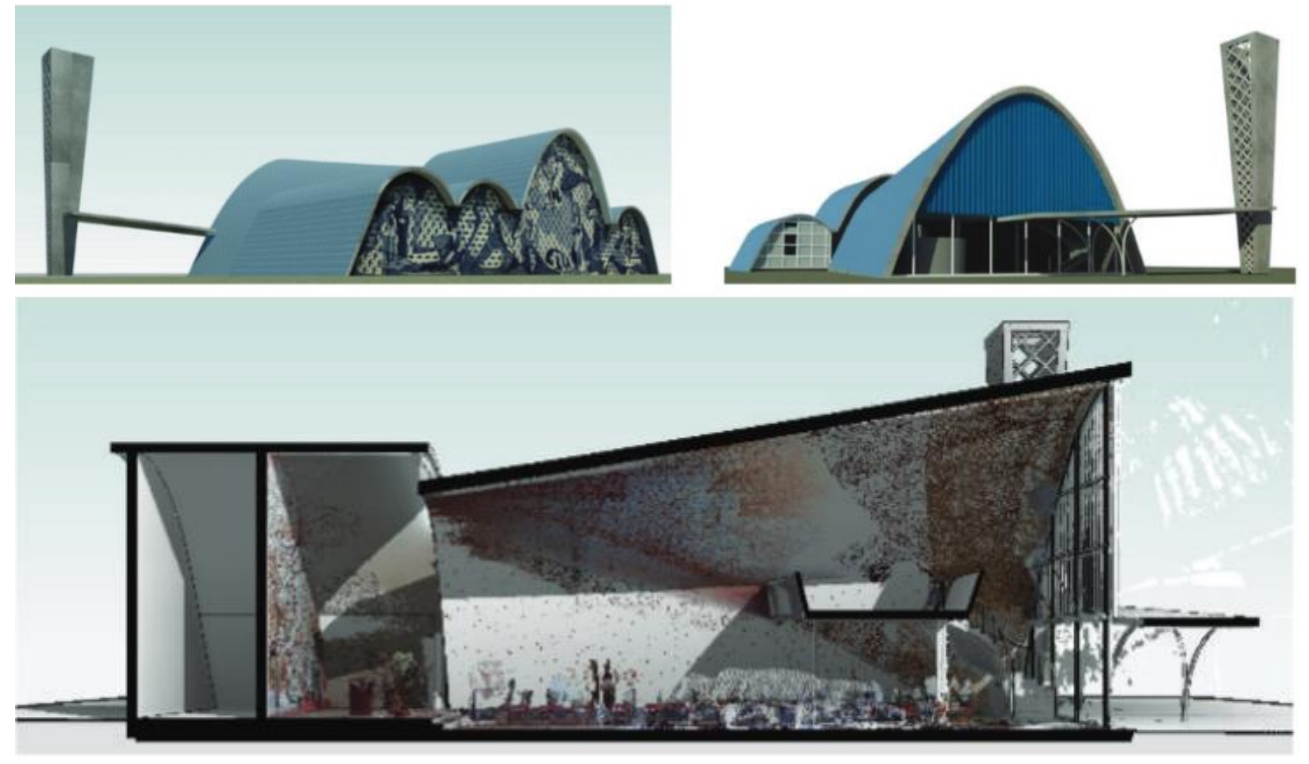

Figura 9 - Modelo HBIM da Capela de São Francisco de Assis a partir de nuvens de pontos

Fonte: Adaptado de Cogima *et al.* (2020).

A partir das informações coletadas sobre o objeto a ser modelado, cabe uma organização das informações geométricas e semânticas dos elementos construtivos obtidos no levantamento, de acordo com os objetivos do modelo BIM a ser desenvolvido. Nessa perspectiva, é importante que os dados sejam estruturados e classificados para que a sua recuperação seja bem-sucedida por diferentes tipos de usuários.

Assim, a lógica de modelagem deve estar alinhada ao processo de consulta das informações contidas no modelo. Ou seja, os componentes construtivos devem apresentar o nível de detalhamento suficiente e necessário para a aplicação desejada, bem como seus atributos necessitam refletir as informações requisitadas para dar suporte ao gerenciamento de manutenção. É importante também dimensionar adequadamente o hardware que fará o processamento do modelo BIM-FM, uma vez que modelos excessivamente detalhados (geometricamente) podem

impactar no desempenho computacional, bem como aumentar o tempo e o custo para seu desenvolvimento, manuseio e atualização.

Nessa perspectiva, o sistema BIM-FM deve ser capaz de possibilitar consultas a informações relevantes para os operadores de manutenção, como datas de instalações dos equipamentos e garantias, localização dos pontos a serem realizados os serviços, relação da interface entre instalações, nomes dos fornecedores, quantitativos e áreas etc.

Para o gerenciamento de OS, é fundamental registrar dados como histórico de manutenção, especificações de materiais e localização de equipamentos, para garantir uma alimentação eficiente do modelo BIM-FM. A integração com ferramentas de gerenciamento de serviços é essencial para sincronizar informações entre o modelo BIM e o sistema de gerenciamento de OS, facilitando o fluxo de dados e a consistência dos dados.

Assim, cabe ressaltar que o sucesso na consulta ao sistema BIM-FM está ligado ao seu modo de desenvolvimento, de integração e de compartilhamento de dados estruturados. Informações estratégicas ligadas ao ciclo de vida de uma edificação histórica incluem também: tipos de materiais, estado de conservação, informações históricas, documentos sobre tombamento, processos construtivos, histórico de manutenção etc. (Fregonese *et al.,* 2015; Kim *et al.,* 2018; Korpela *et al.,* 2015; Masciotta *et al.,* 2019; Rodrigues *et al.,* 2019; Yang *et al.,* 2019). Adicionalmente, essa base de dados integrada para aplicações FM deve ser segura e flexível o bastante para que informações sejam disponibilizadas conforme o perfil do usuário.

Como já tratado anteriormente, as informações e parâmetros de modelagem podem ser compartilhados de diversas maneiras: por meio de *plug-ins* de softwares FM instalados em programas BIM, através de Ambientes Comuns de Dados (*Common Data Enviroment* – CDE), ou via uso de formatos de padrão aberto para intercâmbio de dados, como COBie e IFC, inclusive com a possibilidade de visualização dos modelos BIM em dispositivos compatíveis com tecnologias de realidade virtual (Dezen-Kempter *et al.,* 2020; Planon Building Solutions, 2023; Santos, 2022; Suzuki, 2020).

Alguns exemplos de formas e características de integração BIM-FM de softwares, bem como os dispositivos para visualização das informações são apresentados no [Quadro 17.](#page-94-0)

<span id="page-94-0"></span>

|                                    | <b>SOFTWARES FM</b>         |                                              |                                        |                            |                              |
|------------------------------------|-----------------------------|----------------------------------------------|----------------------------------------|----------------------------|------------------------------|
| <b>CRITÉRIOS DE ANÁLISE</b>        | <b>Archibus</b>             | Dalux Fm                                     | <b>Planon</b><br><b>Universe</b>       | FM:<br><b>SYSTEMS</b>      | <b>ECODOMUS</b>              |
| Integração com o BIM               | Smart Client<br>$(plug-in)$ | Diversos <sup>43</sup><br>$(plug-in)$        | Planon<br>Connect for<br>BIM (plug-in) | FM:Interact<br>$(plug-in)$ | <b>CDE</b>                   |
| <b>Interoperabilidade</b>          | Revit                       | Revit,<br>Archicad,<br>Navisworks e<br>Tekla | Revit                                  | Revit e<br>A360            | Revit,<br>CMMS, BMS<br>e loT |
| Usabilidade                        |                             |                                              |                                        |                            |                              |
| Computador (através de software)   | <b>Sim</b>                  | <b>Sim</b>                                   | <b>Sim</b>                             | <b>Sim</b>                 | <b>Sim</b>                   |
| Computador (direto pela web)       | Não                         | <b>Sim</b>                                   | Não                                    | Não                        | <b>Sim</b>                   |
| Tablet/smartphone (via aplicativo) | <b>Sim</b>                  | Sim                                          | Sim.                                   | <b>Sim</b>                 | <b>Sim</b>                   |
| Características de integração      | <b>Bidirecional</b>         | Unidirecional                                | <b>Bidirecional</b>                    | <b>Bidirecional</b>        | Bidirecional                 |
| <b>Compatibilidade IFC</b>         | Não                         | <b>Sim</b>                                   | Não                                    | Não                        | <b>Sim</b>                   |
| <b>Compatibilidade COBie</b>       | Sim                         | Sim                                          | <b>Sim</b>                             | Sim                        | <b>Sim</b>                   |

Quadro 17 - Softwares FM quanto a interoperabilidade

Fonte: Elaborado pelo autor a partir de autores diversos (Dalux, 2023; Jawadekar, 2012; Santos, 2022; Suzuki, 2020; Planon Building Solutions, 2023).

Com relação aos softwares Archibus, Planon e FM: System, verifica-se que estes são interoperáveis com modelos BIM por meio de *plug-ins,* denominados "*Direct Connection*  Methodology (DCM)<sup>"[44](#page-94-2)</sup>, os quais são compatíveis com COBie. Por outro lado, não operam com IFC (Suzuki, 2020), criando uma limitação ao não possibilitar a conexão com modelos BIM gerados em outras ferramentas BIM (que não sejam o Revit).

Já o Dalux FM possibilita o carregamento do modelo BIM em seu ambiente FM tanto por meio de *plug-in* (disponível para Revit, Naviswork, Archicad ou Tekla), quanto por meio de IFC (nas versões "IFC 2x3 *coordination view"* e "IFC 4 *reference view"*), sendo compatível com a especificação COBie. O software Ecodomus também é compatível com IFC (versão "IFC 2x3 *coordination view"*) e COBie (Buildingsmart International, 2023b; Jawadekar, 2012).

É importante ressaltar a capacidade de atualização de informações dos softwares apresentados, que pode ser bidirecional ou unidirecional. Isto é, no caso de sistemas bidirecionais, as atualizações podem ocorrer tanto através dos softwares BIM quanto por meio dos sistemas FM,

<span id="page-94-1"></span><sup>43</sup> O Dalux FM disponibiliza *plug-ins* para os seguintes softwares: Revit 2017-2024 (versão 5.4.0); Navisworks Manage 2018-2024 (versão 1.6.0); Archicad 22-26 Windows (versão 1.6.0); Tekla 2019-2022 Windows (versão 1.4.0) (Dalux, 2023).

<span id="page-94-2"></span><sup>44</sup> A Metodologia de Conexão Direta (*Direct Connect Methodology* - DCM) é uma abordagem que permite uma conectividade direta e bidirecional entre os modelos de *design* e o Sistema Integrado de Gestão de Manutenção (IWMS), trazendo benefícios como melhorias no intercâmbio de dados entre organizações, com atualizações bidirecionais, templates de ativos configuráveis, acesso acelerado a dados ao longo do ciclo de vida e redução de custos do projeto (D'souza, 2017).

sendo refletidas em ambas interfaces, dinamizando o gerenciamento de informações. Com relação a sistemas unidirecionais, caso do Dalux FM, as atualizações de projeto devem ser, necessariamente, elaboradas antes no software BIM, com a repetição do processo de *upload* do modelo, para que as mesmas possam ser então refletidas no sistema FM.

Conclui-se, portanto, que a escolha da ferramenta mais adequada deve levar em conta as características e os objetivos da organização, bem como os recursos disponíveis para investimento. Além disso, percebe-se que tanto a interoperabilidade quanto a usabilidade dos softwares ensejam melhorias, inclusive com maior investimento dos desenvolvedores de softwares proprietários FM, de modo a ampliar a compatibilidade com diferentes ferramentas BIM.

# 4.4 EXEMPLOS DE APLICAÇÕES HBIM-FM

Entre alguns *cases* relevantes que ilustram o uso do HBIM em aplicações FM, estão os projetos Inception*,* BIMLegacy e HeritageCare, descritos adiante, os quais focam na integração BIM-FM para conservação do patrimônio arquitetônico (Maietti *et al*., 2018a, 2018b, 2019; Masciotta, 2019; Palomar *et al.*, 2018).

# **4.4.1 INCEPTION**

O projeto INCEPTION foi desenvolvido entre os anos de 2015 e 2019, visando documentar e representar o patrimônio arquitetônico europeu através de modelos geométricos e semânticos, seguindo uma metodologia que incluía a definição de requisitos de dados, seleção de tecnologias de aquisição, procedimentos de coleta, validação e integração dos dados. O projeto foi financiado pela Comissão Europeia, sob o programa Horizon 2020, e um consórcio de instituições e empresas de diferentes países europeus, além de ter contado com o envolvimento de uma equipe de pesquisadores e profissionais de diferentes áreas, incluindo Arquitetura, Engenharia, Ciência da Computação e Patrimônio Cultural (Maietti *et al.*, 2019).

O processo de integração BIM-FM envolveu o desenvolvimento de padrões e protocolos de comunicação entre os sistemas, possibilitando que os dados do modelo BIM fossem acessados e utilizados para tarefas de manutenção, como a programação de manutenção preventiva, o acompanhamento de ativos e o planejamento de recursos. Através do desenvolvimento de um protocolo denominado *Data Acquisition Protocol* (DAP), foi possível a captura integrada e semântica de dados para a criação de modelos BIM das edificações participantes do projeto (Maietti *et al.,*  2019).

O DAP contempla etapas como a especificação de requisitos de dados, escolha de tecnologias de aquisição, definição de procedimentos de coleta, validação e integração de dados, com o propósito de gerar modelos geométricos e semânticos precisos para a documentação, interpretação e análise do processo evolutivo da construção do ponto de vista histórico.

Um dos *cases* do projeto foi o prédio que abriga o Instituto dos Inocentes<sup>[45](#page-96-0)</sup>, como descrito em Maietti *et al.* (2018a, 2018b, 2019). Conforme representado no [Quadro 18,](#page-96-1) foi elaborada uma coleta de dados semânticos incluindo o conhecimento do contexto histórico da construção e a captura de dados geométricos da edificação.

<span id="page-96-1"></span>

| Descrição de dados                                                                                                    | Tipos de arquivo                                                                          |
|----------------------------------------------------------------------------------------------------|-------------------------------------------------------------------------------------------|
| Documentação histórica (livros, fotos históricas,<br>desenhos).                                                                                                    | Textos (PDF); imagens (JPG).                                                              |
| Arquivos históricos; documentos de restauração;<br>desenhos dos projetos do novo Museu.                                                                             | Relatórios (DOCX; PDF/UA <sup>46</sup> ); textos ou imagens (PDF/<br>JPEG).               |
| Dados de levantamento 3D; dados de levantamento para<br>fins de diagnóstico (incluindo termografia); levantamento<br>fotográfico; integração de dados topográficos. | Nuvem de pontos; imagens (JPG); relatórios (DOCX),<br>tabelas (XLS); documentos (PDF/UA). |
| Modelagem BIM para documentação do patrimônio.                                                                                                    | Formatos proprietários de BIM; IFC, IFC EXTENDED.                                         |
| Informações do modelo para criação de aplicações de<br>realidade virtual e aumentada; levantamento fotográfico;<br>documentos e desenhos históricos.                | Linguagens ARML, XML, JAVA, HTML5.                                                        |

Quadro 18 - Dados coletados para o edifício Instituto dos Inocentes

Fonte: Adaptado de Maietti *et al.* (2019, p. 3).

Após o desenvolvimento de um modelo preliminar da edificação com o software McNeel Rhinoceros, o modelo foi exportado para o Graphisoft Archicad para a elaboração da modelagem BIM. Desse modo, os elementos construtivos foram interpretados e nomeados a partir de um arquivo em padrão IFC, resultando em um modelo enriquecido semanticamente. Posteriormente, o modelo BIM foi integrado à tecnologia de Realidade Aumentada, possibilitando aplicações diversas, tais como visitação guiada com a visualização de informações históricas e de diversas etapas construtivas da edificação por meio de dispositivos móveis, conforme a [Figura 10.](#page-97-0)

<span id="page-96-0"></span><sup>&</sup>lt;sup>45</sup> O Instituto dos Inocentes é um antigo orfanato renascentista do século XVII, localizado em Florença, Itália, cujo projeto foi desenvolvido pelo arquiteto Brunelleschi. (Istituto degli Innocenti, 2023; Maietti *et al.*, 2019).

<span id="page-96-2"></span><sup>&</sup>lt;sup>46</sup> O PDF/UA é um padrão internacional (ISO 14289) para tornar documentos PDF acessíveis, proporcionando igualdade de acesso a pessoas com deficiência. Destinado a desenvolvedores, define requisitos para acessibilidade, incluindo leitores de tela e outras tecnologias assistivas (Wikipedia, 2022).

<span id="page-97-0"></span>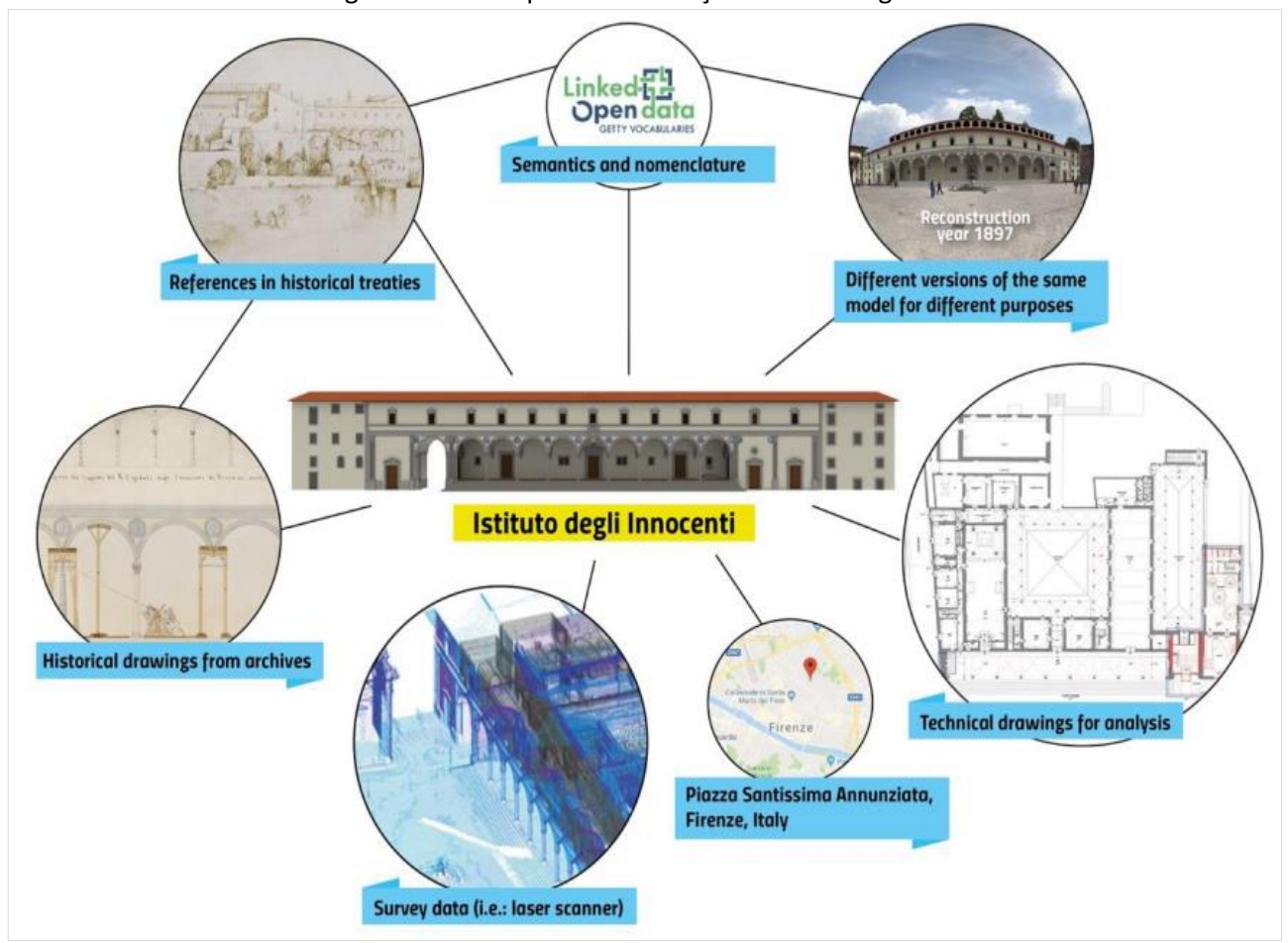

Figura 10 – Exemplo de informações HBIM integradas

Desse modo, a metodologia desenvolvida para a documentação e representação de patrimônio cultural resultou em uma série de ferramentas e soluções, possibilitando a especialistas e não especialistas o acesso e melhor entendimento do patrimônio cultural europeu. Embora o projeto tenha sido concluído, há perspectivas para que o mesmo seja otimizado e expandido no futuro (Maietti *et al.*, 2019).

# **4.4.2 BIMLegacy**

O BIMLegacy é um sistema que funciona como um CDE, desenvolvido por uma equipe multidisciplinar, incluindo arquitetos, engenheiros e arqueólogos. Projetado para gerenciar informações HBIM, visa conectar em nuvem, modelos HBIM com banco de dados relacionais na área de patrimônio, de modo a possibilitar a colaboração de usuários não-técnicos com equipes técnicas para melhorar os processos de conservação ao patrimônio, através do trabalho e do compartilhamento de informações em tempo real (Palomar *et al.,* 2020).

Fonte: Adaptado de Maietti *et al.* (2018).

A transferência de informações do modelo BIM para o sistema BIMlegacy foi realizada por meio de um *plug-in* (desenvolvido pela equipe de Tecnologia da Informação da Universitat Politècnica de València) para o Revit, que possibilitou a sincronização dos arquivos RVT com o banco de dados do sistema e, por consequência, o carregamento e a visualização de informações do modelo BIM (materiais, geometria, propriedades térmicas e acústicas, entre outras).

O protocolo BIMLegacy é um repositório *online* com aplicação modular e escalável, ou seja, pode ser implantado de acordo com a necessidade dos usuários. A seguir, apresenta-se a estrutura do processo para sua implantação, uma descrição de suas etapas ou fases cronológicas, bem como um exemplo de aplicação e as vantagens oferecidas pelo protocolo.

# 4.4.2.1 Camadas de Desenvolvimento

O processo de implantação do protocolo BIMLegacy foi estruturado em três camadas crescentes de desenvolvimento (A, B e C), conforme a etapa do ciclo de vida o patrimônio histórico. A mais simplificada é a camada A, com informações gerais para todos os participantes do projeto. Já a camada B, dispõe de uma lista de participantes, com atribuições de tarefas e responsabilidades a serem atendidas para o gerenciamento da informação.

Por sua vez, a camada C é a mais elaborada, na qual as etapas devem incorporar em seus subitens, as seguintes atividades: desenvolvimento de Planos de Execução BIM[47](#page-98-0) para Patrimônio Histórico (HBEP), a criação de um Modelo Padrão (*template*) específico para modelagem, a definição de Níveis de Desenvolvimento (*Level of Development* – LOD) no HBIM, instruções para a modelagem geral de patrimônio histórico, um guia para criar famílias parametrizadas no HBIM e diretrizes para a modelagem de esculturas no HBIM, em que serão definidos os processos de modelagem conforme as especificidades do objeto histórico e diretrizes HBIM específicas.

# 4.4.2.2 Etapas do ciclo de vida do patrimônio

Além das camadas de desenvolvimento, o protocolo BIMLegacy é também composto por etapas ou fases cronológicas, com cada uma correspondendo a um nível de detalhe gráfico (LoD) e a um conjunto de atividades recomendadas, ligadas aos softwares correspondentes, conforme descrito no [Quadro 19](#page-99-0) (Palomar, 2019, p. 142).

<span id="page-98-0"></span><sup>47</sup> Os planos de execução BIM (*BIM Execution Plan* – BEP) visam explanar como será a condução dos aspectos da gestão da informação pelas equipes envolvidas (ABNT, 2018).

## Quadro 19 - Etapas do Protocolo BIMLegacy e atividades recomendadas

#### <span id="page-99-0"></span>**Etapa 0. Estratégia de intervenção patrimonial (LoD 100)**

Análise da edificação (significado e valor socioeconômico); definição de contrato; geração de Plano de Execução HBIM (HBEP) pré-contratual; criação do Ambiente Comum de Dados (CDE); elaboração de Plano Diretor no HBIM e no CDE; pesquisa de informações históricas.

# **Etapa 1. Registro predial (LoD 200)**

Definição da evolução histórica do edifício; captura de dados geométricos; modelagem arquitetônica e arqueológica (geração de famílias para modelagem de objetos correspondentes, definição de materiais, representação de degradação, patologias, instalações e inserção de dados semânticos no modelo HBIM).

#### **Etapa 2. Determinação de opções de intervenção (LoD 200)**

Análise de aspectos legais da edificação; estimativa preliminar de custos; verificação das necessidades de manutenção; estudo do impacto ambiental e econômico de intervenções futuras; definição do HBEP póscontratual e aquisições; revisão dos requisitos iniciais de usuários.

#### **Etapa 3. Desenvolvimento do projeto para intervenção (LoD 400)**

Definição dos papéis dos diferentes envolvidos utilizando o CDE; desenvolvimento do projeto para a intervenção arquitetônica e dos projetos complementares; elaboração da documentação para concorrência de projetos; modelagem da informação da construção aplicada ao patrimônio histórico (HBIM).

#### **Etapa 4. Plano de intervenção física (LoD 400)**

Obtenção das medidas do projeto diretamente do modelo HBIM; estimativa de custos relacionando o modelo HBIM com o software de cálculo de custos; planejamento das fases de construção na plataforma HBIM (Navisworks, Tekla); inserção de informações sobre saúde e segurança: andaimes, EPI etc. (Revit, Navisworks).

#### **Etapa 5. Intervenção física (LoD 500)**

Planejamento de cronograma de entrega com os subcontratados; coordenação do canteiro de obras; controle de qualidade da construção com documentação das informações no modelo HBIM; gerenciamento de compras e despesas necessárias para a construção; controle documentação sobre saúde e segurança no local utilizando o modelo HBIM para adicionar documentação; atualização do modelo HBIM conforme alterações de projeto e as informações coletadas no local. Geração do modelo de construção HBIM 'as built'.

#### **Etapa 6. Entrega de imóvel (LoD 500)**

Revisão de garantia e contrato; análise de problemas e ganhos do projeto com estabelecimento de possíveis melhorias; avaliação de *feedback* da equipe; entrega do modelo HBIM ao proprietário legal estabelecido no HBEP.

#### **Etapa 7. Manutenção e preservação (LoD 200)**

Programação de manutenção preventiva e gerenciamento de manutenção dentro do modelo HBIM; verificação do consumo de energia; verificação da regulamentação ambiental; atualização do modelo HBIM conforme construído, incluindo informações sobre operações de manutenção e descobertas históricas.

#### **Etapa 8. Divulgação cultural / educação patrimonial (LoD 200)**

Envolvimento da comunidade com o patrimônio através do apoio do BIMLegacy como fonte de dados; promoção de campanhas de sensibilização sobre o respeito pelo património cultural; identificação de possíveis financiamento e estratégias de apoio governamentais.

Fonte: Adaptado de Palomar (2019).

Adicionalmente, nessa proposta de implementação do protocolo, são sugeridos alguns softwares, tais como: Archicad e Revit para modelagem das edificações (arquitetura, estrutura, materiais e instalações). Já os programas Presto e Arquimedes CYPE são indicados para estimativas de custos, enquanto Navisworks e Tekla são sugeridos para suporte nas fases de construção e coordenação de canteiros de obras, controle de qualidade e gerenciamento de compras (Palomar, 2019).

Um exemplo da aplicação desse sistema foi o estudo de caso elaborado com a Igreja San Juan del Hospital em Valencia, Espanha [\(Figura 11\)](#page-100-0), em que o acesso *online* à ferramenta possibilitou que os diversos profissionais envolvidos compartilhassem arquivos e gerenciassem informações sobre o patrimônio. Mediante o controle de acesso, visitantes e usuários das edificações (inclusive os não familiarizados com a tecnologia BIM) puderam acessar e visualizar o banco de dados elaborado. A implementação da plataforma BIMlegacy possibilitou, assim, a consulta e inserção de informações, além de reduzir a duplicação de informações e melhorar a precisão dos dados.

<span id="page-100-0"></span>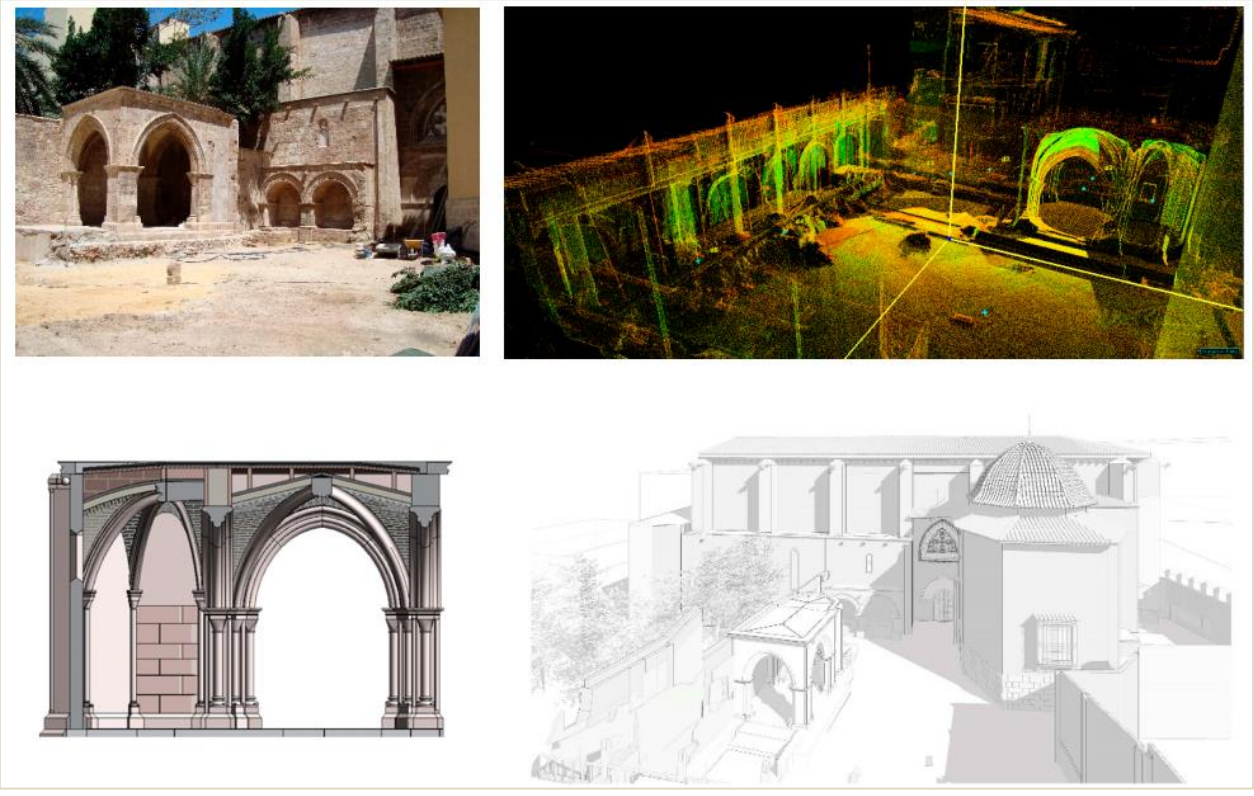

Figura 11 – Exemplo de Modelagem BIM aplicada ao patrimônio histórico (HBIM)

Fonte: Adaptado de Palomar *et al.* (2018).

Desse modo, o BIMLegacy oferece vantagens diversas, como a representação das fases históricas dos edifícios, a sincronização de informações em tempo real, a criação de bibliotecas de elementos históricos e a redução de erros. No entanto, enfrenta desafios, como a falta de conhecimento sobre HBIM, a complexidade na construção do modelo e a necessidade de planejamento, com o desenvolvimento de diretrizes para a correta filtragem de informações relevantes para o processo de manutenção.

Segundo Palomar *et al.* (2020), o sistema foi avaliado por especialistas em patrimônio e profissionais da área<sup>[48](#page-101-0)</sup>, e refinado com base nos resultados da avaliação. Assim, uma vez que o protocolo foi concebido para ser simples e expansível, poderiam ser elaborados novos estudos e aplicações em outros edifícios históricos para a otimização da ferramenta. Cabe ressaltar a necessidade de treinamento das partes interessadas, com possibilidade de benefícios significativos para o setor de patrimônio histórico, aprimoramentos contínuos e aplicações futuras (Palomar *et al.*, 2018).

#### **4.4.3 HeritageCare**

O HeritageCare é um projeto que utiliza tecnologia digital para preservar o patrimônio cultural construído em Portugal, Espanha e sudoeste da França. Envolve a criação de modelos geométricos detalhados de edifícios históricos e uma aplicação *web* para gerenciamento de dados e geração de relatórios personalizados. Emprega diversas tecnologias digitais na coleta, gestão e análise de dados relativos a edifícios históricos, possibilitando uma abordagem integrada para a conservação preventiva do patrimônio cultural. Entre essas tecnologias, destaca-se o BIM o qual possibilita a visualização e análise minuciosa de estruturas e componentes modelados, os quais integram-se a um banco de dados robusto por meio da ferramenta (Masciotta *et al.,* 2019).

Desenvolvido em parceria com o Centro de Computação Gráfica, parceiro português do projeto, o HeritageCare facilita o gerenciamento de dados e a produção de relatórios personalizados relacionados a edificações históricas. Alinhado a um aplicativo móvel, colabora para a coleta de dados em campo com a atualização em tempo real do banco de dados, favorecendo a acessibilidade aos modelos BIM tanto via *web* quanto por meio de aplicativo móvel (Masciotta *et al.,* 2019).

Desse modo, o projeto HeritageCare foca na aplicação da metodologia BIM para o setor de conservação e preservação do patrimônio histórico e cultural para melhorar sua gestão e manutenção. Seu fluxo de trabalho consiste em quatro etapas interligadas: documentação sistemática do patrimônio cultural, implementação de protocolos integrados de inspeção e monitoramento, gerenciamento e análise dos dados coletados, e adoção de abordagens proativas de conservação. Essas etapas visam fornecer uma abordagem holística e baseada em dados para a

<span id="page-101-0"></span><sup>&</sup>lt;sup>48</sup> Os profissionais envolvidos nesse processo foram os seguintes: um arquiteto, um gerente de BIM, um gerente de construção, um restaurador, um arquiteto técnico, um arquivista, um topógrafo, um arqueólogo, um gerente de monumento e um especialista em difusão de patrimônio. Além disso, os mesmos contaram com o suporte de profissionais de engenharia da computação e engenharia de gestão da informação (Palomar *et al.*, 2018).

preservação sustentável do patrimônio cultural, através de uma estratégia digitalizada e integrada (Masciotta *et al.,* 2019).

Um exemplo da aplicação do protocolo HeritageCare é o *case* Paço Ducal de Guimarães, em Portugal [\(Figura 12\)](#page-102-0). Nesse trabalho foi desenvolvido um sistema de registro e monitoramento do estado de conservação dessa edificação histórica. Foram utilizadas duas tecnologias principais para a digitalização dos edifícios históricos: *3D laser scanning* (Leica ScanStation P20) e fotogrametria a partir do processamento de imagens panorâmicas (Ricoh theta V) (Masciotta *et al.,* 2019).

<span id="page-102-0"></span>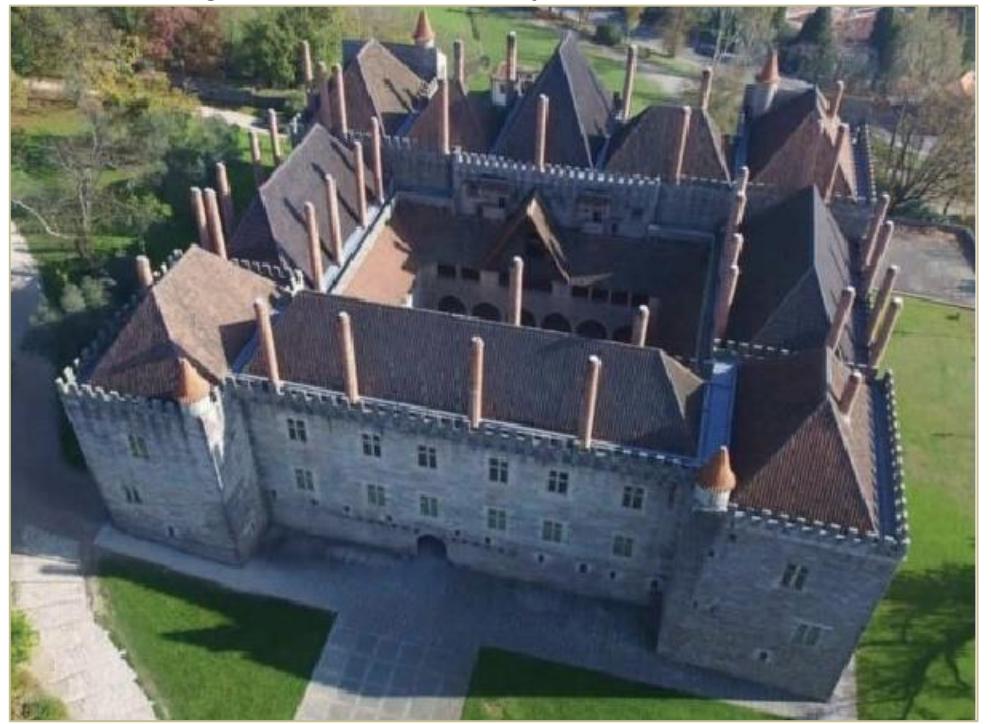

Figura 12 – Vista aérea do Paço Ducal de Guimarães

Fonte: Adaptado de Masciotta *et al.* (2019).

As informações coletadas incluíram dados geométricos e não-geométricos sobre a edificação, como dimensões, materiais, patologias, funcionamento de instalações, temperatura, umidade, entre outros. As vistorias foram realizadas com a ajuda de *tablets* e um formulário *online*, seguindo protocolos pré-determinados em diferentes níveis de detalhamento. Essas tecnologias permitiram a captura de dados geométricos e imagens de alta resolução, que foram integrados e armazenados no banco de dados do HeritageCare para análise e referência futura.

Com relação à modelagem BIM do Palácio, esta foi elaborada no Revit. Quanto ao compartilhamento de dados, desenvolveu-se uma plataforma *web* e um *app* para dispositivos móveis conectados a um banco de dados com interface para Realidade Mista (RM). Desse modo, foi possível testar e demonstrar a eficácia do projeto, fornecendo resultados concretos na preservação do patrimônio cultural e contribuindo com os profissionais de conservação para o planejamento e a execução de manutenção mais eficiente, minimizando os riscos de danos ao patrimônio.

# **4.4.4 Outros exemplos de aplicações**

Outro tipo de aplicação HBIM foi elaborado por Acierno *et al.* (2017), que apresentam a possibilidade de mapeamento das diversas camadas de revestimentos aplicadas nas paredes ao longo do tempo, conforme ilustrado na [Figura 13.](#page-103-0) Nessa pesquisa, a modelagem BIM (Revit) de um antigo oratório foi integrada à ontologia elaborada no software Protégé, incluindo informações geométricas (dimensões, área, volume etc.) e semânticas (materiais, níveis de degradação, períodos históricos etc.).

<span id="page-103-0"></span>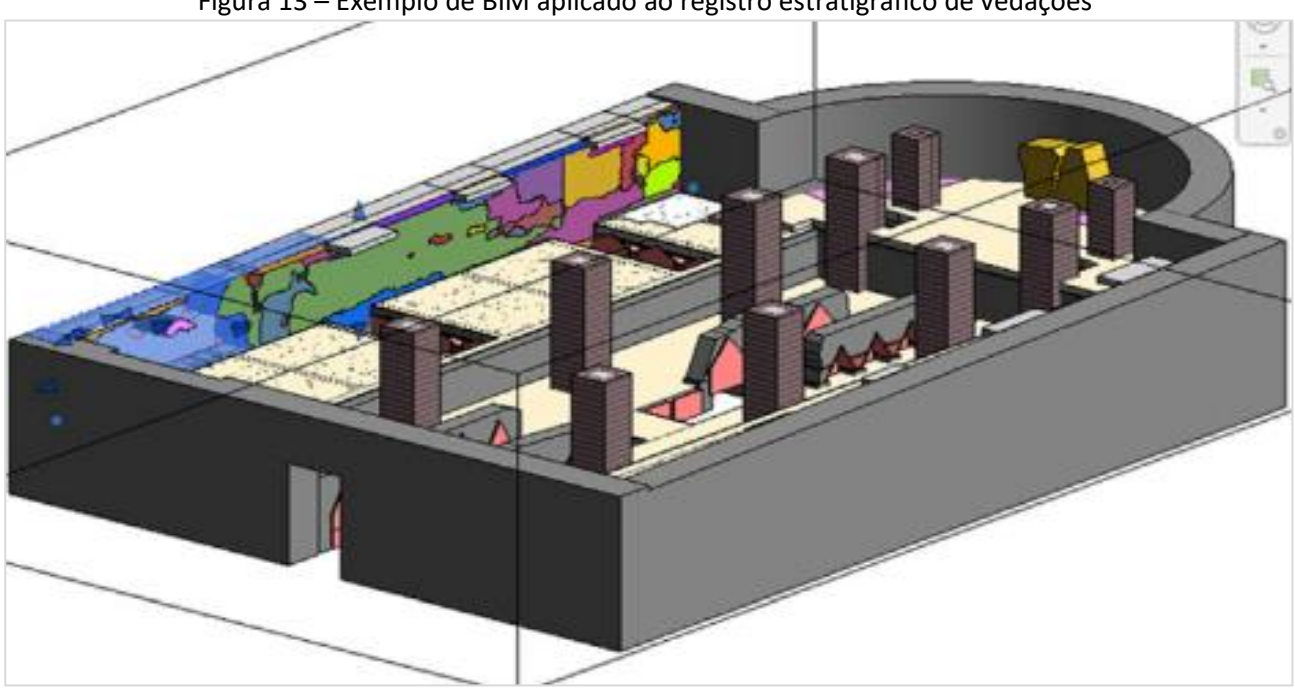

Figura 13 – Exemplo de BIM aplicado ao registro estratigráfico de vedações

Em vista disso, foi proposta uma metodologia para integração de dados focada nos seguintes domínios de conhecimento (descrição das classes conforme a notação OWL) (Acierno *et al.,* 2017): **Artefato:** relaciona-se à construção estudada e classes correspondentes; **Ciclo de Vida**: processo histórico da edificação; **Investigação do Patrimônio:** levantamento de dados, e **Atores:** personagens relacionados à edificação.

Fonte: Adaptado de Acierno *et al.* (2017).

Desenvolveu-se assim, um modelo de informação cuja ontologia foi baseada na estrutura CIDOC CRM, mas estendida com algumas taxonomias adicionais, para atender às peculiaridades do estudo de caso (Acierno *et al.,* 2017). O objetivo desse banco de dados foi dar suporte às etapas de investigação e de projeto de conservação, compatível com a riqueza e as singularidades envolvidas no patrimônio histórico arquitetônico.

Na proposta de Acierno *et al.* (2017), ressalta-se a importância do respaldo de *experts* em informática na área de linguagem ontológica para web (*Ontology Web Language* – OWL) e profissionais da área do patrimônio cultural (conservação, uso e manutenção), além de outros especialistas de áreas diversas (historiadores, físicos, químicos e biólogos). Portanto, trata-se de um trabalho robusto e multidisciplinar.

Nessa mesma linha, Dezen-Kempter *et al.* (2018) apresentam um modelo BIM integrado a um banco de dados com mapeamento ontológico de informações semânticas segundo o padrão CIDOC. Desenvolveu-se então, uma representação de uma edificação histórica do século XIX, utilizando-se LOD 200 e LOD 400<sup>[49](#page-104-0)</sup>. Foram compiladas informações semânticas (alterações de uso, estratificação histórica, relocações e patologias) e geométricas (fotogrametria e *3D laser scanning*). Em paralelo, elaborou-se uma ontologia voltada para a documentação do patrimônio histórico [\(Figura 14\)](#page-105-0) no software Protégé.

<span id="page-104-0"></span><sup>&</sup>lt;sup>49</sup> Nessa referência, Dezen-Kempter e colaboradores (2018) utilizam o mesmo acrônimo LOD referindo-se tanto para Nível de Desenvolvimento quanto a Nível de Detalhe.

<span id="page-105-0"></span>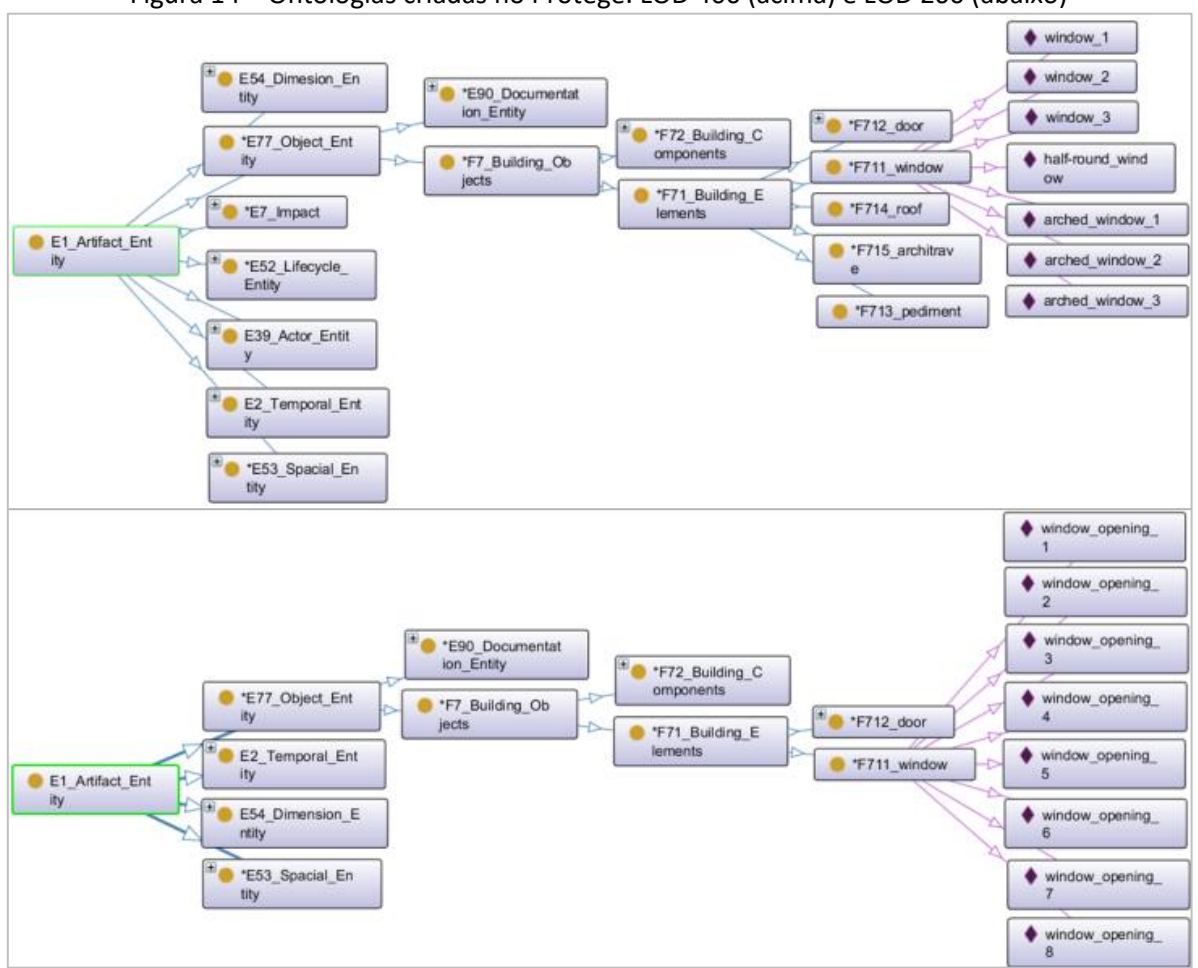

Figura 14 – Ontologias criadas no Protégé: LOD 400 (acima) e LOD 200 (abaixo)

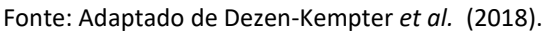

Baseando-se no modelo CIDOC-CRM, foram criadas Classes específicas para a aplicação desenvolvida, conforme [Quadro 20](#page-105-1) (Dezen-Kempter *et al.,* 2018).

<span id="page-105-1"></span>

| <b>LOD 200</b>      | Descrição                                                        |                                                                             |  |  |
|---------------------|------------------------------------------------------------------|-----------------------------------------------------------------------------|--|--|
| Artefato (E1)       | Representando o patrimônio como um todo                          |                                                                             |  |  |
| Espaço (E53)        | Referente à localização                                          |                                                                             |  |  |
| Temporal (E2)       |                                                                  | Para registro dos eventos ligados à edificação                              |  |  |
| Dimensional (E54)   | Para a área construída                                           |                                                                             |  |  |
| Objeto (E77)        | Documentação<br>(E90)                                            | Voltada à documentação de detalhes, projetos, croquis e<br>manuscritos      |  |  |
|                     | Objeto (F7)                                                      | Para elementos e componentes construtivos                                   |  |  |
| <b>LOD 400</b>      | As mesmas classes utilizadas em LOD200 acrescidas das seguintes: |                                                                             |  |  |
| Autor (E39)         | Grupo (E74)                                                      | Referente a pessoas encarregadas de eventos ligadas ao objeto<br>construído |  |  |
|                     | Evento (F8)                                                      | Para ações circunscritas ao objeto                                          |  |  |
|                     | Impactos ambientais (e71)                                        |                                                                             |  |  |
| Impacto (E7)        | Impactos antropológicos (E72)                                    |                                                                             |  |  |
| Ciclo de vida (E52) | Correspondente à linha do tempo da edificação                    |                                                                             |  |  |

Quadro 20 – Descrição das classes criadas

Fonte: Elaborado pelo autor baseado em Dezen-Kempter *et al.* (2018).

Para conectar a ontologia criada ao modelo BIM, foi usado o *plug-in* DBlink, adotando-se a mesma metodologia descrita em Acierno *et al.* (2017), em que os mesmos se apoiaram no modelo CIDOC CRM para gerenciamento de informação para conservação do patrimônio.

Outros estudos envolvendo o modelo ontológico CIDOC incluem o gerenciamento de informações e enriquecimento semântico de modelos HBIM (Bruno; Roncella, 2019; Previtali *et al.,* 2020), manutenção e avaliação de segurança de museus (Tucci *et al.,* 2019), modelo HBIM integrado a banco de dados baseados em Sistemas de Informações Geográficas 3D (*Geographic Information System* – GIS) (Acierno; Fiorani, 2019; Matrone *et al.,* 2019), bem como integrados à tecnologia *web* semântica (Noor *et al.,* 2019) etc.

Em resumo, os diversos *cases* apresentados demonstram o grande potencial das tecnologias BIM aplicadas ao patrimônio histórico (HBIM), associadas a outras aplicações para o gerenciamento da conservação dessas obras. Os estudos também destacam a importância da interoperabilidade das tecnologias utilizadas, bem como a necessidade de capacitação de equipes multidisciplinares para a operação das diversas abordagens adotadas.

#### 4.5 CONSIDERAÇÕES GERAIS

Nesse capítulo tratou-se dos benefícios e desafios da integração BIM-FM para manutenção de construções históricas abordando-se especificações de informação para HBIM e protocolos recomendados para a padronização da informação em HBIM.

Outros assuntos tratados foram as questões específicas de edificações históricas, algumas das boas práticas indicadas para HBIM, métodos para captura de dados geométricos e modelagem propriamente dita. O capítulo finaliza com alguns exemplos notáveis de aplicações HBIM-FM, como os projetos INCEPTION, Bimlegacy, Heritagecare e outros.

As potencialidades dos exemplos apresentados incluem a possibilidade de documentar a etapa de *as found,* o estado de conservação do objeto histórico e a criação de mapas de danos em patrimônios arquitetônicos, explorando técnicas tradicionais e novas metodologias digitais. Por outro lado, usualmente são observadas algumas limitações, como a dificuldade de se obter informações geométricas e semânticas sobre construções históricas, considerando-se a complexidade das estruturas e a delicadeza do patrimônio, bem como o desgaste natural dos materiais em obras mais antigas.

Diante das pesquisas realizadas, ressalta-se que o uso de ontologia para a estruturação de informação semântica está entre as principais abordagens para integração BIM-FM como apoio à conservação do patrimônio histórico (Barreto; Groetelaars, 2021). Além disso, o modelo BIM pode ser integrado a bancos de dados relacionais desenvolvidos em Linguagem de Consulta Estruturada (*Structured Query Language* – SQL, que fundamenta a maioria dos bancos de dados disponibilizados para pesquisa na internet) ou através de bases de dados de desenvolvimento próprio, como os citados (INCEPTION, HeritageCare e BIMLegacy).

Com relação à modelagem BIM/HBIM, esta pode ser desenvolvida a partir do auxílio de softwares de programação visual para integração semântico-geométrica ou estar associada a Sistemas de Informações Geográficas (SIG). Quanto ao compartilhamento das informações sobre o patrimônio, este pode ocorrer via *web,* com apoio de dispositivos móveis ou de *headsets* para tecnologias virtuais (óculos e controles específicos).

Em relação ao tipo de informações necessárias para o gerenciamento de manutenção com uso de softwares BIM-FM, podem ser incluídas várias, tais como: dados sobre projetos, referências de funcionamento e desempenho, condições de garantia, instruções de reparo, informações sobre subcontratantes etc. (Korpela *et al.,* 2015), localização de elementos construtivos, identificação de defeitos e tarefas (El Ammari; Hammad, 2019); características físicas das construções, especificações para o intercâmbio de dados, histórico de OS de manutenção (Kim *et al.,* 2018), dentre outros.

De modo geral, o estado da arte no que se refere à integração de softwares BIM-FM aplicada à área de manutenção de construções históricas apresenta algumas das principais vantagens na união dessas ferramentas, como rapidez e confiabilidade aos fluxos de trabalho, considerando-se diversos fatores, como: funcionalidade no suporte a planejamento de serviços, maior facilidade no entendimento e visualização virtual dos locais de serviços, simulações de desempenho das instalações, controle de custos, verificação de conformidades, registro do histórico de manutenção etc.

Por outro lado, os problemas inerentes ao processo também são evidentes, a exemplo do custo computacional para operar e manter esses sistemas funcionais ao longo do tempo. Além disso, há um expressivo volume de dados envolvidos nas etapas de integração e questões ligadas à
complexidade e irregularidade das formas arquitetônicas históricas, comumente maior do que no caso de obras mais recentes, com processos industriais e padronizados.

As pesquisas apresentadas auxiliaram na parte prática do trabalho, descrita no Capítulo 5, com o desenvolvimento dos estudos sobre o gerenciamento de instalações tomando-se como *case* o casarão da Escola de Belas Artes. O uso de softwares FM integrado a um programa BIM mostrou que esse processo pode contribuir para a análise de demandas e tomada de decisões ligadas à manutenção preventiva, por exemplo.

Além disso, essas boas práticas podem auxiliar em decisões mais embasadas pelos gestores de manutenção, uma vez que a visualização de elementos construtivos em um modelo BIM associado a um sistema FM pode refletir em procedimentos operacionais mais organizados e dinâmicos.

#### **5 ESTUDO DE CASO E EXPERIMENTAÇÃO**

Esse capítulo aborda o estudo de caso sobre o casarão da Escola de Belas Artes (EBA). Iniciase com uma breve apresentação do seu histórico e um panorama sobre o gerenciamento de manutenção do órgão responsável pela conservação do espaço (SUMAI), incluindo um resumo sobre o funcionamento do sistema utilizado na UFBA (SIPAC).

Em seguida, descreve-se o experimento realizado, incluindo as etapas envolvidas: levantamento de dados semânticos, captura de informações geométricas, processo de modelagem BIM com a organização de dados, enriquecimento semântico, configuração e exportação do modelo do software BIM (Revit) para o software FM (Dalux FM).

Posteriormente, relata-se os testes de interoperabilidade de informações elaborados com os softwares citados. Na sequência, descreve-se o método adotado no trabalho com o registro de ativos no sistema FM e os processos ligados à geração de Ordens de Serviço, comparando-se os sistemas SIPAC e Dalux FM.

Finalmente, analisa-se os resultados do experimento, mostrando como o estudo dessas ferramentas serviu de base para a proposição de requisitos de informação e de um fluxo de trabalho para integração de informações HBIM-FM, desenvolvido no capítulo seguinte.

#### 5.1 DESCRIÇÃO DO OBJETO DO ESTUDO DE CASO

Este trabalho foca na sistematização de métodos e processos para uso integrado de tecnologias BIM-FM voltadas ao gerenciamento da manutenção de edificações. Essa atividade envolve ações como planejamento e operações de campo (com medidas preventivas e corretivas) visando a conservação ou modernização de sistemas/instalações de apoio ao longo da vida útil das construções. No caso deste estudo, concentra-se na manutenção em edifícios históricos, em particular, com estudos realizados no edifício "Casarão Rosa" da Escola de Belas Artes da Universidade Federal da Bahia [\(Figura 15\)](#page-110-0).

# <span id="page-110-0"></span>Figura 15 – Casarão da Escola de Belas Artes da UFBA

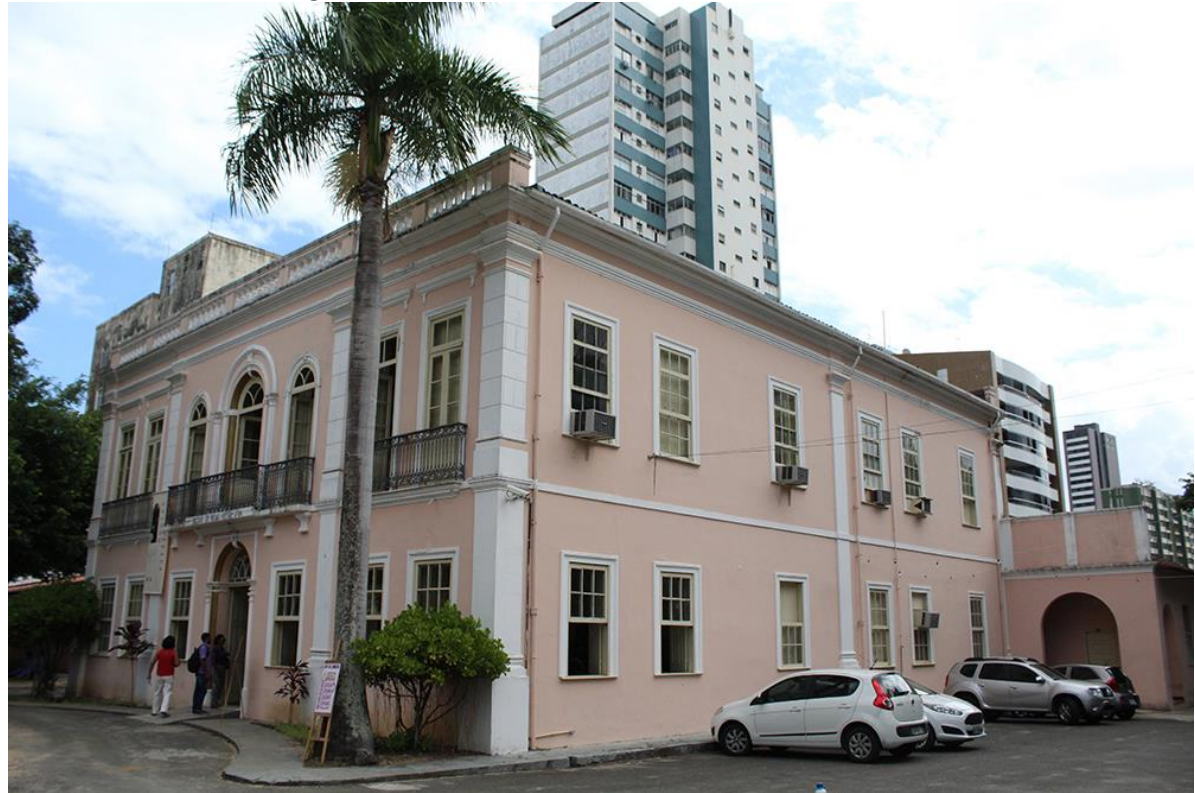

Fonte: Adaptado de EBA (2016).

A seguir, será apresentado um breve histórico sobre a edificação estudada, bem como uma descrição do atual modo de gerenciamento da manutenção na UFBA.

## **5.1.1 Breve histórico do Casarão EBA**

A Escola de Belas Artes (EBA) foi fundada em 17 de dezembro de 1877, por Miguel Navarro Y Cañizares, cujo ateliê sediara o seu primeiro espaço de funcionamento, na Baixa dos Sapateiros, em Salvador. No mesmo ano, a Escola se mudaria para rua 28 de setembro (Solar Jonathas Abbott). Chegou a funcionar, em 1969, nas dependências do Museu de Arte Sacra, antes de ser transferida definitivamente, no ano seguinte, para a rua Araújo Pinho, bairro Canela, onde funciona desde então (Bahia, 2003).

Quanto ao Casarão da EBA, especificamente, trata-se de um imóvel de 940,55 m² de área construída em estilo Neoclássico, tombado (juntamente com o seu entorno) em 2003 pelo Instituto do Patrimônio Artístico e Cultural da Bahia (IPAC-BA) (Bahia, 2003; Paraíso, 1990, 1992; UFBA, 2019a). Funcionava originalmente como residência quando fora construído por volta de 1870.

Em Bahia (2003), encontra-se uma descrição do imóvel à época inicial, quando tinha uso residencial. No andar térreo, funcionava uma sala de entrada com diversos móveis, uma sala de

jantar com guarda-louças e uma segunda sala de refeições. Além disso, havia um corredor com acesso para dois quartos, e uma área de serviço com cozinha. No andar superior ficava a sala de visitas, cuja decoração era composta por sofá, cadeiras, mesa redonda de mármore e quadros nas paredes. Havia também dois quartos com mobília americana e outra sala com mesa de mármore e cadeiras. A propriedade era cercada por muros, pilares com grades e portões de ferro, com jardim e árvores frutíferas.

No ano de 1940, o casarão passou a funcionar como asilo para idosos ligado à Ordem Terceira da Penitência do Convento da Piedade. Isso ocorreu até o ano de 1957, quando o imóvel passa a pertencer à UFBA, abrigando a antiga Escola de Geologia, que viria a se tornar o atual Instituto de Geociências da mesma universidade.

A partir de 1970, o casarão passa a ser utilizado como Escola de Belas Artes da UFBA, operando como seu principal imóvel, apesar dos desafios iniciais. De fato, seu interior não estava adaptado para funcionar como salas de aula e ateliês, razão pela qual as atividades ocorriam em galpões de madeira implantados em seu entorno.

Ao longo do tempo, o edifício passou por várias reformas e atualmente desenvolvem-se diversas atividades no espaço [\(Figura 16](#page-112-0) e [Figura 17\)](#page-113-0), abrigando área administrativa, salas de aula da graduação e pós-graduação, laboratórios de informática, espaços para exposição etc. (Bahia, 2003; Paraíso, 1990, 1992).

<span id="page-112-0"></span>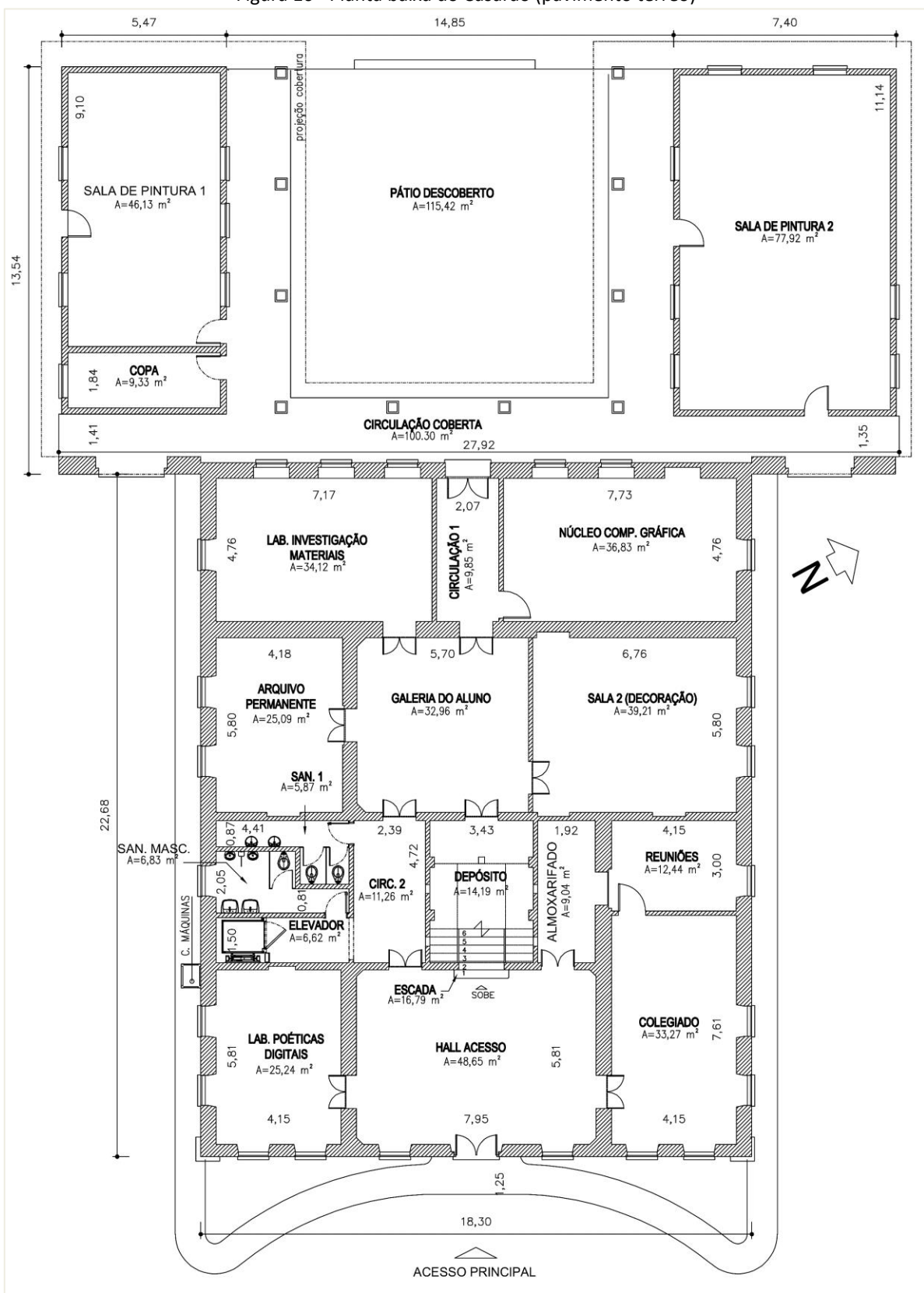

Fonte: Elaborado pelo autor a partir da conferência/atualização das informações da planta concedida pela professora Maria Herminia Olivera Hernández.

Figura 16 - Planta baixa do Casarão (pavimento térreo)

<span id="page-113-0"></span>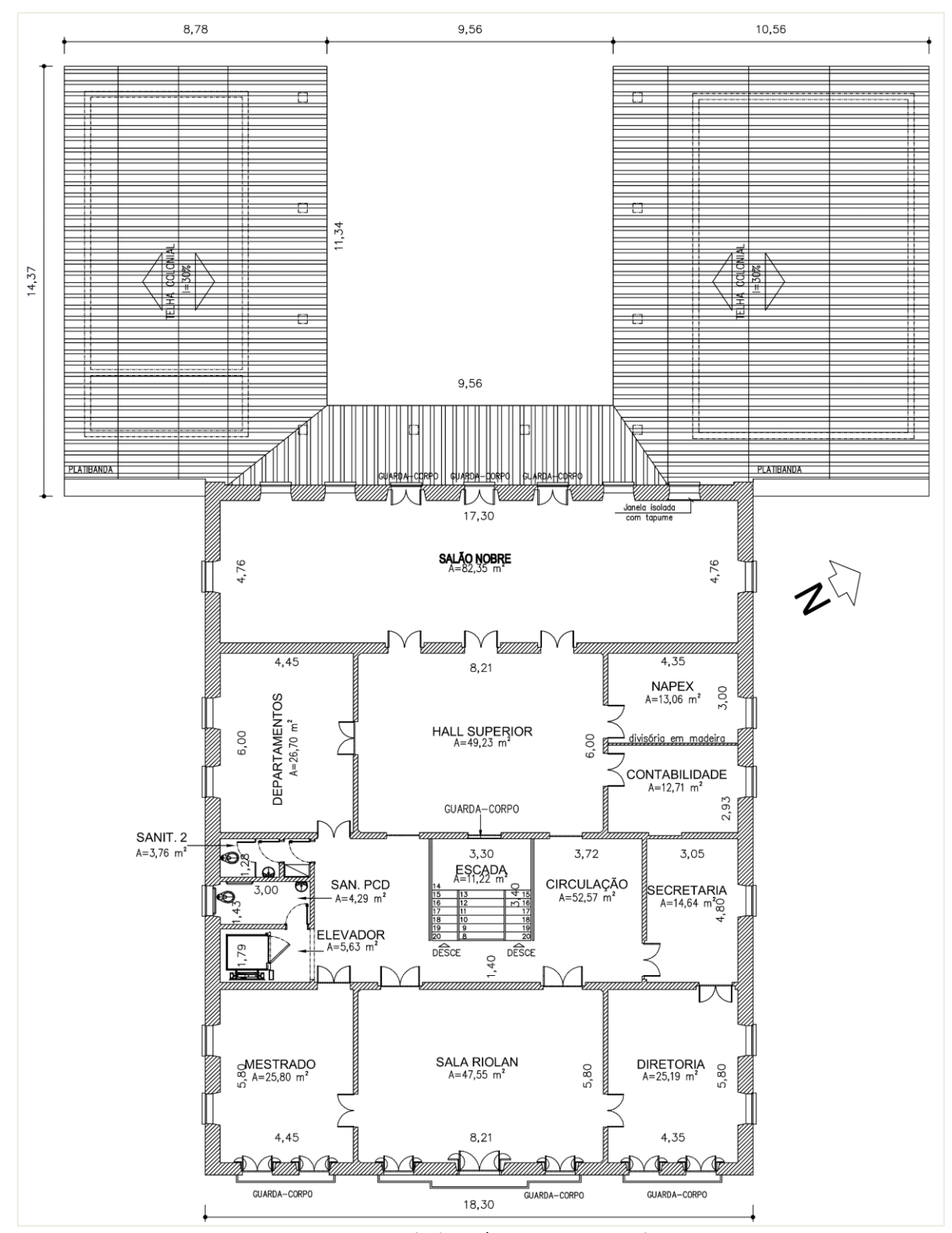

Figura 17 - Planta baixa do Casarão (1º pavimento)

Fonte: Elaborado pelo autor a partir da conferência/atualização das informações da planta concedida pela professora Maria Herminia Olivera Hernández.

A seguir, descreve-se o processo de gerenciamento de manutenção da Superintendência de Meio Ambiente e Infraestrutura (SUMAI), órgão responsável pela conservação do espaço físico da UFBA.

#### **5.1.2 Gerenciamento de manutenção na SUMAI**

A história da SUMAI<sup>[50](#page-114-0)</sup> (originalmente denominada "Serviço de Engenharia da UFBA") está ligada ao desenvolvimento físico dos *campi* universitários, desde antes da criação da UFBA em 1946, com as obras iniciais do Hospital Universitário e da Escola de Enfermagem. O Serviço de Engenharia da UFBA supervisionou a conclusão dessas estruturas e a expansão do Campus Canela, continuando com a implementação dos *Campi* Federação e Ondina.

Nos anos subsequentes, vários Institutos e Faculdades foram construídos sob a gestão do órgão (que a partir de 1973 passou a ser denominado "Prefeitura do Campus Universitário"), seguindo princípios urbanísticos modernos. Foi somente a partir de 2013 que se adotou o termo atual, "Superintendência de Meio Ambiente e Infraestrutura – SUMAI" quando assumira a responsabilidade pela gestão da infraestrutura e patrimônio físico da UFBA, incorporando setores de planejamento e gestão ambiental.

A estrutura organizacional da SUMAI é composta por dois Núcleos Administrativos e cinco Coordenações, dentre as quais a Coordenação de Manutenção se situa [\(Figura 18\)](#page-115-0). Esta, por sua vez, subdivide-se em: Núcleo de Climatização; Núcleo de Eficiência Energética; Núcleo de Manutenção Civil; Núcleo de Manutenção Elétrica; Núcleo de Tecnologia da Informação; Núcleo de Manutenção de Elevadores e Setor de Sistema de Informação (SUMAI, 2023).

O atual modelo de serviço de manutenção em vigência na UFBA ocorre segundo um contrato para prestação de "[...] serviços de engenharia de manutenção e conservação das edificações nos *campi* da Universidade Federal da Bahia, incluindo o fornecimento de mão-de-obra especializada, de materiais, ferramentas e equipamentos" (UFBA, 2023c, p. 1).

Os serviços de manutenção ocorrem segundo um Plano de Manutenção Predial (PMP) alinhado à Programação Diária de Manutenção, bem como à Programação Semanal nas Ações

<span id="page-114-0"></span><sup>50</sup> Superintendência de Meio Ambiente e Infraestrutura (SUMAI). Histórico. Disponível em: https://sumai.ufba.br/historico. Acesso em: 15 ago. 2023.

integradas<sup>[51](#page-115-1)</sup>, acompanhados pela fiscalização dos Núcleos da Coordenação de Manutenção da SUMAI/UFBA.

<span id="page-115-0"></span>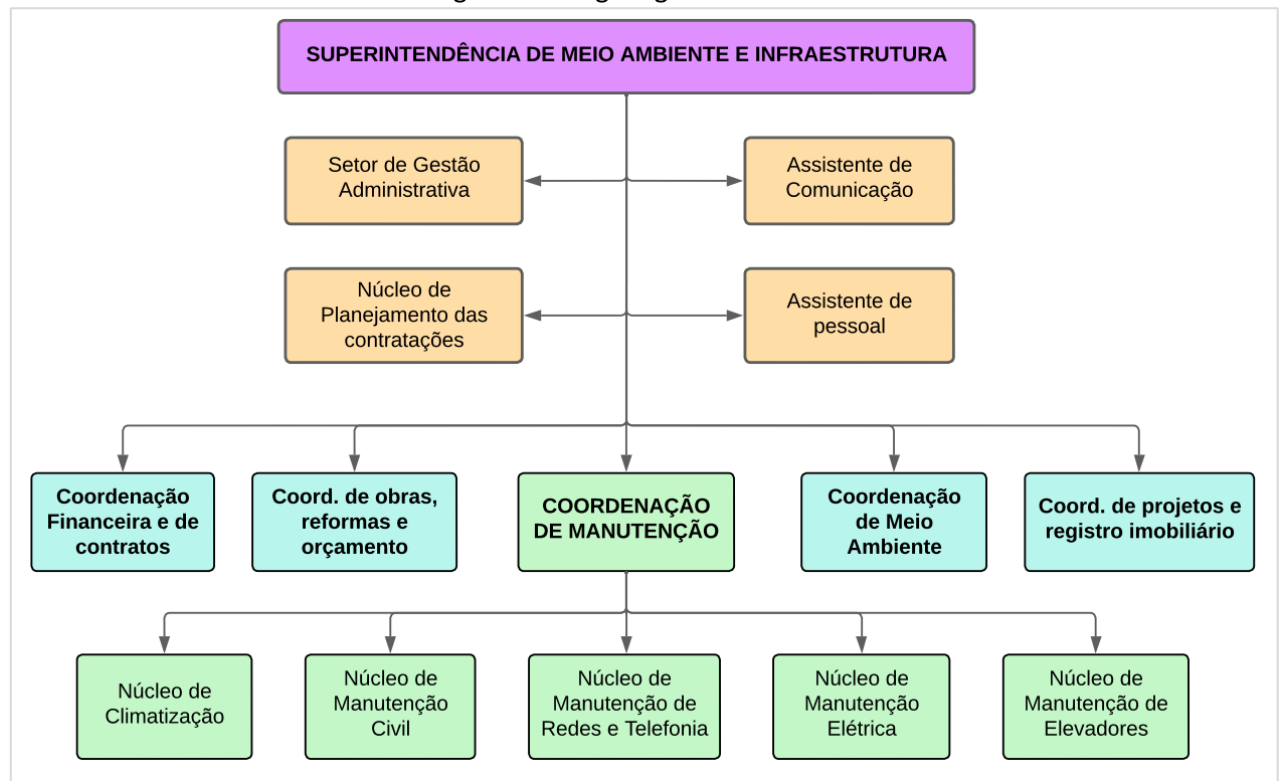

Figura 18 - Organograma da SUMAI

Entre as suas principais atividades, a SUMAI planeja, coordena e mantém as instalações físicas, espaços comuns e políticas ambientais da universidade, apoiando-se no Sistema Integrado de Patrimônio, Administração e Contratos (SIPAC), conforme explicado na próxima seção.

### **5.1.3 SIPAC**

O Sistema Integrado de Patrimônio, Administração e Contratos (SIPAC) contribui para o controle e a gestão dos procedimentos administrativos universitários, incluindo a integração dos processos de contratação com o orçamento recebido do governo federal. Através do portal do SIPAC, os usuários podem solicitar itens do almoxarifado, como bens duráveis e não duráveis, diárias, hospedagens, passagens e serviços. Além disso, o SIPAC cuida do controle de estoque dos

Fonte: Adaptado de SUMAI (2024).

<span id="page-115-1"></span><sup>&</sup>lt;sup>51</sup> Ações Integradas são frentes de serviços executadas por equipes multidisciplinares de técnicos, abarcando a análise abrangente das estruturas das unidades acadêmicas e administrativas, bem como os recursos essenciais para garantir o correto funcionamento das operações diárias, com o propósito de mitigar quaisquer falhas significativas ou potenciais situações de risco (UFBA, 2023c).

almoxarifados, verificação do patrimônio da instituição e acompanhamento de obras realizadas com financiamento federal (Gomes, 2009).

O sistema surgiu em meados de 2005 na Universidade Federal do Rio Grande do Norte (UFRN), juntamente com outros sistemas como o SIGAA e o SIGPRH, que mudaram o paradigma da gestão na universidade. Criado com o intuito de conferir mais transparência, celeridade e eficiência aos processos institucionais da UFRN, o sistema atende a diversas instituições públicas em todo o Brasil (Tribuna do Norte, 2015; UFRN, 2016).

O SIPAC é a principal ferramenta de apoio usada atualmente para o gerenciamento de manutenção na UFBA, com interface em diversas atividades administrativas na instituição. Possibilita o agrupamento de várias informações-chave para os processos envolvidos, sendo composto por módulos que auxiliam na elaboração de documentos, controle do fluxo de requisições, acompanhamento de OS, emissão de relatórios etc.

Trata-se de um dos Sistemas Integrados de Gestão, os quais atendem a diversos setores da UFBA (UFBA, 2019b; UFBASIM, 2022): o SIGAA é usado para a gestão acadêmica; o SIPAC abrange administração, patrimônio e contratos; o SIGRH é voltado para a gestão de recursos humanos; o SIGADMIN cuida da administração e comunicação dos sistemas, e o SIGEleição para o controle de processos eleitorais.

O módulo "Infraestrutura" do SIPAC [\(Figura 19\)](#page-117-0), é um dos mais utilizados pelas Coordenações de Manutenção e de Obras, Projetos e Meio Ambiente da SUMAI. Por meio deste, é possível acompanhar e analisar as requisições abertas pelas unidades acadêmicas e administrativas, bem como verificar a disponibilidade de materiais, garantias de equipamentos, programar serviços, avaliar atividades realizadas e gerar diversos tipos de relatórios – por unidade solicitante, grupos de trabalho, tipos de materiais, tipos de serviços etc. [\(Figura 20\)](#page-117-1). Outras funcionalidades estão disponíveis, como a consulta às Ordens de Serviço emitidas e a verificação dos tempos de espera para atendimento.

<span id="page-117-0"></span>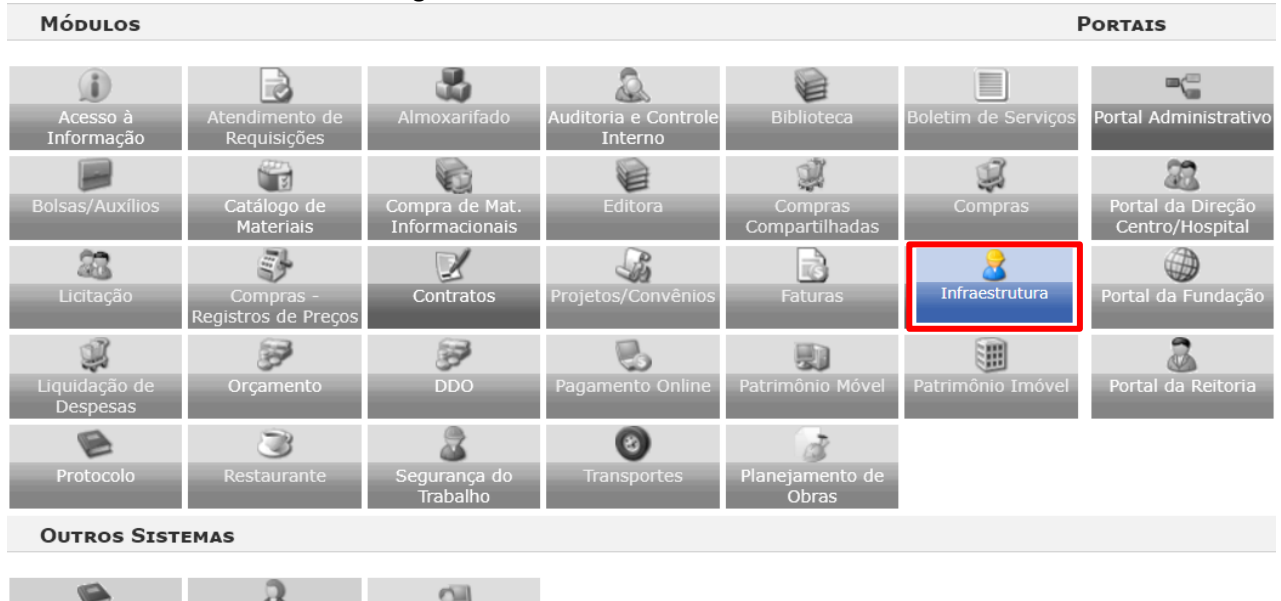

#### Figura 19 - Interface de módulos do SIPAC

Fonte: Adaptado do SIPAC utilizado em 2023 $^{52}$  $^{52}$  $^{52}$ .

Humar

SIGADMIN

Figura 20 – Interface da aba de Manutenção do SIPAC

<span id="page-117-1"></span>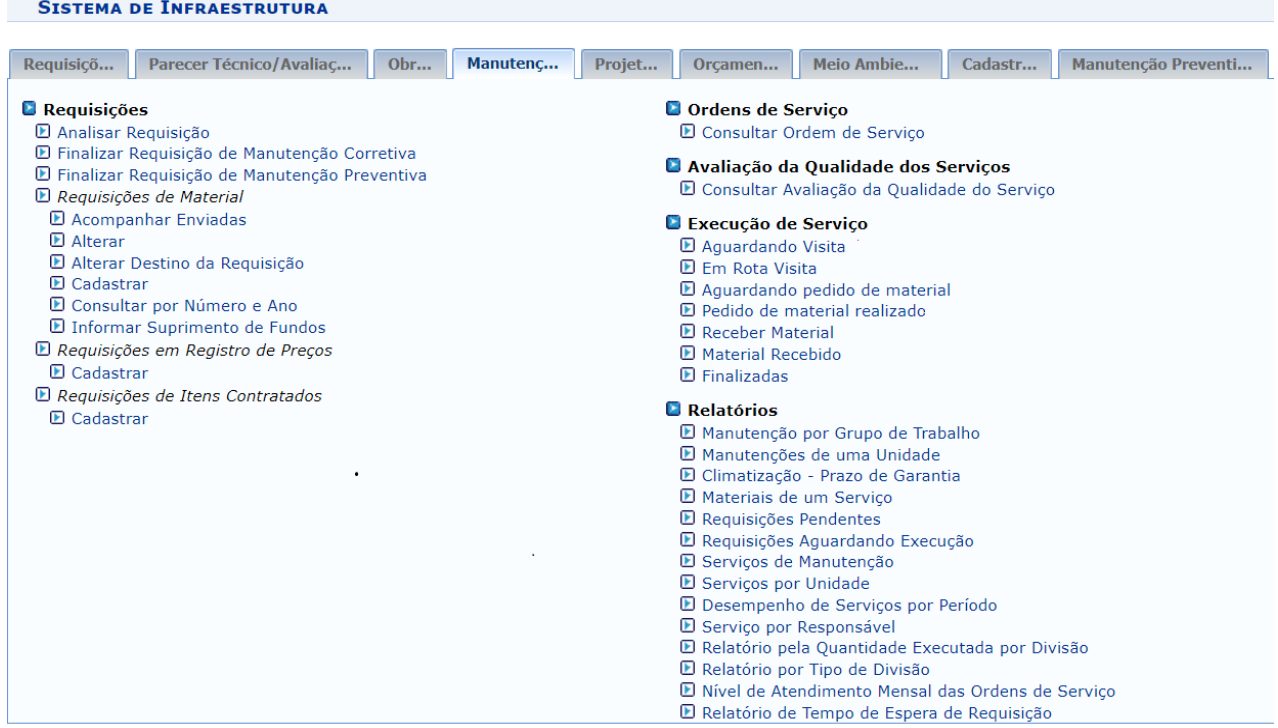

Fonte: Captura de tela do SIPAC.

Apesar do SIPAC representar uma importante ferramenta gerencial para a UFBA, o funcionamento desse sistema possui algumas limitações, como a duplicidade de informações (em

<span id="page-117-2"></span><sup>52</sup> SIPAC. Disponível em https://sipac.ufba.br/sipac/telaAvisoLogon.jsf#. Acesso em: 27 jul. 2023.

parte pela forma como os dados são alimentados), a interface pouco intuitiva e fragmentada, e a falta de correlação do sistema com os softwares de arquitetura em uso na UFBA.

Embora a UFBA tenha adotado a padronização na nomenclatura dos seus processos no SIPAC, enquadrando as atividades do sistema pela tabela de códigos do Conselho Nacional de Arquivos (CONARQ – versão 2020)<sup>[53](#page-118-0)</sup>, observa-se que a estrutura do sistema em si não contribui para um compartilhamento objetivo de informações, já que a descrição dos serviços solicitados é feita em forma de textos não padronizados. Portanto, observam-se várias informações preenchidas incorretamente, o que reflete na qualidade das informações extraídas para o acompanhamento dos serviços.

Além disso, os programas de arquitetura utilizados na SUMAI, como Revit, AutoCAD e SketchUp, embora sejam importantes na etapa de projetação, não possuem funcionalidade específica para o gerenciamento de manutenção, como os sistemas FM.

Assim, seria importante estabelecer uma forma de integrar as potencialidades de ambos os tipos de informações (arquitetônicas e administrativas) para a representação das edificações e para o gerenciamento da manutenção de infraestrutura.

Nesse sentido, busca-se uma forma de complementar as potencialidades do sistema existente por meio da integração de softwares BIM-FM (no caso desse estudo, Revit e Dalux FM) para o apoio no gerenciamento de atividades de manutenção do patrimônio arquitetônico, no contexto de uma universidade pública, tendo o Casarão EBA da UFBA como objeto de estudo.

## 5.2 DESCRIÇÃO DO EXPERIMENTO

Essa seção apresenta, inicialmente, a ferramenta FM utilizada na parte experimental da pesquisa, e em seguida, são descritas as diversas etapas realizadas, desde a captura de dados, modelagem BIM, os testes para interoperabilidade BIM-FM, até a geração de Ordens de Serviço no Dalux FM, com a análise dos resultados obtidos e a proposição de um *workflow* para gerenciamento de informações da construção com o uso de ferramentas BIM-FM integradas para manutenção de edificações históricas.

<span id="page-118-0"></span><sup>53</sup> SUPAD. Atenção!! Processos 100% eletrônicos na UFBA a partir de 08/03/2023. Disponível em: https://www.supad.ufba.br/atencao-processos-100-eletronicos-na-ufba-partir-de-08032023. Acesso em: 28 jul. 2023.

### **5.2.1 Dalux FM**

O software Dalux FM possui interface para integração direta com programas BIM por meio de *plug-ins<sup>[54](#page-119-0)</sup>* e pode ser acessado por dispositivos móveis, permitindo que os usuários realizem tarefas em campo e atualizem informações em tempo real. A licença do programa é fornecida conforme a demanda do usuário (*Software as a Service* − SaaS), já que dispõe de diversos módulos (Dalux, 2023; Santos, 2022). Pode ser operado *online[55](#page-119-1)* , por dispositivos móveis ou via *desktop*[56](#page-119-2) , sendo que esta última forma possui a vantagem de permitir comparativos entre versões carregadas de modelos BIM. Esta ferramenta não é compatível com MacOS ou Chromebook. Especificamente para o gerenciamento de instalações, o Dalux FM oferece uma série de funcionalidades para ajudar na gestão de edifícios e utilidades.

Entre as vantagens da ferramenta, destaca-se sua interface intuitiva e recursos para o gerenciamento de ativos, o qual auxilia no acompanhamento e monitoramento dos componentes de um edifício, desde equipamentos e sistemas até espaços físicos. Permite facilitar, desse modo, os processos para manutenção preventiva e corretiva, com potencial para otimizar o uso dos recursos e reduzir os custos operacionais. Além disso, a aplicação oferece ferramentas para gestão de espaços, que permitem acompanhar a ocupação e a disponibilidade de salas e áreas comuns, auxiliando na programação de eventos e na alocação de recursos.

Em relação ao compartilhamento de dados, o mesmo possibilita a integração de informações com o modelo BIM, por meio de *plug-in* específico instalado no software BIM. Além disso, o modelo pode ser carregado diretamente na aplicação através do formato IFC com a visualização da geometria. Permite ainda o carregamento de arquivos de texto, imagens em formatos diversos, projetos em DWG, anexos em PDF etc. (Dalux, 2023; Santos, 2022). A geração de planilha COBie é outra maneira de intercâmbio de informações semânticas, porém não é elaborada por meio do Dalux FM, mas pelo Dalux Handover, conforme explicado na seção 5.3.4.

Sobre o sistema de classificação, o programa vem configurado para Omniclass, embora possua flexibilidade para entrada com outros formatos. Funcionalidades adicionais incluem: abertura de requisições de serviços (*tickets helpdesk*), gerenciamento de OS, envio de e-mails e

<span id="page-119-0"></span><sup>54</sup> *Plug-ins* Dalux. Disponível em: https://bim.dalux.com/plug-ins/. Acesso em 27 dez. 2022.

<span id="page-119-1"></span><sup>55</sup> ACESSO VIA WEB (https://fm.dalux.com/login). Acesso em 27 dez. 2022.

<span id="page-119-2"></span><sup>56</sup> DALUX VERSÃO DESKTOP: https://www.dalux.com/dalux-. Acesso em: 27 dez. 2022.

comentários para a equipe de manutenção e fornecedores, emissão de relatórios, listas de verificação, garantias de serviços e equipamentos, controle de prazos (manutenções programadas), bem como administração de orçamentos, contas e despesas futuras.

A visualização interativa do modelo geométrico (3D) da edificação em diferentes tipos de dispositivos [\(Figura 21\)](#page-120-0) é particularmente um recurso importante no Dalux FM, uma vez que permite ao usuário a verificação do modelo BIM simultaneamente a documentos de projeto, como plantas baixas, cortes, informações semânticas e documentos associados etc.

Ressalta-se que algumas informações dos objetos modelados em BIM devem ser configuradas e preenchidas no Revit para que sejam acessíveis no Dalux FM após a exportação do modelo. Adicionalmente, outras informações podem ser complementadas diretamente no Dalux FM, a exemplo das abas específicas de FM na planilha COBie, bem como dos arquivos anexados à base de dados do sistema, vinculando os documentos a ativos específicos.

<span id="page-120-0"></span>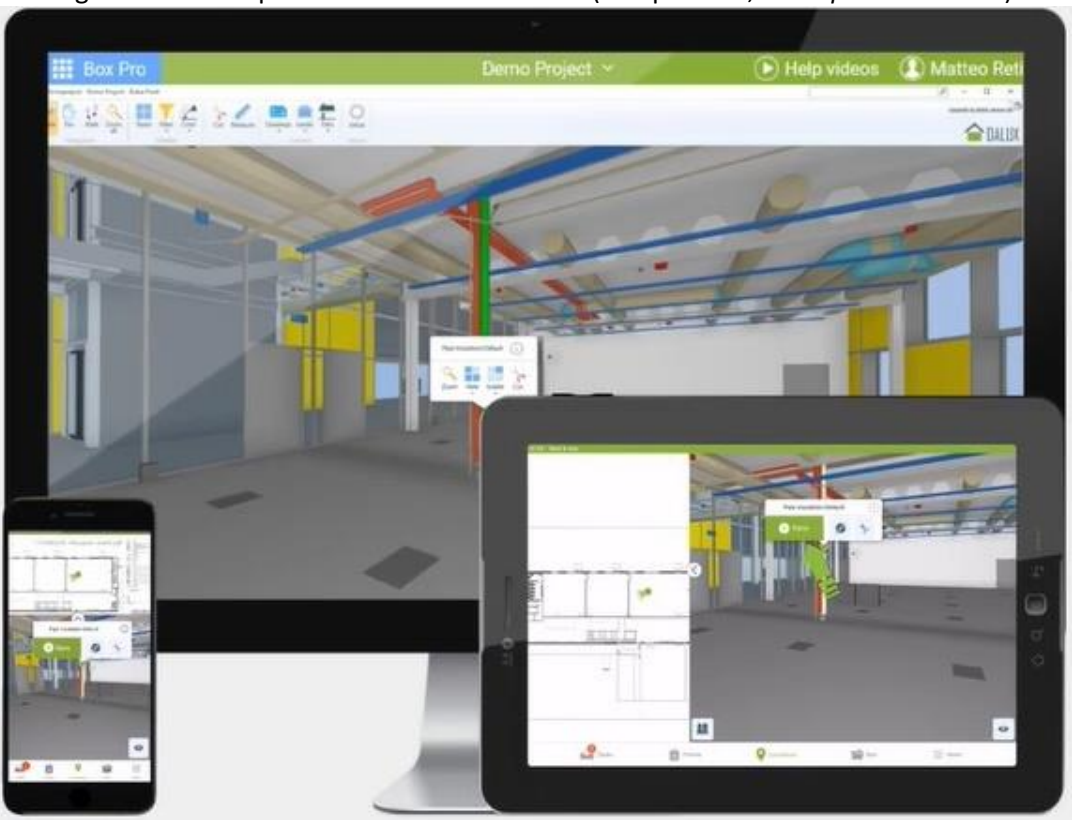

Figura 21 – Exemplos de acesso ao Dalux FM (computador, *smartphone e tablet*)

Fonte: Adaptado de Dalux (2023).

Um recurso importante do programa é a gestão de Ordens de Serviço que permite gerenciar o progresso das tarefas de manutenção e reparo, registrar e documentar detalhes das OS, desde a descrição do problema até as soluções adotadas, fornecendo um histórico dos processos e

uma comunicação dinâmica entre a equipe de operadores, gestores e fornecedores. O uso de filtros de visualização é uma outra ferramenta de grande utilidade para verificação de instalações multidisciplinares.

Diante das funcionalidades apresentadas, optou-se pela utilização do programa Dalux FM (Dalux, 2023) para realização da parte experimental da pesquisa, a qual é apresentada na seção 5.3. Outros fatores decisivos para escolha do mesmo foi a disponibilidade da licença estudantil cedida pela empresa dentro do prazo necessário para a realização do trabalho, além do suporte técnico oferecido. Somado a isso, destaca-se que diversas pesquisas vêm apontando o Dalux como uma ferramenta promissora no suporte ao gerenciamento de instalações e outras aplicações do ciclo de vida da construção (Moalla, 2020; Santos, 2022; Zimmerman; Pettersson, 2020).

Na próxima seção, apresenta-se o experimento da pesquisa, com as principais etapas para o processo de gerenciamento de manutenção apoiado em tecnologias BIM-FM.

### 5.3 EXPERIMENTO: ETAPAS GERAIS

No sentido de facilitar o entendimento do fluxo de trabalho realizado, as principais etapas do experimento estão resumidas na [Figura 22,](#page-122-0) representando o exemplo do processo de manutenção de um ativo, com as seguintes etapas: levantamento de dados semânticos, medições e captura de informações geométricas, modelagem BIM no Revit, *upload* do modelo BIM para o Dalux FM, criação do ativo no ambiente do Dalux FM, *upload* de documentos complementares, organização e classificação das informações de FM, criação de *QR Codes*, abertura de chamados (*ticket helpdesk* na terminologia do Dalux FM) e geração de OS. Posteriormente, executam-se os serviços solicitados. Caso o ativo não tenha mais condições de operar, o mesmo deve ser retirado de serviço. Do contrário, o modelo BIM dever ser atualizado (se necessário), com um novo *upload* para a base do Dalux FM para que possa periodicamente dar suporte a manutenções futuras do mesmo até o fim da sua vida útil.

Para a elaboração do experimento foram utilizados um *notebook* Dell G5 com processador do tipo Core (TM) i7-9750H, 16 GB de memória RAM com os programas Revit 2023, AutoCAD 2023, Agisoft Photoscan 1.2 e Microsoft Office Home and Business 2016 instalados. Além disso, usou-se um *smartphone* Redmi Note 11 MIUI Global 14.0.2 com Android versão 13 TKQ1.221114.001.

Assim, buscou-se avaliar oportunidades de melhorias nos processos atuais e verificar potencialidades e lacunas no processo de integração de informações BIM-FM, considerando-se as especificidades de Gerenciamento de Manutenção na SUMAI, e os aspectos históricos do objeto de estudo.

<span id="page-122-0"></span>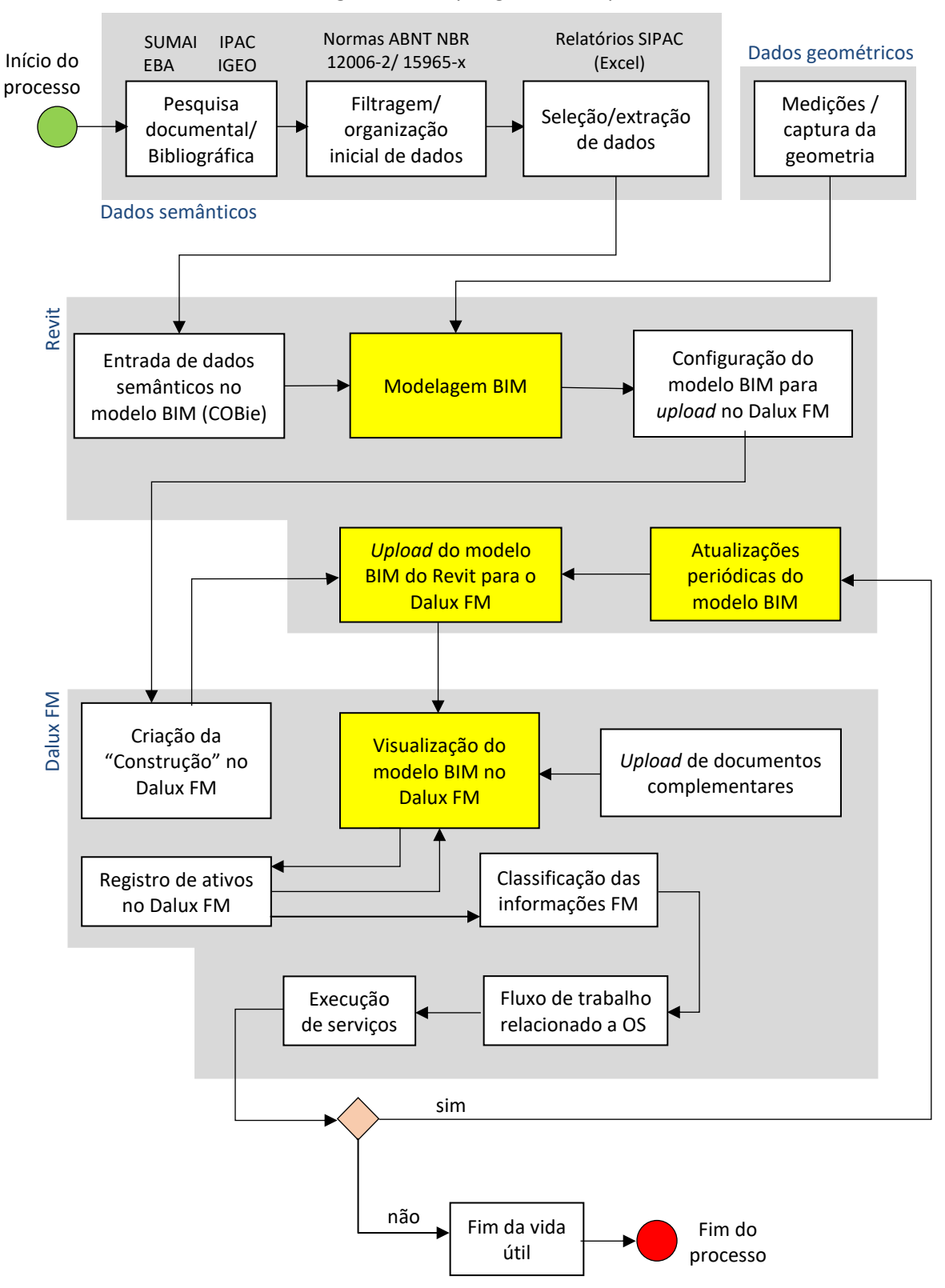

Figura 22 - Etapas gerais do experimento

Fonte: Elaborado pelo autor, 2023.

### **5.3.1 Levantamento de dados semânticos**

Para a finalidade do experimento, as informações semânticas levantadas sobre o Casarão de fontes diversas (SUMAI, IPAC, IGEO, EBA) foram organizadas e selecionadas para compor uma base de dados da edificação, incluindo questões específicas do patrimônio histórico.

As informações selecionadas foram necessariamente multidisciplinares, para que o experimento pudesse se aproximar da realidade cotidiana do gerenciamento da manutenção das unidades administrativas, mais especificamente às atividades relacionadas às OS. Vários dados foram obtidos do SIPAC, como relatórios de requisições e OS de manutenção, bem como uma análise geral do sistema para melhor entendimento do seu funcionamento. As informações referentes à arquitetura, como dimensões dos ambientes, posição de esquadrias, e especificação básica dos materiais foram coletadas *in loco* na edificação, com apoio dos desenhos disponibilizados.

Nos dois espaços escolhidos para maior detalhamento, Sala do Núcleo de Computação Gráfica, localizada no térreo [\(Figura 16\)](#page-112-0), e Salão Nobre, no 1º pavimento [\(Figura 17\)](#page-113-0), foram também levantadas informações sobre mobiliário, equipamentos, instalações elétricas e de climatização. Dentro dessas disciplinas definidas, os serviços de manutenção foram escolhidos com base em sua recorrência e seu impacto na conservação do espaço.

O levantamento de dados semânticos incluiu visitas à SUMAI e às Unidades acadêmicas relacionadas ao trabalho (Escola de Belas Artes e Instituto de Geociências da UFBA) para coleta de dados complementares relacionados ao histórico do Casarão, bem como informações técnicas e documentais relativas ao gerenciamento do ambiente construído no qual se insere o objeto.

Devido à pandemia de Covid-19, à época desta etapa da pesquisa, não foi possível uma consulta presencial ao IPAC para consulta aos arquivos referentes à edificação tombada sob sua responsabilidade. Porém, foi realizada uma consulta via e-mail, bem como contato telefônico com a equipe responsável, possibilitando a obtenção de uma cópia do processo de tombamento, o qual fornecera alguns dados históricos sobre o imóvel.

Para o experimento realizado nesta pesquisa, o SIPAC foi utilizado para a obtenção de informações sobre os serviços de manutenção na UFBA. Segundo a base de dados consultada<sup>[57](#page-123-0)</sup>, os

<span id="page-123-0"></span><sup>57</sup> SIPAC. **Relatório de Manutenção por Unidade Solicitante.** Disponível em https://sipac.ufba.br/sipac/listaManutencao.do#. Acesso em: 7 jul. 2023.

principais serviços requisitados para o Casarão compõem uma lista abrangente de problemas e necessidades, como reparos e instalações de ar condicionado, elevadores, torneiras, tubulações e vazamentos. Além disso, há demandas relacionadas a questões elétricas, pontos de rede, telefones, pintura, reboco, recuperação de paredes e telhados, e também associadas à manutenção geral, como desobstrução de esgoto e limpeza. Essas demandas englobam várias áreas e setores do edifício.

Nesse aspecto, foram verificadas requisições do SIPAC voltadas para os dois ambientes selecionados para o estudo mais detalhado, observando-se as que poderiam ser utilizadas no experimento, a exemplo de solicitações para troca de lâmpadas e outras relacionados a climatização, manutenção civil, elétrica, pontos de rede etc. Também foram identificados alguns dos problemas mais comuns na edificação, como infiltrações, ataques xilófagos e deterioração de tubulações antigas de ferro embutidas nas paredes.

A Sala do Núcleo de Computação Gráfica foi escolhida por reunir uma amostra expressiva de instalações multidisciplinares concentradas no mesmo local (instalações elétricas, telecomunicações e climatização), além da mesma ter um histórico de problemas de infiltração. Alguns dados de OS foram coletados por meio do SIPAC, para realização do experimento. Foram observadas algumas peculiaridades no espaço, como uma antiga porta cujo vão foi fechado por alvenaria e uma das esquadrias, cuja folha superior foi aberta para instalação de aparelho de ar condicionado [\(Figura 23\)](#page-125-0).

<span id="page-125-0"></span>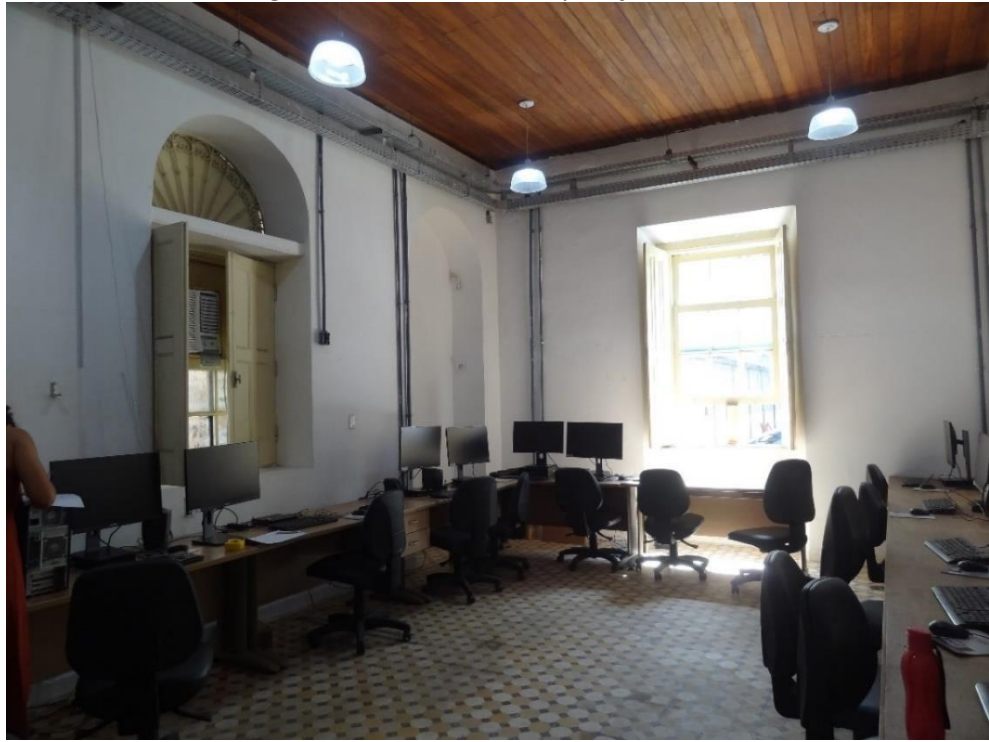

Figura 23 - Núcleo de Computação Gráfica

Já o Salão Nobre foi escolhido para o detalhamento no modelo BIM devido à riqueza de suas características arquitetônicas, as quais reforçam o aspecto histórico abordado na pesquisa por remeterem à estrutura original da obra.

De fato, pode-se observar um conjunto de elementos ornamentais relevante na variedade de modelos de esquadrias, por exemplo, bem como nos gradis das bandeiras das portas e nas composições dos guarda-corpos [\(Figura 24\)](#page-126-0), das paginações de piso [\(Figura 25\)](#page-127-0) e forros do ambiente [\(Figura 26\)](#page-127-1).

Fonte: Elaborado pelo autor, 2022.

<span id="page-126-0"></span>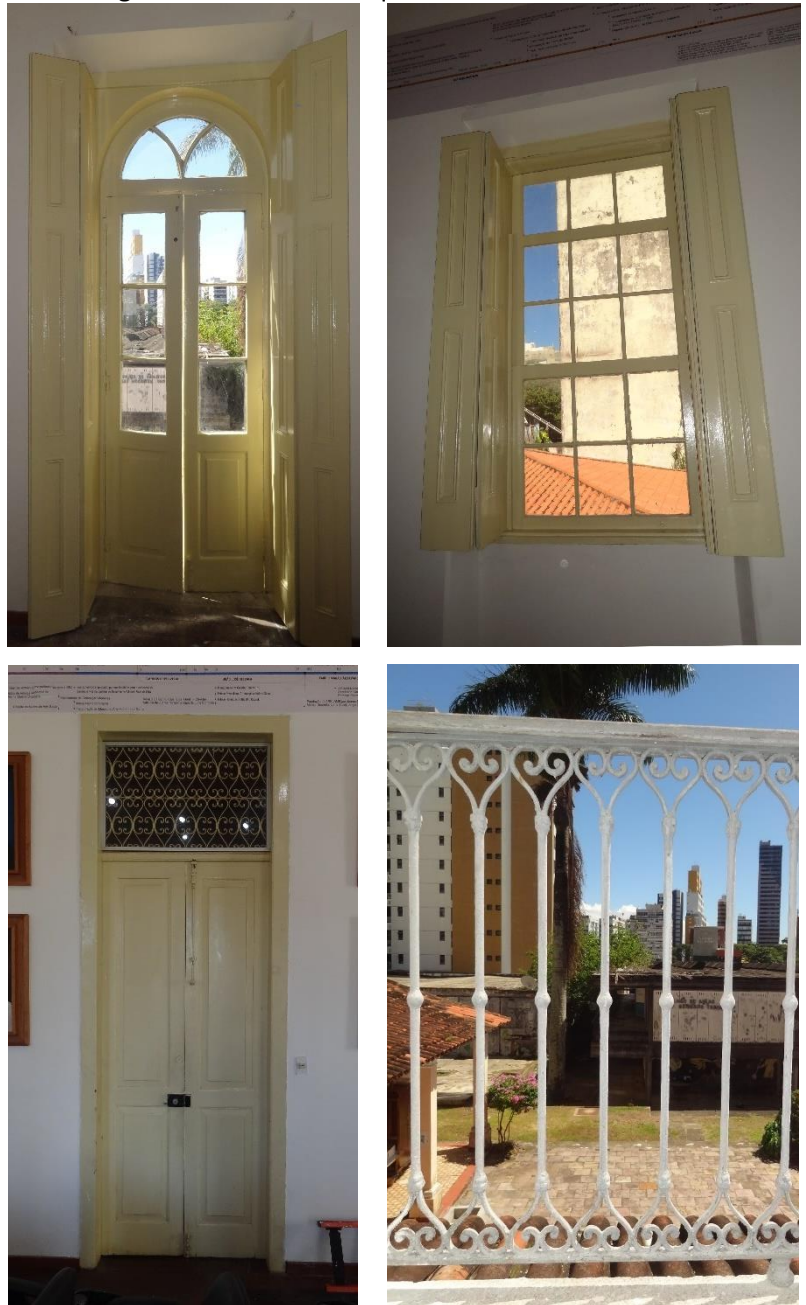

Figura 24 – Detalhes arquitetônicos do Salão Nobre

Fonte: Elaborado pelo autor, 2022.

<span id="page-127-0"></span>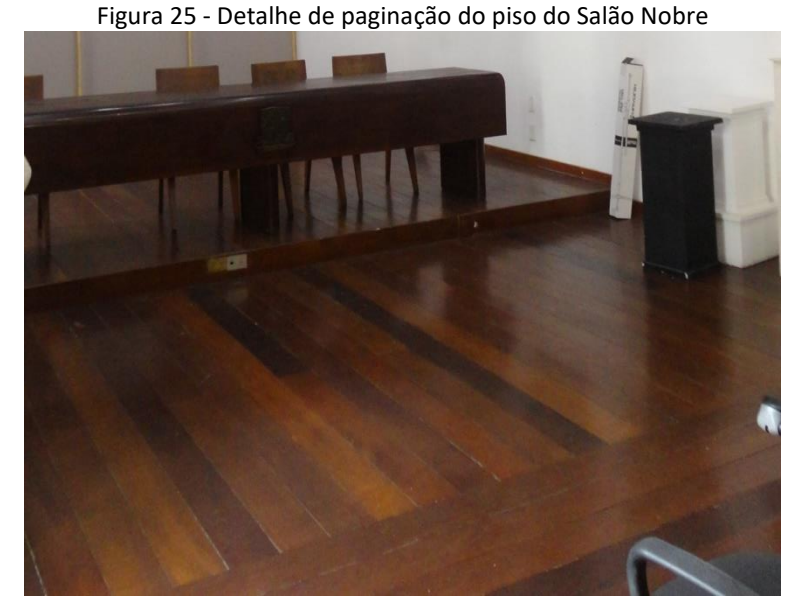

Fonte: Fotografia do autor, 2021.

<span id="page-127-1"></span>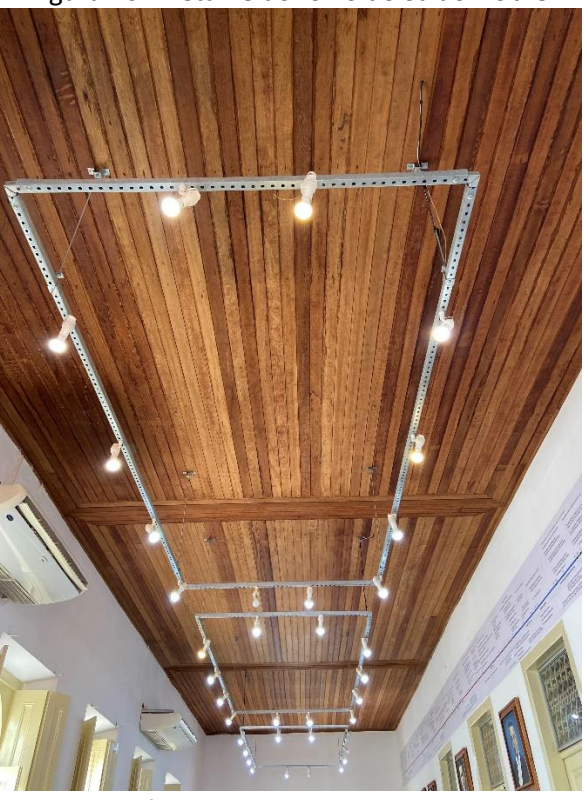

Figura 26 - Detalhe do forro do Salão Nobre

Fonte: Fotografia de Edmara Santana, 2022.

Além disso, é notável a riqueza histórica do acervo artístico abrigado. Por exemplo, o painel da "linha do tempo" representa uma síntese da trajetória da EBA desde a sua fundação, com descrição de várias atividades realizadas, associadas aos nomes e aos retratos dos professores (quadros expostos abaixo do painel) que fizeram parte da direção da unidade ao longo da história [\(Figura 27\)](#page-128-0).

<span id="page-128-0"></span>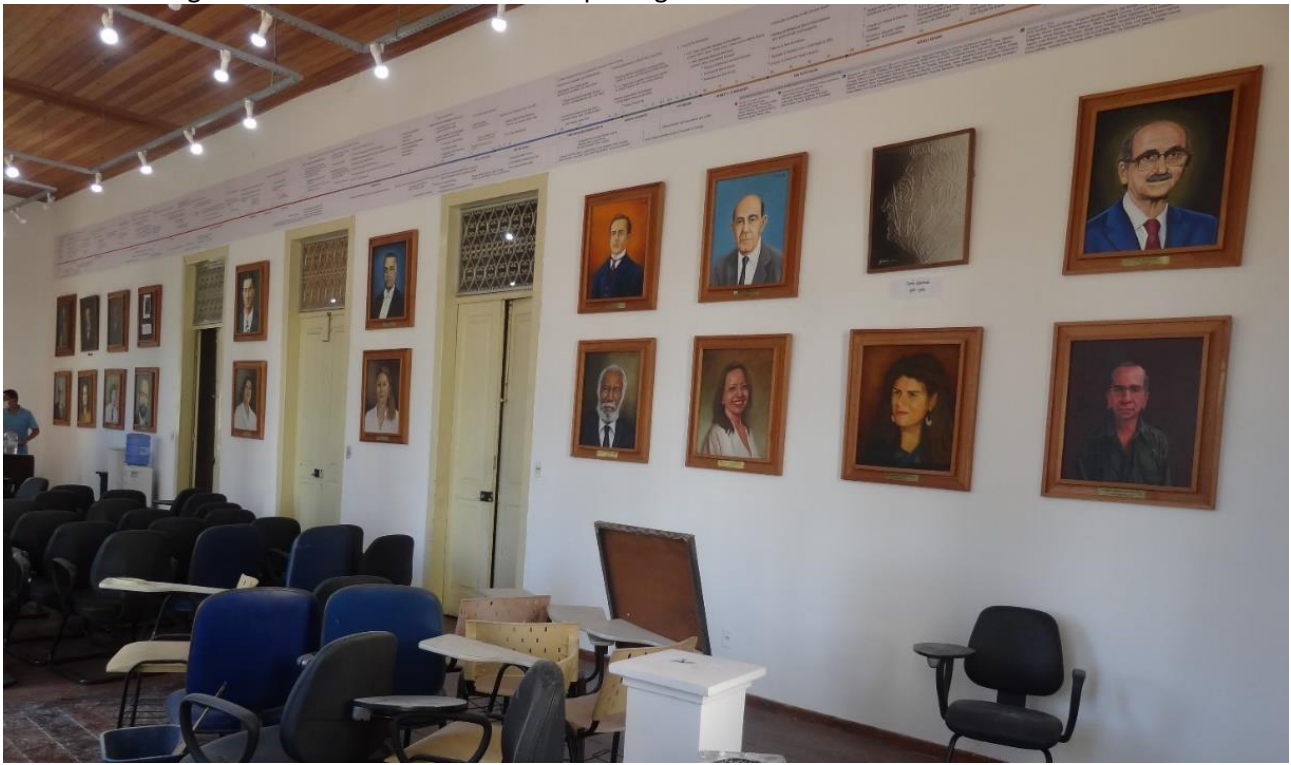

Figura 27 – Painel da "linha do tempo" e galeria dos ex-diretores no Salão Nobre

Fonte: Fotografia de Natalie Groetelaars (2021).

Apesar do esforço empreendido, não foram localizadas informações específicas sobre o processo construtivo da edificação em nenhuma das fontes consultadas. Após a organização e filtragem das informações obtidas e diante da impossibilidade de visualização das instalações embutidas, optou-se por realizar o experimento considerando-se, dentre os dados disponíveis, os que seriam mais relevantes para pesquisa e que pudessem ser úteis na composição do banco de dados BIM-FM para manutenção, tais como plantas, especificações de equipamentos, históricos de manutenção dentre outros.

Desse modo, ficaram evidentes problemas relacionados ao arquivamento e recuperação dos dados referentes à manutenção do imóvel e a fragmentação das informações, que levam à duplicidade de requisições emitidas pelas unidades. Um dos maiores problemas identificados na consulta aos relatórios do SIPAC foi a recorrência de requisições para serviços no telhado do Casarão, sendo que o Salão Nobre é um dos espaços mais afetados, assim como a Diretoria e a Sala dos professores [\(Quadro 21\)](#page-129-0).

<span id="page-129-0"></span>

| $No$ da<br>Requisição | Ano  | Data       | Descrição                                                                                                    |  |  |
|-----------------------|------|------------|----------------------------------------------------------------------------------------------------|--|--|
| 1566                  | 2022 | 31/01/2022 | "Prédio principal (Casarão) Sala dos Professores com infiltração - trocar calha<br>(telhado do Prédio Principal)".                                                                                                    |  |  |
| 3521                  | 2021 | 12/07/2021 | "Vazamento no telhado do casarão que está molhando a Sala dos Professores,<br>1º andar".                                                                                                    |  |  |
| 2926                  | 2021 | 21/06/2021 | "Manutenção para vazamento no telhado do casarão que atinge a Sala dos<br>Professores".                                                                                                    |  |  |
| 2630                  | 2021 | 02/06/2021 | "Vazamento no telhado do Casarão, atingindo a sala dos professores, 1º andar".                                                                                                    |  |  |
| 6866                  | 2020 | 11/08/2020 | "Reparo no telhado do Salão Nobre".                                                                                                    |  |  |
| 4002                  | 2020 | 22/04/2020 | "Solicito reparo no telhado do Casarão Principal, salão nobre devido as chuvas<br>que está acontecendo na cidade o mesmo se encontra cheio de água tendo<br>prejuízo nós quadros que se encontra nesse salão, computador e projetor".                                                                                                    |  |  |
| 3183                  | 2020 | 09/03/2020 | "Reparo no telhado com substituição de telhas na fachada do Salão Nobre".                                                                                                    |  |  |
| 18498                 | 2019 | 26/11/2019 | "Solicitamos com urgência reparos no telhado e canaletas do Casarão Principal<br>da Escola de Belas Artes tendo em vista que, com as recentes chuvas, podemos<br>perceber que existe muito vazamento a exemplo das salas dos professores<br>(onde muita chuva entra e molha inclusive os computadores), Salão Nobre (uma<br>canaleta solta faz com que a água seja direcionada e alague o local) e também<br>outras salas com diversas goteiras".                                                                                                    |  |  |
| 13173                 | 2016 | 31/10/2016 | "Reparo no telhado do Salão Nobre".                                                                                                    |  |  |
| 12652                 | 2016 | 17/10/2016 | "Vazamento intenso no telhado do salão nobre em virtude das chuvas. Casarão<br>Principal".                                                                                                    |  |  |
| 3619                  | 2016 | 28/03/2016 | "Colocação de manta no telhado do salão nobre em virtude de infiltração<br>Casarão Principal da Escola de Belas Artes".                                                                                                    |  |  |
| 3936                  | 2014 | 23/05/2014 | "Revisão no telhado do Casarão Principal (claraboia e Sala da Direção), Sala 15,<br>Atelier do Aluno, vazamento da calha no Prédio Principal, vazamento no<br>telhado da Sala 05, instalação de tampa de cimento na área externa em frente<br>as casas de taipa (estacionamento) revisão na porta de vidro (está soltando a<br>porta toda cm risco de acidente) e troca de duas fechaduras uma da porta da<br>frente e outra porta do fundo. Conserto nas portas de alumínio que dá acesso<br>ao telhado (as portas foram arrombadas) do Pavilhão Mendonça Filho". |  |  |

Quadro 21 - Relatório de requisições de manutenção no telhado do Casarão

Fonte: Adaptado do SIPAC (2023).

Desse modo, uma das etapas do experimento será a abertura de requisição para serviço de manutenção periódica no telhado, tomando o Salão Nobre como exemplo, conforme descrito na seção 5.3.6.2.

## **5.3.2 Captura de informações geométricas**

Durante o experimento, foram realizados dois levantamentos *in loco* no Casarão. Na primeira etapa de captura de dados geométricos(dia 4 de maio de 2021), foram realizadas medições gerais da edificação. Utilizando-se como base as plantas e as fachadas disponibilizadas [\(Figura 28](#page-130-0) e [Figura 29\)](#page-130-1) para essa pesquisa, foram levantadas algumas medidas com trenas manuais e a laser (Xiomi Duka LS-P), para verificar e atualizar o cadastro para a etapa subsequente de modelagem BIM.

<span id="page-130-0"></span>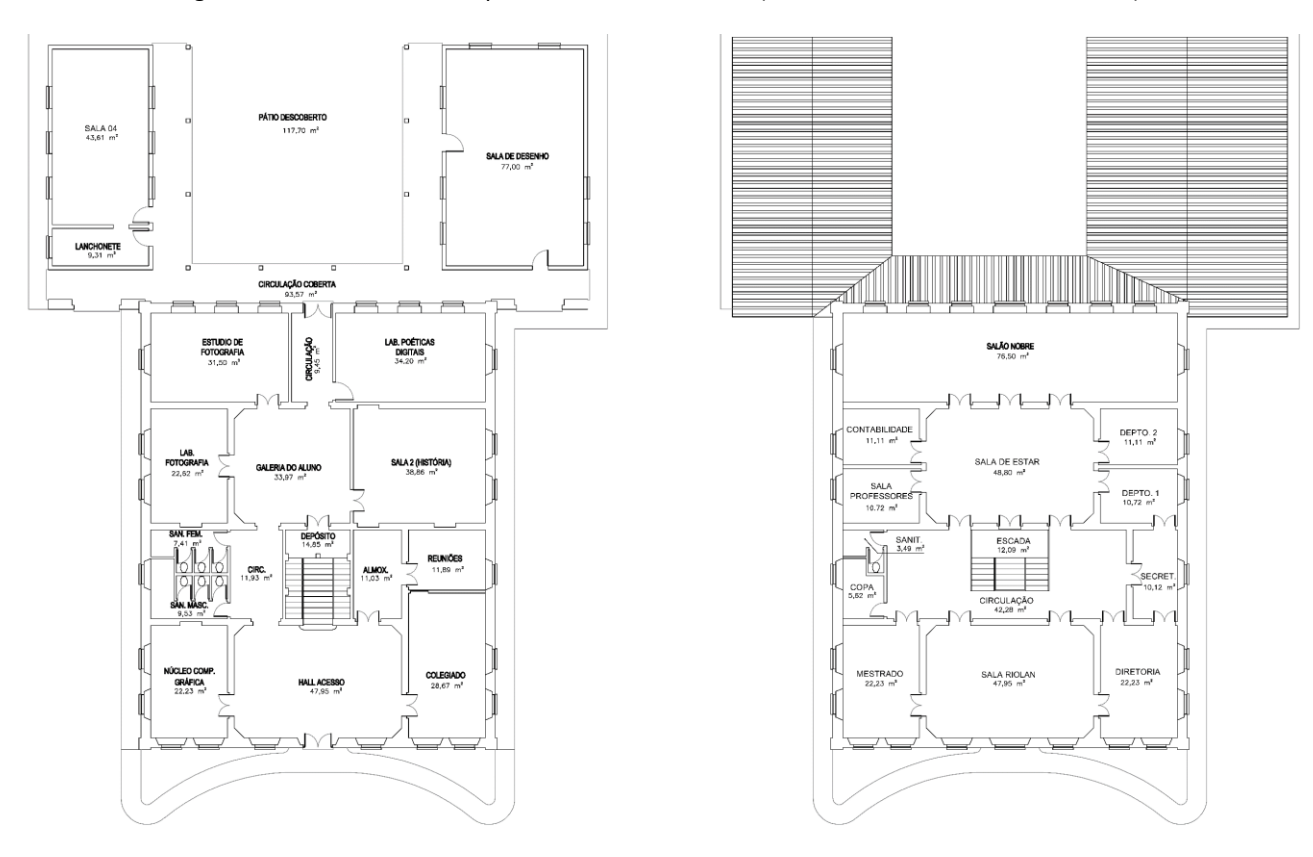

Figura 28 - Plantas baixas disponibilizadas do Casarão (Pavimento Térreo e 1º Pavimento)

Fonte: Profª Maria Herminia Olivera Hernández, 2007.

<span id="page-130-1"></span>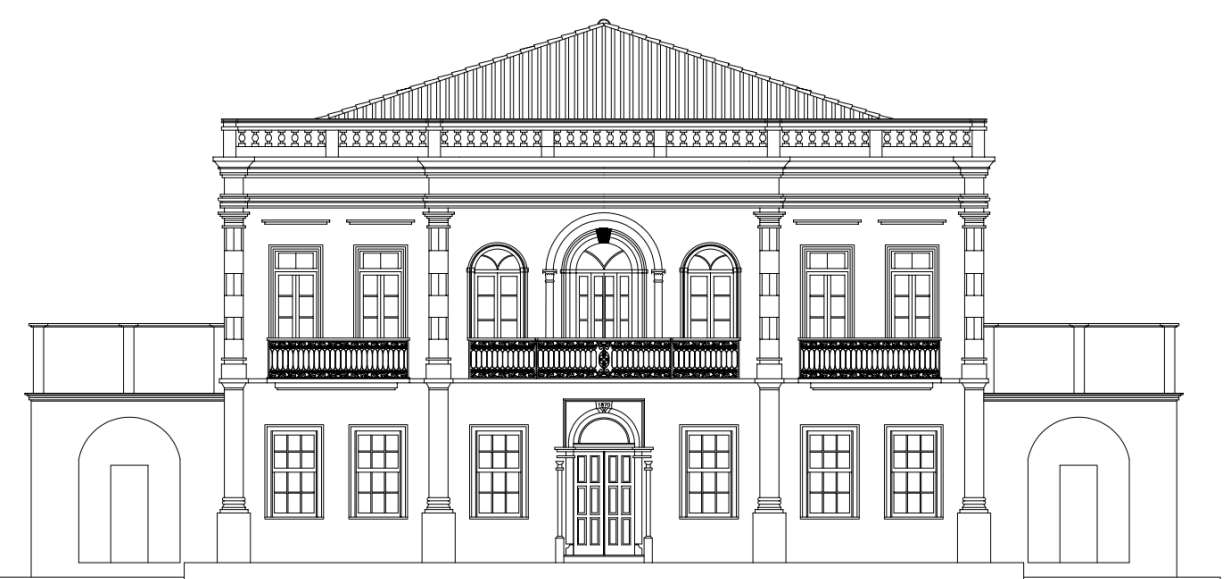

Figura 29 - Fachada Sudeste (principal da edificação)

Fonte: Profª Maria Herminia Olivera Hernández, 2007.

Adicionalmente, foram feitas diversas tomadas fotográficas<sup>[58](#page-131-0)</sup>, tanto terrestres [\(Figura 30](#page-131-1) e [Figura 31\)](#page-131-2) quanto aéreas<sup>[59](#page-131-3)</sup> [\(Figura 32](#page-132-0) e [Figura 33\)](#page-132-1), visando complementar, inicialmente, o registro da geometria externa da edificação, por meio da qual foi possível a elaboração de um modelo BIM preliminar, conforme detalhado em Barreto e Groetelaars (2022).

<span id="page-131-1"></span>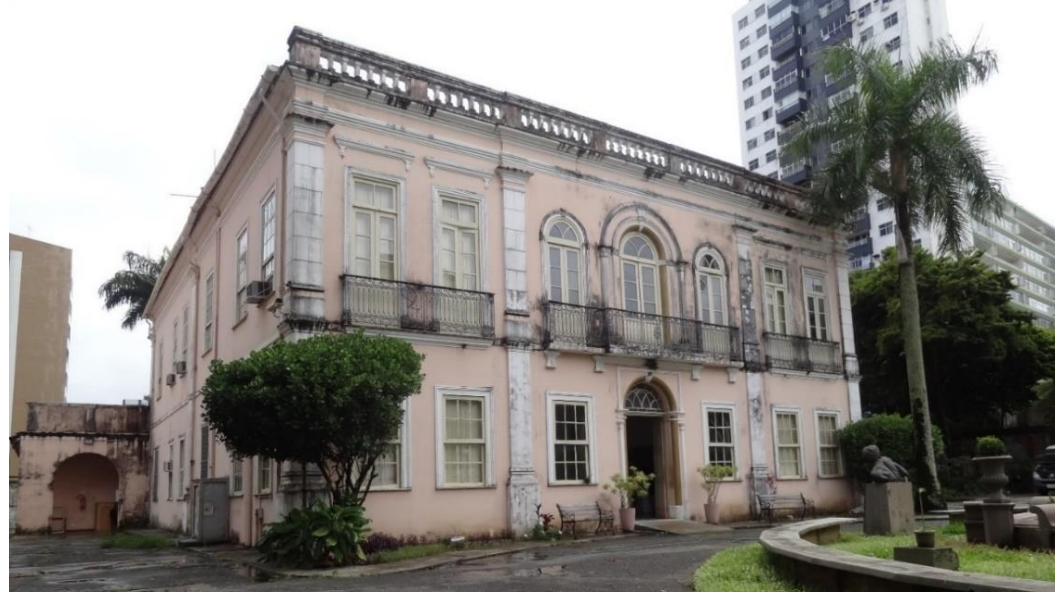

Figura 30 - Foto da fachada principal do Casarão (levantamento inicial)

<span id="page-131-2"></span>Fonte: Fotografia de Natalie Groetelaars (2021).

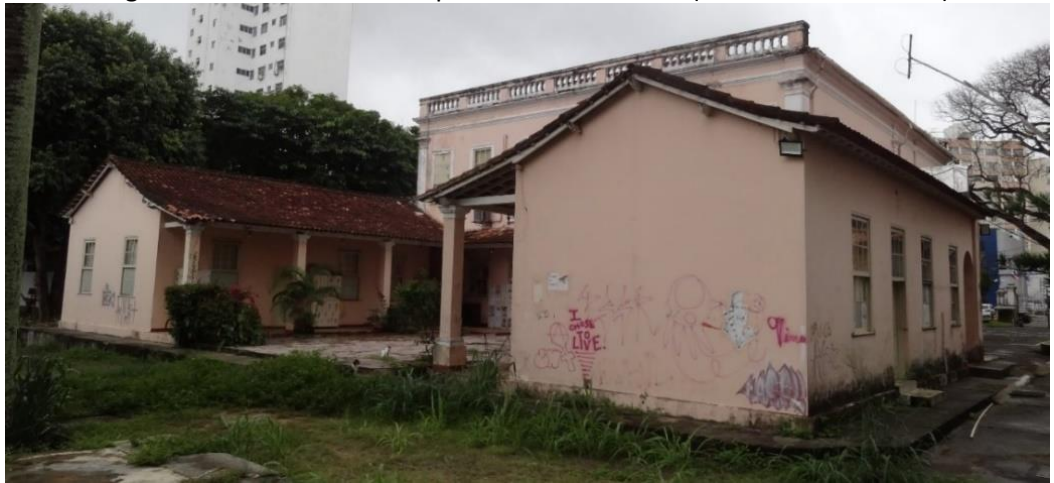

Figura 31 - Foto da fachada posterior do Casarão (levantamento inicial)

Fonte: Fotografia de Natalie Groetelaars (2021).

<span id="page-131-0"></span><sup>58</sup> Para as imagens terrestres, foi utilizada uma câmera Sony DSC-HX7V com resolução de 4.608 x 3.456 *pixels*. Já as imagens aéreas foram geradas por meio de uma câmera DJI FC7203 do drone DJI Mavic Mini 1 com resolução de 4.000 x 2.250 *pixels*.

<span id="page-131-3"></span><sup>59</sup> Nessa etapa contou-se com a colaboração da Profª Natalie Groetelaars com o levantamento fotográfico terrestre e do Prof. José Carlos Mamede com a captura de imagens aéreas para a realização do experimento, realizadas nos dias 8 e 17 de maio de 2021, respectivamente.

<span id="page-132-0"></span>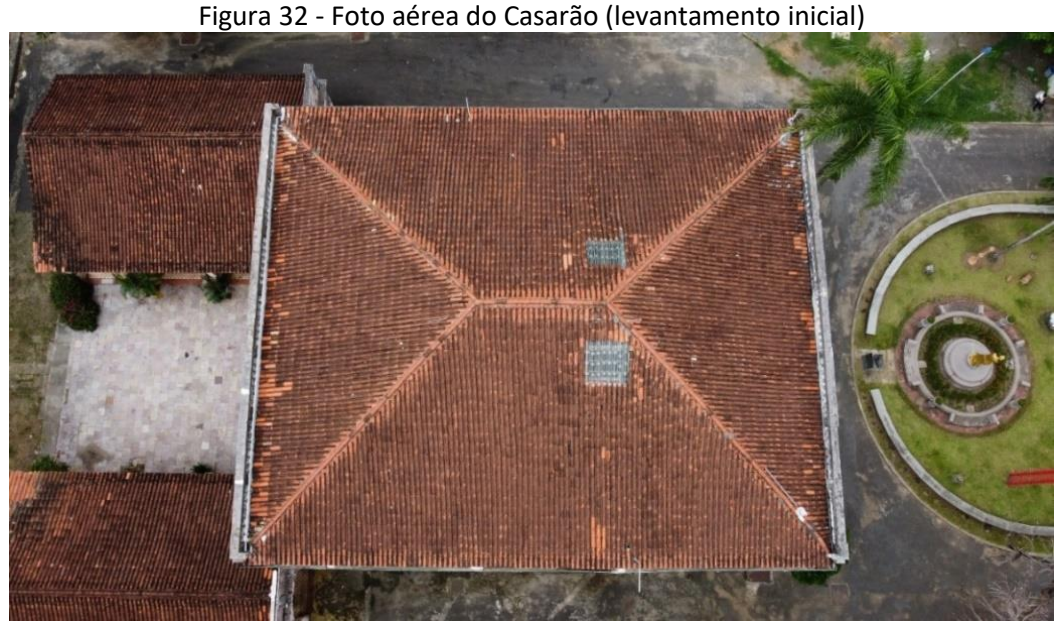

Fonte: Fotografia de José Carlos Mamede (2021).

<span id="page-132-1"></span>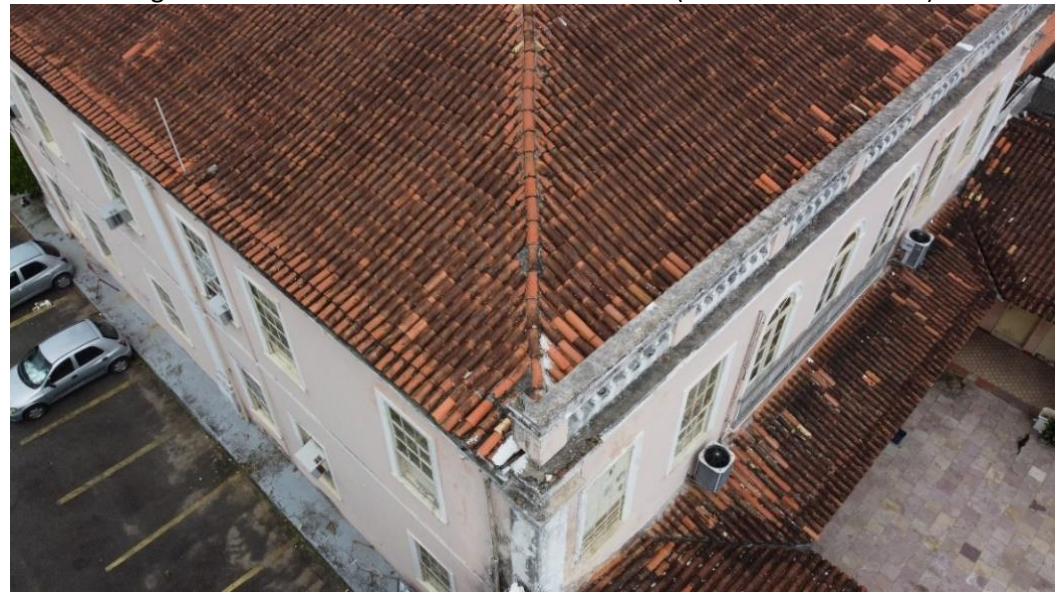

Figura 33 – Detalhe de foto aérea do Casarão (levantamento inicial)

Fonte: Fotografia de José Carlos Mamede (2021).

Após a coleta de dados, foi então possível atualizar as plantas fornecidas inicialmente, realizando ajustes nas posições das paredes, identificação de ambientes, verificação de detalhes construtivos e aspectos gerais sobre o funcionamento do imóvel.

Em paralelo, foram processadas 607 fotos terrestres e aéreas no programa para Fotogrametria digital, Agisoft Photoscan, para gerar uma nuvem de pontos (18.543.578 pontos) conforme ilustrado na [Figura 34.](#page-133-0) O processamento total durou 3 horas e 18 minutos.

<span id="page-133-0"></span>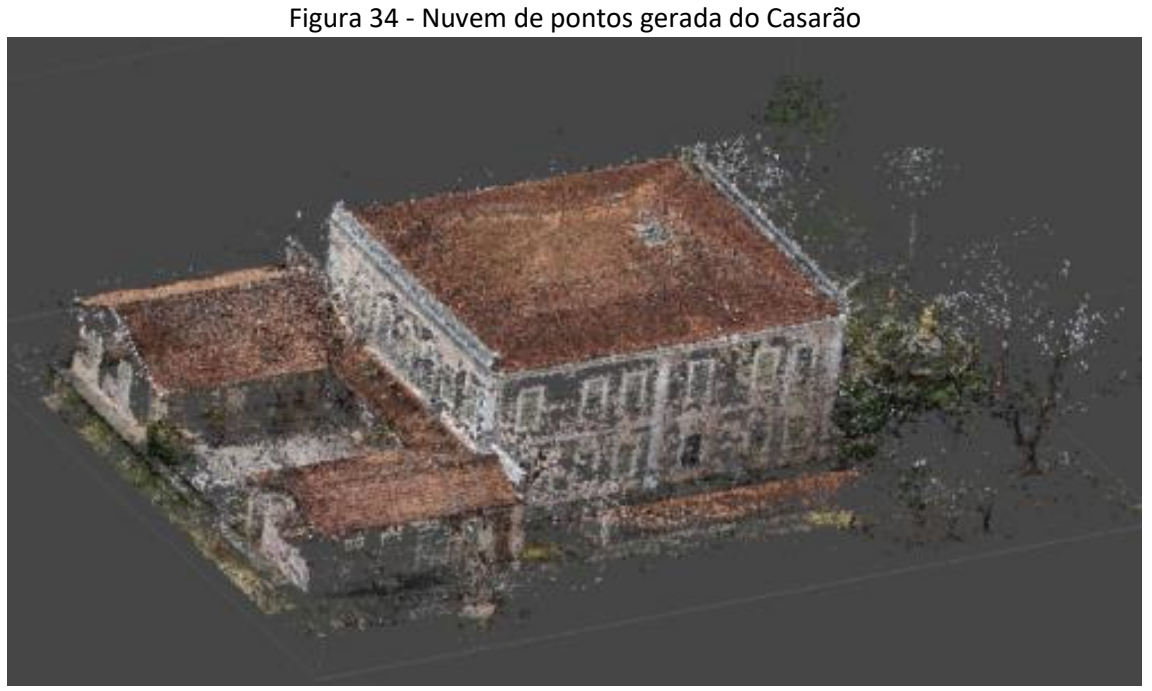

Fonte: Adaptado de Barreto e Groetelaars (2022).

Posteriormente, removeram-se os pontos indesejados e gerou-se uma malha TIN com 1.236.064 faces e 618.119 vértices em 49 segundos. Em seguida, a malha foi texturizada em 44 minutos e 39 segundos [\(Figura 35\)](#page-133-1). Essa malha TIN fotorrealística foi usada para a geração da ortofoto da fachada principal.

<span id="page-133-1"></span>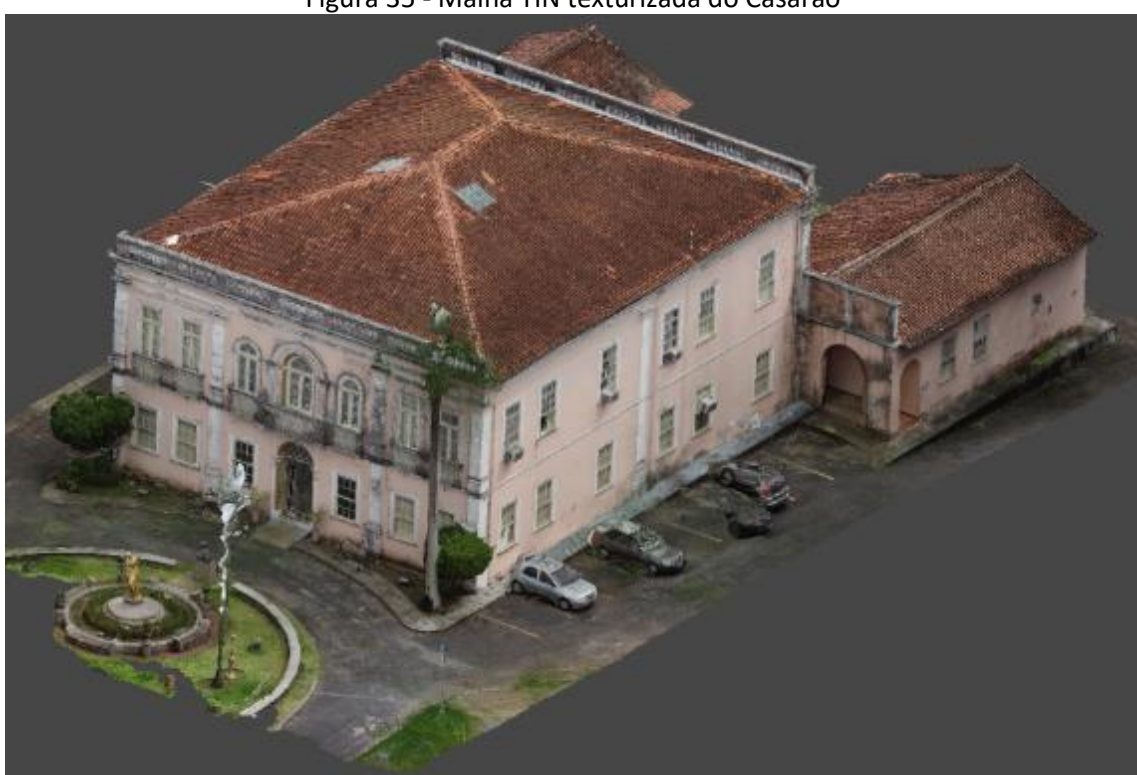

Figura 35 - Malha TIN texturizada do Casarão

Fonte: Adaptado de Barreto e Groetelaars (2022).

Para a correção da escala e orientação da nuvem de pontos, foram usadas como referência as coordenadas de alguns pontos notáveis na ortofoto da fachada principal gerada no Photoscan, através de um processo descrito em Barreto e Groetelaars (2022)<sup>[60](#page-134-0)</sup>. Em seguida, a nuvem de pontos foi exportada para o programa Recap Pro 2022 e convertida para o formato RCS compatível com o Revit. A partir disso, iniciou-se a primeira modelagem BIM da edificação no Revit, conforme apresentado na seção seguinte.

Em 29 de julho de 2022, foi realizada uma nova etapa de captura de dados geométricos do Casarão para o desenvolvimento do segundo modelo BIM, mais detalhado. Assim, foram feitas novas medições da edificação, com registros fotográficos do seu interior, observando-se aspectos arquitetônicos (tais como mostrados na [Figura 36](#page-134-1) e [Figura 37\)](#page-135-0) e instalações diversas (elétricas, telecomunicações, climatização, iluminação etc.) exemplificados na [Figura 38](#page-135-1) e na [Figura 39.](#page-136-0)

<span id="page-134-1"></span>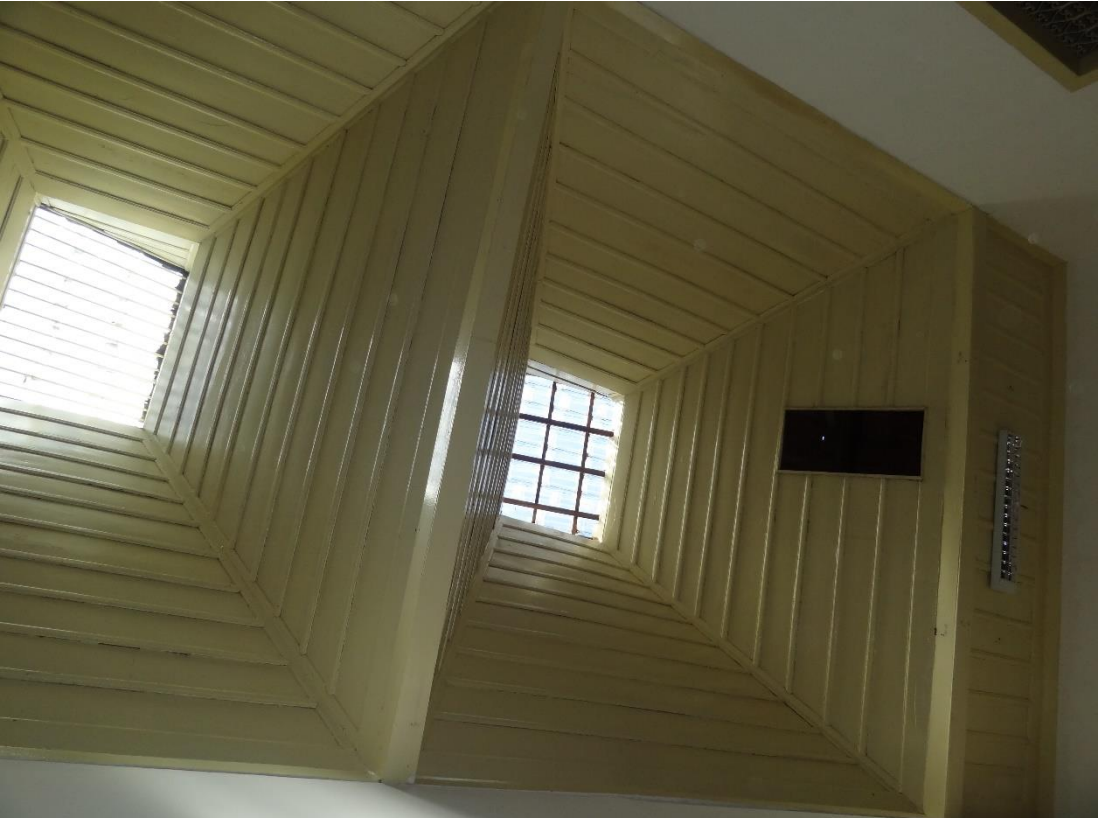

Figura 36 – Detalhe da iluminação zenital sobre hall de escada

Fonte: Fotografia de Natalie Groetelaars (2022).

<span id="page-134-0"></span><sup>60</sup> Ver Apêndice B.

<span id="page-135-0"></span>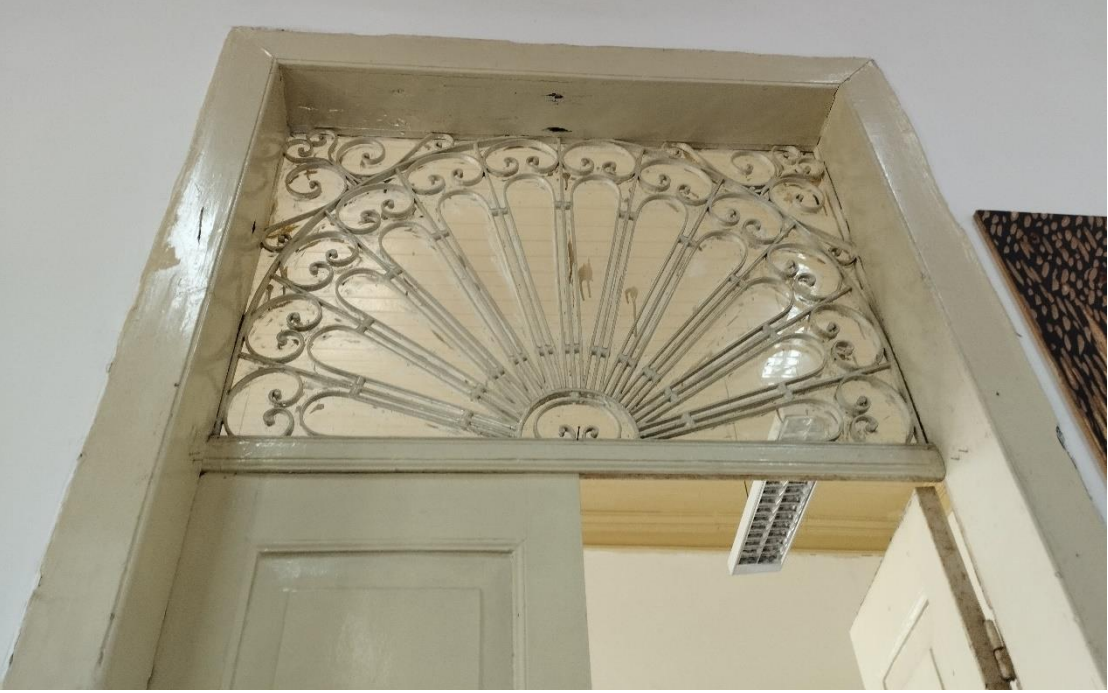

Figura 37 - Detalhe da porta da Sala Riolan (1º pavimento)

Fonte: Fotografia do autor (2022).

<span id="page-135-1"></span>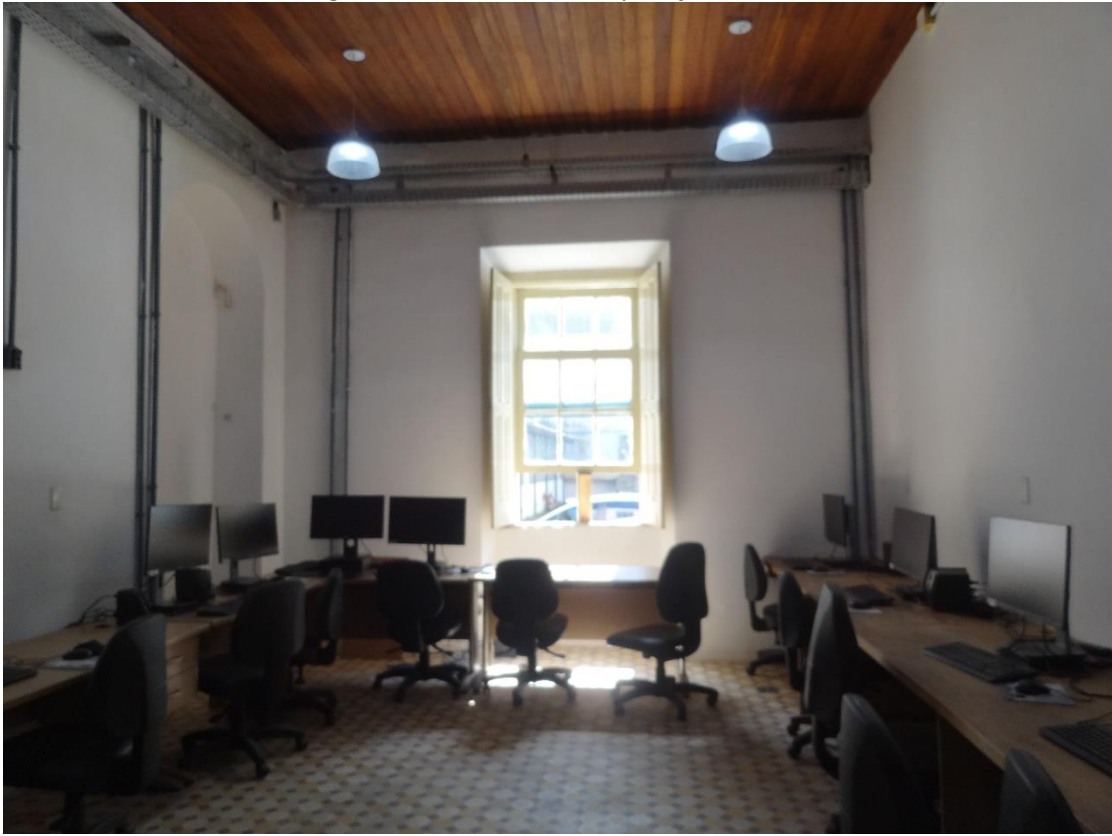

Figura 38 - Núcleo de Computação Gráfica

Fonte: Fotografia do autor (2022).

<span id="page-136-0"></span>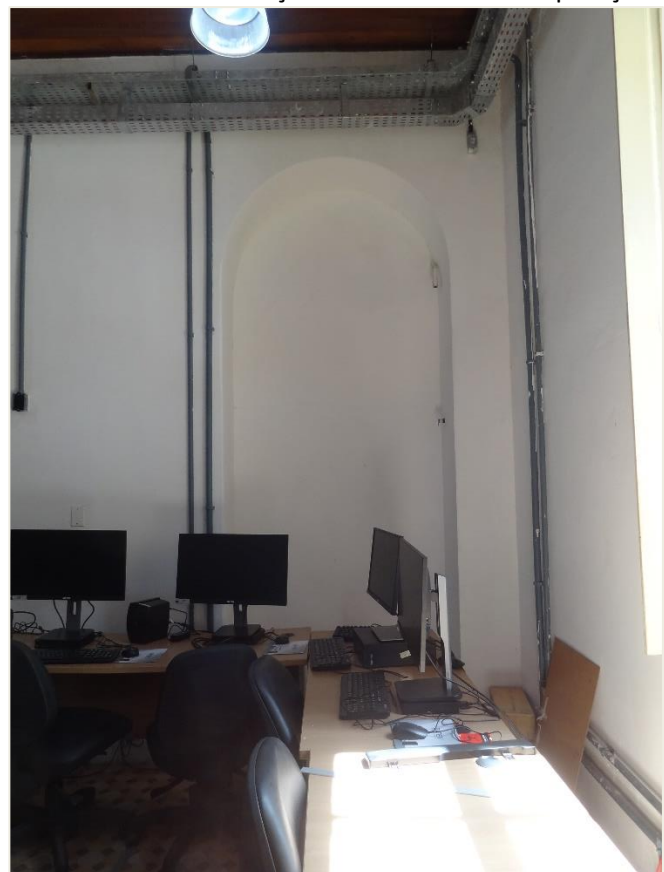

Figura 39 - Detalhe de instalações do Núcleo de Computação Gráfica

Fonte: Fotografia do autor (2022).

Foram observadas também peculiaridades do estado de conservação dos elementos construtivos, como patologias nas paredes, sinais de reparos anteriores, equipamentos de arcondicionado nas janelas, vidros danificados e problemas nas paredes. Essas informações não foram incluídas no modelo (apresentado na seção 5.3.3), devido à simplificação necessária para o experimento. No entanto, seria importante realizar um levantamento mais detalhado para estudos futuros.

### **5.3.3 Modelagem BIM**

Após a primeira etapa do levantamento, foi desenvolvido um modelo BIM simplificado, utilizando a sobreposição da nuvem de pontos com o cadastro atualizado em DWG no Revit. Na [Figura 40,](#page-137-0) é possível visualizar a sobreposição entre a nuvem de pontos e o modelo BIM resultante. Para verificação e complementação do modelo que estava sendo gerado, foram realizados cortes na nuvem de pontos, viabilizando a modelagem da cobertura e demais elementos construtivos [\(Figura 41\)](#page-137-1).

<span id="page-137-0"></span>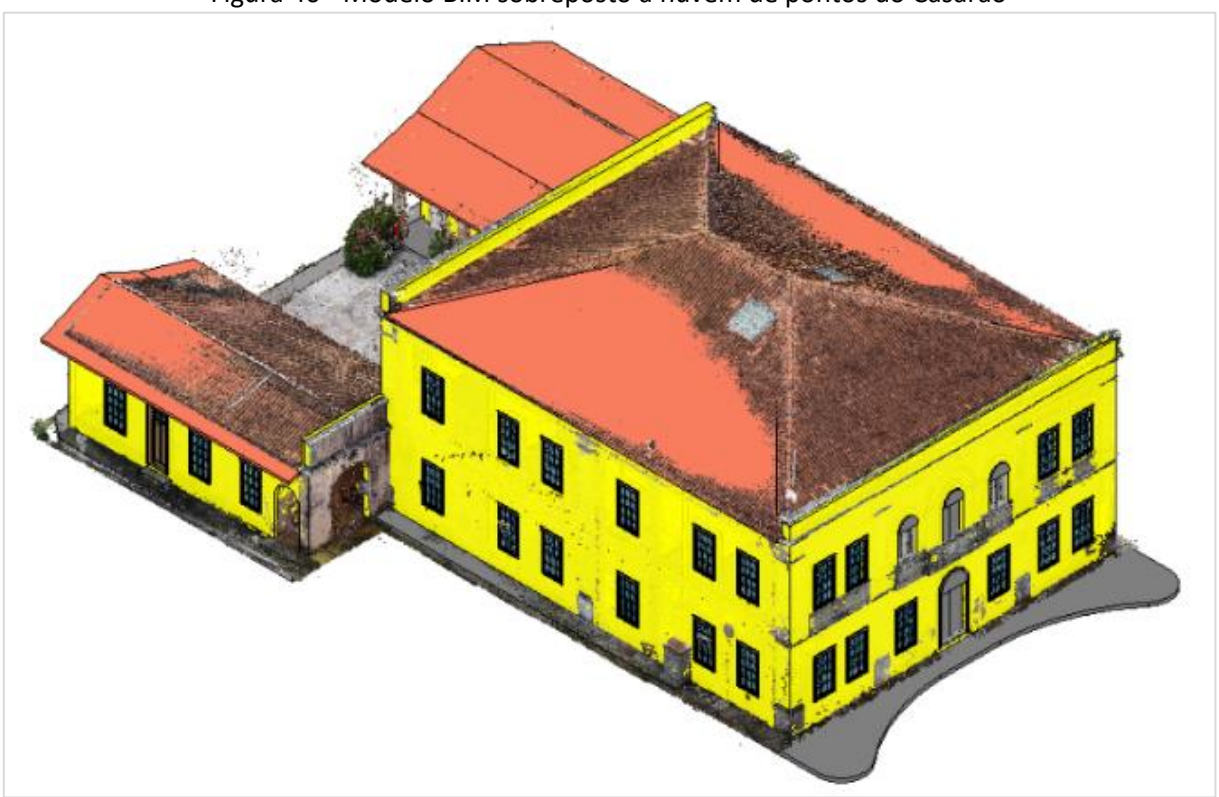

Figura 40 - Modelo BIM sobreposto à nuvem de pontos do Casarão

Fonte: Adaptado de Barreto e Groetelaars (2022).

<span id="page-137-1"></span>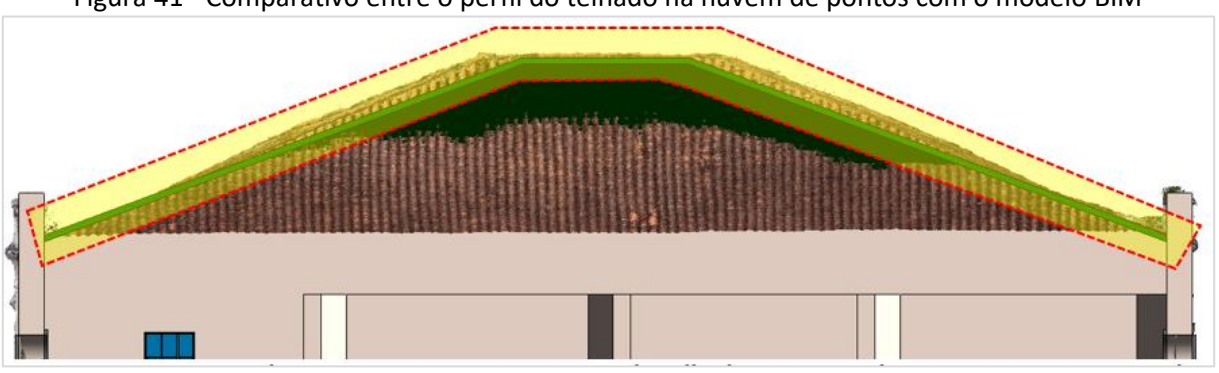

Figura 41 - Comparativo entre o perfil do telhado na nuvem de pontos com o modelo BIM

Fonte: Adaptado de Barreto e Groetelaars (2022).

Com base na planta atualizada, foram estabelecidas, então, as divisões internas dos ambientes no modelo BIM, além das posições das portas e janelas nas fachadas. Também foram realizadas análises comparativas entre as elevações do cadastro em DWG, a nuvem de pontos e as fotos capturadas no local, permitindo ajustes no modelo BIM.

Nesse processo de modelagem inicial, foram utilizadas famílias pré-existentes ou obtidas em bibliotecas gratuitas para representar elementos repetitivos, como portas e janelas, adaptandoas às medidas necessárias. No entanto, certos elementos arquitetônicos, como gradis, não foram

incluídos nessa etapa. Além disso, a representação da cobertura foi simplificada, ignorando as variações nas inclinações das águas do telhado. Com a conclusão dessa etapa inicial, foi possível compreender melhor a arquitetura do edifício, identificando peculiaridades como a deformação das cumeeiras dos telhados, a diferença de altura das platibandas nos blocos posteriores (salas de pintura) e uma visão mais clara do funcionamento do espaço e sua relação com o entorno.

Na etapa seguinte, um novo levantamento foi realizado para obter informações mais detalhadas sobre a distribuição dos ambientes e os aspectos construtivos do Casarão. Dois espaços foram definidos para detalhamento nessa segunda fase de modelagem $61$ : o Núcleo de Computação Gráfica e o Salão Nobre.

Foram desenvolvidos croquis com detalhes sobre materiais e instalações, além de famílias específicas de esquadrias. Na [Figura 42](#page-138-1) pode-se visualizar uma das portas do Salão Nobre e a sua respectiva modelagem na [Figura 43.](#page-138-2)

<span id="page-138-1"></span>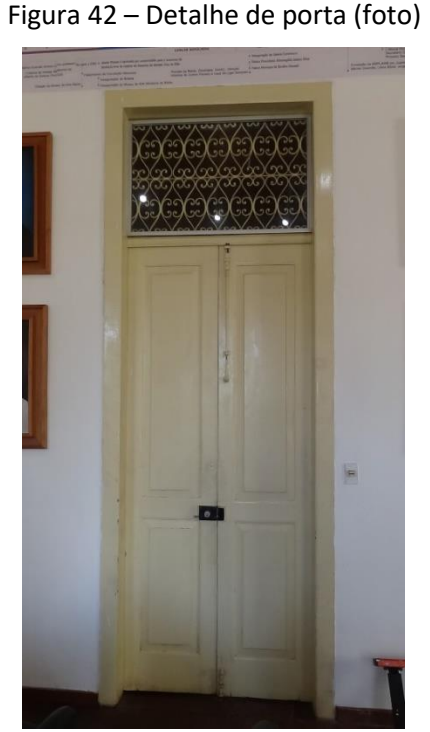

Fonte: Fotografia do autor, 2022.

<span id="page-138-2"></span>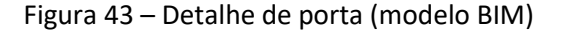

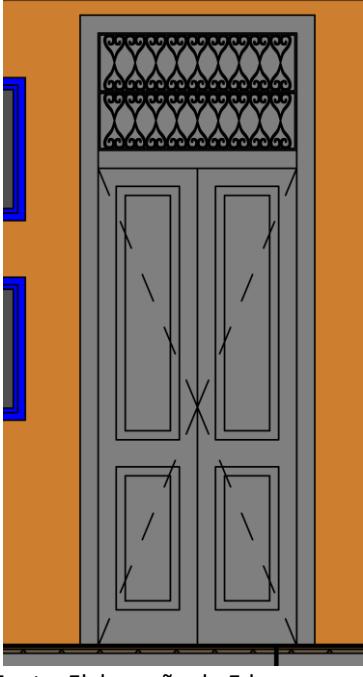

Fonte: Elaboração de Edmara Santana, 2022.

Além disso, foram elaborados alguns parâmetros compartilhados<sup>[62](#page-138-3)</sup> no Revit visando melhorar o intercâmbio de informações sobre elementos específicos da edificação, como por

<span id="page-138-0"></span> $61$  Essa etapa teve a colaboração de Edmara Santana (bolsista do PIBIC) e da orientadora Prof<sup>a</sup>. Natalie Groetelaars.

<span id="page-138-3"></span><sup>&</sup>lt;sup>62</sup> Os parâmetros compartilhados no Revit são contêineres de informações armazenadas externamente, proporcionando acesso a diferentes famílias ou projetos. Essa independência facilita a adição de dados, o gerenciamento de informações através de

exemplo, metadados sobre as telas que fazem parte da galeria dos Ex-Diretores da EBA, fixada no Salão Nobre [\(Quadro 22\)](#page-139-0).

<span id="page-139-0"></span>

| Grupos de<br>parâmetros | <b>Parâmetros</b>                             | Tipos de dados                          | Descrições visíveis                                                                                                    |  |
|-------------------------|-----------------------------------------------|-----------------------------------------|----------------------------------------------------------------------------------------------------|--|
| Informações<br>métricas | Perímetro                                     | Número                                  | Perímetro do ambiente                                                                                                    |  |
|                         | Documentos<br>históricos                      | Endereço na<br>web (URL)                | Link para download de arquivos contendo informações<br>históricas sobre o objeto, tais como dossiê de<br>tombamento, textos complementares etc. |  |
| Informações             | Evento histórico <sup>63</sup>                | Tipo de família<br>(Modelo<br>genérico) | Descrição de evento histórico relacionado à edificação,<br>constando datas, observações etc.                                                    |  |
| históricas              | Imagem histórica<br>(personagem ou<br>objeto) | Imagem                                  | Imagem para identificação de personagem ou objeto<br>histórico                                                                                  |  |
|                         | Informações sobre o<br>personagem             | Texto de<br>múltiplas linhas            | Dados relevantes sobre o personagem ligado ao objeto<br>modelado                                                                                |  |
|                         | Objeto histórico                              | Texto de<br>múltiplas linhas            | Informações gerais sobre o objeto histórico                                                                                                    |  |
| Histórico de            | Imagem do objeto                              | Endereço na<br>web (URL)                | Link para download da imagem do referido objeto                                                                                                 |  |
| manutenção              | Relatórios de<br>manutenção                   | Endereço na<br>web (URL)                | Link para download de relatórios em formatos XLS, PDF,<br>DOCX etc.                                                                             |  |

Quadro 22 - Parâmetros compartilhados utilizados no modelo BIM

Fonte: Elaborado pelo autor, 2023.

Para a segunda fase de modelagem, recuperou-se o maior número de informações que pudessem ser úteis no suporte à atividade de manutenção, apesar de não terem sido encontradas muitas informações disponíveis sobre as instalações específicas ou dados históricos detalhados sobre a edificação. Assim, considerando-se que os tipos de instalações nos diversos espaços do Casarão da EBA são similares, optou-se por fazer um recorte para detalhamento nos dois ambientes já mencionados.

Conforme definido na metodologia, para a elaboração da modelagem BIM, seguiu-se o protocolo LODIA de Graham *et al.* (2018) para determinação dos níveis de Detalhe (LoD), de Informação (LOI) e de Acurácia (LOA) dos elementos modelados. As especificações do LODIA

hierarquias ou relacionamentos, e automação de tarefas, como atualização de anotações em um modelo, controle de visibilidade de objetos ou geração de relatórios (Autodesk, 2023).

<span id="page-139-1"></span><sup>&</sup>lt;sup>63</sup> Evento histórico (para efeitos de modelagem BIM) é um parâmetro de instância. Isso é, o mesmo irá variar de acordo com a necessidade de representação do objeto. Na prática, corresponde a um pequeno texto com o resumo de dados históricos sobre o objeto.

<span id="page-140-0"></span>adotadas no experimento estão ilustradas no [Quadro 23,](#page-140-0) no qual são apresentados valores aplicados aos elementos gerais da edificação, bem como aos ambientes detalhados, Núcleo de Computação Gráfica (NCG) e Salão Nobre (SN).

| Categoria BIM                              | LoD            | LOI            | <b>LOA</b> |
|--------------------------------------------|----------------|----------------|------------|
| Elementos de modelagem geral               |                |                |            |
| Paredes internas e externas                | $\overline{2}$ | $\overline{2}$ | 0          |
| Pisos                                      | 2              | $\overline{2}$ | 0          |
| Teto (forros)                              | $\overline{2}$ | $\mathcal{P}$  | 0          |
| Gradis                                     | $\mathfrak{p}$ | $\mathfrak{p}$ | $\Omega$   |
| Guarda-corpos                              | $\overline{2}$ | $\overline{2}$ | 0          |
| Cobertura                                  | $\overline{2}$ | $\overline{2}$ | 0          |
| Colunas do pátio externo                   | $\mathfrak{p}$ | $\mathfrak{p}$ | $\Omega$   |
| Escada                                     | $\mathfrak{p}$ | $\mathfrak{p}$ | $\Omega$   |
| Elementos de ambientes detalhados (NCG/SN) |                |                |            |
| Esquadrias (NCG/SN)                        | 3              | $\overline{2}$ | 0          |
| Iluminação (NCG/SN)                        | 3              | $\overline{2}$ | 0          |
| Instalações TIC (NCG)                      | 3              | $\mathfrak{p}$ | $\Omega$   |
| Instalações elétricas (NCG)                | 3              | $\overline{2}$ | 0          |
| Aparelhos de ar condicionado (NCG/SN)      | $\overline{2}$ | $\mathfrak{p}$ | $\Omega$   |
| Móveis (NCG)                               | 3              | $\overline{2}$ | 0          |

Quadro 23 - Especificações LODIA aplicadas por categorias

Fonte: Elaborado pelo autor, 2023.

No Núcleo de Computação Gráfica (NCG), conforme o cadastro elaborado, foram modelados os elementos construtivos principais (parede, piso, teto e esquadrias), as instalações elétricas (incluindo os pontos de iluminação), cabeamento de rede lógica, climatização, mobiliário e equipamentos existentes.

Já no Salão Nobre (SN), foram modeladas as luminárias e eletrocalhas, além de aparelhos de ar condicionado e o painel intitulado Linha do Tempo, com as telas que compõem a Galeria dos Ex-Diretores, objetivando utilizar as informações históricas disponibilizadas sobre as obras de arte.

Com relação ao Nível de Detalhe, optou-se pela classificação LoD 2 para a maioria dos elementos construtivos do casarão, seguindo-se a metodologia de Graham, Chow e Fai (2018) (representação dos materiais básicos, conexões e materiais secundários). No caso do Núcleo de Computação Gráfica e Salão Nobre foi adotado o LoD 3, aplicado às esquadrias, iluminação,

cabeamento de rede lógica, instalações elétricas e aparelhos de ar condicionado, representando-se os materiais e peças de conexões relacionados.

O detalhamento das esquadrias justifica-se pela importância de registrar a riqueza arquitetônica do patrimônio e pela disponibilidade de material levantado em campo (fotos/ortofotos), o qual possibilitou a representação dos principais materiais e peças de conexão. Como os móveis continham apenas formas e dimensões genéricas, mas sem informações adicionais referente a materiais e detalhamento, receberam a classificação LoD 1.

Considerando-se a classificação do Nível de Informação (LOI), a maioria dos elementos foi representada com o LOI 2, ou seja, incluíram-se dados não-gráficos e tipos de elementos especificados, através do COBie, mas sem detalhes de montagem e informações de fabricação. Referente ao mobiliário, a informação não foi requerida para o experimento, portanto utilizou-se LOI 0. Categorias de iluminação, cabeamento de rede lógica, elétricas e de ar condicionado foram classificadas com LOI 1, pois o modelo correspondente a esses elementos contém somente alguns dados não-gráficos, mas obtidos por configuração padrão e não derivados de dados específicos inseridos.

Sobre as informações semânticas obtidas, dados históricos e informações de manutenção, estas não foram associadas aos elementos modelados no Revit, mas foram inseridas na base de dados do Dalux FM através dos arquivos anexados ao sistema (arquivos em pdf, fotos etc.).

Por outro lado, referente à representação do Nível de Acurácia (LOA), apesar de se dispor da nuvem de pontos do exterior, a resolução obtida não possibilitou uma detecção precisa das irregularidades dos elementos construtivos visíveis externamente (como paredes, esquadrias e cobertura). Logo, pela qualidade limitada da nuvem de pontos, não foi possível registrar adequadamente os desvios de modelagem em relação ao objeto real. Portanto, foi atribuído o LOA 0 para o modelo como um todo.

Desse modo, chegou-se ao modelo BIM elaborado no Revit [\(Figura 44](#page-142-0) e [Figura 45\)](#page-142-1), a partir do qual foi feita a exportação para o software Dalux FM, a fim de que pudessem ser realizados os testes de interoperabilidade e demais etapas do experimento.

<span id="page-142-0"></span>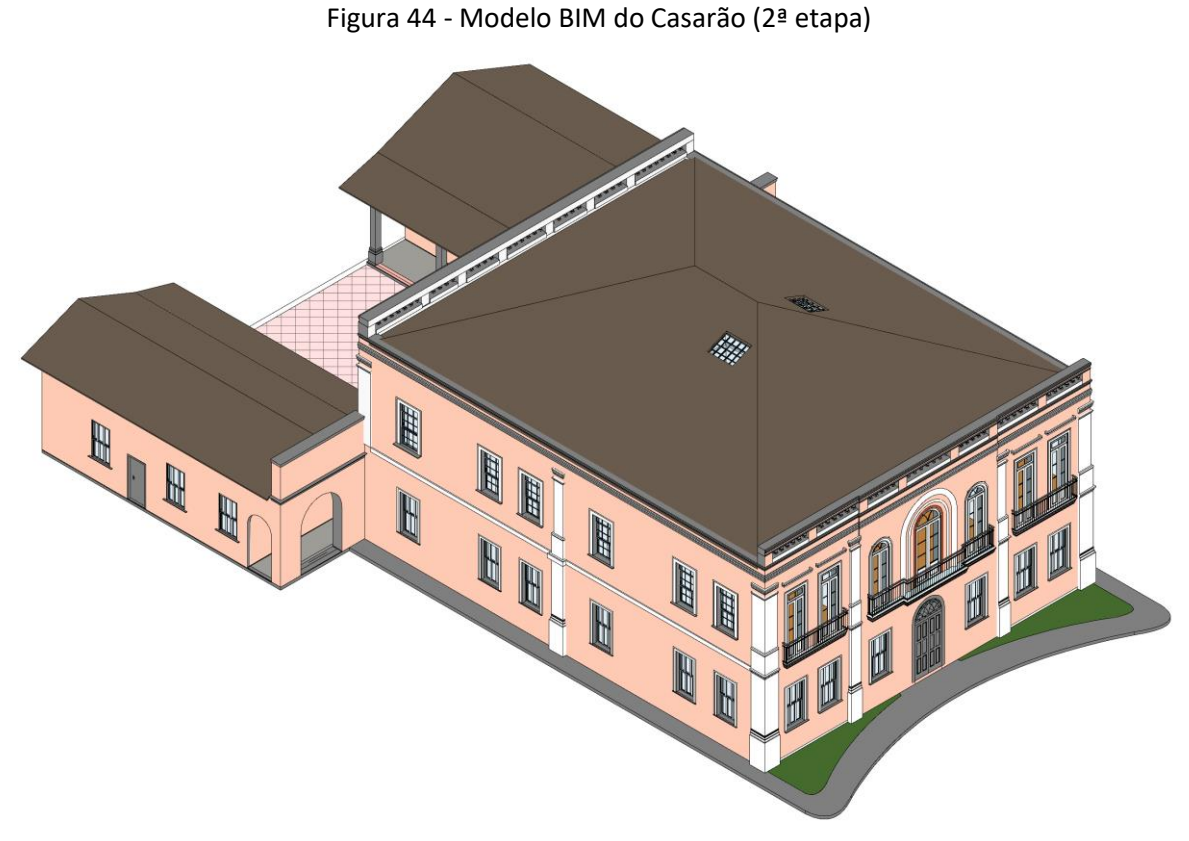

Fonte: Elaboração de Edmara Santana (2022).

<span id="page-142-1"></span>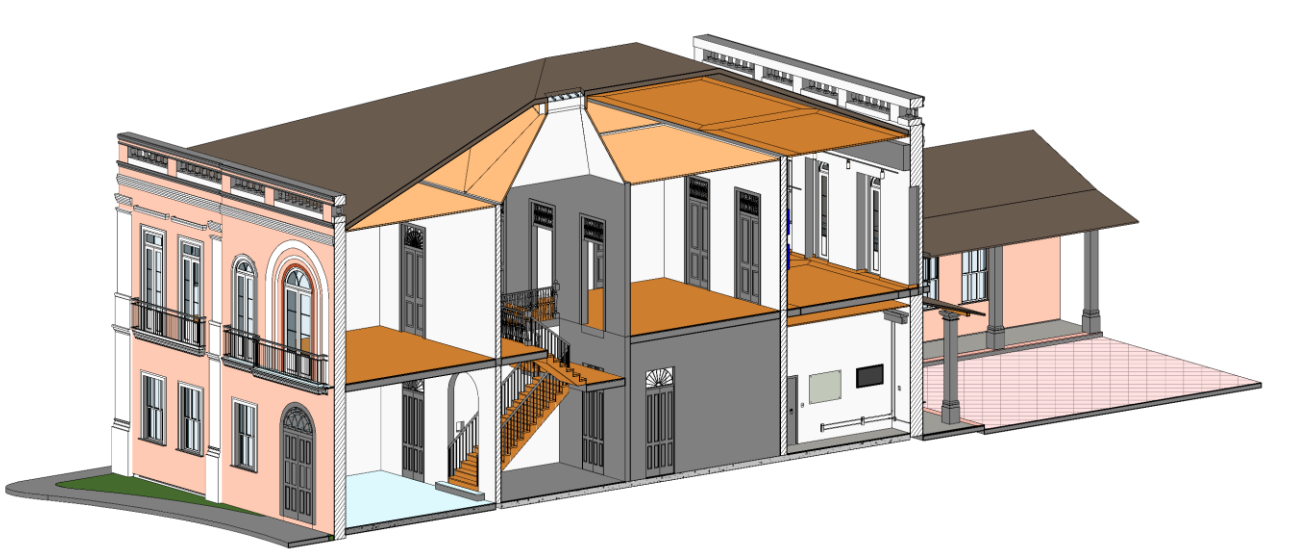

Figura 45 - Vista seccionada do modelo BIM

Fonte: Elaboração de Edmara Santana (2022).

## **5.3.4 Organização de dados e enriquecimento semântico do modelo BIM**

A partir das informações semânticas obtidas, passou-se à etapa de organização das mesmas conforme o objetivo da pesquisa. Com relação ao padrão CIDOC, optou-se por não utilizálo, pois para uma integração mais adequada, seria necessário o desenvolvimento de um banco de dados relacional, para o qual o Dalux FM não dá suporte. Além disso, não haveria tempo hábil para tal, já que envolveria a criação de uma rede ontológica e taxonômica, de uma significativa curva de aprendizagem necessária, inclusive envolvendo programação, como visto em pesquisas correlatas (Acierno *et al.,* 2017; Niknam; Karshenas, 2017; Previtali *et al.,* 2020; Santos, 2022).

Com o intuito de enriquecimento semântico do modelo BIM, foram inseridas manualmente no Revit informações referentes aos espaços arquitetônicos, instalações e equipamentos dos dois ambientes detalhados, Núcleo de Computação Gráfica e Salão Nobre. Foram incluídas as informações sobre os tipos de materiais dos pisos, forros, paredes e rodapés do Casarão. Para as especificações de pisos por exemplo, foram preenchidos no Revit os seguintes itens do quadro "Propriedades" ([Figura 46](#page-144-0)): "Dados de identidade"; "Fases" ("Existente"), consultada a tabela de classificação de materiais de construção (0M) segundo a NBR 15965-2 (ABNT, 2012a) e feitas as configurações dos parâmetros de interoperabilidade (IFC e COBie).

Para utilizar o padrão IFC, foi necessária uma atualização do módulo correspondente no Revit<sup>[64](#page-143-0)</sup>. Os detalhes sobre os testes de interoperabilidade são apresentados na seção seguinte.

Com relação à configuração da extensão COBie no Revit foram necessárias diversas etapas, conforme orientações da Autodesk<sup>[65](#page-143-1)</sup>: definição de localidade do projeto, unidades, parâmetros para espaços, tipos, componentes, sistemas e atributos. Além disso, o processo envolveu também a criação de planilhas e a associação de parâmetros específicos às mesmas para conferir a consistência no intercâmbio de informações do modelo para fontes externas.

Uma vez configurado o COBie, identificou-se os tipos de ambientes nas caixas de propriedades do modelo no Revit [\(Figura 46\)](#page-144-0), conforme a tabela de espaços da construção da NBR 15965-6 (ABNT, 2022) para o preenchimento dos códigos correspondentes (campos "*COBie.Component.TagNumber*" e "*COBie.Component.Space*", respectivamente. Outras informações foram complementadas como: responsável pela modelagem do ambiente

<span id="page-143-0"></span><sup>64</sup> O IFC foi atualizado para a versão 4.0.2.1 (Buildingsmart, 2023). É importante ressaltar que as atualizações do software e do módulo IFC do Revit ocorrem de maneira independente. Por essa razão, foi preciso acessar a página do BuildingSmart, organização responsável pelo padrão e verificar se a versão utilizada no software estava atualizada, para que as informações estivessem coerentes. No caso do Revit, o módulo foi baixado da página da Autodesk App Store (Autodesk, 2021).

<span id="page-143-1"></span><sup>65</sup> AUTODESK INTEROPERABILITY TOOLS. **COBie Extension for Revit - Setup Project.** Disponível em: https://youtu.be/Y7ZozJfSM8E. Acesso em: 23 de jul.2023.
(*COBie.CreatedBy*), descrição do componente *("COBie.Component.Description"*) e data de instalação ("*COBie.Component.InstallationDate*").

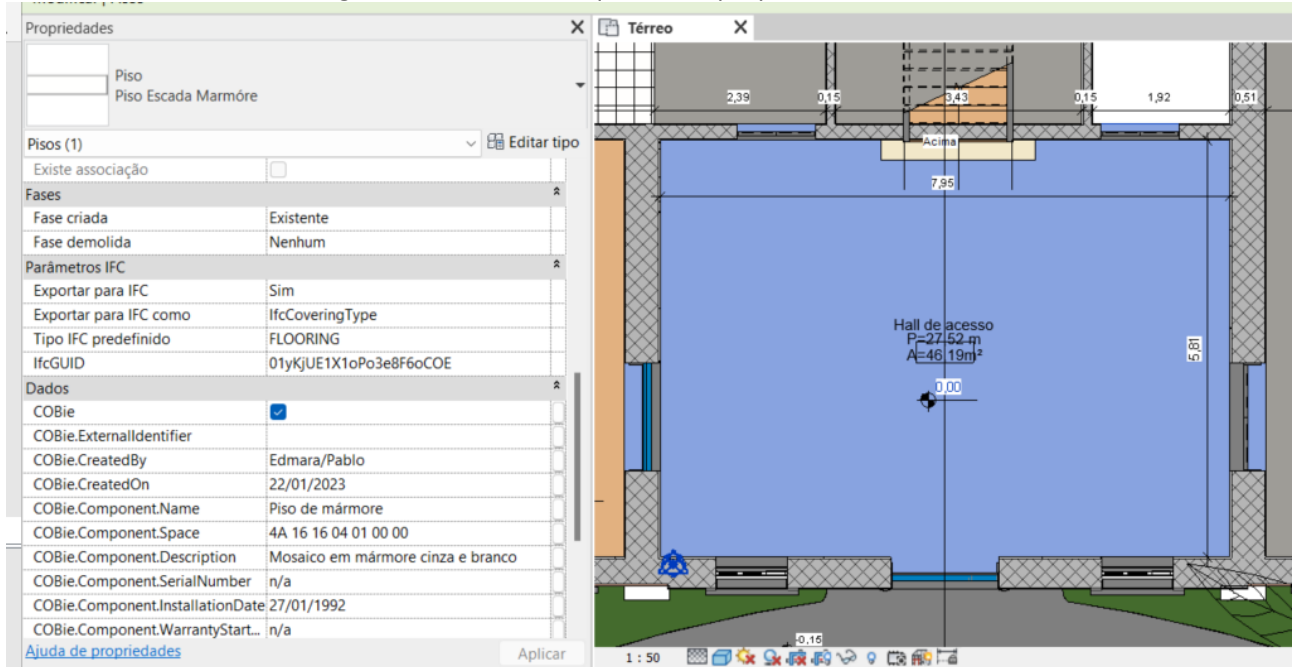

Figura 46 - Detalhe do quadro de propriedades do Revit

Fonte: Elaborado pelo autor a partir de arquivo do Revit (2023).

Desse modo, foi possível a extração de uma planilha COBie a partir do Revit com as principais informações sobre o modelo do Casarão, conforme a [Figura 47.](#page-145-0) Essa funcionalidade é crucial para o intercâmbio de dados entre aplicações diversas, uma vez que reúne em si, as principais informações sobre as instalações gerenciadas.

No entanto, a planilha COBie não pode ser gerada através do Dalux FM (conforme contato com o suporte técnico da ferramenta), mas pode a partir do módulo Dalux *Handover[66](#page-144-0)* . Nesse aspecto, o Dalux Handover auxilia na coleta dados de projetos ainda na fase de construção, possibilitando que os mesmos sejam integrados automaticamente ao Dalux FM, cujo processo envolve coleta, filtragem e aceitação de dados ao longo do projeto, seguindo critérios do usuário. Exemplos desses dados podem ser visualizados na [Figura 47.](#page-145-0)

<span id="page-144-0"></span><sup>66</sup> DALUX HELPCENTER. **Import and Export a COBie Spreadsheet with Dalux Handover**. 16 ago. 2023. Disponível em: https://dalux.zendesk.com/hc/en-us/articles/5104845990300-Import-and-Export-a-COBie-Spreadsheet-with-Dalux-Handover#h\_01H4DZP4DEBFN1WP6ESCDR2W63. Acesso em: 14 nov. 2023.

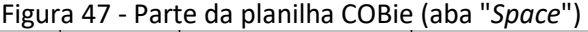

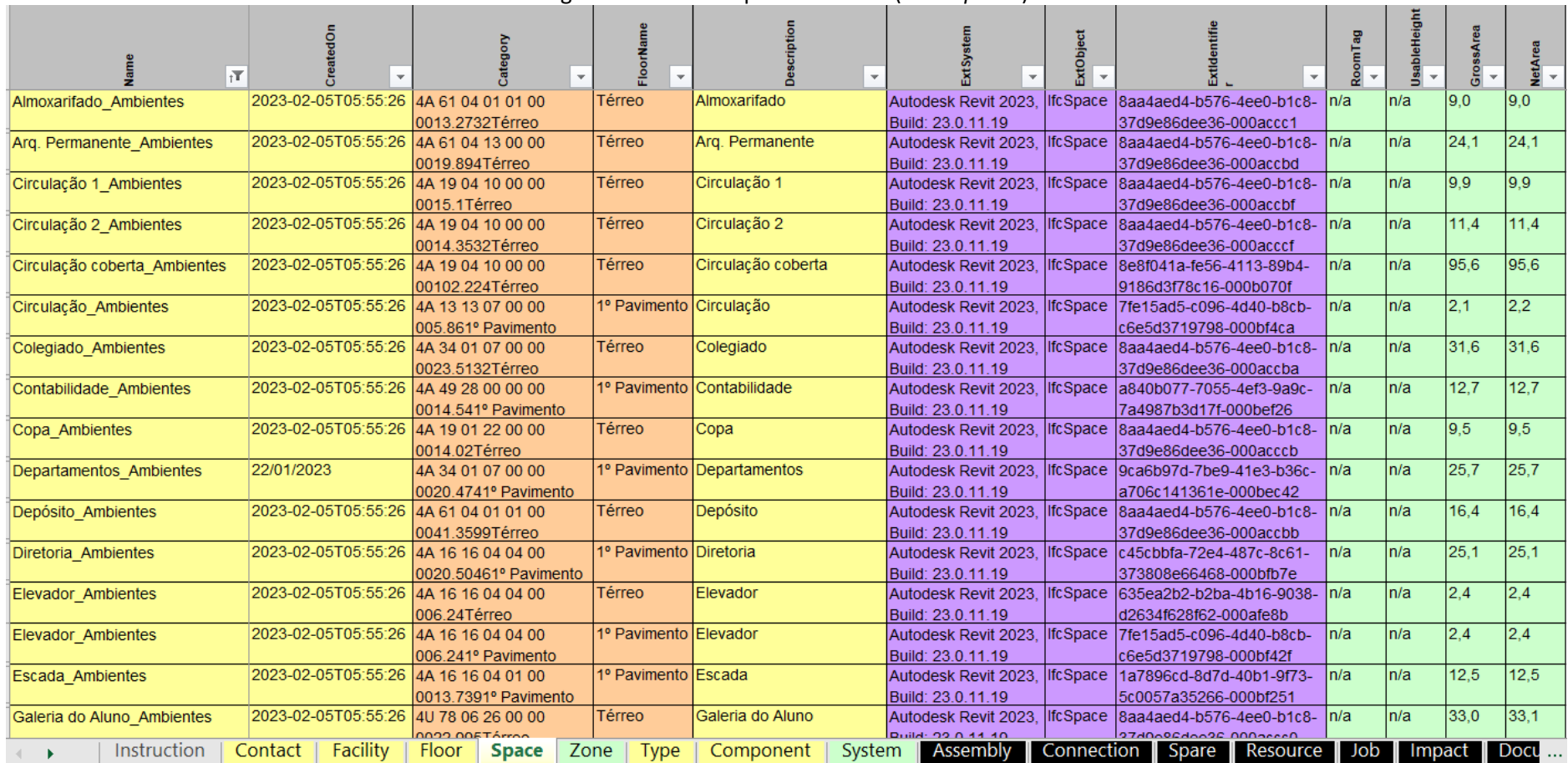

<span id="page-145-0"></span>Fonte: Elaborado pelo autor a partir de captura de tela do Revit, 2023.

Na seção seguinte, descreve-se o processo de exportação e configuração do modelo BIM para o Dalux FM, etapa essencial para dar andamento aos experimentos de integração das tecnologias.

# **5.3.5 Processo de configuração e exportação do modelo BIM para o Dalux FM**

Após o desenvolvimento do modelo BIM, foi necessário realizar sua exportação do Revit para o Dalux FM, para o quê, foi necessário primeiramente a instalação do *plug-in* do Dalux (versão 5.3.2[67](#page-146-0)). Localizado em uma aba específica do Revit [\(Figura 48\)](#page-146-1), o *plug-in* possibilitou o *upload* do modelo BIM para exibição no ambiente do Dalux FM. Além disso, foi necessário criar o "Projeto" e localizar geograficamente a "Construção" no sistema, associando-a a um "Estado". No caso deste experimento, foi criado um Projeto entitulado "UFBA\_Mestrado", na localização "Salvador" ("Bahia\_BR"). Uma vez criada a construção no Dalux FM, foi preciso selecioná-la no Revit para o processo de exportação.

<span id="page-146-1"></span>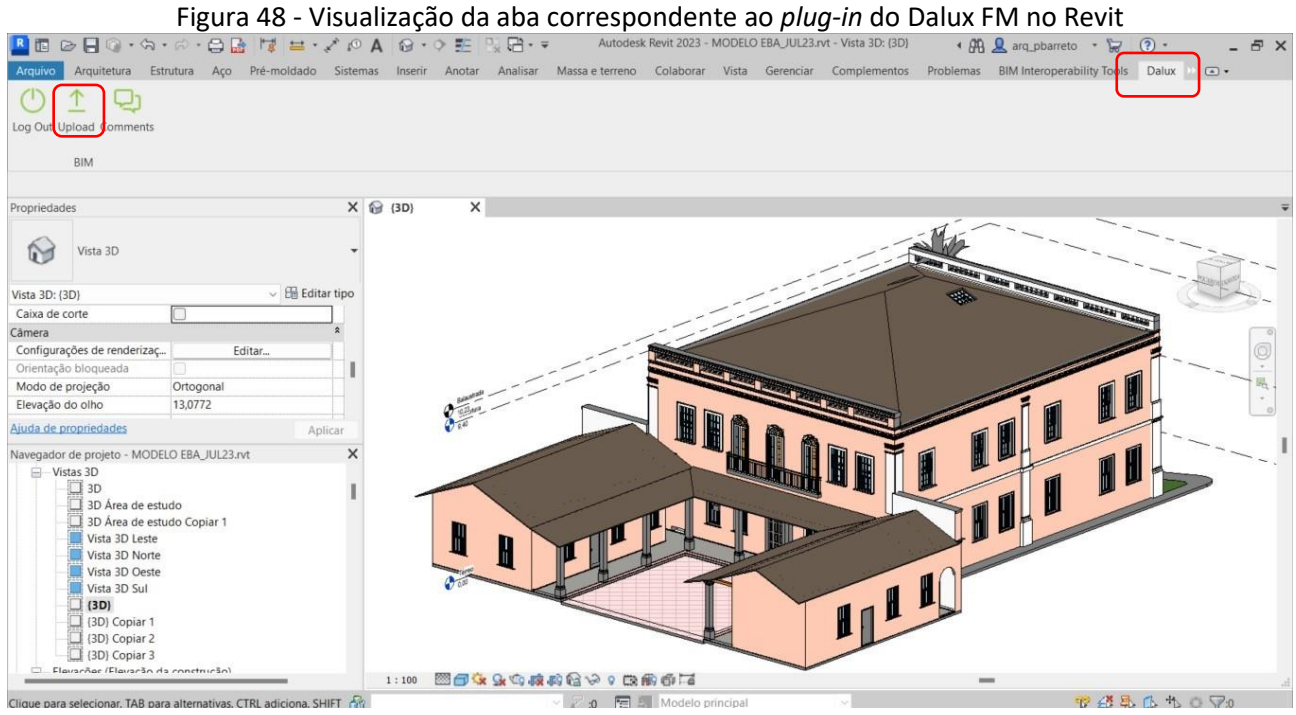

Fonte: Elaborado pelo autor a partir de captura de tela do Revit com o *plug-in* Dalux FM (2023).

Na etapa subsequente, definiram-se as formas de visualização do modelo a serem incluídas, como 3D, ambientes, vistas ou folhas, já que nem sempre é necessário carregar todo o

<span id="page-146-0"></span><sup>67</sup> O *link* para instalação ou atualização do *plug-in* do Dalux FM pode ser encontrado no seguinte endereço: https://bim.dalux.com/plug-ins/. Acesso em: 30 jan. 2023.

projeto. No caso desse experimento, optou-se por selecionar somente o modelo, ambientes ("*rooms*") e as plantas do térreo, 1º pavimento e cobertura.

As opções de visibilidade do modelo foram então configuradas e os níveis da construção selecionados. Cabe ressaltar que foi imprescindível a definição de uma perspectiva com o nível de detalhe "alto" para que todos os objetos de interesse fossem exibidos no ambiente do Dalux FM, pois com nível "médio" (anteriormente escolhido, pensando-se em deixar o modelo mais leve) houve perdas na visualização da geometria após a exportação. Na [Figura 49,](#page-147-0) mostra-se um exemplo em que os eletrodutos modelados no Núcleo de Computação Gráfica (NCG) não foram mantidos no ambiente do Dalux FM (a) e, após a nova exportação com o nível "alto" no Revit (b), foi possível a visualização correta dos elementos.

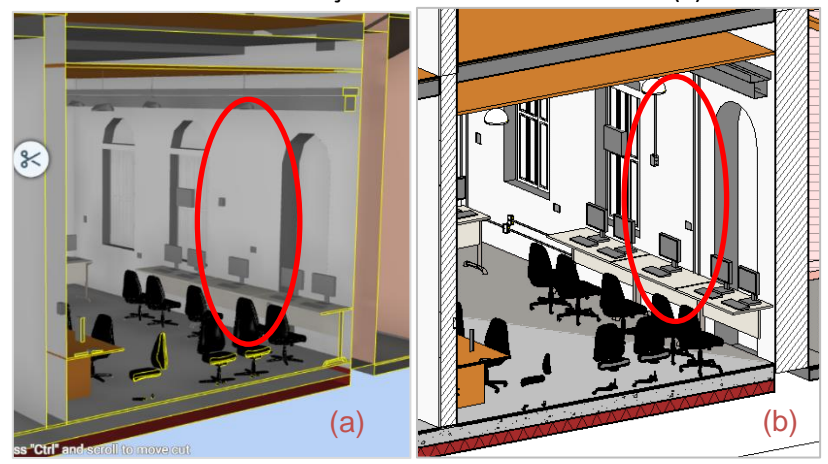

<span id="page-147-0"></span>Figura 49 - Detalhe de visualização do modelo no Dalux FM (a) e no Revit (b)

Fonte: Elaborado pelo autor a partir do Revit e Dalux FM (2023).

Na etapa seguinte, foram escolhidas as plantas específicas a serem exportadas, configurando-se também os nomes das vistas correspondentes. Realizou-se então o mapeamento dos níveis entre o Revit e o Dalux FM, para que houvesse a correspondência correta entre os mesmos. Em seguida, as propriedades das salas foram atualizadas no Dalux FM com as informações do Revit e por fim, um resumo do processo foi fornecido pelo programa, conforme [Figura 50,](#page-148-0) concluindo-se a exportação do modelo BIM para o sistema FM.

<span id="page-148-0"></span>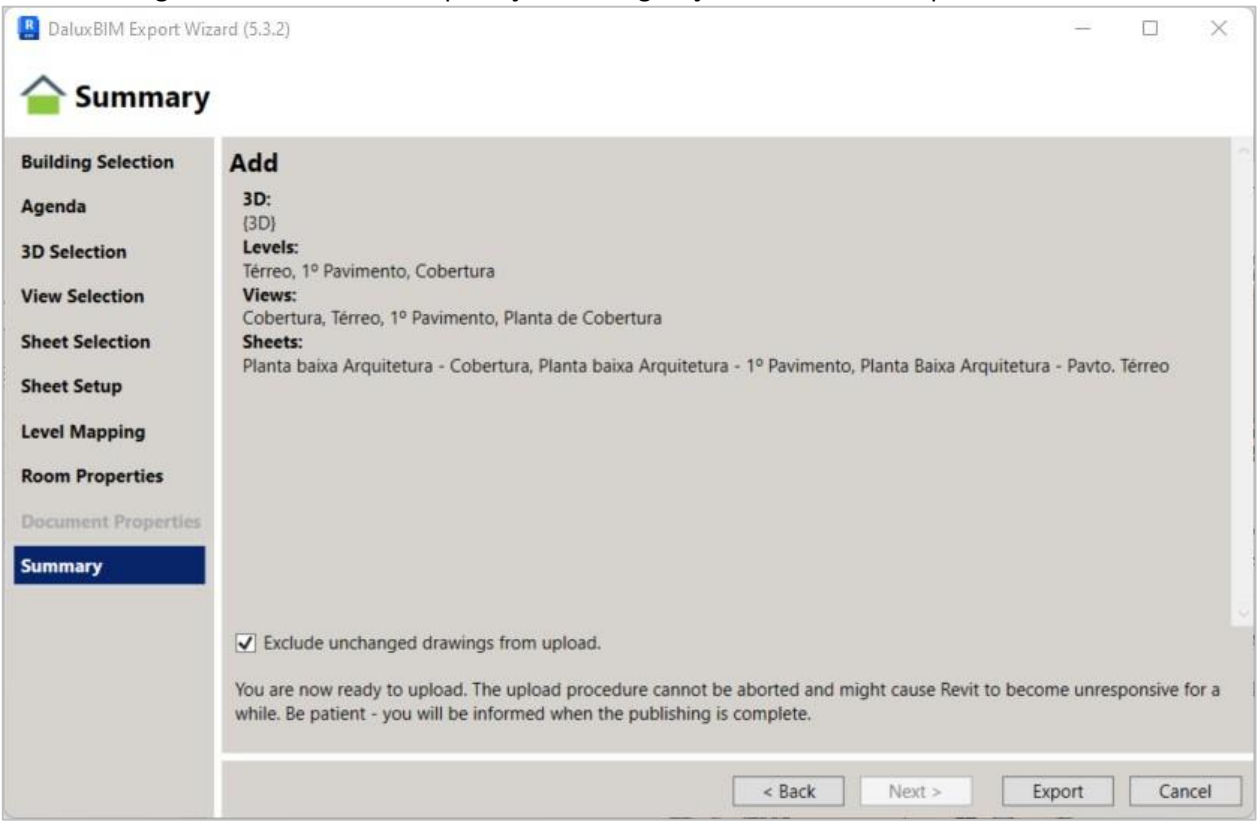

## Figura 50 - Processo de exportação e configuração do modelo BIM para o Dalux FM

Fonte: Captura da tela de uma janela do *plug-in* do Dalux no Revit (2023).

# 5.3.5.1 Testes de interoperabilidade

Nesse estágio do experimento avaliou-se a capacidade de interoperabilidade do Dalux FM com relação ao Revit, colocando-se em prática os estudos realizados sobre a ferramenta FM, para conhecer o processo de interação entre as mesmas, com diversos testes de intercâmbio de informações semânticas e geométricas.

a) Teste 1: Exportação de um Modelo de Escritórios do Revit para o Dalux FM

Inicialmente, foram feitos alguns testes para a importação de modelos BIM para o Dalux. Um deles consistiu na importação de dois arquivos em formato IFC do modelo BIM do edifício de escritórios da Dalux disponibilizado pela empresa, os quais continham o projeto arquitetônico e o projeto de instalações. Para isso, ambos os arquivos IFC foram carregados no Revit por meio do *plug-in* para *upload* posterior no Sistema Dalux. Outra opção seria o *upload* dos arquivos IFC diretamente no Dalux FM, por meio da aba "*Locations*" e criação da construção ("*Buildings*"). Nessa segunda forma, é possível também carregar arquivos em formato DWG, PDF ou imagens.

Por meio da importação desse modelo BIM do Revit para o Dalux, as duas formas de carregamento foram eficientes, uma vez que foi possível a visualização completa do edifício modelado, com a observação simultânea da planta baixa e do modelo, além da visualização das propriedades dos elementos construtivos que compunham o modelo [\(Figura 51\)](#page-149-0).

<span id="page-149-0"></span>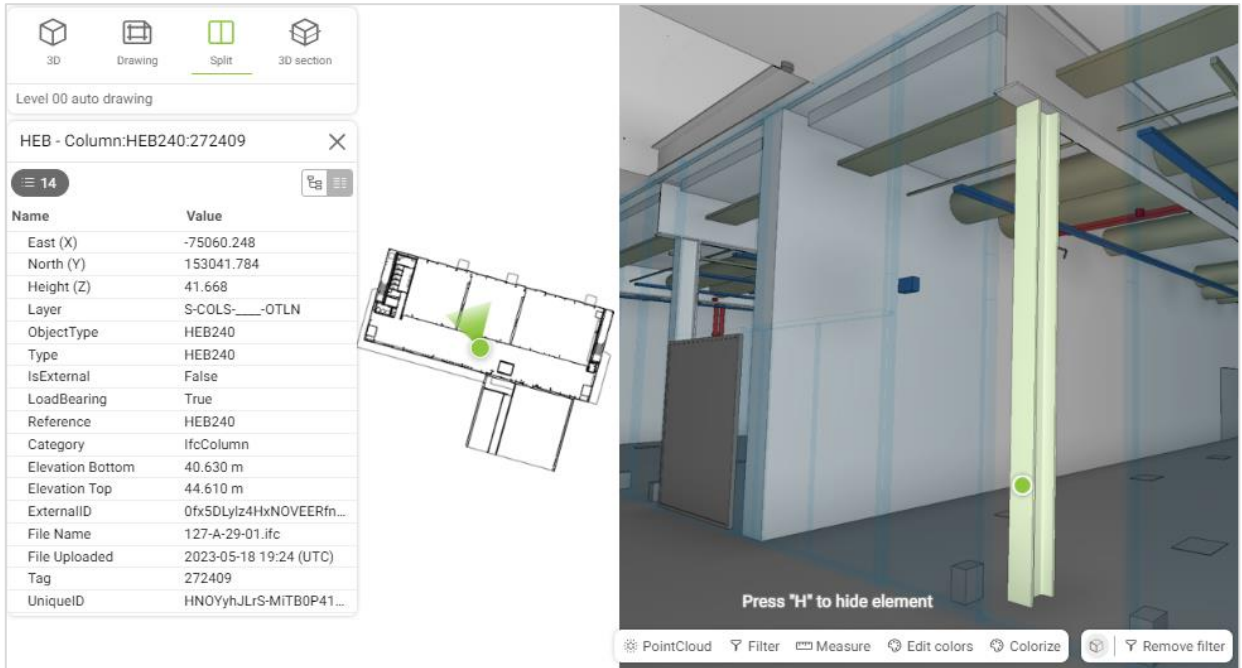

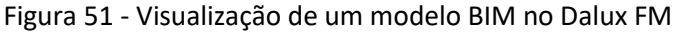

Fonte: Captura de tela do Dalux FM (2023).

b) Teste 2: Exportação de Modelo Revit do Casarão para o Dalux FM

O 2º teste foi a exportação do modelo BIM do Casarão para o ambiente do Dalux FM, explorando-se os recursos de visualização, com o objetivo de maior familiarização com o Sistema Dalux.

Na [Figura 52](#page-150-0), pode-se verificar a seleção de uma das luminárias do Salão Nobre e a caixa de propriedades correspondente, com diversas informações em formato COBie (tais como categoria, descrição, custo etc.), bem como o *link* para acesso ao *website* do fabricante, tipo de lâmpada e outras. Nesse teste também foi possível experimentar o recurso de navegação simultânea entre planta baixa e perspectiva, facilitando o entendimento da posição do observador junto a seu campo visual (em planta) e a visualização mais detalhada dos objetos ou elementos construtivos (em perspectiva).

<span id="page-150-0"></span>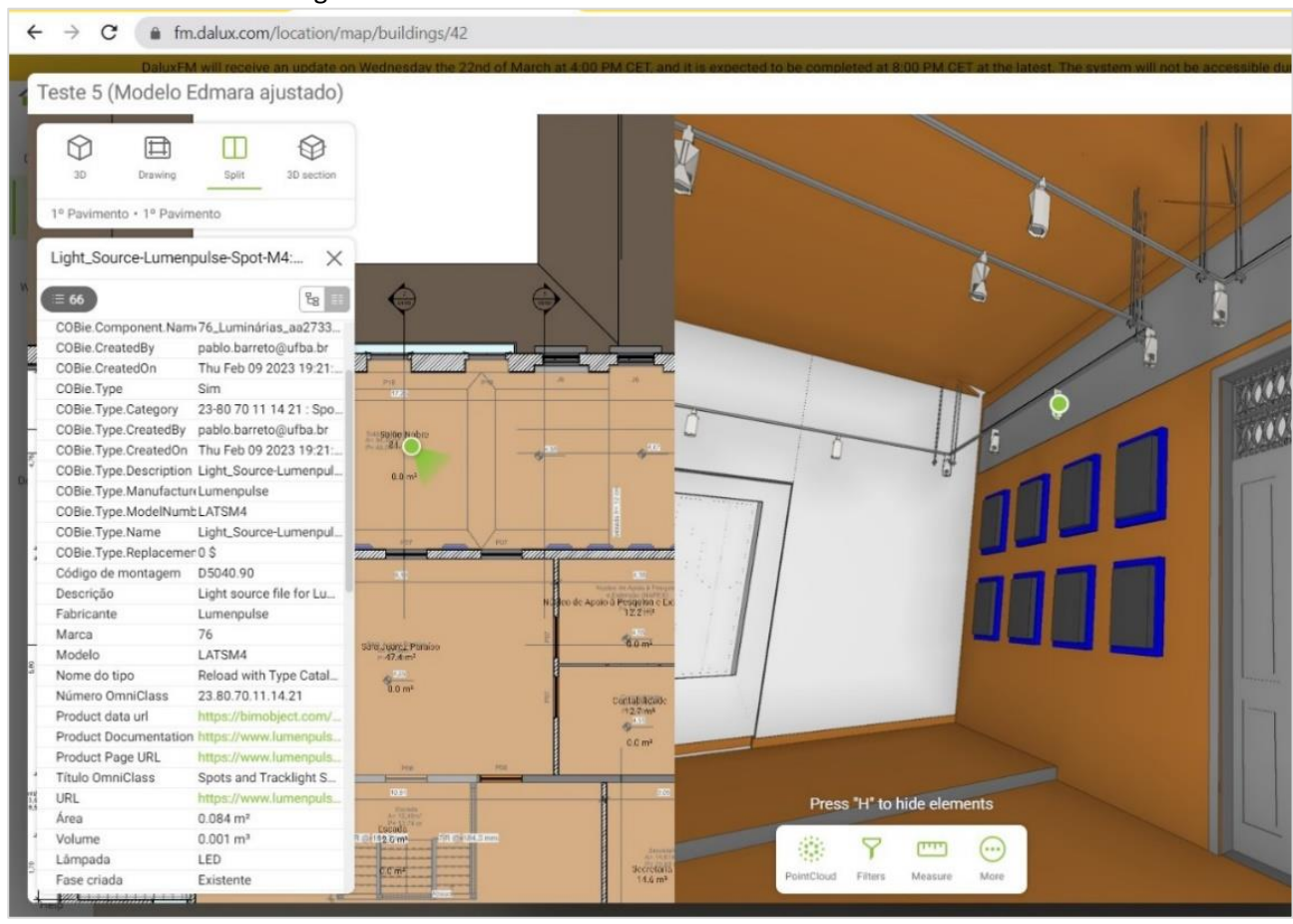

Figura 52 - Detalhe do modelo do Salão Nobre no Dalux FM

Já na [Figura 53,](#page-151-0) observa-se uma janela modelada do Núcleo de Computação Gráfica, também com a visualização da planta, perspectiva e caixa de propriedades com as informações sobre o objeto (dimensões, marca de tipo, coordenadas, data de criação etc.). Considerando-se que essas informações podem ser facilmente acessadas em campo por meio de um *smartphone* ou *tablet* por exemplo, ressalta-se a funcionalidade dessa aplicação, já que facilita na recuperação de informações sobre o modelo e visualização das diversas instalações do ambiente, contribuindo para a redução de erros de interpretação, além do ganho de tempo, ao possibilitar o acesso digital a todos esses dados.

Fonte: Elaborado pelo autor (2022).

<span id="page-151-0"></span>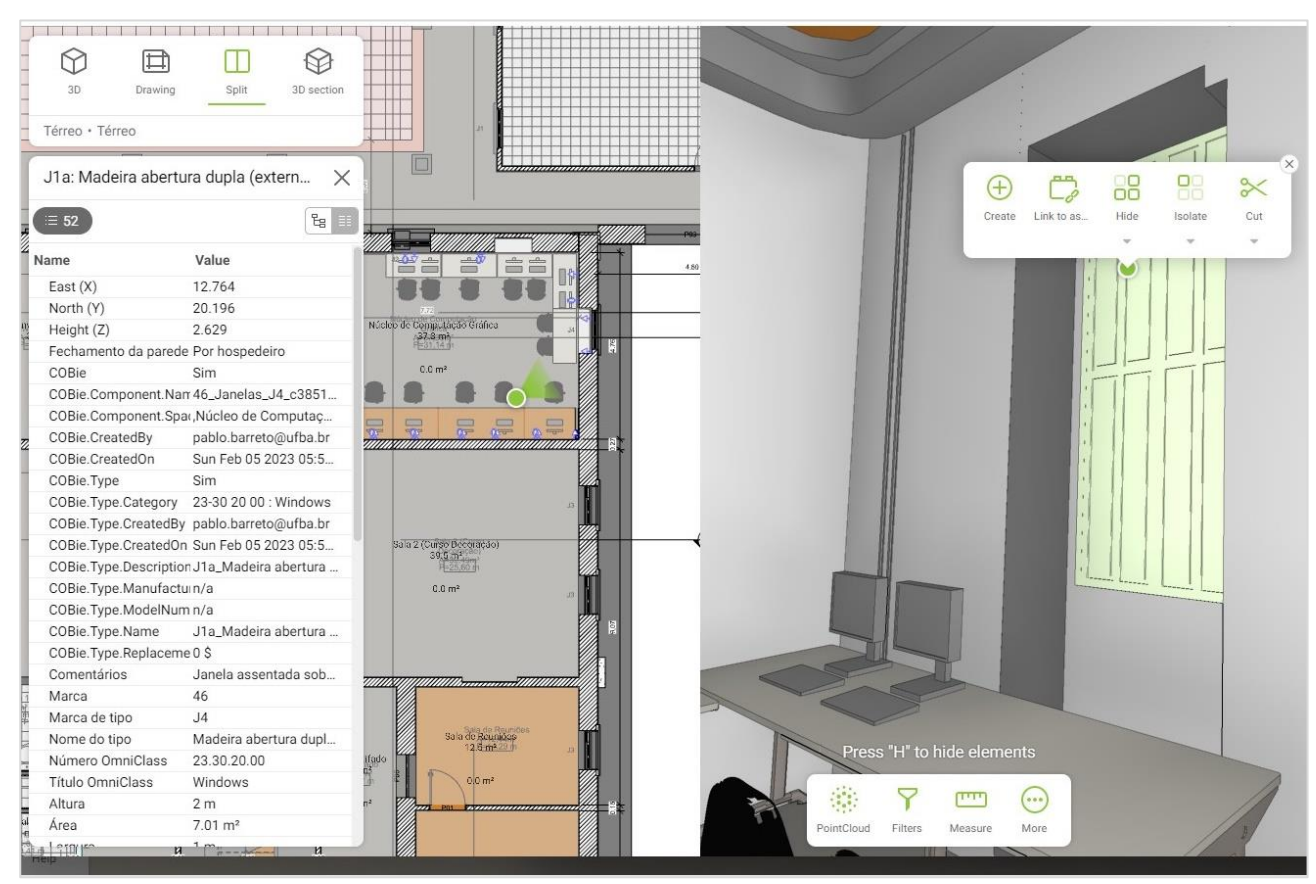

Figura 53 - Detalhe da visualização do Núcleo de Computação Gráfica

Fonte: Elaborado pelo autor a partir de captura de tela do Dalux FM (2023).

Uma limitação verificada no processo de intercâmbio BIM-FM do Dalux FM foi a impossibilidade de *upload* do modelo de nuvem de pontos para o sistema por meio do *plug-in* do Revit, embora esse recurso esteja disponível para o *plug-in* Navisworks (apenas para o Dalux Build[68](#page-151-1)). Para fazer *upload* de nuvens de pontos para o ambiente Dalux FM deve-se recorrer ao menu "BIM e documentação" da aba lateral "Configurações" ([Figura 54\)](#page-152-0).

O Dalux FM é compatível com arquivos individuais de nuvens de pontos com tamanho máximo de 8 GB cada, nas extensões seguintes: LAZ, LAS, e57, PTS, PLY e XYZ. Cabe ressaltar que as coordenadas das nuvens de pontos devem estar em conformidade com os modelos carregados, uma vez que não é permitida modificação ou edição na nuvem de pontos após a realização do *upload*.

<span id="page-151-1"></span><sup>&</sup>lt;sup>68</sup> O Dalux Build combina RA com outras ferramentas que facilitam a gestão de projetos em construção, possibilitando um fluxo contínuo de informações em todas as etapas do projeto (Archdaily, 2019).

<span id="page-152-0"></span>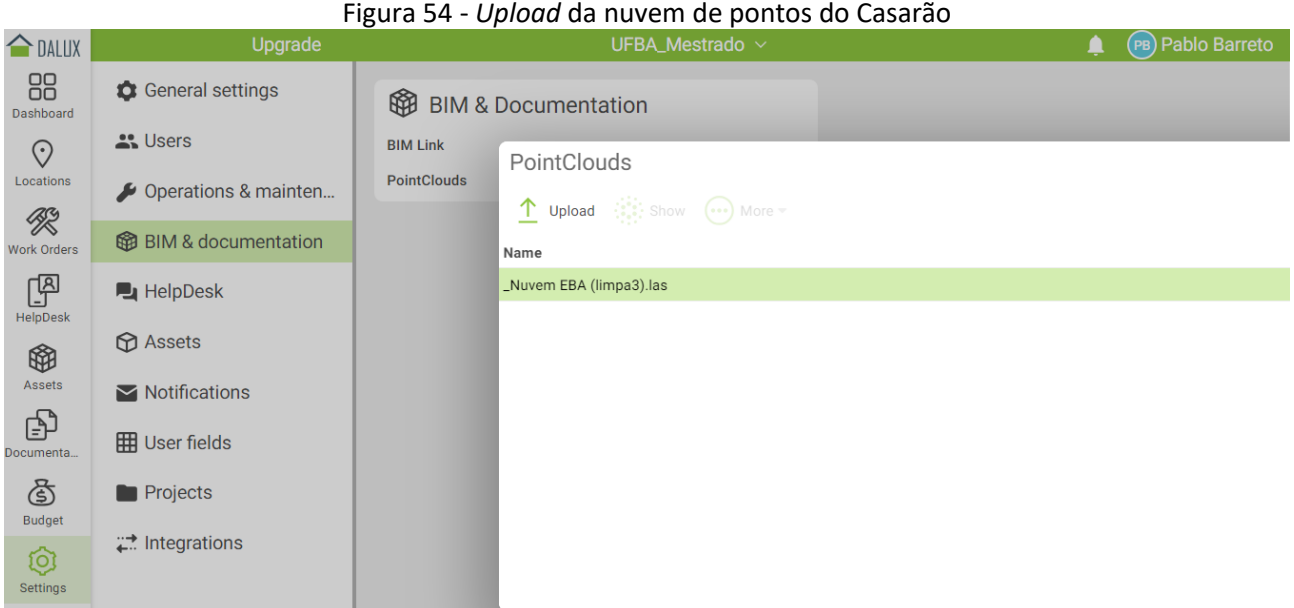

Fonte: Captura de tela do Dalux FM (2023).

Embora a visualização da nuvem de pontos seja um pouco confusa quando observada mais de perto [\(Figura 55\)](#page-152-1), essa funcionalidade pode ser interessante para a identificação de feições específicas do modelo e como forma de dirimir dúvidas, evitando-se erros de interpretação do objeto, caso não seja possível a sua visualização *in loco*.

# Figura 55 - Nuvem de pontos do Casarão EBA

<span id="page-152-1"></span>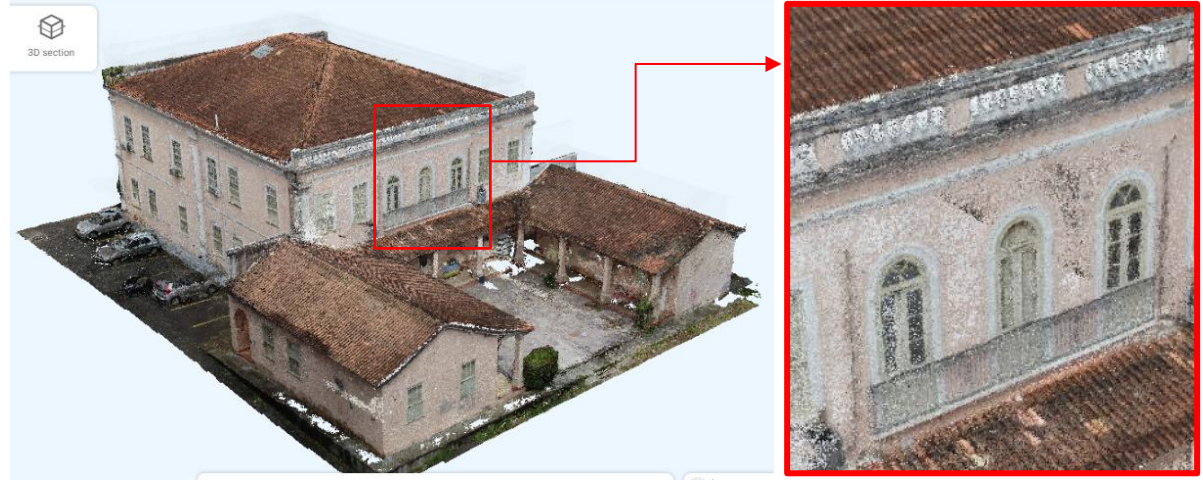

Fonte: Captura de tela do Dalux FM (2023).

# c) Teste 3: Exportação de modelo texturizado do Revit para o Dalux

Inicialmente, pretendia-se realizar o enriquecimento semântico do modelo BIM desenvolvido com o maior número possível de informações históricas relacionadas ao Casarão. No entanto, poucas informações específicas a esse respeito foram encontradas durante a pesquisa documental. Além do dossiê de tombamento, não foram localizados dados específicos sobre os

materiais ou o processo construtivo do Casarão. Desse modo, os testes de interoperabilidade para elementos históricos foram realizados utilizando-se os dados históricos encontrados sobre algumas telas da coleção "Galeria de Ex-Diretores" ([Figura 56](#page-153-0) e [Figura 57\)](#page-154-0) para entender a dinâmica de como seria o processamento e o acesso a esses dados.

Nessa perspectiva, os dados históricos sobre as telas foram alimentados no modelo BIM com o uso de parâmetros compartilhados, conforme citado na seção 5.2.4 (modelagem), objetivando incorporar maiores informações sobre as obras para a realização dos testes.

<span id="page-153-0"></span>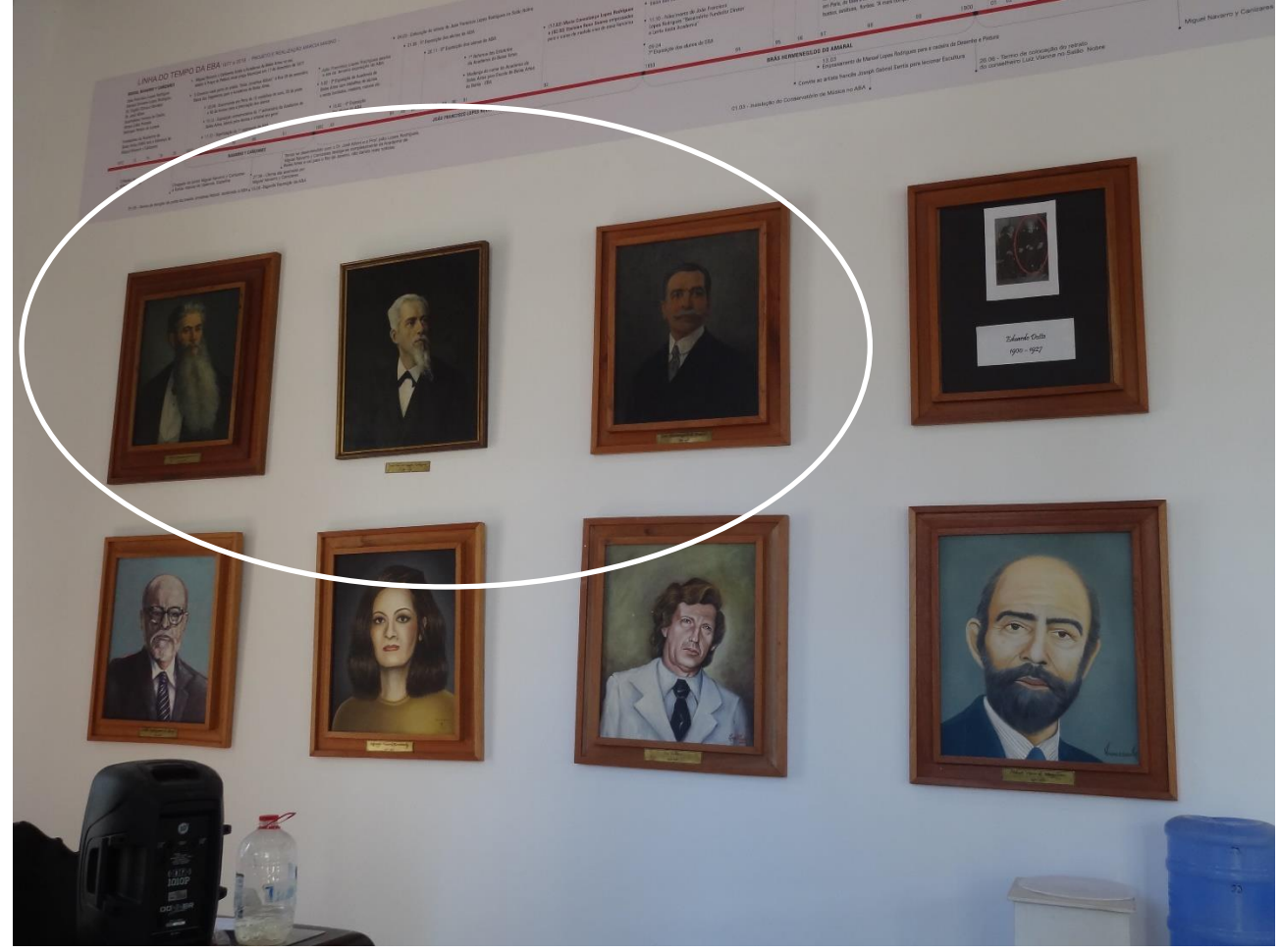

Figura 56 - Telas utilizadas para o experimento

Fonte: Fotografia de Natalie Groetelaars (2021).

<span id="page-154-0"></span>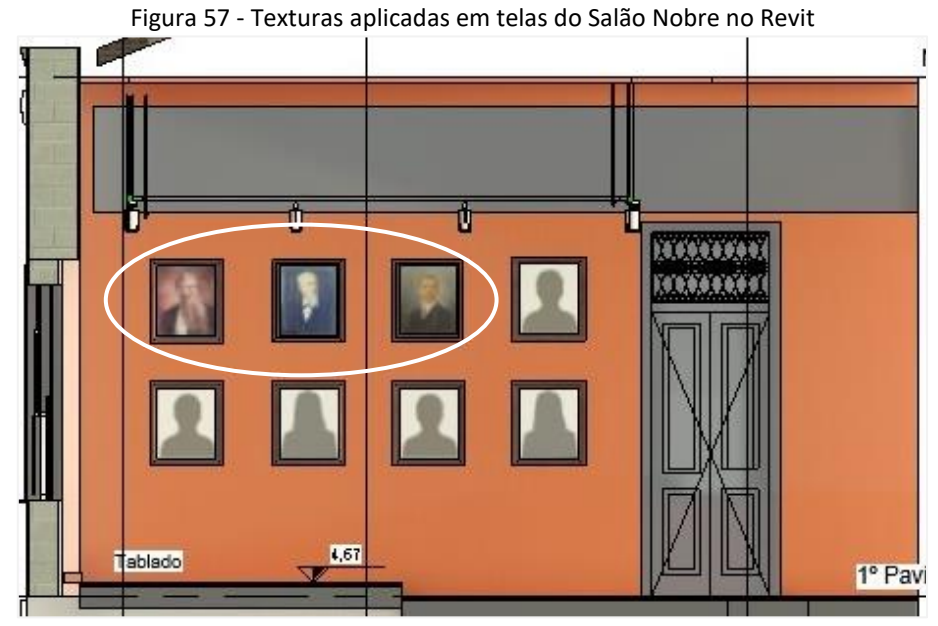

Fonte: Elaborado pelo autor a partir do Revit (2023).

Após a modelagem das telas com a inserção de informações históricas e a aplicação das texturas correspondentes às pinturas no Revit, verificou-se que estas não foram reconhecidas pelo Dalux FM [\(Figura 58\)](#page-154-1). Essa foi uma constatação importante, considerada como uma limitação e ponto crítico do software, uma vez que essa funcionalidade poderia ser bastante útil como registro de peculiaridades arquitetônicas e aspectos chave para manutenção, como identificação de patologias no próprio elemento construtivo, por exemplo.

<span id="page-154-1"></span>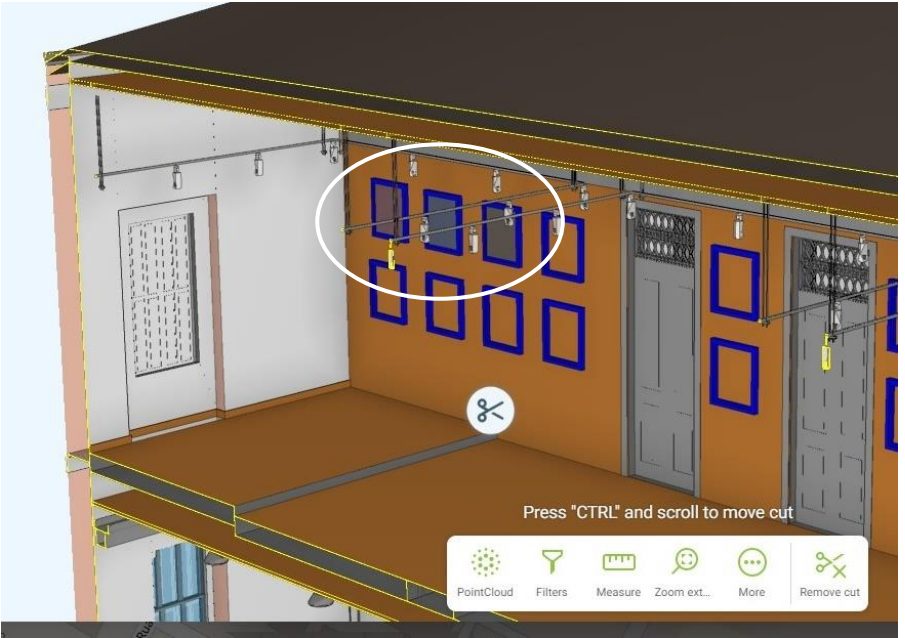

Figura 58 – Perda de texturas em elementos do modelo BIM no ambiente do Dalux FM

Fonte: Elaborado pelo autor a partir do Revit (2023).

De acordo com informações do suporte técnico do Dalux FM, a importação de texturas reduziria a velocidade de processamento para visualização dos modelos, por isso o serviço não é oferecido. Portanto, uma vez que as texturas não puderam ser importadas, declinou-se dessa estratégia.

Uma forma de complementar essa limitação seria anexar fotos ou ortofotos no Dalux, associando-as a um determinado ativo (documento vinculado por meio de *QR Codes*) para destacar eventuais danos ou aspectos específicos do estado de conservação do objeto modelado.

Outro teste foi realizado gerando-se o modelo em formato IFC e importando-o diretamente através do Dalux FM, conforme descrito a seguir.

d) Teste 4: *Upload* de Modelo IFC do Casarão diretamente pelo Dalux FM

Após a geração do modelo em formato IFC através do Revit, o mesmo foi verificado através do software FZK Viewer para averiguar sua consistência em relação ao modelo original (formato RVT). Este procedimento de abertura do arquivo em uma ferramenta diferente daquela onde ele foi desenvolvido é uma boa prática e pode ser feita em diversos softwares tais como, USBIM *Viewer*, *Open* IFC *Viewer*, BIM *Vision*, BIMcollab, IFC *Viewer* etc. (Basic, 2021).

Em seguida, o modelo IFC do Casarão foi carregado diretamente no Dalux FM, por meio da criação de uma nova construção no menu lateral "*Location*", com o carregamento do mesmo através do caminho: "Building > Drawing and BIM > Upload" ([Figura 59\)](#page-155-0).

<span id="page-155-0"></span>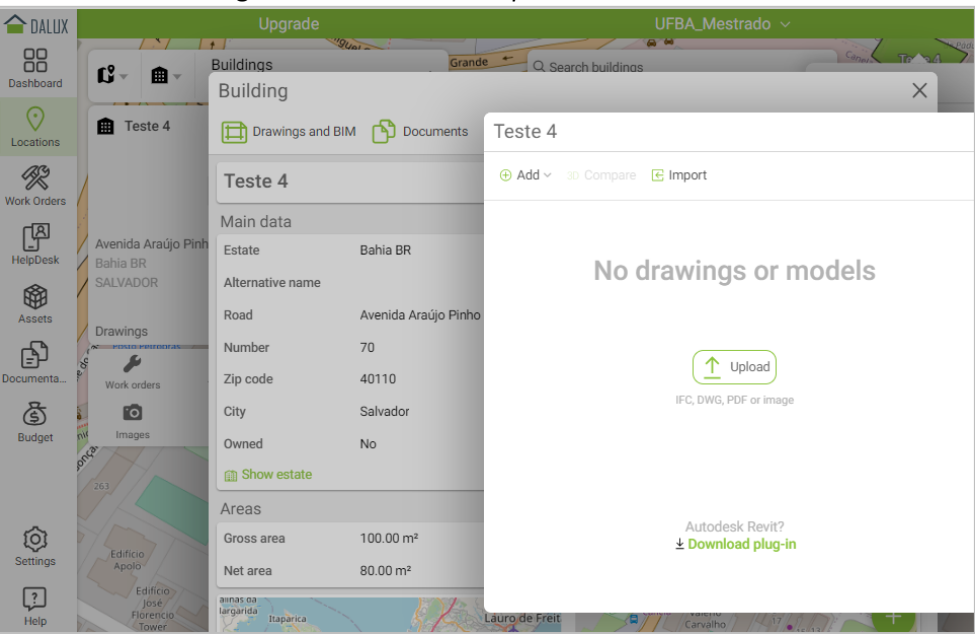

Figura 59 - Processo de *upload* do modelo IFC

Fonte: Captura de tela do Dalux FM (2023).

Uma vez gerado o modelo IFC, observou-se que o mesmo apresentava algumas inconsistências com relação ao modelo do Revit, como erros de geometria conforme a [Figura 60,](#page-156-0) que mostra as paredes ultrapassando os limites dos telhados.

<span id="page-156-0"></span>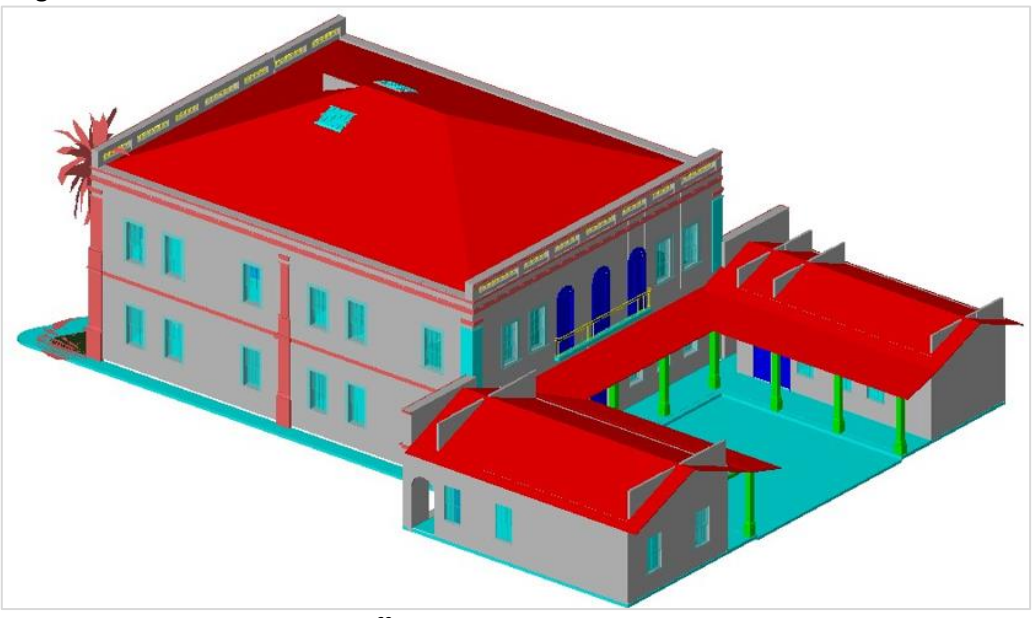

Figura 60 - Modelo do Casarão em formato IFC no ambiente do software FKZ Viewer

Fonte: Captura de tela FZK Viewer<sup>[69](#page-156-1)</sup> (2023).

Além disso, comparando-se as propriedades de um outro modelo em formato IFC com o de formato RVT, quando abertos no Dalux FM, foi notável a diferença entre ambos, como se pode verificar na [Figura 61.](#page-157-0) No modelo em RVT, as informações não apresentaram perdas, com 98 propriedades preservadas. Por outro lado, o modelo em IFC apresentou perdas importantes, uma vez que o mesmo manteve apenas 17 propriedades. Portanto, o intercâmbio de informações entre o Revit e o Dalux FM desenvolveu-se melhor com o arquivo nativo em RVT.

Diante disso, evidenciou-se que o uso do formato IFC ainda requer melhorias e desenvolvimentos nessa área, principalmente se comparado ao de ferramentas proprietárias. De qualquer forma, a necessidade de haver formatos e padrões neutros de intercâmbio é evidente, para que o acesso às informações não seja prejudicado diante do alto custo dessas ferramentas.

<span id="page-156-1"></span><sup>&</sup>lt;sup>69</sup> O FZK Viewer é um software para visualização de modelos de dados semânticos BIM e SIG. Ele suporta formatos de dados abertos padronizados, como IFC, gbXML e CityGML. Possibilita a visualização de propriedades e análises dos dados (KIT, 2023).

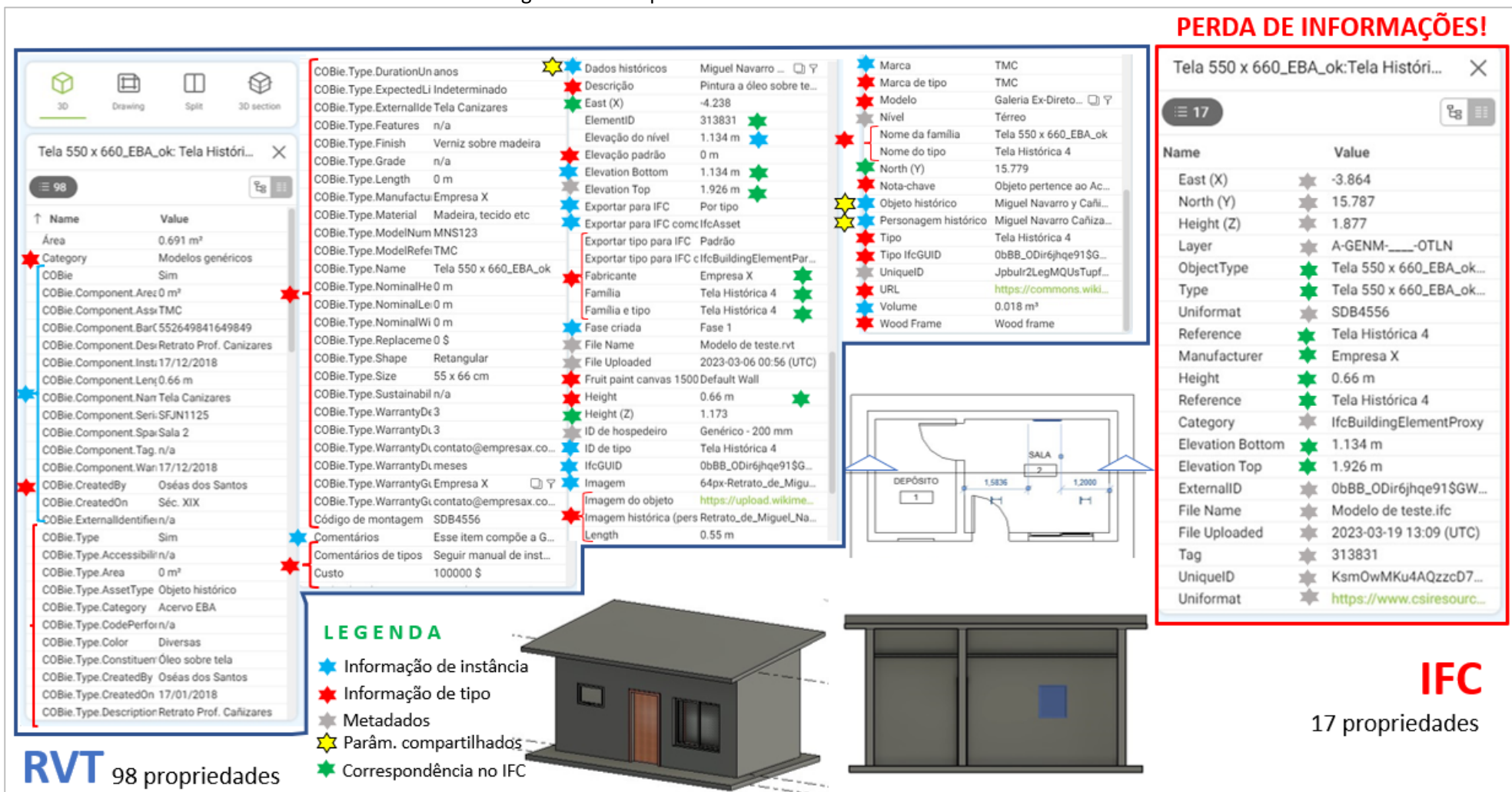

<span id="page-157-0"></span>Fonte: Elaborado pelo autor a partir de capturas de tela do Revit e Dalux FM (2023).

#### Figura 61 - Comparativo RVT x IFC no Dalux FM

Esses testes iniciais foram importantes para o entendimento do processo de intercâmbio entre os softwares Revit e Dalux FM, pois possibilitaram uma visualização geral das funcionalidades para sua integração e para definição de como as mesmas poderiam contribuir no suporte a serviços de manutenção em edificações históricas.

A partir da seção 5.3.6 inicia-se a descrição do método adotado no trabalho, as etapas necessárias para o processo de integração das informações BIM-FM, apresentando-se as configurações e os procedimentos definidos para viabilizar a usabilidade dessa técnica para o apoio a atividades de manutenção.

# **5.3.6 Descrição do método adotado no trabalho**

Diante das informações semânticas levantadas, bem como das capturas de dados geométricos realizadas, foram definidas as informações que seriam utilizadas no modelo BIM e nos ambientes detalhados, os tipos de instalações e os níveis LODIA a serem aplicados nos elementos modelados (pisos, forros, vedações, esquadrias etc.).

Inicialmente, procedeu-se as instalações de *plug-ins*(Dalux FM e *BIM interoperability tools*) e configurações do COBie no Revit, isto é, definição dos parâmetros de informações adotados de acordo com as famílias de objetos carregadas e equipamentos modelados no software.

A etapa seguinte foi a exportação do modelo BIM para o ambiente FM. Isto é, realização de *upload* do modelo BIM por meio do *plug-in* do Dalux FM instalado no Revit. A partir dos testes descritos nas seções anteriores, verificou-se que a melhor abordagem para integração seria essa, já que o risco de perdas de informações no processo de intercâmbio de informações mostrou-se menor.

Contudo, antes de realizar a exportação do modelo do Revit para o Dalux FM, foi necessária a criação de um projeto com a respectiva localização geográfica do mesmo no ambiente do Dalux FM, com a criação da "construção" no sistema, ou seja, um espaço para receber as informações oriundas do Revit.

Além disso, foi preciso especificar as categorias de documentos a serem anexadas ao sistema Dalux FM. Embora a lista de classificação de documentos disponibilizada pelo sistema seja ampla, a mesma não mostrava algumas categorias que se pretendia usar, como "objetos

históricos"[70](#page-159-0) , por exemplo. Desse modo, foi necessário expandir a classificação de documentos com a inserção de novos campos para preenchimento das informações semânticas requeridas, por meio do menu "*user fields*" ([Figura 62\)](#page-159-1), criando-se categorias para o apoio a serviços de manutenção em edificações históricas.

<span id="page-159-1"></span>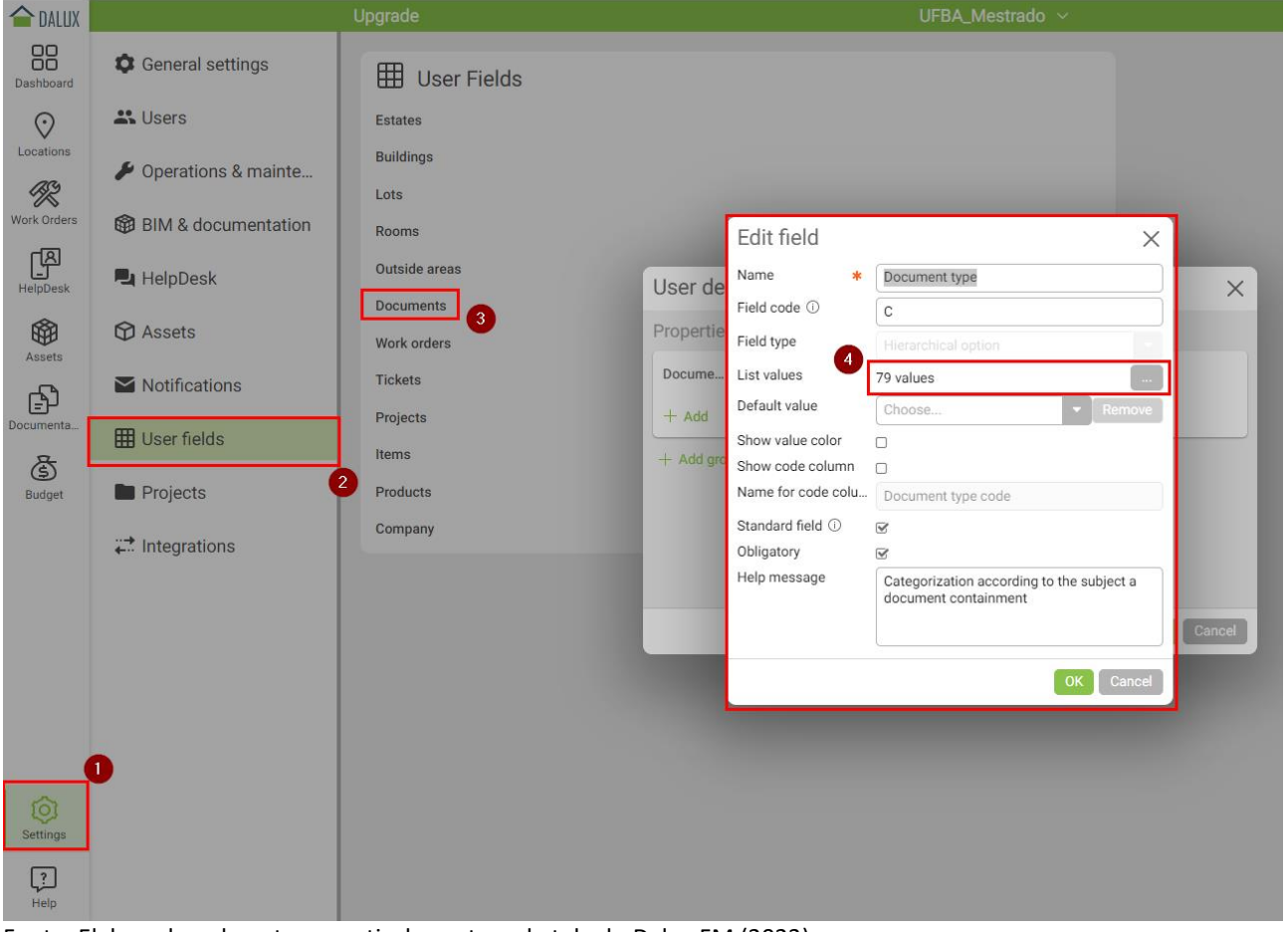

Figura 62 - Processo de criação de novas categorias de classificação de documentos

Fonte: Elaborado pelo autor a partir da captura de tela do Dalux FM (2023).

Para o gerenciamento de informações de manutenção, foi também necessária a classificação dos ativos no Dalux FM, pois embora cada objeto modelado dispusesse de propriedades específicas, os mesmos deveriam ser agrupados por tipo para poderem ser visualizados no modelo de maneira estruturada, facilitando as consultas.

Assim, essa organização poderia ser feita de duas maneiras. A primeira, por meio de um *template* disponibilizado pelo próprio sistema em formato XLS, visando disponibilizar campos para preenchimento manual das informações referentes aos ativos a serem utilizados. A segunda

<span id="page-159-0"></span><sup>&</sup>lt;sup>70</sup> O termo "histórico" é aqui utilizado apenas como uma diferenciação dos demais objetos modelados (instalações, móveis do Núcleo de Computação Gráfica, equipamentos e outros demais elementos arquitetônicos que não fazem parte do experimento), já que o imóvel como um todo pertence ao conjunto tombado da Escola de Belas Artes da UFBA (Bahia, 2003).

possibilidade seria a geração e associação dos ativos (através da classificação Omniclass) diretamente no modelo no Dalux FM com o uso de filtros por categorias de elementos construtivos (estratégia adotada).

Nas seções seguintes, descreve-se com mais detalhes o método adotado, desde o cadastro dos chamados (requisições de manutenção) e a abertura de OS, até a programação e a execução dos serviços. Após a entrega, realiza-se uma avaliação pós-entrega e estabelecem-se manutenções periódicas com o processo de atualização do modelo BIM para retroalimentação do sistema, até que o ativo seja retirado de serviço. Adicionalmente, apresenta-se um comparativo entre sistemas SIPAC e Dalux FM.

# 5.3.6.1 Registro de ativos no sistema FM

Após a importação do modelo BIM no ambiente Dalux FM [\(Figura 63\)](#page-160-0), os elementos construtivos são exibidos de uma maneira uniforme, sem organização por tipos de objetos. Isso é, embora apresentem individualmente as propriedades correspondentes, os mesmos não são inicialmente visualizados em forma de grupos, como, por exemplo: instalações elétricas, telecomunicações, mobiliário etc. Assim, é necessário que os mesmos sejam discretizados por meio de filtros segundo o tipo de objeto desejado, para facilitar o processo de organização, classificação e consultas futuras.

<span id="page-160-0"></span>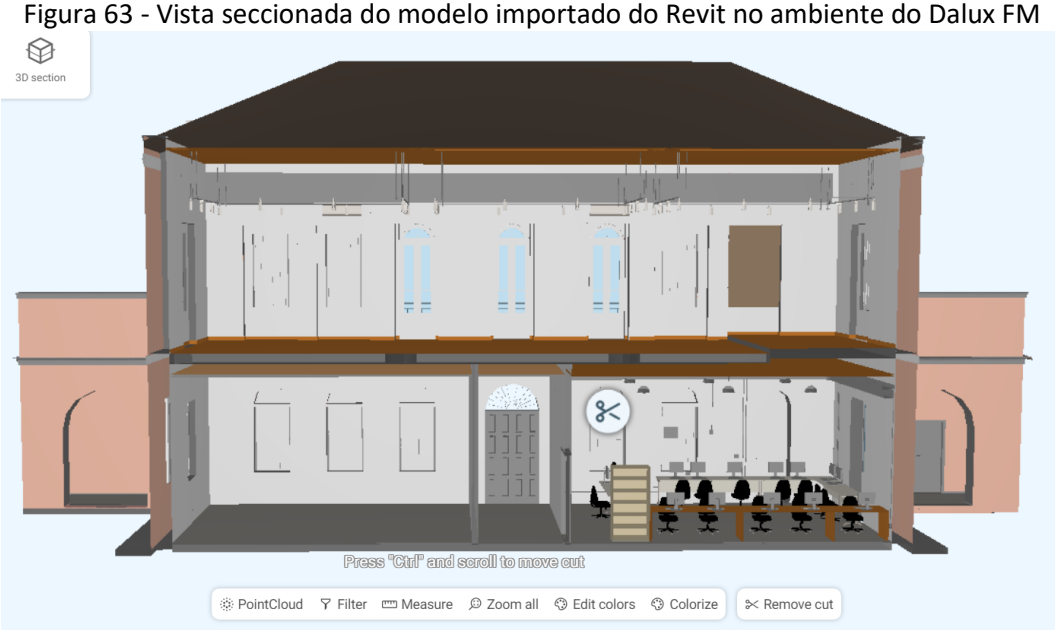

Fonte: Elaborado pelo autor com a colaboração de Edmara Santana (2023).

Para o registro de ativos (ou seja, o cadastramento das propriedades dos objetos modelados no software Dalux FM) utilizou-se um processo de filtragem e classificação dos equipamentos, técnica que foi replicada para os demais elementos do modelo. Assim, foi utilizada a classificação Omniclass (configurada por padrão no próprio Dalux FM), com a inserção de fotos e outras especificações, como instalaçõesligadas ao ativo, endereço do imóvel, localização no edifício etc.

Como forma de exemplo, apresenta-se o procedimento para registro dos ativos luminárias do Salão Nobre, nomeadas como "Iluminação Salão Nobre". Através do preenchimento de um formulário, diversas informações foram adicionadas, tais como: identificação, classificação, disciplina vinculada e fotos [\(Figura 64\)](#page-161-0).

<span id="page-161-0"></span>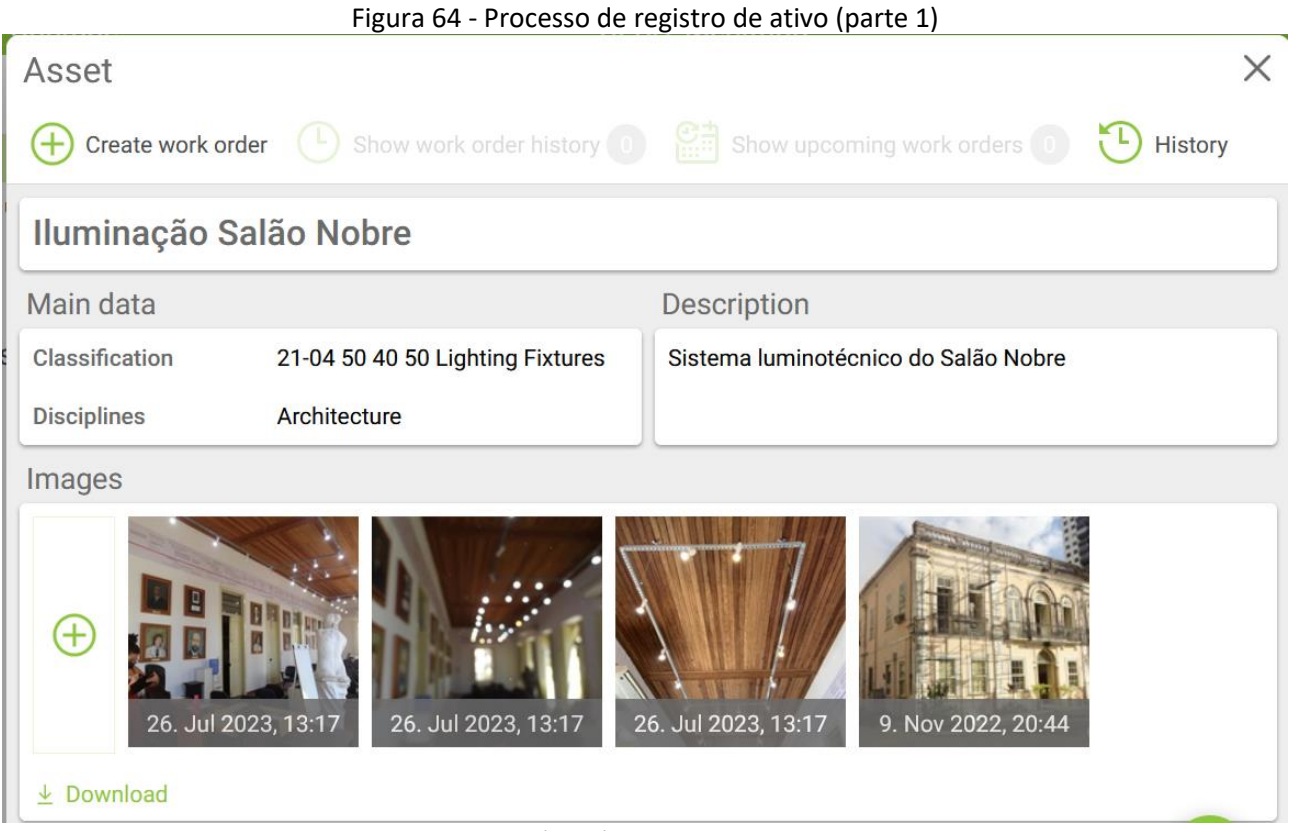

Fonte: Elaborado pelo autor a partir do Dalux FM (2023).

Outras informações foram complementadas, como a localização geográfica e o posicionamento das instalações no projeto, com a visualização do local onde se encontravam na planta baixa da edificação [\(Figura 65\)](#page-162-0).

<span id="page-162-0"></span>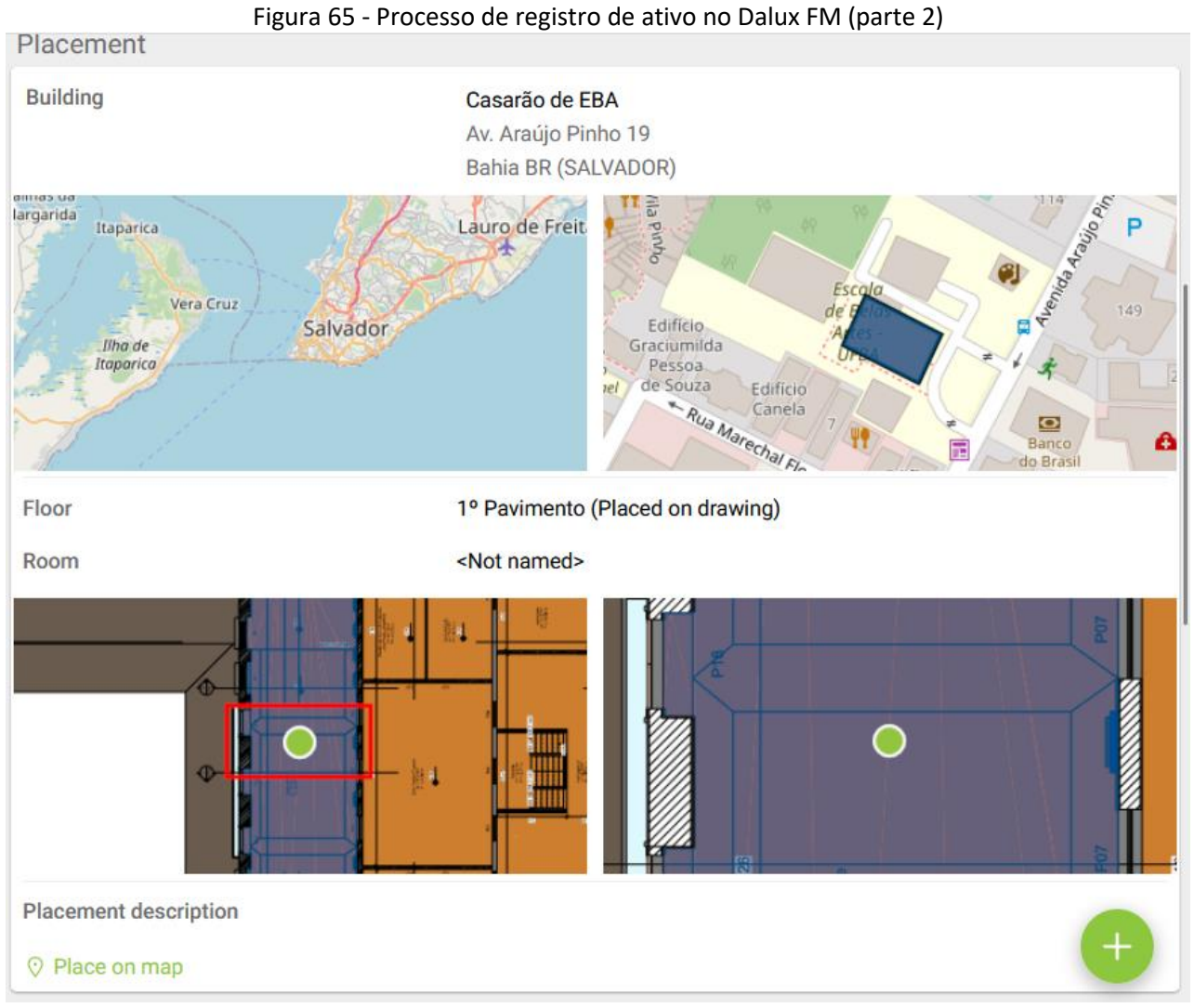

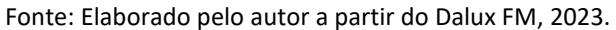

Adicionalmente, é possível a visualização da planta baixa com informações complementares sobre o objeto construído. Além disso, foram incluídas informações adicionais como garantia, custos, produtos e documentos relacionados [\(Figura 66\)](#page-163-0), bem como o *link* para visualização do modelo BIM do ativo [\(Figura 67\)](#page-163-1).

<span id="page-163-0"></span>

| <b>BIM</b> instances                              |                             |                                    |                         |               |  |  |  |
|---------------------------------------------------|-----------------------------|------------------------------------|-------------------------|---------------|--|--|--|
| <b>BIM</b> instances                              | No BIM instances            |                                    |                         |               |  |  |  |
| Deleted BIM instances                             |                             | 120 BIM instances                  |                         |               |  |  |  |
| Product                                           |                             | Warranty                           |                         |               |  |  |  |
| Product name                                      | Casarão de Belas Artes UFBA | Install date                       | 17. Dec 2018            |               |  |  |  |
| Producer                                          | Empresa 1                   | Warranty start date                | 17. Dec 2018            |               |  |  |  |
| Typename                                          | Sede Administrativa da EBA  |                                    | 17. Jan 2019            |               |  |  |  |
| New price                                         | <b>0.00 DKK</b>             | Remaining warranty                 | <b>Warranty expired</b> |               |  |  |  |
| Warranty<br>0 years                               |                             | <b>Condition and Residual life</b> |                         |               |  |  |  |
|                                                   | <b>母 Show product</b>       | Simulate cost                      | <b>No</b>               |               |  |  |  |
| Product documents                                 |                             |                                    |                         |               |  |  |  |
| [C08.1] General Specification                     |                             |                                    |                         |               |  |  |  |
| <b>N</b> DSC01645.JPG                             |                             |                                    | 10. Mar 2023            | Pablo Barreto |  |  |  |
| [C12] Documento Histórico                         |                             |                                    |                         |               |  |  |  |
| <b>N</b> História do Abrigo Mariana Magalhaes.pdf |                             |                                    | 9. Nov 2022             | Pablo Barreto |  |  |  |
| [C05.3] Registration                              |                             |                                    |                         |               |  |  |  |
| 31 mar 1970 jornal UNIVERSITARIO IGEO.jpg         |                             |                                    | 9. Nov 2022             | Pablo Barreto |  |  |  |

Figura 66 - Processo de registro de ativo no Dalux FM (parte 3)

Fonte: Elaborado pelo autor a partir do Dalux FM, 2023.

<span id="page-163-1"></span>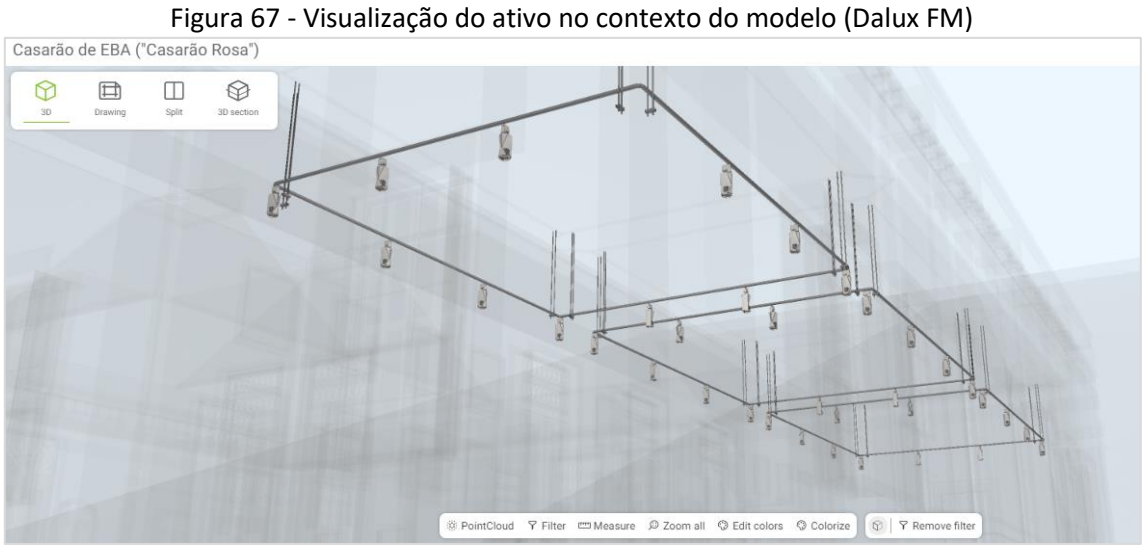

Fonte: Elaborado pelo autor a partir do Dalux FM, 2023.

Cabe ressaltar que esse formulário pode ser personalizado e permite a inserção de outros campos para preenchimento das informações requeridas. Além disso, existe a opção de criar ativos em lote por meio do preenchimento manual de uma planilha Excel padronizada (*template*).

Com relação à organização e classificação de ativos, destaca-se que o Dalux FM possibilita a criação de novos códigos de classificação conforme a necessidade de gerenciamento de ativos. Ou seja, caso o objeto a ser considerado como ativo não esteja na lista de classificação do Dalux FM, pode-se criar novos códigos seguindo a mesma lógica do padrão Omniclass. Como o sistema Omniclass é adotado pelas normas da ABNT para organização e sistematização da Modelagem da Informação da Construção (ABNT, 2011, 2012, 2014, 2015, 2021, 2022a, 2022b), optou-se por manter os códigos disponibilizados pelo Dalux FM, complementando-os quando necessário. Para a registro dos ativos "pilares", por exemplo, foi desenvolvido um código segundo o padrão referido [\(Figura 68\)](#page-164-0).

<span id="page-164-0"></span>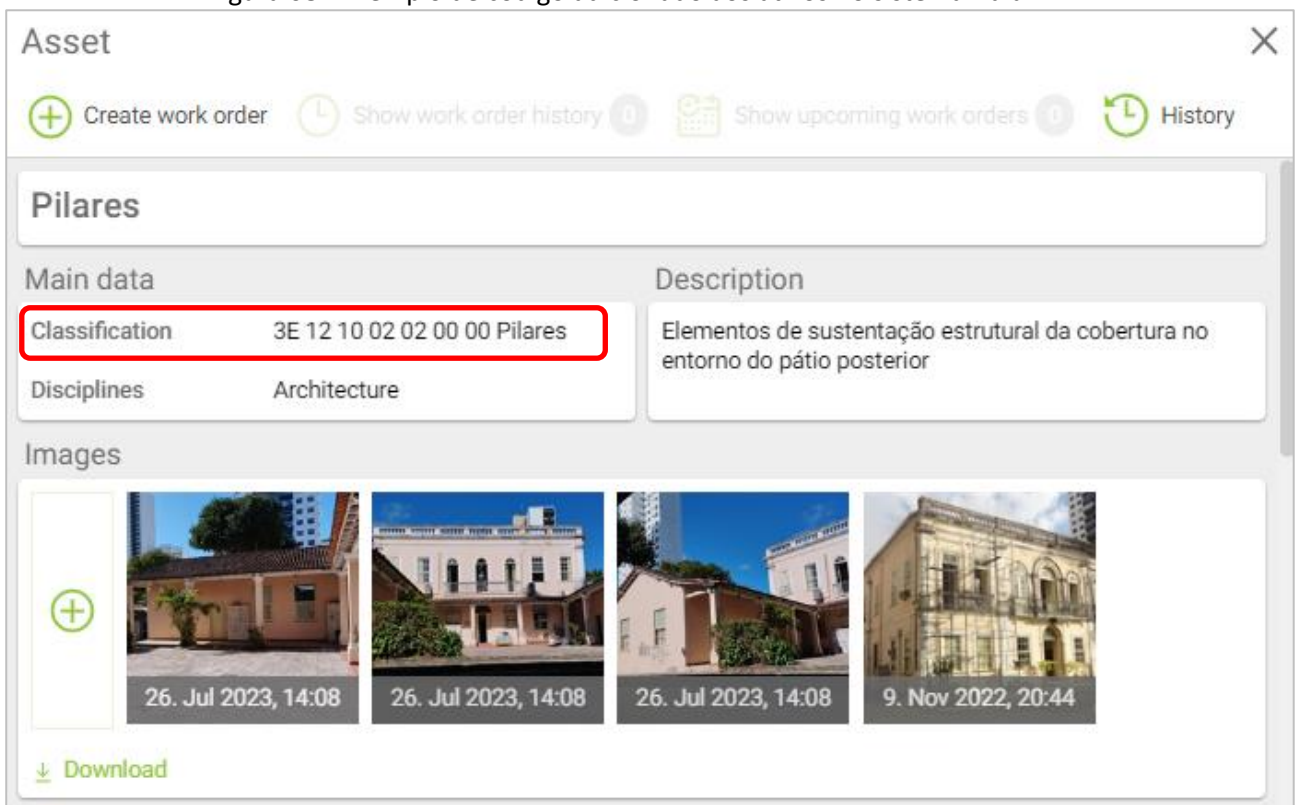

Figura 68 - Exemplo de código adicionado aos ativos no sistema Dalux FM

Para a seção seguinte, apresentam-se as principais atividades do Fluxo de trabalho relacionado a OS, comparando-se o processo da UFBA com as funcionalidades do Dalux FM, desde o cadastro do chamado até a conclusão dos serviços, com a posterior atualização do modelo BIM.

5.3.6.2 Fluxo de trabalho relacionado a Ordens de Serviço

De maneira geral, o Fluxo de trabalho relacionado a Ordens de Serviço desenvolve-se conforme explicado adiante e ilustrado na [Figura 69.](#page-165-0)

Fonte: Elaborado pelo autor (2023).

<span id="page-165-0"></span>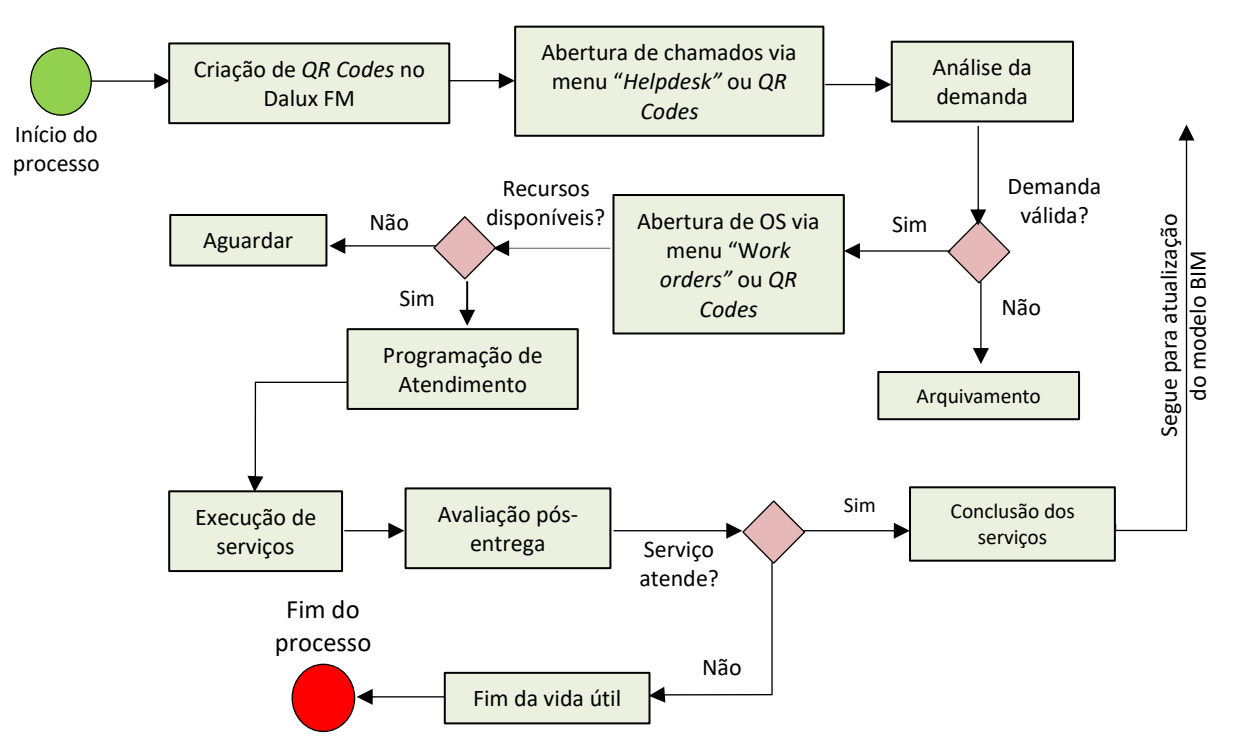

Figura 69 - Fluxo de trabalho para geração de OS

Fonte: Elaborado pelo autor (2023).

Resumidamente, tanto a abertura de chamados quanto a geração de OS pode ser iniciada por meio do menu específico do sistema ou via *QR Codes*. Em seguida, a demanda é analisada por um profissional de manutenção para verificar sua viabilidade. A etapa seguinte é a programação do atendimento, com a execução do serviço, avaliação pós-entrega e atualização da base BIM (no caso do Dalux FM) ou retirada de serviço do ativo, caso seja constatado que o mesmo não tenha mais condições de operar.

# a) Abertura de chamados

A atividade de abrir um chamado de manutenção é realizada pelo próprio usuário de uma infraestrutura ou pelo órgão responsável pela manutenção.

Tanto as requisições de manutenção do SIPAC da UFBA, quanto os *tickets Helpdesk[71](#page-165-1)* do Dalux são abertos via *web*. Porém, o Dalux FM pode ser acessado também por meio de dispositivos móveis ou pelo programa versão *desktop*.

No processo para abertura de requisições de manutenção pelo SIPAC é possível anexar arquivos diversos – fotos, projetos, textos, planilhas etc. Contudo, nota-se a falta de padronização

<span id="page-165-1"></span><sup>&</sup>lt;sup>71</sup> Terminologia própria do Dalux FM para os registros iniciais de demandas de FM, uma espécie de cartão virtual emitido no ambiente do sistema.

no preenchimento dos campos, já que estes são realizados em forma de textos abertos. Isto é, não há um vocabulário padronizado para a abertura dos chamados [\(Figura 70\)](#page-166-0).

<span id="page-166-0"></span>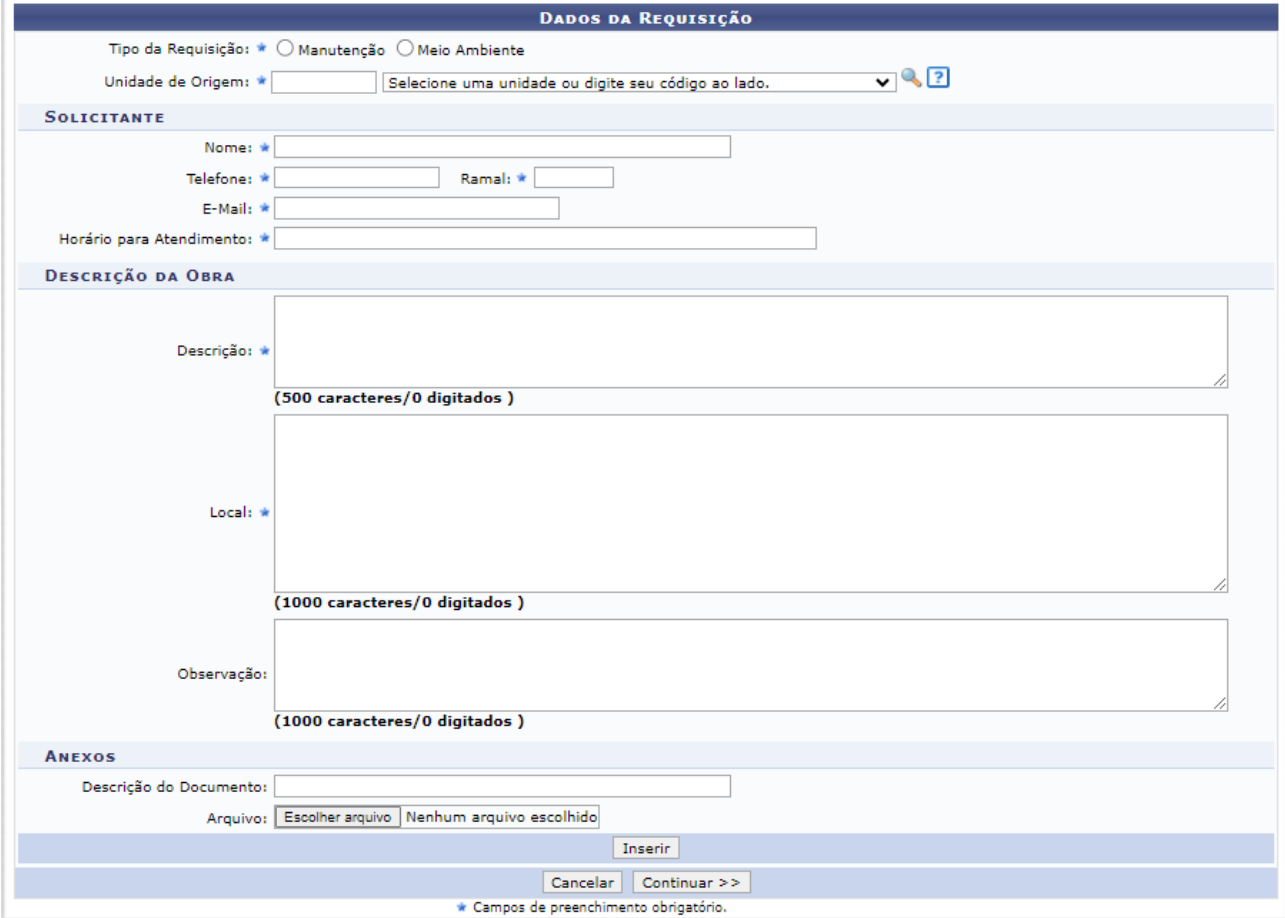

Figura 70 - Exemplo de formulário para abertura de requisição no SIPAC

Fonte: Captura de tela do SIPAC (2023).

Seja para a atividade de abertura de chamados ou a de geração de OS, ambas podem ser iniciadas por meio da geração de *QR Codes* ou através do menu específico do Dalux FM, cujo processo para cadastro de chamado inicia-se com a emissão de um *Ticket Helpdesk* [72](#page-166-1)pelo usuário, contendo as informações básicas de serviços: descrição da atividade, fotos do ativo, localização, equipe e operador responsável pela demanda (Dalux, 2023).

Esse processo de abertura do *Ticket Helpdesk* pode ser iniciado através do ícone do "*Helpdesk*", no qual, por meio do preenchimento de um formulário [\(Figura 71](#page-167-0) e [Figura 72\)](#page-168-0), o Dalux FM possibilita a inserção de informações estruturadas e detalhadas sobre os ativos, como a indicação do local da demanda no mapa ou diretamente na planta da instalação.

<span id="page-166-1"></span><sup>72</sup> *Ticket Helpdesk* é a terminologia utilizada dentro do Dalux FM para designar uma requisição de serviço aberta pelo usuário ou operador de manutenção de um determinado ativo cadastrado na aplicação.

<span id="page-167-0"></span>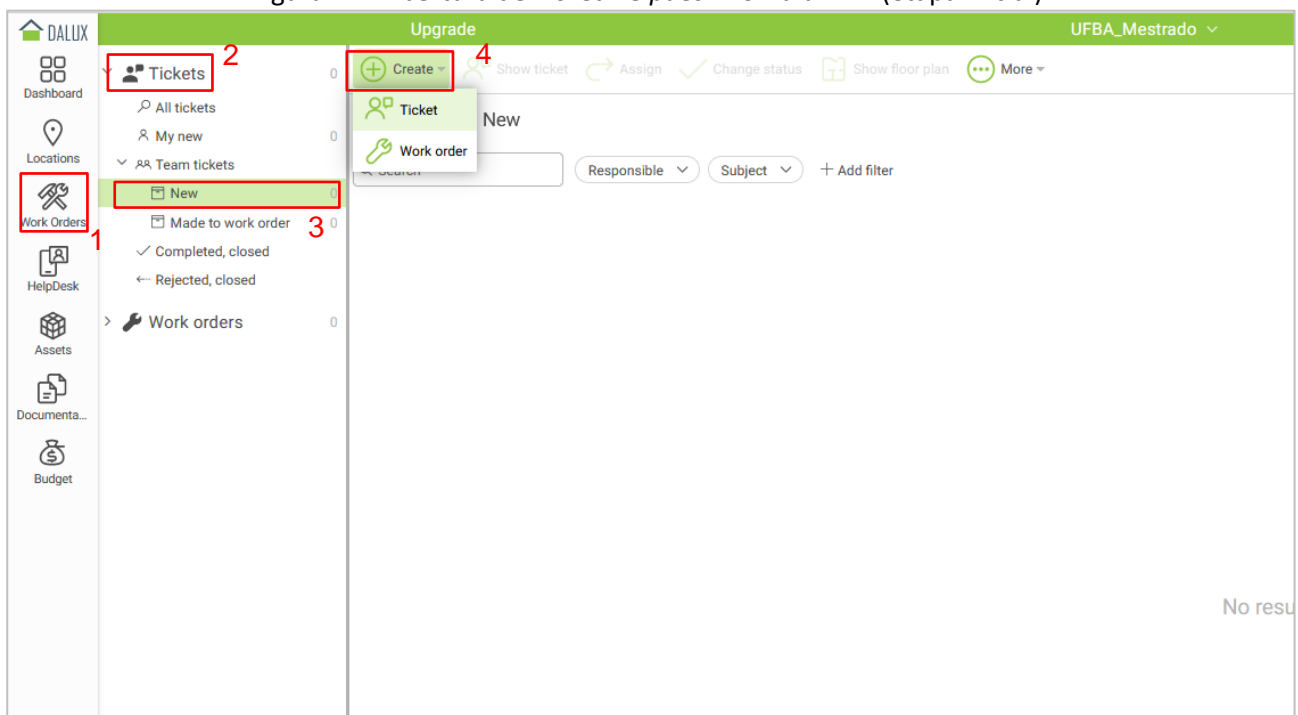

Figura 71 - Abertura de *Ticket Helpdesk* no Dalux FM (etapa inicial)

Fonte: Captura de tela a partir do Dalux FM, 2023.

Para abertura de requisições de serviços no Dalux FM, pode ser utilizado o aplicativo Helpdesk ou o portal web da aplicação, por meio de um *login*, informando o tipo de serviço desejado. Posteriormente, é possível acompanhar o andamento da demanda gerada.

<span id="page-168-0"></span>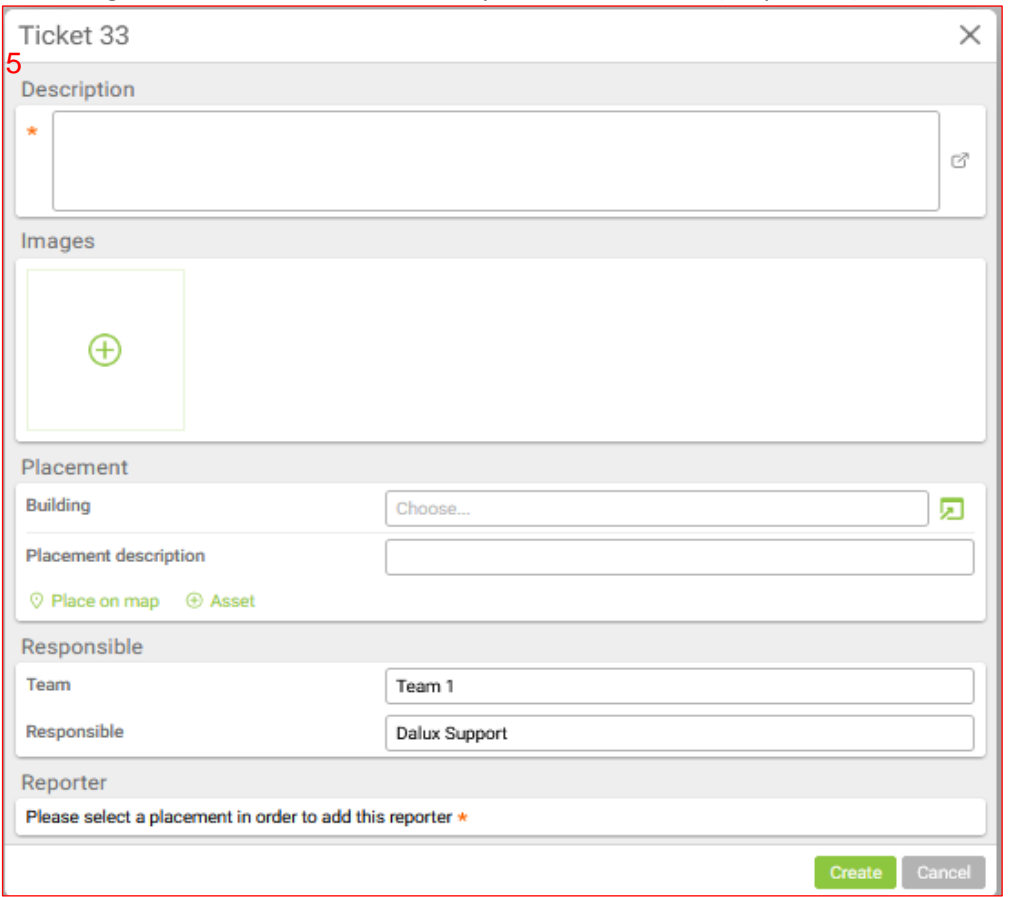

Figura 72 - Abertura de *Ticket Helpdesk* no Dalux FM (etapa final)

Fonte: Captura de tela a partir do Dalux FM, 2023.

Outra forma para abertura dos chamados pode ser realizada através do ícone "*Assets*": na barra lateral da aplicação [\(Figura 73\)](#page-169-0), em que se escolhe o ativo desejado e cria-se um *QR Code* correspondente (QR, 2022).

<span id="page-169-0"></span>

|                    |                                              |                    |                 | $= 200$ p at a $- 200$ p at $- 200$ |                                 |                                                    |                                             |                            |                             |            |
|--------------------|----------------------------------------------|--------------------|-----------------|-------------------------------------|---------------------------------|----------------------------------------------------|---------------------------------------------|----------------------------|-----------------------------|------------|
| <b>OALUX</b>       |                                              | Upgrade            |                 |                                     |                                 | UFBA_Mestrado ~                                    |                                             |                            |                             |            |
| 88<br>Dashboard    | <b>Assets</b>                                | $^{(+)}$<br>Create |                 | Show asset                          | (L) Show work order history (a) | Show upcoming work orders (1)                      | $\lceil \frac{1}{1} \rceil$ Show floor plan | $\left(\cdots\right)$ More |                             |            |
|                    | $O$ All assets                               | All assets         |                 |                                     |                                 |                                                    |                                             | ASSE                       |                             |            |
| ⊙<br>Locations     | <b><sup>6</sup></b> Warranty expiry upcoming |                    |                 |                                     |                                 |                                                    | 3                                           |                            | Generate QR-codes           |            |
| R                  | <b>三</b> Products<br>$\rightarrow$           | Q Search           |                 | <b>Estate</b>                       | Classification $\vee$<br>$\sim$ | $+$ Add filter                                     |                                             |                            | <b>Duplicate asset</b>      |            |
| <b>Work Orders</b> | <b>BIM</b> instances<br>14                   | $\uparrow$ Locat   | <b>Estate</b>   | <b>Building</b>                     | <b>Address</b>                  | <b>Classification</b>                              | As                                          | Ð                          | Create recurring work order |            |
| 图                  |                                              | <b>SALVADOR</b>    | <b>Bahia BR</b> | Casarão de E                        | Av. Araújo Pinho 19             | 21-04 50 20 10 Electrical Service                  |                                             | Elé                        |                             |            |
| HelpDesk           |                                              | <b>SALVADOR</b>    | <b>Bahia BR</b> | Casarão de E                        | Av. Araújo Pinho 19             | 21-02 10 80 10 Stair Construction                  | Es                                          |                            | <b>Delete asset</b>         |            |
|                    |                                              | <b>SALVADOR</b>    | <b>Bahia BR</b> | Casarão de E                        | Av. Araújo Pinho 19             | 21-03 10 70 50 Specialty Suspended Ceilings        | Fo                                          |                            | Archive asset               |            |
| ®<br><b>Assets</b> |                                              | <b>SALVADOR</b>    | <b>Bahia BR</b> | Casarão de E                        | Av. Araújo Pinho 19             | 21-03 10 90 90 Other Interior Specialties          |                                             | Ga                         | Show archived assets        |            |
| Ð                  |                                              | <b>SALVADOR</b>    | <b>Bahia BR</b> | Casarão de E                        | Av. Araújo Pinho 19             | 21-02 10 80 50 Stair Railings                      | Gu                                          |                            |                             |            |
| Documenta          |                                              | <b>SALVADOR</b>    | <b>Bahia BR</b> | Casarão de E                        | Av. Araújo Pinho 19             | 21-02 20 80 50 Exterior Balcony Walls and Railings | Gu                                          | <b>DATA EXPORT</b>         | <b>Export to Excel</b>      |            |
| 6                  |                                              | <b>SALVADOR</b>    | <b>Bahia BR</b> | Casarão de E                        | Av. Araújo Pinho 19             | 21-04 50 40 50 Lighting Fixtures                   |                                             | 'nЗ<br>Ilu                 |                             |            |
| <b>Budget</b>      |                                              | <b>SALVADOR</b>    | <b>Bahia BR</b> | Casarão de E                        | Av. Araújo Pinho 19             | 21-04 50 40 50 Lighting Fixtures                   |                                             | <b>DATA</b><br>Ilu         |                             |            |
|                    |                                              | <b>SALVADOR</b>    | <b>Bahia BR</b> | Casarão de E                        | Av. Araújo Pinho 19             | 21-02 20 20 10 Exterior Operating Windows          |                                             | Ja                         | $\rightarrow$ Export data   |            |
|                    |                                              | <b>SALVADOR</b>    | <b>Bahia BR</b> | Casarão de E                        | Av. Araújo Pinho 19             | 21-05 20 50 30 Furniture                           | M                                           |                            | $\leftarrow$ Import data    |            |
|                    |                                              | <b>SALVADOR</b>    | <b>Bahia BR</b> | Casarão de E                        | Av. Araújo Pinho 19             | 21-02 20 10 20 Exterior Wall Construction          |                                             | Pa<br>$^{+}$               | <b>Create data</b>          |            |
|                    |                                              | <b>SALVADOR</b>    | <b>Bahia BR</b> | Casarão de E                        | Av. Araújo Pinho 19             | 21-03 10 10 10 Interior Fixed Partitions           |                                             | Pa                         |                             |            |
|                    |                                              | <b>SALVADOR</b>    | <b>Bahia BR</b> | Casarão de E                        | Av. Araújo Pinho 19             | 3E 12 10 02 02 00 00 Pilares                       | Pil                                         |                            | Get template                |            |
|                    |                                              | <b>SALVADOR</b>    | <b>Bahia BR</b> | Casarão de E                        | Av. Araújo Pinho 19             | 21-02 10 10 20 Floor Decks, Slabs, and Toppings    |                                             | <b>Pisos</b>               |                             | Casarão de |
|                    |                                              | <b>SALVADOR</b>    | <b>Bahia BR</b> | Casarão de E                        | Av. Araújo Pinho 19             | 21-02 20 50 20 Exterior Utility Doors              |                                             | <b>Portas Externas</b>     |                             | Casarão de |
|                    |                                              | <b>SALVADOR</b>    | <b>Bahia BR</b> | Casarão de E                        | Av. Araújo Pinho 19             | 21-03 10 30 10 Interior Swinging Doors             |                                             | Portas internas            |                             | Casarão de |
| O                  |                                              | <b>SALVADOR</b>    | <b>Bahia BR</b> | Casarão de E                        | Av. Araújo Pinho 19             | 21-04 60 10 10 Data Communications Network Equi    |                                             |                            | Instalações TIC (Núcleo     | Casarão de |
| Settings           |                                              | <b>SALVADOR</b>    | <b>Bahia BR</b> | Casarão de E                        | Av. Araújo Pinho 19             | 21-07 20 80 30 Plants                              |                                             | Vegetação                  |                             | Casarão de |
| ₽                  |                                              |                    |                 |                                     |                                 |                                                    |                                             |                            |                             |            |
| Help               |                                              |                    |                 |                                     |                                 |                                                    |                                             |                            |                             |            |

Figura 73 - Etapas para criação de um *QR Code* de um ativo

Fonte: Elaborado pelo autor a partir do Dalux FM (2023).

Desse modo, a título de exemplo, foi criado um *QR Code* para a iluminação do NCG, referente a luminárias pendentes [\(Figura 74\)](#page-170-0). O mesmo contém informações sobre identificação e outros dados sobre o equipamento e quando elaborado, pode ser personalizado com campos específicos e imagens, possibilitando sua leitura por meio de dispositivos móveis com o *app* do Dalux FM[73](#page-169-1) instalado. Nesse teste, foi utilizado o brasão oficial da UFBA para criação de um *QR Code*  referente à iluminação do NCG, facilitando, desse modo, o processo de abertura de requisições e OS de manutenção.

<span id="page-169-1"></span><sup>73</sup> GOOGLE PLAYSTORE. **DaluxFM (Versão 4.1.4)**. Disponível em: https://play.google.com/store/apps/details?id=air.com. dalux.daluxfm&pli=1. Acesso em: 29 jul. 2023.

<span id="page-170-0"></span>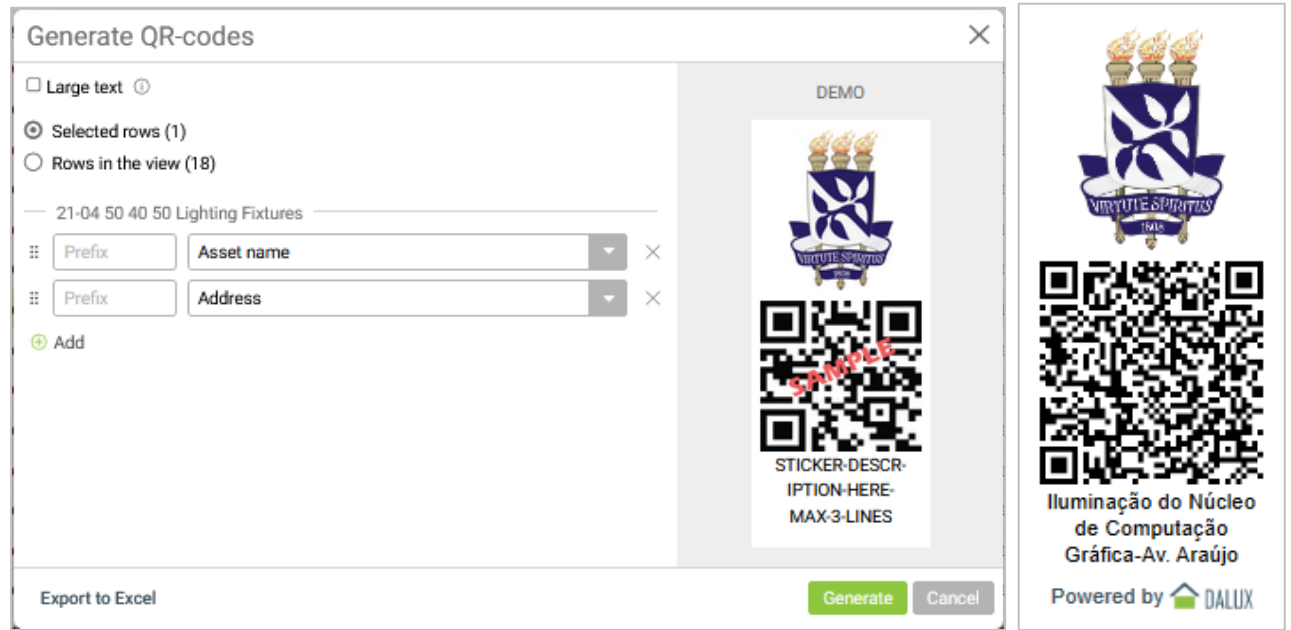

Figura 74 - Exemplo de criação de um *QR Code* para a iluminação do NCG

Fonte: Elaborado pelo autor a partir do Dalux FM (2023).

Assim, após a leitura do *QR Code* no *app* móvel, as principais informações sobre o ativo foram exibidas na interface da aplicação: código Omniclass, dados de identificação, fotos, endereço, localização no imóvel, dados sobre custos, garantia, estado de conservação e propriedades. Além disso, foi possível a visualização do ativo modelado no Revit diretamente no *app Dalux FM*[74](#page-170-1) *.* Outro recurso registrado foi a possibilidade de abertura de um novo *ticket* ou ordem de serviço associada ao ativo, por meio do botão de seta verde (destacado em azul) na [Figura 75,](#page-171-0) que abre as opções correspondentes, sinalizadas em magenta.

Em seguida, a demanda pode ser analisada por um profissional de manutenção para verificar sua viabilidade, conforme explicado na próxima seção.

<span id="page-170-1"></span><sup>74</sup> Para exibição do modelo BIM no *app* móvel, foi necessário o *download* do mesmo no *smartphone*.

<span id="page-171-0"></span>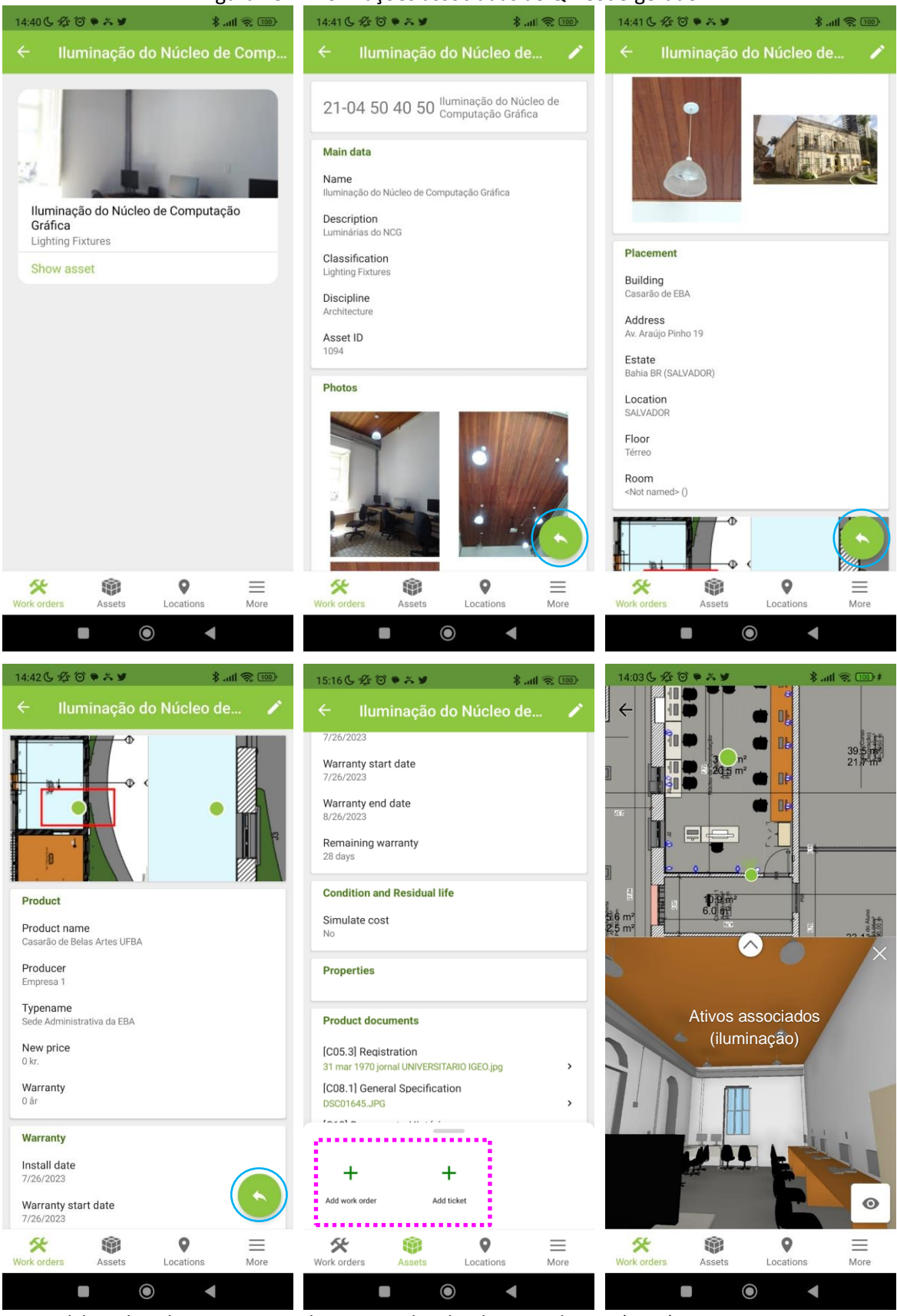

Figura 75 - Informações associadas ao *QR Code* gerado

Fonte: Elaborado pelo autor a partir de capturas de telas do *app* Dalux FM (2023).

# b) Análise da demanda

A análise da demanda é realizada pelos responsáveis pela manutenção e gestores das Unidades, em que se verifica a viabilidade da solicitação. No caso do SIPAC, o recurso para análise baseia-se inicialmente na requisição aberta no sistema, verificando-se os documentos anexados ao processo, bem como outros aspectos, tais como urgência da demanda, recursos disponíveis etc. Além disso, geralmente é necessária a coleta de informações complementares *in loco,* antes do agendamento do serviço, para o melhor entendimento do problema e dimensionamento da solução.

Já no caso do Dalux FM, o sistema permite uma análise mais contextualizada, uma vez possibilita o acesso ao modelo BIM integrado a diversos documentos, à localização do objeto no ambiente virtual, através de uma interface dinâmica na comunicação entre as partes envolvidas (Dalux, 2023). Suas funcionalidades podem ser ainda complementadas com recursos de módulos adicionais da *softhouse*, como o Dalux Build ou Dalux TwinBIM, as quais possuem aplicações específicas, incluindo a visualização de modelos BIM por meio de Realidade Aumentada (RA)<sup>[75](#page-172-0)</sup> [\(Figura 76\)](#page-172-1).

<span id="page-172-1"></span>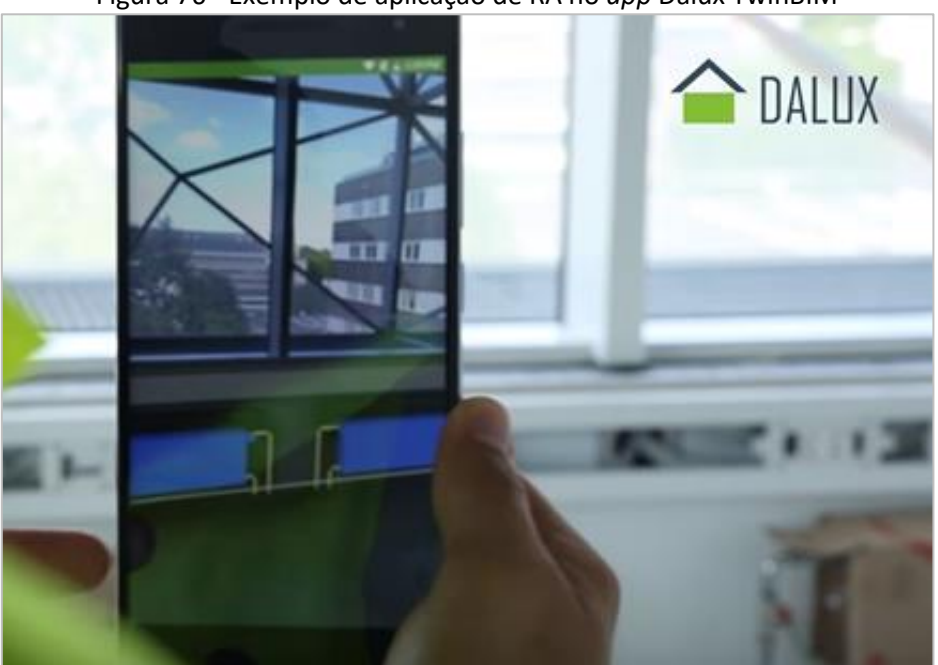

Figura 76 - Exemplo de aplicação de RA no *app* Dalux TwinBIM

Fonte: Adaptado de Dalux (2017).

<span id="page-172-0"></span><sup>&</sup>lt;sup>75</sup> O Dalux Build é um aplicativo de documentação baseado na nuvem que ajuda as equipes de construção a gerenciar sua documentação de projetos, incluindo plantas, relatórios de inspeção e fotografias. Já o app Dalux TwinBIM é direcionado à RA que permite às equipes visualizarem projetos BIM em tempo real no local por meio de dispositivos móveis. Essas ferramentas podem ajudar as equipes a melhorar a eficiência, a qualidade e a segurança em seus projetos (DALUX, 2023).

# c) Abertura e Gerenciamento de Ordem de Serviço

Após o cadastramento e a análise de chamados nos sistemas, a etapa seguinte é a programação do atendimento da ordem de serviço aprovada. Na forma atual de gerenciamento de manutenção na UFBA, utiliza-se o SIPAC para o acompanhamento de documentos e processos de manutenção, tais como: consultas às requisições abertas pelos demandantes, abertura, visualização e rastreamento de OS, emissão de relatórios, controle de custos etc.

Por outro lado, informações complementares são coletadas durante as visitas dos técnicos de manutenção aos locais dos serviços, bem como por meio de diversos canais de comunicação disponíveis (reuniões com as unidades, e-mails, mensagens de Whatsapp, documentos físicos etc), o que pode contribuir para a dispersão das diversas informações envolvidas.

Com relação à abertura de OS no Dalux FM, o processo é idêntico ao de criação de *ticket*, embora tenha um formulário próprio a ser preenchido a partir do menu "*Work order*" na barra lateral do menu [\(Figura 77](#page-173-0) e [Figura 78\)](#page-174-0).

<span id="page-173-0"></span>

|                    |                                                   |                        | Tigura 77 - Frocesso de criação de OS                                                                          |                       |
|--------------------|---------------------------------------------------|------------------------|----------------------------------------------------------------------------------------------------|-----------------------|
| <b>OALUX</b>       |                                                   | <b>Upgrade</b>         |                                                                                                    | UFBA_Mestrado ~       |
| 88                 | Work orders<br>$\mathbf{0}$<br>v                  | $\oplus$<br>Create $x$ | Show work order $\bigcirc$ Assign $\bigvee$ Change status $\bigcap_{T}$ Show floor plan $\bigcirc$ More $\ast$ |                       |
| Dashboard          | $O$ All work orders                               | Work order             |                                                                                                    |                       |
| 0                  | & My inbox<br>0                                   | $Q^{\Box}$ Ticket      |                                                                                                    |                       |
| Locations          | 88 Team inbox                                     |                        | Deadline $\vee$<br>$+$ Add filter<br>Responsible<br>$\checkmark$                                               |                       |
| ℛ                  | <sup>(1)</sup> Overdue<br>$\overline{0}$          | Recurring work order   |                                                                                                    |                       |
| <b>Work Orders</b> | <b>III</b> External work orders<br>$\overline{0}$ | 目<br>Invoice           |                                                                                                    |                       |
| 吧                  | $\checkmark$ Team's completed, closed             |                        |                                                                                                    |                       |
| <b>HelpDesk</b>    | e-Team's rejected, closed                         |                        |                                                                                                    |                       |
| ₩<br>Assets        | <b>P</b> Tickets<br>0                             |                        |                                                                                                    |                       |
| ⊕                  | Recurring work orders                             |                        |                                                                                                    |                       |
| Documenta.         | <b>iii</b> Invoices<br>0                          |                        |                                                                                                    |                       |
| ☝<br>Budget        |                                                   |                        |                                                                                                    | Mary and work and the |

Figura 77 - Processo de criação de OS

Fonte: Adaptado de Dalux FM (2023).

<span id="page-174-0"></span>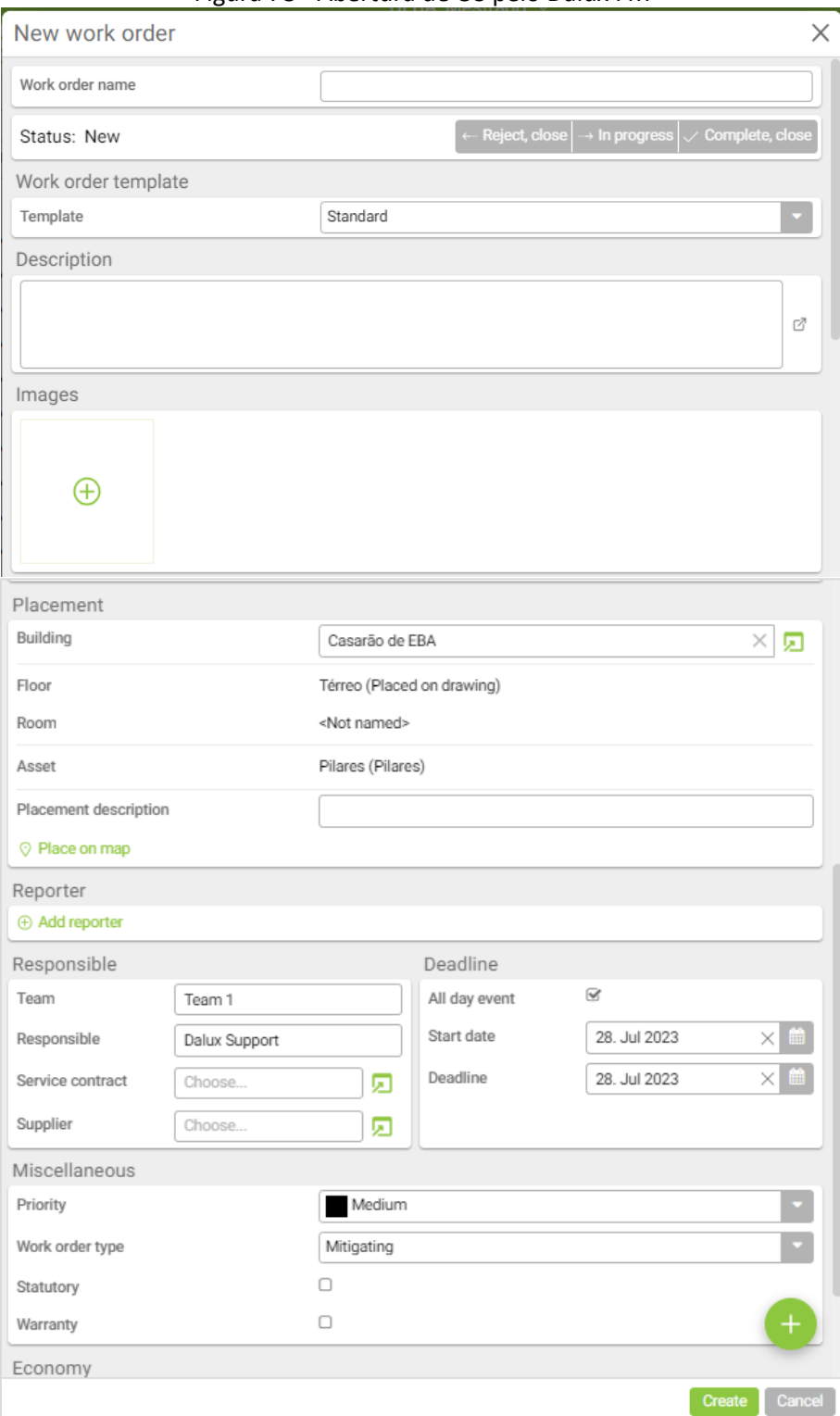

Figura 78 - Abertura de OS pelo Dalux FM

Fonte: Catura de tela do Dalux FM (2023).

Do mesmo modo, é possível abrir a OS por meio do *QR Code*. Cabe ressaltar que além de possuir as mesmas funcionalidades dos formulários de abertura de OS do SIPAC, outras informações

podem ser gerenciadas de forma mais dinâmica no Dalux FM como: garantias, gerenciamento de tempo e custos estimados<sup>[76](#page-175-0)</sup>, preenchimentos de *check lists* etc.

# d) Programação de atendimento

A programação dos serviços de manutenção na UFBA baseia-se na disponibilidade de materiais e equipes, priorizando as demandas emergenciais. A empresa contratada segue um Programa de Manutenção Preventiva, criado com base no termo de referência e nos manuais dos fabricantes, visando prevenir problemas e assegurar o bom funcionamento da infraestrutura universitária. Mensalmente, são enviados relatórios detalhados à Fiscalização, contendo registros de trabalhos realizados, solicitações internas e fotos, sujeitos a possíveis ajustes (UFBA, 2023c).

A manutenção corretiva é planejada pelas Ações Integradas e coordenada pela SUMAI, enviando as OS à contratada. Relatórios mensais são elaborados, apresentando detalhes dos serviços executados, profissionais envolvidos, custos e sugestões. Em caso de chamadas de emergência, a contratada tem o prazo de 24 horas para resolução, e a conclusão dos serviços não deve ultrapassar dois dias. A fiscalização é conduzida pelos núcleos da Coordenação de Manutenção, os quais solicitam correções em caso de inconformidades detectadas.

Na [Tabela 1](#page-175-1) pode-se observar a distribuição dos atendimentos por tipo de serviços de manutenção na universidade em 2022 (UFBA, 2023a). A maior parte da demanda concentra-se na área de manutenção civil, com 31.35% dos atendimentos, seguidos por serviços de hidráulica (23,46%) e Tecnologia da Informação (19,64 %).

<span id="page-175-1"></span>

| <b>Tipo</b>              | $No$ de a atendimentos |
|--------------------------|------------------------|
| Civil                    | 2.056                  |
| Hidráulica               | 1.539                  |
| Agua Pura                | 9                      |
| Elétrica                 | 903                    |
| Climatização             | 24                     |
| Tecnologia da Informação | 1.288                  |
| Elevadores               | 739                    |
| <b>Total</b>             | 6.558                  |

Tabela 1 - Atendimentos de manutenção/serviço na SUMAI em 2022

Fonte: Adaptado de UFBA (2023).

<span id="page-175-0"></span><sup>&</sup>lt;sup>76</sup> Uma limitação importante encontrada no Dalux envolve a falta de um método de conversão da moeda padrão do sistema (Coroas Dinamarquesas) para a moeda brasileira.

Diante dos números expressivos de atendimentos e considerando-se a complexidade da UFBA enquanto infraestrutura, o SIPAC poderia ser melhor aproveitado para o gerenciamento das atividades de manutenção, uma vez que a funcionalidade do mesmo é restrita à emissão de planilhas e geração de alguns relatórios em formato de Excel.

Por outro lado, a interface do Dalux FM com softwares BIM facilita o planejamento por ser mais dinâmica, além de possuir diversas formas de acesso, seja por meio de dispositivos móveis ou programa *desktop*. O Dalux FM dispõe de uma funcionalidade que auxilia na programação e gerenciamento de OS Recorrentes (OSR), que podem ser geradas com intervalos definidos, com a designação de um responsável, bem como adição de notas, imagens e documentos.

O processo de emissão de OSR é semelhante ao de OS, com o diferencial de definição dos intervalos para repetição (no caso de manutenção periódica), conforme a [Figura 79.](#page-176-0) É possível também enviar automaticamente a OSR a um fornecedor e visualizar uma lista com todas as programações criadas através de filtragem das mesmas por *status*, responsável, data e outros critérios, bem como exportá-las para formatos PDF ou Excel.

<span id="page-176-0"></span>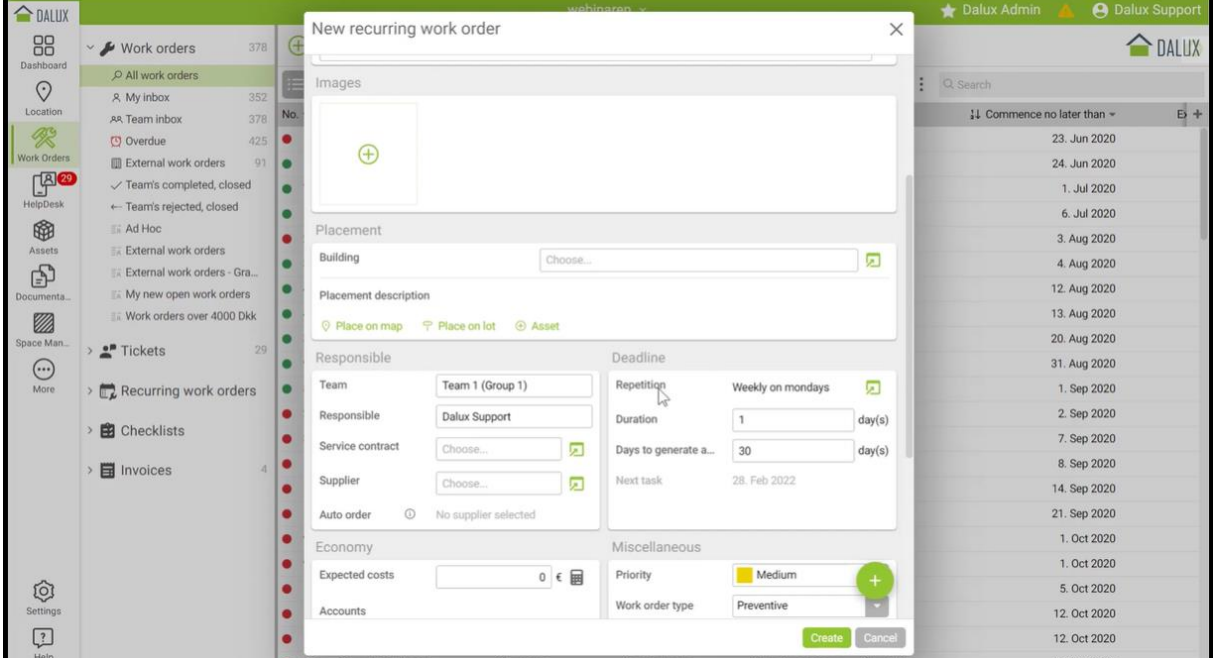

Figura 79 - Interface do Dalux FM para geração de OSR

Fonte: Captura de tela a partir do Dalux FM (2023).

e) Execução dos serviços

Na execução dos serviços, o SIPAC é utilizado também para o registro das atividades e observações sobre as ações realizadas, bem como uma métrica para fiscalização dos serviços.

Por outro lado, o *app* do Dalux FM pode atuar como uma ferramenta de apoio mais efetiva, devido à possibilidade de visualização de modelos BIM e por permitir observações referentes aos serviços dentro do próprio ambiente do modelo (facilitando o acompanhamento das demandas pelas equipes envolvidas).

Outra opção para dispositivos móveis da mesma softhouse é o Dalux Viewer<sup>[77](#page-177-0)</sup>, uma aplicação colaborativa de uso gratuito, voltada à visualização de projetos BIM. Possibilita acessibilidade a padrões abertos, integrações e revisões, facilitando o acompanhamento e o gerenciamento das equipes durante a etapa projetual.

Por meio desse *app[78](#page-177-1)*, é possível o acesso a um *template* completo disponibilizado pela empresa para teste das funcionalidades ou mesmo realizar *upload* de projetos novos, com a limitação de até 50 folhas por projeto (Dalux, 2021).

# f) Avaliação Pós-entrega

Na UFBA, os serviços de manutenção são avaliados por fiscais técnicos, que levam em consideração a qualidade dos materiais e equipamentos utilizados, a qualidade da execução dos serviços, a pontualidade da entrega, o custo do serviço e a satisfação dos usuários (UFBA, 2023c). No caso de irregularidades, os fiscais técnicos podem adotar uma série de medidas, como notificar a empresa contratada, multá-la ou cancelar o contrato.

Nesse caso, o SIPAC dá suporte com a emissão de relatórios e controle dos trâmites dos processos de medição e pagamento, fornecendo informações gerais sobre OS para interpretação dos fiscais e operadores dos Núcleos de Manutenção das diversas áreas. Contudo, as informações fragmentadas e não padronizadas dificultam a sistematização, o agrupamento e a composição de um histórico das solicitações e dos problemas encontrados nas unidades.

Por outro lado, o Dalux FM poderia contribuir com informações mais circunstanciadas, uma vez que possibilita a visualização dos projetos modelados em BIM relacionando-os com as informações de FM por meio de navegação pelos projetos de maneira integrada, de

<span id="page-177-0"></span><sup>77</sup> DALUX. Dalux BIM Viewer. https://www.dalux.com/bim-viewer. Acesso em: 29 set. 2022.

<span id="page-177-1"></span><sup>78</sup> Esse *app* é compatível com softwares Revit, Solibri, Tekla, ArchiCAD e Navisworks e para utilizá-lo não é necessária instalação, sendo necessário um e-mail corporativo ou ligado a instituições de ensino para a realização do cadastro para instalação da ferramenta (Dalux, 2022).

compartilhamento de informações entre os envolvidos e de histórico das solicitações – que facilitam identificação das causas dos problemas.

#### g) Manutenções periódicas (ou preventivas)

Uma vez executado e avaliado o serviço solicitado, o processo se reinicia ao longo da vida útil do ativo, baseado nas informações fornecidas sobre o ativo. No caso do SIPAC, os dados são limitados a relatórios em formato XLS, com informações pouco estruturadas, embora com a possibilidade de anexar arquivos (fotos, documentos digitalizados etc.).

Alternativamente, esse processo poderia ser otimizado com o uso do Dalux FM, dada a possibilidade de maior dinamismo com a visualização tridimensional dos elementos construtivos e ativos do modelo BIM associados às informações semânticas. Para realização de manutenções periódicas, pode-se também elaborar Ordens de Serviço recorrentes pelo navegador da *web*[79](#page-178-0) ou pelo *app* via dispositivos móveis.

Dessa maneira, é possível a replicação programada de tarefas com a alocação de responsabilidades e a configuração dos prazos de acordo com a necessidade organizacional. Na prática, os usuários podem ajustar detalhes, como nomes e filtros de ativos, modelos de OS, descrições, imagens, responsáveis, contratos de serviço e fornecedores.

De modo flexível, os intervalos podem ser configurados como diários, semanais, mensais ou anuais. Dessa forma, gestores de manutenção podem ter uma visão sistematizada das tarefas por meio de um calendário, otimizando a supervisão e o controle das OS recorrentes, direcionando valores estimados de custos e notificando automaticamente os envolvidos.

Tomando como exemplo a demanda contínua do Casarão por manutenções no telhado, poderia ser criada uma programação de "Manutenção periódica de cobertura" com o uso desse recurso [\(Figura 80\)](#page-179-0). Além disso, a aplicação poderia ser mais útil do que o sistema atual, com funcionalidades interessantes como a visualização e aferição de medidas de elementos do modelo exportado diretamente no ambiente do Dalux FM para dirimir dúvidas ou realizar análise de detalhes construtivos, conforme [Figura 81,](#page-180-0) por exemplo.

<span id="page-178-0"></span><sup>79</sup> CREATING recurring work orders on the web. [*S. l.: s. n.*], 2022. 1 vídeo (5:27 min). Publicado pelo canal Dalux. Disponível em: https://www.youtube.com/watch?v=HgBbFpcVXFc. Acesso em: 24 out. 2023.

<span id="page-179-0"></span>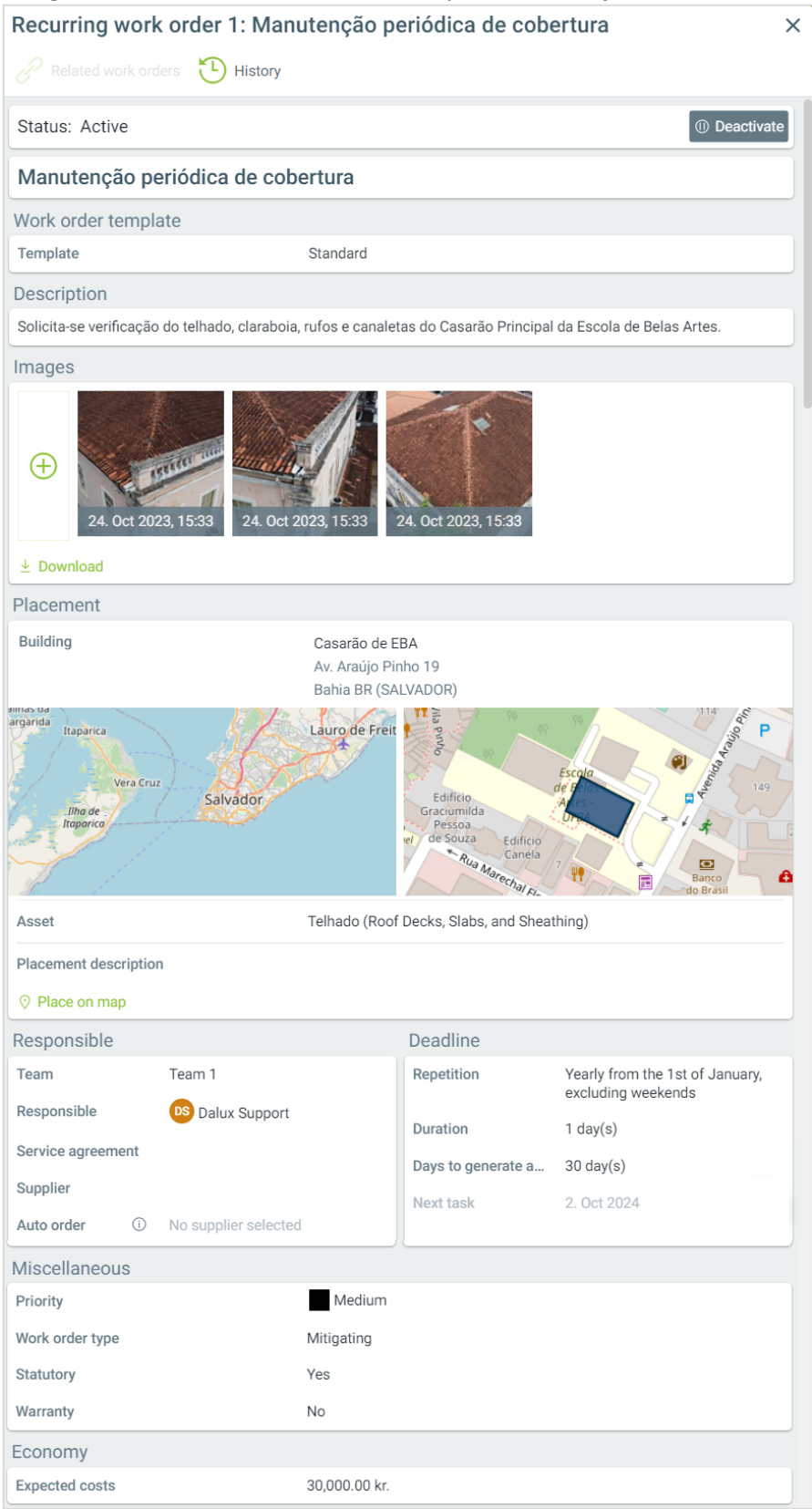

# Figura 80 - Interface de OS recorrente para manutenção de cobertura

Fonte: Captura de tela do Dalux FM (2023).
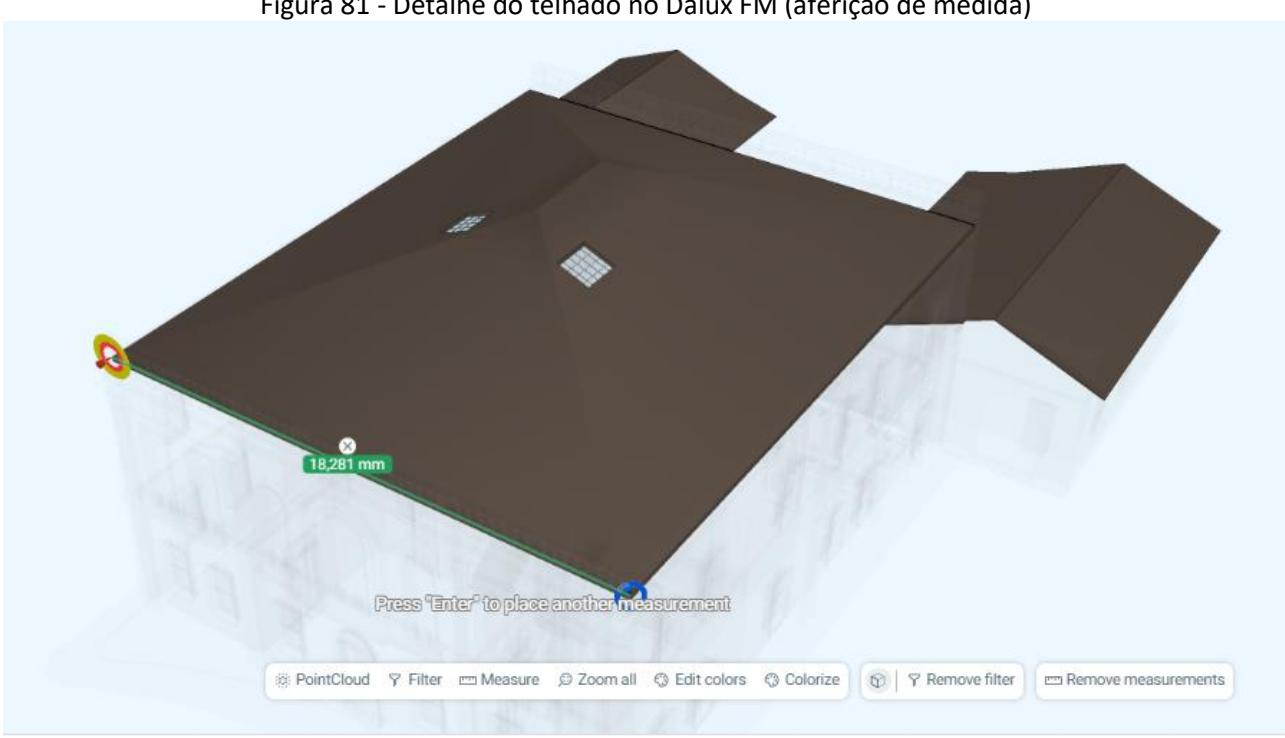

Figura 81 - Detalhe do telhado no Dalux FM (aferição de medida)

Fonte: Captura de tela do Dalux FM (2023).

Desse modo, o uso de um método integrativo para as informações BIM-FM, apoiado em tecnologias mais inteligentes e dinâmicas, pode melhorar significativamente o gerenciamento de serviços de manutenção, seja periódica ou preventiva.

### 5.3.6.3 Comparativo entre sistemas (SIPAC x Dalux FM)

Diante dos testes preliminares realizados e analisando-se as funcionalidades entre os sistemas SIPAC e Dalux FM, foi possível traçar um comparativo entre o funcionamento de ambos, levando-se em conta o funcionamento das atividades de manutenção $^{80}$  $^{80}$  $^{80}$ .

No [Quadro 24](#page-181-0) são descritas as características das principais etapas de manutenção envolvendo tanto o SIPAC/UFBA quanto o Dalux FM: registro de chamado; análise da demanda; abertura e gerenciamento de Ordens de Serviço; programação de atendimento; execução dos serviços e avaliação pós-entrega, em um processo cíclico que envolve manutenções periódicas (ou preventivas) até o fim da vida útil do objeto.

<span id="page-180-0"></span><sup>&</sup>lt;sup>80</sup> Como referência para o comparativo, foi analisado o Termo de Referência do Contrato de Manutenção vigente analisado (UFBA, 2023c), além de ter sido utilizada a experiência adquirida pelo autor em seu período de serviço na Coordenação de Manutenção da SUMAI como gestor de núcleo na área de manutenção civil.

<span id="page-181-0"></span>

| <b>ETAPAS DO</b><br><b>PROCESSO</b> |                                               | DESCRIÇÃO DAS CARACTERÍSTICAS CONFORME O SISTEMA                                                                                                    |                                                                                                    |
|-------------------------------------|-----------------------------------------------|----------------------------------------------------------------------------------------------------|----------------------------------------------------------------------------------------------------|
|                                     |                                               | SIPAC (Módulo Infraestrutura)                                                                                                    | <b>DALUX FM</b>                                                                                                    |
| $\mathbf{1}$                        | Cadastro do<br>Chamado                        | · Registro da requisição via web<br>• Sem interface BIM<br>· Duplicidade/ textos digitados                                                                                             | • Registro do ticket via web ou<br>aplicativos<br>• Interface com o modelo BIM<br>OR Code<br>$\bullet$                                                                                                    |
| 2                                   | Análise da<br>demanda                         | · Informações dispersas não contribuem para<br>uma análise mais objetiva                                                                                                    | · Informações integradas colaboram<br>para uma análise mais embasada<br>das demandas                                                                                                    |
| 3                                   | Abertura e<br>Gerenciamento de<br>OS          | · Informações básicas para contato com a<br>unidade<br>· Visualização do histórico e rastreamento de OS<br>· Comunicação via sistema necessita de<br>melhorias (ser mais centralizada) | Mesmas funcionalidades do SIPAC<br>$\bullet$<br>· Informações sobre garantias,<br>gerenciamento de tempo e custos<br>Check lists<br>$\bullet$<br>· Comunicação dinâmica                                                                                                |
| 4                                   | Programação de<br>atendimento                 | • Apoiado em relatórios do SIPAC (listas em<br>formato XLS). Material estático e pouco<br>intuitivo                                                                                    | • Ferramenta dinâmica e interativa<br>· Informações mais embasadas para<br>o processo decisório (modelo BIM)                                                                                                    |
| 5                                   | Execução dos<br>serviços                      | Registro manual de informações sobre<br>execução dos serviços, com possibilidade de<br>anexar fotos, arquivos em formatos diversos e<br>observações sobre as atividades realizadas.    | · Possibilidade de identificação e<br>localização mais precisa do<br>problema, através da visualização<br>do modelo BIM;<br>· Comunicação dinâmica e<br>enriquecida<br>· Uso de QR Codes para agilizar a<br>captura, registro e<br>compartilhamento das<br>informações |
| 6                                   | Avaliação Pós-<br>entrega                     | · Informações gerais sobre OS<br>· Falta de padronização<br>Dados estáticos<br>Dificuldade de sistematizar, agrupar e ter o<br>histórico das solicitações e problemas                  | · Navegação pelos projetos de<br>maneira integrada<br>• Compartilhamento de informações<br>entre os envolvidos<br>· Histórico das solicitações facilitam<br>identificação das causas dos<br>problemas                                                                  |
| $\overline{7}$                      | Manutenções<br>periódicas (ou<br>preventivas) | · O processo se reinicia baseado em dados<br>esparsos e falta de padronização                                                                                                    | · Possibilidade de maior dinamismo<br>na recuperação de informações de<br>etapas anteriores com um banco<br>de dados continuamente<br>alimentado                                                                                                    |

Quadro 24 - Comparativo entre sistemas SIPAC x Dalux FM

Fonte: Elaborado pelo autor, 2023.

## 5.4 ANÁLISE DE RESULTADOS

Essa seção trata da análise dos resultados do experimento realizado com o Casarão de Belas Artes, destacando as peculiaridades no funcionamento do Dalux FM, considerando sua interface com o Revit e observações gerais no processo de intercâmbio de informações entre os softwares testados.

O experimento realizado oferece uma pequena amostra das possibilidades do gerenciamento de manutenção de uma edificação histórica apoiada em tecnologias BIM-FM, com foco nas funcionalidades da ferramenta FM testada (Dalux FM) comparativamente ao sistema em uso no estudo de caso (SIPAC).

Com relação às funcionalidades da ferramenta FM, destacam-se a maior facilidade para o registro, análise e gerenciamento de demandas, requisições e Ordens de Serviço, programação de atendimentos, rotinas de manutenções periódicas etc. Além disso, os chamados podem ser acompanhados via *web* e a comunicação na ferramenta mostra-se dinâmica, com mensagens automáticas integradas às aberturas de chamados e uso de *QR Codes* para agilizar a execução das tarefas e a avaliação pós-entrega.

Outro recurso interessante identificado no Dalux foi a possibilidade de filtragem das informações a serem visualizadas. Esse recurso permite que elementos ou componentes específicos possam ser destacados do restante do modelo, ajudando no processo de compreensão do observador. Além disso, possibilita navegar pelos espaços desenvolvidos e simultaneamente consultar os detalhes registrados nas plantas, já que as pranchas (organizadas por pavimentos) foram carregadas em formato PDF, permitindo a identificação de cada ambiente.

Desse modo, apesar de não serem possíveis alterações bidirecionais no modelo BIM por meio do Dalux FM, o leque de funcionalidades disponibilizadas pela ferramenta, facilita a identificação e localização dos problemas por meio de recursos diversos: agendamento de atividades de manutenções periódicas, controle de custos, comunicações dinâmicas com as equipes e visualização de projetos em 2D e 3D, integrando a documentação técnica com o modelo BIM.

O software também apresentou dinamismo com relação ao aplicativo, com acesso às informações e funcionalidades em dispositivos móveis. Assim, o Dalux FM mostrou-se um sistema mais completo e avançado do que o SIPAC para funções de gerenciamento de Ordens de Serviço com visualização do modelo HBIM e melhor possibilidade de entendimento do cenário para realização dos serviços.

No SIPAC, foram identificadas limitações relacionadas à interface gráfica, com a impossibilidade de gerenciamento de dados apoiada em tecnologias BIM-FM. Apesar disso, tratase de um sistema abrangente em termos de usabilidade, já que diversas organizações no Brasil se apoiam nesse sistema, o que representa um aspecto importante.

Por outro lado, o Dalux FM ainda não tem um portfólio nacional de projetos, com servidores localizados apenas na Europa (Frankfurt e Dublin), conforme informações da própria equipe técnica. No entanto, acredita-se que sistemas deste tipo (*Software as a Service* – SaaS), tendem a se tornar uma realidade cada vez mais presente no gerenciamento da manutenção de edificações pela robustez e praticidade das aplicações.

Com relação ao experimento, o mesmo contribuiu para o aprendizado de alguns aspectos importantes no processo de integração BIM-FM para manutenção de edificações históricas, como o entendimento da relevância do levantamento *in loco* para captura dos dados geométricos e a obtenção de dados semânticos para o enriquecimento do modelo HBIM.

Assim, dados históricos sobre o patrimônio e outras fontes de informação, como relatórios de vistorias, registros de manutenção (histórico de OS, garantias de equipamentos etc.), contribuíram para a formação de um banco de dados útil para serviços de manutenção. Desse modo, permitiram complementar, na ferramenta FM, os dados registrados no modelo BIM, fornecendo um contexto importante para as equipes responsáveis pelas atividades de manutenção.

Já a planilha COBie, gerada a partir do software Revit, apresentou grande capacidade de agrupamento de dados, embora seja restrita a dados não gráficos (informações alfanuméricas).

Com relação aos testes de interoperabilidade realizados, foram experimentados dois processos de transferência de dados:

- a) importação do modelo Revit no Dalux FM via *plug-in* FM e
- b) *upload* de modelo IFC, nuvem de pontos e outros arquivos anexos no Dalux FM.

No primeiro processo (integração direta), foram explorados os recursos de visualização do modelo BIM no ambiente do Dalux FM, destacando-se a exibição de informações (inclusive os dados históricos carregados por meio de parâmetros compartilhados), a navegação simultânea entre plantas baixas e perspectivas e a possibilidade de acesso às informações do modelo em campo (já que o aplicativo pode ser acessado via dispositivos móveis). No entanto, verificou-se que o Dalux FM não é capaz de ler as texturas representadas no modelo em formato RVT, o que se evidenciou como uma restrição da ferramenta FM. Além disso, não foi possível a exportação do modelo em nuvem de pontos no Revit para o Dalux FM por meio do referido *plug-in*, pois o Dalux FM não dispõe dessa funcionalidade.

No segundo método de transferência, os arquivos do modelo em formato IFC foram carregados no ambiente do software FM. Nesse caso, foi possível a visualização completa do primeiro modelo testado (Edifício de escritórios do Dalux) e das propriedades dos elementos construtivos. No entanto, quando se carregou um modelo do Casarão em formato IFC por esse mesmo processo, houve perdas significativas de dados referentes às propriedades do objeto, bem como erros de representação geométrica (não correspondentes ao edifício modelado).

Esse segundo método de transferência permite também o carregamento da nuvem de pontos para o software FM. Essa funcionalidade é relevante como fonte de consulta para identificação de texturas e feições específicas da edificação para suporte ao trabalho de manutenção *in loco*. Por exemplo, as texturas visíveis na nuvem de pontos podem indicar patologias na superfície da construção, auxiliando no planejamento de intervenções. Além disso, fotos de detalhes construtivos e ortofotos geradas a partir da nuvem de pontos podem complementar o leque de informações de apoio.

No entanto, considerando-se as limitações identificadas com relação ao formato IFC (perdas de dados) no processo de *upload* diretamente pelo software Dalux FM, a integração direta (via *plug-in*) mostrou-se mais eficaz com relação à integridade das informações para o gerenciamento de manutenção com uso de HBIM, dada a compatibilidade com o software de modelagem utilizado e a facilidade de gestão de dados da ferramenta FM por meio da nuvem.

#### 5.5 CONSIDERAÇÕES GERAIS

Nesse capítulo foi apresentada a descrição do estudo de caso com as diversas etapas de experimentação realizadas no Casarão da Escola de Belas Artes da UFBA. Colocando-se em perspectiva o processo geral de integração das tecnologias BIM-FM, foram verificados alguns problemas no intercâmbio de dados do modelo em formato IFC, quando comparado ao mesmo modelo em formato RVT, como perdas de informações geométricas e semânticas. Por outro lado, a integração direta do software Revit com o programa Dalux FM, mostrou-se mais funcional e menos propensa a erros. Isto é, exceto pela impossibilidade de exportação de texturas do Revit para o Dalux FM, as demais informações semânticas, bem como a geometria modelada foram integralmente mantidas no ambiente do Dalux FM.

Desse modo, destaca-se que o padrão IFC (versão 4.0.2.1), embora necessário e relevante no sentido de maior flexibilidade no processo de interoperabilidade com softwares de

desenvolvedores diferentes, ainda apresenta limitações importantes, carecendo de maiores investimentos em pesquisas e de melhorias na consistência dos dados intercambiados. Por outro lado, a integração entre o Revit e o Dalux FM se dá de maneira direta (com o uso de *plug-in*), não sendo necessária a utilização da especificação COBie para exportação das informações semânticas, embora esse procedimento seja recomendável no caso de softwares de fabricantes distintos.

Com relação ao sistema Dalux FM, constatou-se a grande potencialidade da ferramenta, que possui um fluxo de integração sem perda de dados semânticos, apesar de sua limitação no que se refere à perda de texturas na importação dos modelos Revit, recurso que seria importante para o mapeamento de eventuais danos em edificações históricas.

Além disso, para a integração com sistemas locais de gerenciamento (como no caso do SIPAC), o software FM precisaria ser adaptado às necessidades específicas de cada organização para o uso desse tipo de ferramenta, considerando-se questões como as características das edificações históricas, treinamento de pessoal, tradução da interface para outros idiomas e possibilidade de configuração de moeda para os padrões nacionais de utilização.

O experimento realizado com o Dalux FM sugere que a ferramenta FM adotada (em qualquer que seja a organização) deve-se apresentar ágil o bastante para visualização de modelos desenvolvidos em softwares BIM no ambiente da aplicação FM, considerando-se funcionalidades contidas na mesma, como geração de *Tickets* e Ordens de Serviço para manutenção preventiva, corretiva ou programada, controle de custos etc.

O sistema FM deve oferecer, então, um leque de funcionalidades que contribua para otimizar processos, reduzir custos e colaborar no apoio ao gerenciamento de manutenção. No entanto, é importante que os envolvidos estejam cientes dos desafios associados à implementação e utilização do sistema, para aproveitar ao máximo as vantagens oferecidas pela aplicação.

O estudo do relacionamento entre tarefas, necessidades e potencialidades das aplicações utilizadas no experimento permitiu a definição de diretrizes para elaboração de requisitos de informação. Com base nessas diretrizes, foi desenvolvido um modelo de *workflow* para o gerenciamento de informações de manutenção com o uso de ferramentas BIM-FM, conforme apresentado no Capítulo 6.

#### **6 DIRETRIZES PARA ELABORAÇÃO DE REQUISITOS E** *WORKFLOW* **HBIM-FM**

Esse capítulo inicia-se com a descrição de diretrizes para elaboração de requisitos de informação para o gerenciamento da manutenção de edifícios históricos apoiada em modelagem da informação da construção aplicada ao patrimônio histórico (HBIM). Consideram-se como referência, as experiências obtidas pela revisão da literatura com exemplos de estudos de casos observados e considerações a partir do experimento prático realizado.

Nessa perspectiva, propõe-se um *workflow* para integração de informações HBIM-FM aplicado à manutenção, elencando-se suas diversas etapas.

#### 6.1 DIRETRIZES PARA ELABORAÇÃO DE REQUISITOS DE INFORMAÇÃO

Apesar dos requisitos de informação preceituados pela norma ABNT NBR ISO 19650-1 seguirem uma lógica mais voltada para a construção de obras novas do que para o gerenciamento de edificações existentes, ao se considerar a manutenção em edificações históricas apoiada em BIM e tecnologias FM, conforme os objetivos deste estudo, sugere-se uma adaptação da mesma, como descrito adiante.

Seguindo-se os princípios designados pela referida normativa, recomenda-se que a gestão da informação de edificações históricas seja contínua ao longo do seu ciclo de vida, conectada a estratégias organizacionais e apoiada pelo uso de tecnologias HBIM-FM.

O compartilhamento de informações deve se dar em um CDE compatível com a colaboração e a produção de modelos BIM federados. Além disso, a aplicação do processo de gestão deve estar alinhada à complexidade de cada serviço e as suas especificidades, com um olhar atento aos processos de conservação do patrimônio histórico.

Nessa perspectiva, cabe a definição das informações necessárias para o gerenciamento dos serviços, avaliando-se as características da edificação histórica e outros aspectos ligados ao seu funcionamento, como a observância do entorno da edificação, da infraestrutura existente, de fatores como segurança na realização de serviços, acessos para maquinário, cuidados no manuseio de equipamentos etc.

Assim, os requisitos de informação e os entregáveis (isto é, os modelos paramétricos e outros documentos como planos de manutenção preventiva e preditiva, Ordens de Serviço, relatórios de manutenção etc.) devem antever essas situações e incorporá-las a aspectos organizacionais e contratuais para o desenvolvimento dos serviços, sempre tendo como norteador o foco em trabalho colaborativo.

Na prática, isso implica em um processo anterior ao HBIM, fundamental para a etapa de gerenciamento da manutenção. Assim, as informações devem estar estruturadas, com o envolvimento e a especificação de responsabilidades dos diversos representantes das organizações para o desenvolvimento dos requisitos: da Organização (OIR), de Projetos (PIR)<sup>[81](#page-187-0)</sup>, de Ativos (AIR) e de transferência de informações (EIR).

#### **6.1.1 Requisitos de Informação da Organização (OIR)**

O ponto de partida para definição dos requisitos de informação organizacional passa por quatro aspectos principais: o propósito da informação, o conteúdo (estratégico e operacional), o meio de apresentação (planilhas, desenhos técnicos etc.) e o formato dos arquivos (por exemplo: PDF, IFC, XLS). Os requisitos organizacionais (OIR) colaboram para a tomada de decisões, contribuindo para o atendimento estratégico das demandas.

Em específico, os OIR devem considerar políticas e procedimentos ligados à manutenção e conservação do objeto histórico, incluindo o escopo e as atividades correlatas (como ações preventivas, corretivas, preditivas etc.) e aspectos como aquisição ou contrato de softwares, restrições legais e normativas, estratégias administrativas, capacitação de pessoal etc.

Exemplos de OIR voltados para manutenção podem prever ações ligadas à conformidade com saúde e segurança, gerenciamento de riscos, bem como modernização de equipamentos e maiores investimentos em capacitação de pessoal. Outro exemplo pode ser a dinamização em atendimentos com planos de manutenção apoiados em tecnologias BIM-FM, de modo abrangente e aptos a atualizações e ajustes para o amadurecimento dos processos.

#### **6.1.2 Requisitos de Informação do Ativo (AIR)**

Para a especificação dos AIR, deve ser considerada a natureza cíclica e preventiva dos serviços de manutenção, envolvendo aspectos como garantias, programações de atividades preventivas e corretivas, aspectos ambientais das ações, questões operacionais etc.).

<span id="page-187-0"></span><sup>81</sup> A necessidade de definição dos Requisitos de Informações de Projetos (PIR) deve ser avaliada caso a caso, uma vez que no contexto dessa pesquisa, o processo de projetação é uma etapa apenas aplicável a intervenções pontuais, já que a proposta se direciona a manutenção em construções existentes.

Outro fator a ser observado na definição dos requisitos dos ativos, é a sua relação com a peculiaridade dos serviços de manutenção em construções históricas, já que se deve preservar suas características originais (no caso de obras tombadas), respeitar sua história e utilizar técnicas adequadas. Além disso, os requisitos devem definir abordagens apropriadas para que os serviços sejam realizados de forma regular, a fim de prevenir danos à construção e garantir sua preservação para as futuras gerações.

Cabe também aos AIR a abordagem de aspectos comerciais, gerenciais e técnicos para a produção ou instalação de um ativo, incluindo diretrizes sobre formatos, métodos produtivos, e procedimentais a serem adotados pelas equipes. Assim, devem ser previstos documentos que apoiem essas atividades, como Manuais de Operação e Manutenção, incluindo os específicos e adequados aos sistemas construtivos e bens móveis das edificações históricas, bem como protocolos de segurança direcionados para as instalações específicas a serem conservadas. Nesse sentido, os AIR devem contribuir para que a informação correta seja entregue à organização.

## **6.1.3 Requisitos de Intercâmbio de Informação (EIR)**

Os Requisitos de Intercâmbio de Informação (EIR) têm como finalidade contribuir para que as informações sejam entregues de forma estruturada e compartilhável durante toda a vida útil dos ativos. No caso da abordagem aqui sugerida, deve ser definida a etapa de planejamento do gerenciamento da manutenção com tecnologias BIM-FM e o responsável por fazê-la é o gestor da edificação, alinhado com as diretrizes dos requisitos de informação organizacionais (OIR) e de projetos (PIR).

O conteúdo dos EIR inclui propósitos, formas de estruturar a informação e como defini-la. Os objetivos devem ser racionalizados de maneira sistemática, considerando-se as entradas de dados, processamento das informações e resultantes desse processo. É necessário especificar os formatos, versões, prazos e responsabilidades dos envolvidos, bem como a organização, classificação e sistematização das informações constando a referência correta em todos os contêineres de informação. Além disso, de acordo com a normativa (ABNT NBR ISO 19650-1) é importante o estabelecimento de um Ambiente Comum de Dados, o que corresponde aqui ao sistema integrado BIM-FM.

Nesse sentido, é importante que os critérios para aceitação desses requisitos estejam em conformidade com as normas ISO 19650-1 e ISO 19650-2 e que sejam definidas as informações e os procedimentos a serem adotados para interoperabilidade, quer seja por meio de integração direta (via *plug-in*) ou por meio de trocas de informações por padrões abertos, como os esquemas COBie e IFC. As informações podem incluir dados sobre gerenciamento de ativos, garantias e registro de ativos, por exemplo.

### **6.1.4 Requisitos de Informações de Projetos (PIR)**

No contexto da manutenção de ativos, as diretrizes para Requisitos de Informações de Projetos normalmente não são consideradas na etapa de manutenção, exceto no caso de consultas de informações especificas no apoio para o desenvolvimento dos serviços. No entanto, dependendo do tipo de intervenção requisitada para um determinado ativo, a elaboração de projetos pode ser necessária, especialmente considerando-se os cuidados que envolvem intervenções no patrimônio arquitetônico. Nesse caso, deve ser estabelecido um conjunto de princípios essenciais para o projeto, como a compreensão do seu escopo, o contexto de execução dos serviços e outros aspectos, como restrições legais e normativas, especialmente com o foco em contribuir para a manutenibilidade do objeto.

Os PIR devem ser definidos de acordo com o tipo de projeto (reforma, *retrofit*, manutenção etc.). Além disso, é necessário que estejam de acordo com as delimitações do escopo de projeto. Desse modo, pode-se contribuir para a definição dos requisitos de informação, oferecendo suporte às decisões cruciais ao longo do projeto, inclusive com a participação das equipes de manutenção desde o processo de concepção.

#### **6.1.5 Informações entregáveis**

A última etapa do fluxo de desenvolvimento de requisitos, inclui a definição das informações entregáveis, por meio do Modelo de Informação do Projeto (*Project Information Model* − PIM) e o Modelo de Informação do Ativo (*Asset Information Model* − AIM) (ABNT, 2022c).

O PIM abrange informações relacionadas ao projeto desde a fase de concepção até a de operação, e serve como um repositório de longo prazo para consultas destinadas a auditorias, *asbuilt* e outras questões mais relacionadas a projetos, bem como a preparação das informações que alimentam o desenvolvimento do AIM, incluindo os aspectos de manutenção. É importante destacar que essa seria a situação ideal, já que geralmente não se dispõe dos projetos iniciais para o gerenciamento de construções históricas.

Por sua vez, o AIM representa uma fonte de informações para gestão diária de ativos construídos. Fornece dados de registros de equipamentos, custos de manutenção, agendamento de serviços etc. Para a definição do AIM é preciso considerar uma análise dos aspectos históricos ligados à construção, verificando-se informações existentes (projetos, relatórios, garantias etc.) ou coletar informações adicionais, no caso do gerenciamento de edificações históricas.

Nesse caso, deve-se considerar as boas práticas de levantamento de dados semânticos e geométricos (uso de fotogrametria e/ou *3D laser scanning*, além de medições diretas ou combinação de técnicas). Isso irá interferir nos entregáveis por possibilitar maior quantidade e precisão de informações geométricas, resultando em produtos de apoio, como ortofotos, nuvens de pontos e texturas, os quais podem servir como fontes de consultas para o planejamento de serviços de manutenção, possibilitando dirimir dúvidas e traçar as melhores estratégias para a realização das atividades.

Além disso, outras informações devem estar associadas ao modelo AIM desenvolvido para edificações históricas (HBIM), as quais podem ser inseridas no modelo por meio do processo de enriquecimento semântico, com a criação de parâmetros compartilhados, por exemplo. Já a extração dessas informações será viabilizada por meio das propriedades do objeto que serão exportadas para o ambiente FM (CDE).

## 6.2 INTEGRAÇÃO DE INFORMAÇÕES DE MANUTENÇÃO COM HBIM-FM

Nesta seção, propõe-se um *workflow* (**Erro! Fonte de referência não encontrada.**) para i ntegração de informações para o gerenciamento da manutenção com o uso de modelos HBIM e softwares FM, considerando-se os requisitos de informação preceituados na normativa brasileira (NBR 19650-1), a referência bibliográfica utilizada, bem como o experimento realizado.

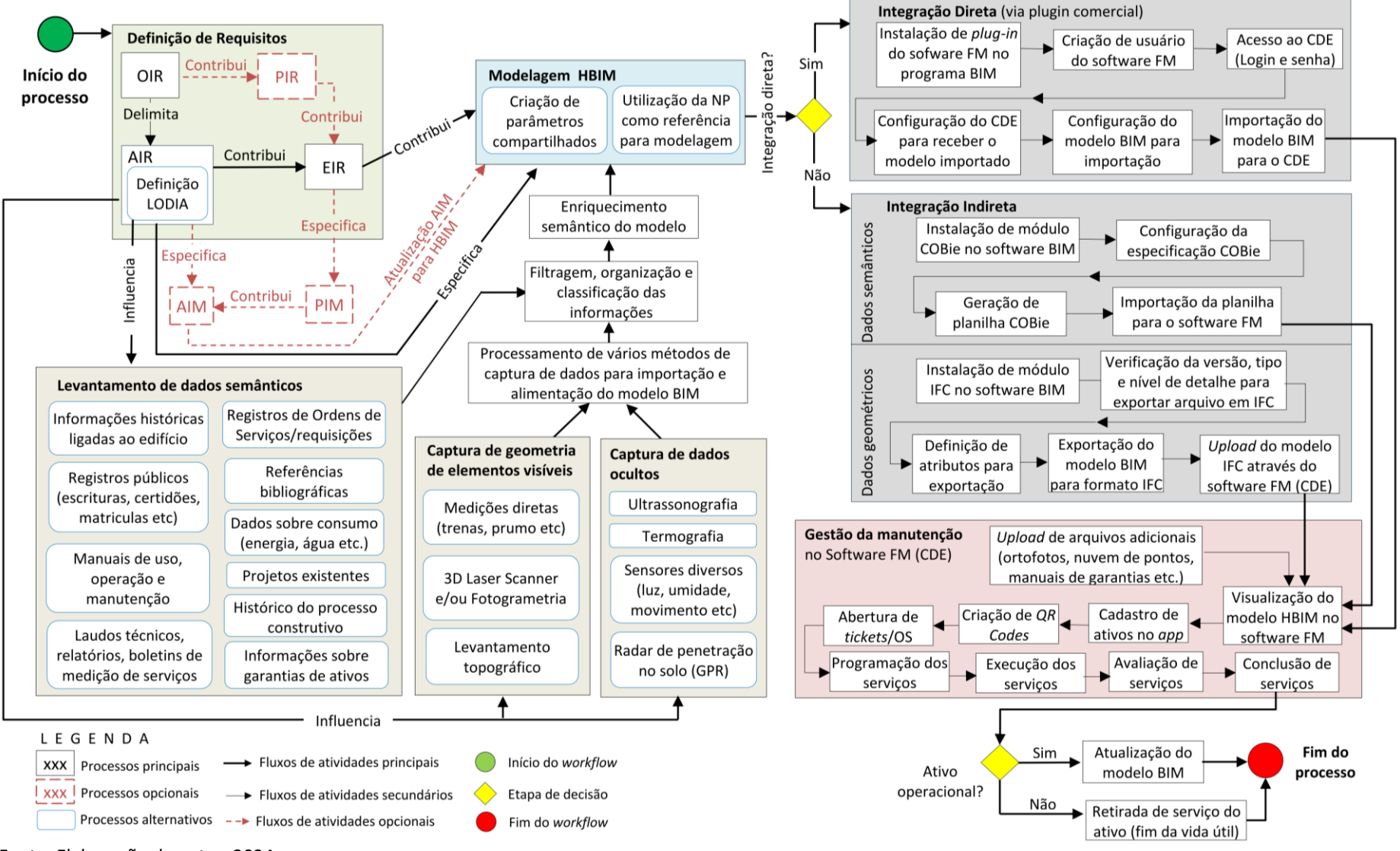

Figura 82 - *Workflow* para integração HBIM-FM para manutenção

Fonte: Elaboração do autor, 2024.

No processo de organização e gestão da informação para atividades de construção com o uso de BIM, a norma ABNT NBR 19650-1 considera todo o ciclo de vida do objeto, desde a concepção até o fim de sua vida útil. Porém, no caso de manutenção de edificações históricas, as informações das etapas de projeto e obra nem sempre são disponibilizadas para os responsáveis pela operação do patrimônio, seja por inexistência das informações ou mesmo pelo fato de estarem fragmentadas, portanto, igualmente indisponíveis. Isso implica na necessidade de um levantamento criterioso das informações semânticas e captura de geometria da construção a ser gerenciada, para que as equipes de manutenção contem com um material de apoio consistente e funcional.

Por essa razão, sugere-se aqui um fluxo de trabalho (*workflow*) no qual pode-se contar ou não com as informações oriundas das etapas de projeto e obras, enquanto fases anteriores à manutenção de um patrimônio histórico.

Para o gerenciamento adequado das informações da construção com o uso de BIM, é necessário que as mesmas estejam organizadas e sistematizadas desde a sua concepção, iniciandose com a definição dos Requisitos de Informação da Organização (OIR) e Requisitos de Informação de Projeto (PIR), os Requisitos da Informação de Ativos (AIR) e o funcionamento dos Requisitos para intercâmbio de informações (EIR), especificando-se os padrões e formatos de interoperabilidade (como o COBie e IFC), a definição de um Ambiente Comum de Dados – CDE para a troca de informações de softwares de desenvolvedores diversos, e outros aspectos, como a determinação dos tamanhos dos arquivos, os responsáveis pelas informações etc.

À etapa de definição dos requisitos, segue-se a produção dos entregáveis, correspondente ao Modelo da Informação de Projeto (PIM) e ao Modelo de Informação de Ativos (AIM), para a fase de operação e manutenção<sup>[82](#page-192-0)</sup>. No entanto, especificamente para o desenvolvimento do modelo HBIM, é necessário que o AIM seja alimentado com as informações adicionais correspondentes ao objeto histórico. Neste caso, assim como o AIM pode ser uma evolução do PIM, o HBIM representaria um desenvolvimento do modelo AIM, refletindo o processo de elaboração das informações correspondentes ao edifício histórico.

Com esse propósito, é necessário realizar os levantamentos de dados semânticos reunindo o maior número possível de dados para alimentação do modelo HBIM, tais como: informações

<span id="page-192-0"></span><sup>82</sup> Os Modelos da Informação de Projetos (PIM) e os Modelos de Informação de Ativos (AIM) são entregáveis opcionais nesse *workflow*, conforme a disponibilidade das informações para a operação e manutenção. No caso de edificações históricas existentes, sugere-se o desenvolvimento de um modelo HBIM específico.

históricas ligadas ao edifício, registros de Ordens de Serviços e requisições, registros públicos (escrituras, certidões, matrículas etc.), manuais de uso, operação e manutenção, dados sobre consumo da edificação (energia, água etc.), referências bibliográficas sobre o imóvel (caso tenha sido objeto de estudo anteriormente), projetos existentes, laudos técnicos, relatórios, boletins de medição de serviços, histórico do processo construtivo, informações sobre garantias de ativos etc.

Por outro lado, também pode ser necessária a captura da geometria da edificação histórica, caso não se disponha de projetos e outras fontes de referência gráfica suficientes. Nesse caso, há algumas tecnologias e ferramentas de apoio para captura de geometria de elementos visíveis, como: medições diretas com o uso de instrumentos convencionais (trenas, prumo etc.), levantamento topográfico, *3D laser scanning* e fotogrametria (aérea ou terrestre) etc. Convém ainda considerar o uso de tecnologias associadas para maior completude e precisão das informações.

Já para captura de dados ocultos (isto é, não visíveis ao olho humano, como instalações e estruturas embutidas em paredes, ou alguns tipos de danos) outras tecnologias estão disponíveis, como ultrassonografia, termografia infravemelho, sensores diversos e Radar de Penetração no Solo (*Ground Penetration Radar* – GPR), oferecendo uma forma não destrutiva de aquisição de dados. A ultrassonografia, por exemplo, possibilita mapear a densidade e integridade de materiais, revelando detalhes sobre a composição das paredes e estruturas. A termografia, por sua vez, permite identificar variações de temperatura para detecção de falhas estruturais, vazamentos ou áreas de degradação.

Por outro lado, o uso de sensores (luz, umidade, movimento etc.) proporciona uma compreensão mais completa do ambiente interno da edificação. A aplicação desses dispositivos possibilita a coleta de dados em tempo real sobre as condições ambientais e eventuais alterações nas condições do ativo e seu entorno ao longo do ciclo de vida do patrimônio. Já aplicação de GPR possibilita a identificação de elementos existentes sob a superfície da construção, incluindo fundações e estruturas enterradas.

Essas informações coletadas de maneira não destrutiva são essenciais para um levantamento mais preciso para o processo de modelagem da informação da construção aplicada ao patrimônio histórico (HBIM). No entanto, o emprego dessas técnicas deve ser definido conforme

o contexto, o estado de conservação do patrimônio edificado e segundo os recursos disponíveis para o gerenciamento.

Com essas informações organizadas, a etapa seguinte é o processamento dos vários métodos de captura de dados para importação e alimentação do modelo HBIM. A partir dessas informações obtidas, pode-se integrá-las ao modelo com o uso de parâmetros compartilhados.

Esse recurso pode ser interessante em diversas situações, como por exemplo, catalogar e documentar informações semânticas sobre o objeto edificado, além da sua geometria. Parâmetros compartilhados podem fornecer também outras informações importantes para manutenção, como instruções de uso e cuidado para equipamentos, informações dos fabricantes, garantias, datas de instalações, periodicidade de manutenção preventiva, responsáveis pela manutenção de cada elemento construtivo, bem como vida útil prevista.

Outras informações trazidas pelos parâmetros compartilhados podem se referir ao desempenho das máquinas e a identificação de possíveis problemas operacionais, englobar informações detalhadas sobre as características físicas dos elementos da edificação, permitindo o acesso rápido a informações relevantes durante as atividades de manutenção, como tipos de materiais constituintes, idade da construção e condições *as found*.

Com a nuvem de pontos desenvolvida, juntamente às demais informações trazidas da etapa de levantamento de dados semânticos e captura de geometria, procede-se à etapa de modelagem da informação da construção aplicada ao patrimônio histórico (HBIM), com o posicionamento dos elementos construtivos de acordo a localização correspondente na nuvem de pontos e/ou em desenhos existentes da edificação. Cabe ressaltar que devem ser identificados os pontos críticos que deverão receber maior grau de detalhamento para que o enriquecimento de informações atenda à finalidade do modelo, já que um carregamento excessivo de informações pode prejudicar o processamento de dados ou mesmo inviabilizá-lo.

A etapa subsequente envolve a tomada de decisão sobre o tipo de integração a ser realizada entre os softwares BIM e FM (direta ou indireta). No processo de integração indireta, utilizam-se os padrões e formatos abertos de interoperabilidade, enquanto que o processo de integração direta, a conexão entre os softwares é realizada por meio de *plug-in* instalado no software BIM.

A integração indireta é recomendável quando se trabalha com softwares não compatíveis entre si. Porém, essa opção possui limitações, como demonstrado no experimento e identificado na literatura, já que a planilha COBie não possui funcionalidade para informações gráficas, e o formato IFC pode apresentar perda de dados durante o processo de exportação do formato proprietário da ferramenta BIM usada.

Nesse sentido, recomenda-se o processo de integração direta, isto é, a importação do modelo BIM através do próprio software de modelagem para o software FM, o qual será o Ambiente Comum de Dados (*Commom Environment Data* – CDE) em que o gerenciamento de manutenção ocorrerá.

Nesse sentido, recomenda-se verificar condições de interoperabilidade dos softwares FM e BIM utilizados, uma vez que os procedimentos para exportação podem ter alguma variação conforme os programas adotados. Geralmente, é necessária a instalação de um *plug-in* do software FM dentro do programa BIM para a realização da integração com a criação de um perfil de usuário (com senha no site do software FM), o qual possibilita o acesso ao CDE, ou seja, à área de trabalho do software FM.

Em seguida, deve-se configurar o software FM, preparando-o para receber o modelo HBIM que virá importado por meio do software de modelagem. Na prática, isso implica na configuração de um espaço para receber o modelo que será exportado do software BIM (com a indicação do endereço da construção, coordenadas geográficas, delimitação do terreno etc.).

A última etapa do processo proposto de integração HBIM-FM corresponde à atividade de gestão da manutenção propriamente dita no ambiente CDE, já com o modelo HBIM importado, utilizando-se das várias funcionalidades da aplicação FM, como visualização do modelo com as informações semânticas correspondentes (especificações de equipamentos, datas de instalações de garantias, dados históricos sobre a edificação etc.).

Além do modelo HBIM carregado no CDE, podem ser adicionados arquivos complementares no software FM, referentes à construção modelada, como documentos históricos, fotografias históricas e atuais, ortofotos, relatórios de manutenção, registros de intervenções anteriores etc. Pode-se inclusive, adicionar a nuvem de pontos nessa base de dados, para visualização de outros detalhes não contemplados na modelagem. Isso pode ser relevante, já que o

Dalux FM não possibilitou a visualização de texturas no seu ambiente e outros softwares FM podem ter a mesma limitação.

É importante destacar que embora os elementos construtivos e equipamentos modelados em HBIM cheguem no CDE com as propriedades atribuídas no ambiente HBIM, os mesmos necessitam ser classificados e organizados segundo o tipo de disciplina aos quais estejam relacionados, para que sejam reconhecidos como ativos dentro da estrutura organizacional do software FM.

No caso do experimento realizado com o Dalux FM, os componentes modelados não foram associados automaticamente às disciplinas correspondentes (isto é, elétrica, iluminação, telefonia etc). Por isso foi necessário o uso de filtros para o agrupamento de cada componente segundo o tipo de ativo correspondente. No entanto, é possível que outros softwares já reconheçam essa organização dos componentes após o *upload* do modelo HBIM para o CDE. Portanto, recomenda-se verificar caso a caso. O mais importante é que os ativos estejam elencados segundo o sistema de classificação adotado de modo que sejam úteis para os gestores de manutenção.

Nesse sentido, o uso de recursos como os *QR Codes* pode ser interessante para atividades de criação e gerenciamento de Requisições (*Tickets*) e Ordens de Serviço, facilitando a comunicação entre usuários, operadores e gestores de manutenção. Podem ser usados para auxiliar programações de serviços com a funcionalidade de organização e sistematização das informações e visualização dinâmica do modelo simultaneamente à exibição de plantas, cortes e propriedades dos objetos de interesse, com a verificação de detalhes construtivos, posicionamento de móveis e equipamentos no *layout* da construção.

Além disso, podem ser realizados controles de custos, programação de manutenções periódicas e outros serviços. Esse método contribui para uma agenda de serviços mais embasada, com maior qualidade na realização das atividades, com a possibilidade de visualizar o histórico de manutenção para facilitar a identificação de problemas.

Funcionalidades adicionais incluem o acompanhamento de demandas, avaliação da qualidade dos atendimentos, emissão de relatórios e outras aplicações, com acesso ao banco de dados de manutenção, seja por meio de computadores ou dispositivos móveis (*tablets, smartphones* etc.).

Após a conclusão dos serviços, caso o ativo não tenha mais condições de uso, o mesmo deve ser retirado de serviço, o que corresponde ao fim da vida útil do objeto. Alternativamente, caso tenha havido algum tipo de alteração significativa na arquitetura ou instalações complementares, ou mesmo exista a necessidade de acrescentar ou atualizar algum dado histórico, o modelo HBIM deve ser atualizado. Portanto, as informações devem ser alimentadas ao longo da vida útil, de acordo com os eventos ocorridos e serviços desenvolvidos como atividades de manutenção, restauro, *retrofit* para que as informações possam ser acessadas quando for preciso, colaborando para a eficiência na realização dos serviços, economia de tempo, segurança etc.

Cabe por fim ressaltar que todos esses procedimentos devem ser acompanhados por pessoal capacitado para operar os softwares e mantê-los sincronizados para que a recuperação de dados seja dinâmica. Outras ferramentas FM disponíveis no mercado possuem tecnologias similares às apresentadas nesse estudo. Assim, os procedimentos adotados também podem ser incorporados em outras organizações, apoiadas em *apps* análogos.

#### 6.3 CONSIDERAÇÕES GERAIS

Esse capítulo apresentou o desenvolvimento de diretrizes para elaboração dos requisitos de informação, considerando-se o estudo de caso e as recomendações dadas pela norma ABNT NBR 19650-1, e aplicando-a no caso específico de edificações históricas.

Foi proposto um *workflow* integrando informações de manutenção com HBIM-FM, desde a etapa de definição de requisitos de informações, passando-se pelas etapas de levantamento de dados semânticos e captura de geometria, processamento dos dados obtidos, enriquecimento semântico do modelo HBIM até a etapa de integração do modelo HBIM com o software FM, resultando em um CDE apoiado nessas tecnologias para o gerenciamento de atividades de manutenção.

Destacaram-se as diversas funcionalidades oferecidas por esse *workflow*: visualização do modelo HBIM no software FM, registro de ativos, criação de *QR Codes*, abertura de *tickets* e Ordens de Serviço (OS), programação, execução, avaliação e conclusão de serviços.

Em seguida, enfatizou-se a necessidade de uma contínua alimentação de informações ao longo do ciclo de vida da edificação, considerando eventos como manutenções, restauros e *retrofits*. Por fim, ressaltou-se a importância de pessoal capacitado para operar os softwares e manter a sincronização dos dados, evidenciando a aplicabilidade desses procedimentos em outras organizações. O Capítulo 7 aborda as considerações finais, com as conclusões da pesquisa e as sugestões para desenvolvimentos futuros.

#### **7 CONSIDERAÇÕES FINAIS**

Essa pesquisa investigou a integração de tecnologias BIM-FM para melhorar o acesso a informações de apoio a atividades de manutenção em edificações históricas. Foram discutidos o Gerenciamento da Manutenção com o uso da abordagem BIM, conceitos básicos ligados a FM, principais softwares FM em uso no mercado, desafios na organização da informação para integração BIM-FM, com alguns exemplos de interoperabilidade dessas tecnologias com base na literatura consultada.

Em seguida, tratou-se da estrutura das informações da construção, requisitos para um Sistema de Classificação e técnicas para organização das informações semânticas. Na sequência, foram abordadas especificações de informação para HBIM e recomendações de boas práticas relacionadas.

Posteriormente, foi apresentado um estudo de caso tendo como objeto o casarão da Escola de Belas Artes da UFBA, descrevendo um breve histórico da edificação e o processo de gerenciamento da manutenção do espaço com foco no sistema utilizado pela universidade. Na sequência, descreveu-se o experimento realizado, que incluiu levantamento de dados, modelagem BIM no Revit, exportação para o software Dalux FM e testes de interoperabilidade, resultando na proposição de diretrizes para o desenvolvimento de requisitos de informação para gerenciamento da manutenção com o uso de tecnologias HBIM-FM integradas e de um *workflow* de referência.

A metodologia adotou uma abordagem holística e exploratória, combinando pesquisa bibliográfica, estudo de caso e experimentação prática, incluindo coleta de dados documentais e geométricos por meio de levantamento em campo.

Espera-se que a abordagem apresentada no trabalho sirva como referência para estudos mais detalhados e que possa ser adaptada a outras realidades, considerando-se as necessidades de cada organização, as particularidades das ferramentas BIM-FM e as características das edificações e instalações a serem mantidas.

## 7.1 CONCLUSÕES

Avaliando as funcionalidades da ferramenta estudada e com base nas referências encontradas na literatura, as vantagens no uso das tecnologias HBIM-FM integradas podem ser percebidas em diversas nuances: os usuários podem ser beneficiados com a economia de tempo no processo de abertura de *Tickets* e Ordens de Serviço com o uso de *QR Codes*, bem como a equipe de campo pode ser favorecida com informações mais rápidas em consultas aos sistemas de apoio. Outros ganhos podem ser considerados, como mais segurança e orientação no desenvolvimento das tarefas com a localização e visualização antecipada de elementos construtivos, equipamentos, maquinários etc.

Por outro lado, gestores de manutenção podem ser auxiliados com uma visualização geral de todo o processo de gerenciamento, com o controle estratégico de datas de manutenções periódicas, controle de custos, equipes direcionadas etc. Além disso, é relevante destacar que os softwares e hardwares adotados devem estar em conformidade com a demanda das aplicações propostas, bem como a capacitação dos profissionais (equipes de campo, operadores e gestores dos sistemas) deve estar dimensionada de acordo com os softwares adotados.

Por sua vez, os usuários das instalações podem se beneficiar também pela qualidade no processo de comunicação das informações relacionadas à manutenção cotidiana dos espaços e equipamentos, já que a visualização dos equipamentos representados em sistemas BIM-FM favorece o entendimento e agiliza o processo de abertura de chamados para serviços.

Conclui-se que a utilização das ferramentas BIM-FM integradas é um caminho natural no processo de avanço tecnológico no gerenciamento de instalações, em especial no acompanhamento de atividades de conservação de edifícios históricos como o Casarão da Escola de Belas Artes da UFBA.

Cabe ressaltar que o sucesso desse *workflow* depende do investimento em tecnologias BIM-FM a ser realizado pela organização, considerando-se suas especificidades, características construtivas, importância da edificação como objeto histórico, o impacto do edifício no seu entorno e outras questões como acessibilidade aos espaços construídos.

Desse modo, a utilização das ferramentas BIM associadas ao software FM pode trazer grandes benefícios para a sistematização dessas informações da construção, colaborando com as equipes de campo na realização de serviços de manutenção e outras atividades relacionadas, como reformas, *retrofits*, restaurações, por exemplo. Nessa perspectiva, essa abordagem pode agregar substancialmente qualidade e dinamismo aos processos convencionais de gerenciamento de manutenção.

Além disso, cabe destacar que juntamente ao planejamento para a gestão das informações e a continuidade na alimentação desse sistema, deve ser enfatizada a necessidade de capacitação de pessoal dedicado a essas tarefas, de modo que o sistema HBIM-FM seja uma fonte viva de informações úteis e que possa ser retroalimentado de acordo com a realização de serviços, tal como se reflete no *workflow* apresentado na Figura 93.

De fato, a operação dos softwares HBIM/FM, os processos de importação e atualizações requerem diversas configurações para a geração de informações interoperáveis de acesso aberto (COBie/IFC), o que demanda tempo de aprendizagem e equipamentos relativamente robustos, considerando-se os computadores de uso mais convencional.

Assim, as organizações precisam mudar o paradigma atual de fragmentação de dados e focar em uma definição clara dos requisitos de informação, o que pode contribuir substancialmente para melhorar esse fluxo de comunicação. Nisso as diretrizes apresentadas podem ajudar a esclarecer o que realmente importa a cada organização e como obter os dados estruturados desejados.

Nesse aspecto, entende-se que os produtos dessa pesquisa podem contribuir para uma visão abrangente do processo de gerenciamento de informações focado em manutenção do patrimônio histórico apoiado em tecnologias BIM-FM integradas, visando um trabalho colaborativo e o desenvolvimento contínuo das atividades ao longo do ciclo de vida da edificação.

#### 7.2 RECOMENDAÇÕES PARA TRABALHOS FUTUROS

Visando contribuir para o avanço em pesquisas futuras, apresenta-se algumas possibilidades de melhorias observadas. Na fase do levantamento, por exemplo, as técnicas de fotogrametria digital e o cadastro de medidas manuais poderiam ser complementadas com o uso de 3D *laser scanning*, beneficiando-se de maior rapidez no levantamento e obtenção de dados mais precisos sobre a edificação.

Para ampliar o leque de possibilidades de aplicação, seria também recomendável a geração de uma nuvem de pontos mais detalhada com ortofotos direcionadas a patologias, peculiaridades arquitetônicas, de modo a facilitar o gerenciamento de instalações caso não seja possível o acesso imediato aos locais dos serviços. A disponibilização de mais detalhes sobre as instalações (elétricas, hidráulicas, telefonia, estrutura etc) também seria essencial para uma compreensão mais clara do funcionamento da edificação e para auxiliar nas atividades de manutenção, por meio de um modelo HBIM mais enriquecido semanticamente.

Desse modo, a integração das informações HBIM-FM poderia suportar as atividades de campo com uma programação de serviços mais embasada e dinâmica, já que o uso dessas ferramentas possibilitaria o registro e gestão de informações mais apuradas sobre a construção, incluindo infraestrutura, materiais, técnicas construtivas, histórico de intervenções e necessidades de manutenção.

Além disso, percebe-se que ainda há grandes desafios pela frente no sentido de maiores investimentos em capacitação de pessoal, equipamentos e softwares compatíveis para o desenvolvimento dos trabalhos relacionados ao gerenciamento de manutenção. A questão de como manter as informações atualizadas e acessíveis ao longo do ciclo de vida das edificações seria outro ponto importante a ser vislumbrado, considerando-se tratar de décadas de trabalho, em paralelo à evolução tecnológica dos softwares BIM-FM.

No processo de gerenciamento e uso das informações de apoio para requisição de serviços, recomenda-se estudos para criação de aplicativos de acesso aberto para que a comunicação nesse fluxo de trabalho seja mais dinâmica. Nesse sentido, diante das limitações encontradas a partir deste trabalho, seria interessante novas investigações ligadas aos processos de gerenciamento de manutenção de edificações históricas apoiadas em tecnologias HBIM-FM utilizando-se outros softwares para FM, para que o conhecimento seja ampliado nesse campo de pesquisas.

Sugere-se também, como recomendação de trabalhos futuros, maiores pesquisas na área envolvendo taxonomia e ontologia das informações necessárias para o gerenciamento de informações para manutenção de edificações históricas, com a automação de processos para consulta e recuperação de informações de apoio.

# **REFERÊNCIAS**

ACIERNO, M. *et al.* Architectural heritage knowledge modelling: An ontology-based framework for conservation process. **Journal of Cultural Heritage**, [*s. l.*], v. 24, p. 124-133, 2017. DOI: https://doi.org/10.1016/j.culher.2016.09.010. Disponível em: https://www.sciencedirect.com/science/article/pii/S129620741630262X. Acesso em: 27 set. 2023.

ACIERNO, M.; FIORANI, D. Innovative tools for managing historical buildings: the use of geographic information system and ontologies for historical centers. **International Archives of the Photogrammetry, Remote Sensing & Spatial Information Sciences**, v. 42, p. 21-27, 2019. DOI: https://doi.org/10.5194/isprs-archives-XLII-2-W11-21-2019. Disponível em: https://isprsarchives.copernicus.org/articles/XLII-2-W11/21/2019/. Acesso em: 27 set. 2023.

AFSARI, K.; EASTMAN, C. M. A comparison of construction classification systems used for classifying building product models. *In:* ASC ANNUAL INTERNATIONAL CONFERENCE PROCEEDINGS, 52., 2016, Atlanta. **Proceedings** [...]. Atlanta: Georgia Institute of Technology, 2016.

ALMEIDA, B. B. **Aplicação do BIM-FM em um edifício** *retrofit*. 2018. Dissertação (Mestrado em Engenharia Civil) – Instituto Superior de Engenharia do Porto, Porto, 2018. Disponível em: http://hdl.handle.net/10400.22/14291. Acesso em: 27 set. 2023.

ANTONIOLI, P. E. **Estudo crítico sobre subsídios conceituais para suporte do planejamento de sistemas de gerenciamento de facilidades em edificações produtivas.** 2003. Dissertação (Mestrado em Engenharia de Construção Civil e Urbana) – Escola Politécnica da Universidade de São Paulo, São Paulo, 2003. Disponível em:

https://www.teses.usp.br/teses/disponiveis/3/3146/tde-10072003-194106/publico/GF.pdf. Acesso em: 25 set. 2023.

ARCHIBUS. **Archibus and Autodesk: from BIM to FM**, 2023. Disponível em: https://archibus.com/products/bim-fm/. Acesso em: 27 set. 2023.

ASSOCIAÇÃO BRASILEIRA DE DESENVOLVIMENTO INDUSTRIAL (ABDI). **Coletânea Guias BIM ABDI-MDIC:** GUIA 02 – Classificação da Informação no BIM. Brasília, DF: ABDI, 2017a. Disponível em: https://api.abdi.com.br/file-manager/upload/files/GUIA\_BIM02\_20171101\_WEB.pdf. Acesso em: 12 nov. 2023.

ASSOCIAÇÃO BRASILEIRA DE DESENVOLVIMENTO INDUSTRIAL (ABDI). **Coletânea Guias BIM ABDI-MDIC:** GUIA 03 BIM na Quantificação, orçamentação, planejamento e gestão de serviços da construção. Brasília, DF: ABDI, 2017b. Disponível em: https://www.mutual.com.br/wpcontent/uploads/2018/01/GUIA-BIM03\_20171101\_web.pdf. Acesso em: 26 set. 2023.

ASSOCIAÇÃO BRASILEIRA DE NORMAS TÉCNICAS. **ABNT NBR 15965–1**: o sistema de classificação da informação da construção. Parte 1: terminologia e estrutura. Rio de Janeiro: ABNT, 2011. Disponível em: https://www.target.com.br. Acesso em: 26 set. 2023.

ASSOCIAÇÃO BRASILEIRA DE NORMAS TÉCNICAS. **ABNT NBR 15965–2**: o sistema de classificação da informação da construção. Parte 2: características dos objetos da construção. Rio de Janeiro: ABNT, 2012a. Disponível em: https://www.target.com.br. Acesso em: 26 set. 2023.

ASSOCIAÇÃO BRASILEIRA DE NORMAS TÉCNICAS. **ABNT NBR 5674**: Manutenção de edificações – Requisitos para o sistema de gestão da manutenção. Rio de Janeiro. 2012b. Disponível em: https://www.target.com.br. Acesso em: 26 set. 2023.

ASSOCIAÇÃO BRASILEIRA DE NORMAS TÉCNICAS. **ABNT NBR 15965–3**: o sistema de classificação da informação da construção. Parte 3: processos da construção. Rio de Janeiro: ABNT, 2014. Disponível em: https://www.target.com.br. Acesso em: 26 set. 2023.

ASSOCIAÇÃO BRASILEIRA DE NORMAS TÉCNICAS. **ABNT NBR 15965–4**: o sistema de classificação da informação da construção. Parte 4: Recursos da construção. Rio de Janeiro: ABNT, 2021. Disponível em: https://www.target.com.br. Acesso em: 26 set. 2023.

ASSOCIAÇÃO BRASILEIRA DE NORMAS TÉCNICAS. **ABNT NBR 15965–5**: o sistema de classificação da informação da construção. Parte 5: Resultados da construção. Rio de Janeiro: ABNT, 2022a. Disponível em: https://www.target.com.br. Acesso em: 26 set. 2023.

ASSOCIAÇÃO BRASILEIRA DE NORMAS TÉCNICAS. **ABNT NBR 15965–6**: o sistema de classificação da informação da construção. Parte 6: Unidades e espaços da construção. Rio de Janeiro: ABNT, 2022b. Disponível em: https://www.target.com.br. Acesso em: 26 set. 2023.

ASSOCIAÇÃO BRASILEIRA DE NORMAS TÉCNICAS. **ABNT NBR ISO 19650-1**: Organização da informação acerca de trabalhos da construção - Gestão da informação usando a modelagem da informação da construção. Parte 1: Conceitos e princípios. Rio de Janeiro: ABNT, 2022c. Disponível em: https://www.target.com.br. Acesso em: 26 set. 2023.

ASSOCIAÇÃO BRASILEIRA DE NORMAS TÉCNICAS. **ABNT PR 1015**: Ambiente Comum de Dados. Rio de Janeiro: ABNT, 2022d. Disponível em: https://www.target.com.br. Acesso em: 19 out. 2023.

ASSOCIAÇÃO BRASILEIRA DE NORMAS TÉCNICAS. **ABNT NBR ISO 19650-2**: Organização da informação acerca de trabalhos da construção - Gestão da informação usando a modelagem da informação da construção. Parte 2: Fase de entrega de ativos. Rio de Janeiro: ABNT, 2018. Disponível em: https://www.target.com.br. Acesso em: 26 set. 2023.

ASSOCIAÇÃO BRASILEIRA DE NORMAS TÉCNICAS. **ABNT NBR 15965–7**: o sistema de classificação da informação da construção. Parte 7: informação da construção. Rio de Janeiro: ABNT, 2015. Disponível em: https://www.target.com.br. Acesso em: 19 out. 2023.

ASSOCIAÇÃO BRASILEIRA DE NORMAS TÉCNICAS. **ABNT NBR ISO 12006–2**: construção de edificação – Organização de informação da construção. Parte 2: estrutura para classificação. Rio de Janeiro: ABNT, 2018. Disponível em: https://www.target.com.br. Acesso em: 16 out. 2023.

ASSOCIAÇÃO BRASILEIRA DE NORMAS TÉCNICAS. **ABNT NBR ISO 41011-2019**: Facility Management — Vocabulário. Rio de Janeiro: ABNT, 2019. Disponível em: https://www.target.com.br. Acesso em: 16 out. 2023.

ASSOCIAÇÃO BRASILEIRA DE NORMAS TÉCNICAS. **NBR 15575-1**: Edificações Habitacionais — Desempenho Parte 1: Requisitos gerais. Rio de Janeiro. 2021. Disponível em: https://www.target.com.br. Acesso em: 26 set. 2023.

AUTODESK App Store. **IFC 2021.** 17 dez. 2021. Disponível em: https://apps.autodesk.com/RVT/pt/Detail/Index?id= 7265544480016320144&appLang=en&os=Win64. Acesso em: 10 out. 2023.

AUTODESK Revit 2024. **Parâmetros compartilhados.** 2023. Disponível em: https://help.autodesk.com/view/RVT/ 2024/PTB/?guid=GUID-E7D12B71-C50D-46D8-886B-8E0C2B285988. Acesso em: 2 dez. 2023.

BAHIA. Instituto do Patrimônio Artístico e Cultural da Bahia. **Estudo para tombamento estadual. Processo nº 002/87.** Salvador, 2003.

BALDWIN, M. **The BIM-manager:** A practical guide for BIM project management. Berlim: Beuth Verlag, 2019. ISBN: 978-3-410-26822-2.

BARRETO, P. H. N.; GROETELAARS, N. J. Geração de modelo BIM de edificação histórica via integração de desenhos existentes e restituições fotogramétricas digitais. *In:* PATRIMÔNIO 4.0: CONECTANDO DIMENSÕES DA REALIDADE, 1., 2022, Goiânia. **Anais** [...]. Goiânia: LaSUS FAU, 2022. p. 255−272. Disponível em: https://repositorio.usp.br/bitstreams/6c8b659c-861b-467f-9f3b-1ca017bda345. Acesso em: 26 set. 2023.

BARRETO, P. H. N.; GROETELAARS, N. J. Panorama de tecnologias BIM-FM aplicadas à manutenção de edificações históricas. *In:* SEMINÁRIO IBERO-AMERICANO ARQUITETURA E DOCUMENTAÇÃO, 7., 2021, Belo Horizonte. **Anais** [...]. Belo Horizonte: Instituto de Estudos do Desenvolvimento Sustentável, 2021. Disponível em: www.even3.com.br/anais/arqedoc2021. Acesso em: 19 jun. 2022.

BASIC IFC concepts for Revit users. [*S. l.: s. n.*], 2021. 1 vídeo (7:45 min). Publicado pelo canal BIM me up! Disponível em: https://www.youtube.com/watch?v=bwM8p98m2Bk&t=446s. Acesso em: 24 jan. 2023.

BIBLUS ACCASOFTWARE. **O que é Facility Management?** out. 2022. Disponível em: https://biblus.accasoftware.com/ ptb/o-que-e-facility-management/#. Acesso em: 20 jan. 2023.

BIBLUS ACCASOFTWARE. **O que é um modelo IFC? Que relação tem entre BIM e IFC?** dez. 2010. Disponível em: http://biblus.accasoftware.com/ptb/ifc-o-que-e-e-para-que-serve-qual-e-a-ligacaocom-o-bim/. Acesso em: 6 jan. 2023.

BIM for FM - EcoDomus. Lifecycle BIM for Handover and FM. Palestrante: Igor Starkov. Toronto, [*s. n.*], 29 jan. 2 019. 1 vídeo (5:32 min). Publicado pelo canal Prime PMO - Project Management and Consulting. Disponível em: https://www.youtube.com/watch?v=XthwKZ-lyRQ. Acesso em: 2 out. 2023.

BIM DICTIONARY**. Verbete BIM**, 11 abr. 2021. Disponível em: https://bimdictionary.com/en/building-information-modelling/2. Acesso em: 27 set. 2023.

BIM DICTIONARY. **Verbete COBie**, 6 set. 2019. Disponível em: https://bimdictionary.com/en/cobie/1. Acesso em: 6 jan. 2023.

BIM DICTIONARY. **Verbete CMMS**, 31 jul. 2019. Disponível em: https://bimdictionary.com/en/computer-managed-maintenance-system/1. Acesso em: 2 ago. 2023.

BIM DICTIONARY. **Verbete Industry Foundation Classes (IFC)**. Disponível em: https://bimdictionary.com/en/industry-foundation-classes/1. Acesso em: 6 jan. 2023.

BIM DICTIONARY. [*s. d.*]. **Verbete IWMS.** Disponível em: https://bimdictionary.com/en/integratedworkplace-*Management*-system/1. Acesso em: 27 dez. 2021.

BIM FORUM. **Level of Development specification. Part I: Guide and commentary**, 5 jan. 2023. Disponível em: https://bimforum.org/resource/lod\_level-of-development-lodspecification-2022 supplement/. Acesso em: 27 set. 2022.

BORRELLI, E. M. Y.; SCHEER, S. Aplicação da Modelagem da Informação da Construção nas atividades de manutenção e operação de edificações. **PARC Pesquisa em Arquitetura e Construção**, Campinas, v. 13, p. e022023, jul. 2022. DOI: https://doi.org/10.20396/parc.v13i00.8665320. Disponível em: http://periodicos.sbu.unicamp.br/ojs/index.php/parc. Acesso em: 22 set. 2023.

BORRELLI, E. M. Y. **Requisitos para aplicação de modelos BIM nas atividades de manutenção e operação de edificações**. 2020. Dissertação (Mestrado em Engenharia de Construção Civil) – Universidade Federal do Paraná, Curitiba, 2020.

BORRELLI, E. M. Y.; SCHEER, S. Building Information Modeling nos processos de gerenciamento de instalações. *In:* SIMPÓSIO BRASILEIRO DE TECNOLOGIA DA INFORMAÇÃO E COMUNICAÇÃO NA CONSTRUÇÃO, 2., 2019, Campinas, SP. **Anais** [...] Porto Alegre: Associação Nacional de Tecnologia do Ambiente Construído, 2019. p. 1-10. DOI: 10.46421/sbtic.v2i00.182. Disponível em: https://antaceventos.net.br/index.php/sbtic/sbtic2019/paper/view/178. Acesso em: 22 set. 2023.

BUILDINGSMART International. **Industry Foundation Classes 4.0.2.1**. Disponível em: https://standards.buildingsmart.org/IFC/RELEASE/IFC4/ADD2\_TC1/HTML/. Acesso em: 10 out. 2023.

BUILDINGSMART International. **What is BCF?** 29 jul. 2022. Disponível em: https://user.buildingsmart.org/knowledge-base/what-is-bcf/. Acesso em: 20 out. 2023.

BRANCO FILHO, G. **A organização, o planejamento e o controle da manutenção.** Rio de Janeiro: Ciência Moderna, 2008. 257 p.

BRASIL. Ministério da Casa Civil. **Lei nº 13.589 de 4 de janeiro de 2018.** Dispõe sobre a manutenção de instalações e equipamentos de sistemas de climatização de ambientes. Diário Oficial da União: seção 1, Brasília, DF, ano 155, n. 4, p. 1, 5 jan. 2018. Disponível em: https://www.planalto.gov.br/ccivil\_03/\_ato2015-2018/2018/lei/l13589.htm. Acesso em: 26 set. 2023.

BRASIL. Ministério da Cultura. Instituto do Patrimônio Histórico e Artístico Nacional (IPHAN). **Instrução Normativa nº 1**, 25 nov. 2003. Disponível em: http://portal.iphan.gov.br/uploads/legislacao/Instrucao\_Normativa\_ n\_1\_de\_25\_de\_novembro\_de\_2003.pdf. Acesso em: 22 de jun. 2023.

BRASIL. Ministério da Cultura. Instituto do Patrimônio Histórico e Artístico Nacional (IPHAN). **Manual de elaboração de projetos de preservação do patrimônio cultural.** Brasília, DF: Ministério da Cultura, Instituto do Programa Monumenta, 2005. Disponível em:

http://portal.iphan.gov.br/uploads/publicacao/CadTec1\_ Manual\_de\_Elaboracao\_de\_Projetos\_m.pdf. Acesso em: 26 set. 2023.

BRUMANA, R. DELLA TORRE, S; PREVITALI, M.; BARAZZETTI, L.; CANTINI, L.; ORENI, D.; BANFI, F. Generative HBIM modelling to embody complexity (LOD, LOG, LOA, LOI): surveying, preservation, site intervention—the Basilica di Collemaggio (L'Aquila). **Applied geomatics**, Roma, v. 10, n. 4, p. 545-567, 24 jul. 2018. DOI: https://doi.org/10.1007/s12518-018-0233-3. Disponível em: https://link.springer.com/article/10.1007/s12518-018-0233-3. Acesso em: 26 set. 2023.

BRUNO, N.; RONCELLA, R. HBIM for conservation: A new proposal for information modeling. **Remote Sensing**, Basel, v. 11, n. 15, p. 1751, 25 jul. 2019. DOI: https://doi.org/10.3390/rs11151751. Disponível em: https://www.mdpi.com/2072- 4292/11/15/1751. Acesso em: 26 set. 2023.

BRUNO, S.; FATIGUSO, F. Building conditions assessment of built heritage in historic building information modeling. **Building Information Systems in the Construction Industry**, Southampton, v. 13, n. 1, p. 36–48, 2018. DOI: 10.2495/SDP-V13-N1-36-48. Disponível em: https://www.witpress.com/Secure/ejournals/papers/SDP130104f.pdf. Acesso em: 26 set. 2023.

BRUNO, S.; MUSICCO, A.; FATIGUSO, F.; DELL'OSSO, G. R. The role of 4D Historic Building Information Modelling and management in the analysis of constructive evolution and decay condition within the refurbishment process. **International Journal of Architectural Heritage**, p. 1– 17, 2019. DOI: https://doi.org/10.1080/15583058.2019. 1668494. Disponível em: https://www.tandfonline.com/doi/abs/10.1080/15583058.2019.1668494. Acesso em: 26 set. 2023.

BUILDINGSMART INTERNATIONAL. **Industry Foundation Classes (IFC)**, 2023. Disponível em: https://technical.buildingsmart.org/standards/ifc/. Acesso em: 27 set. 2023.

CAFFI, V. *et al.* Il processo edilizio supportato dal BIMM: l'approccio InnovANCE/BIMM Enabled Construction Processes: The InnovANCE Approach. *In:* ENERGY, SUSTAINABILITY AND BUILDING INFORMATION MODELING AND *MANAGEMENT*, 2014, Bari. **Proceedings** [...]. Bari: Ed. Maggioli, 2014. p. 91-109. OAI: oai:re.public.polimi.it:11311/842140. Disponível em: https://core.ac.uk/display/55246425?utm\_source=pdf&utm\_ medium=banner&utm\_campaign=pdf-decoration-v1. Acesso em: 22 set. 2023.

CAMPOS, M. L. A.; GOMES, H. E. Taxonomia e classificação: o princípio de categorização. **DataGramaZero: revista de Ciência da Informação**, Porto Alegre, v. 9, n. 4, ago. 2008. Disponível em: http://localhost:8080/xmlui/handle/123456789/1394. Acesso em: 26 set. 2023.

CANUTO, C. L.; SALGADO, M. S.; CODINHOTO, R. Gestão da conservação preventiva do patrimônio moderno através do HBIM-DT. *In:* PATRIMÔNIO 4.0: CONECTANDO DIMENSÕES DA REALIDADE, 1., 2022, Goiânia. **Anais** [...]. Goiânia: LaSUS FAU, 2022. p. 123-136. Disponível em: https://repositorio.usp.br/bitstreams/6c8b659c-861b-467f-9f3b-1ca017bda345. Acesso em: 25 set. 2023.

CASTELLANO-ROMÁN, M.; PINTO-PUERTO, F. Dimensions and Levels of Knowledge in Heritage Building Information Modelling, HBIM: The model of the Charterhouse of Jerez (Cádiz, Spain). **Digital Applications in Archaeology and Cultural Heritage**, [*s. l.*], v. 14, p. e00110, 2019. DOI:

https://doi.org/10.1016/j.daach.2019.e00110. Disponível em: https://www.sciencedirect.com/science/article/pii/S2212054819300438. Acesso em: 23 set. 2023.

CHEN, W.; CHEN, K.; CHENG, J.; WANG, Q.; GAN, V. BIM-based framework for automatic scheduling of facility maintenance work orders. **Automation in Construction.** Amsterdam, v. 91, p. 15-30, 2018. DOI: https://doi.org/10.1016/j.autcon.2018.03.007. Disponível em: https://www.sciencedirect.com/science/ article/abs/pii/S0926580517307173. Acesso em: 26 set. 2023.

CHIABRANDO, F.; DONATO, V., LO TURCO, M.; SANTAGATI, C. Cultural heritage documentation, analysis and Management using building information modelling: state of the art and perspectives. *In:* MECHATRONICS FOR CULTURAL HERITAGE AND CIVIL ENGINEERING, 92., 2018, Cham. **Proceedings** […]. Cham: Springer, 2018. p. 181-202. DOI: https://doi.org/10.1007/978-3-319- 68646-2\_8. Disponível em: https://link.springer.com/chapter/10.1007/978-3-319-68646-2\_8. Acesso em: 23 set. 2023.

CHIABRANDO, F.; SAMMARTANO, G.; SPANÒ, A. Historical buildings models and their handling via 3D survey: from points clouds to user-oriented HBIM. **International Archives of the Photogrammetry, Remote Sensing & Spatial Information Sciences**, v. 41, 2016.

CODINHOTO, R.; KIVINIEMI, A. BIM for FM: A Case Support for Business Life Cycle*. In:* INTERNATIONAL CONFERENCE ON PRODUCT LIFECYCLE MANAGEMENT, v. 442, 2014, Berlin. **Annals**: [...]. Berlin: Springer, 2014. p. 63–74. DOI: https://doi.org/10.1007/978-3-662-45937-9\_7. Disponível em: https://link.springer.com/content/pdf/10.1007/978-3-662-45937- 9\_7.pdf?pdf=inline%20link. Acesso em: 23 set. 2023.

COGIMA, C. K.; PAIVA, P. V. V.; DEZEN-KEMPTER, E.; CARVALHO, M. A. G.; Digital scanning and BIM modeling for modern architecture preservation: the Oscar Niemeyer's Church of Saint Francis of Assisi. *In:* CONGRESSO INTERNACIONAL DA SOCIEDADE IBEROAMERICANA DE GRÁFICA DIGITAL, 22., 2018, São Carlos. **Anais** [...]. São Carlos: Blucher, 2018. p 457– 462. Disponível em: https://papers.cumincad.org/data/works/att/sigradi2018\_1473.pdf. Acesso em: 23 set. 2023.

COGIMA, C. K.; NASCIMENTO, R. V. C.; PAIVA, P. V. V.; CARVALHO, M. A. G.; DEZEN-KEMPTER, E. Scan-to-HBIM aplicado à igreja da Pampulha de Oscar Niemeyer. **Gestão e Tecnologia de Projetos**, São Carlos: USP, v. 15, n. 1, p. 117-134, jan. 2020. DOI:

https://doi.org/10.11606/gtp.v15i1.152828. Disponível em: https://www.revistas.usp.br/ /article/view/152828/157976. Acesso em: 23 set. 2023.

CUNHA, C. A. S. **Proposição e Análise de Metodologia para Gerenciamento de Serviços de Manutenção Predial.** 2007. Dissertação (Mestrado em Engenharia Civil) – Programa de Pós-Graduação em Engenharia Civil, Universidade Federal Fluminense, Niterói, 2007.

DALUX BIM Viewer - O melhor visualizador de projetos e modelos BIM. Aracaju. [*s. n.*], 2022. 1 vídeo (8:58 min). Publicado pelo canal SWK Studio. Disponível em: https://www.youtube.com/watch?v=uDcBiaIBQhc. Acesso em: 26 set. 2022.

DALUX BIM Viewer+ | How to upload BIM files to your Dalux project and make comments | Dalux. [*S. l.: s. n.*], 2021. 1 vídeo (7:34 min). Publicado pelo canal Dalux. Disponível em: https://www.youtube.com/watch?v=Jymv-bWbugY&list=TLGGTaAr3aX61RwxNDEwMjAyMg. Acesso em: 26 set. 2023.

DALUX. **Dalux FM**, 2023. Disponível em: https://www.dalux.com/dalux-fm. Acesso em: 27 set. 2023.

DALUX TwinBIM. [*S. l.*], 2017. 1 vídeo (0:59 min). Publicado pelo canal Dalux. Disponível em: https://www.youtube.com/watch?v=6gMAJ-5hyx4. Acesso em: 26 set. 2023.

DEL MAR, C. P. **Direito na construção civil.** São Paulo: Pini, 2015. 560 p.

DEZEN-KEMPTER, E. *et al.* BIM for Heritage Documentation. An ontology-based approach. *In:*  EDUCATION AND RESEARCH IN COMPUTER AIDED ARCHITECTURAL DESIGN IN EUROPE, 36., 2018, Lodz. **Proceedings** […]. Lodz: eCAADe, 2018. p. 213-222. DOI: DOI: 10.52842/conf.ecaade.2018.1.213. Disponível em: https://ecaade.org/downloads/ eCAADe-2018- Volume1.pdf. Acesso em: 23 set. 2023.

DEZEN-KEMPTER, E. *et al.* Towards a Digital Twin for Heritage Interpretation: From HBIM to AR visualization. *In:* INTERNATIONAL CONFERENCE OF THE ASSOCIATION FOR COMPUTER-AIDED ARCHITECTURAL DESIGN RESEARCH IN ASIA, 25., 2020, Honk Kong. **Proceedings** [...]. Honk Kong: CAADRIA, 2020. p. 183-191. DOI: https://doi.org/10.52842/conf.caadria.2020.2.183. Disponível em: https://papers.cumincad.org/data/works/ att/caadria2020\_141.pdf. Acesso em: 23 set. 2023.

DIAS, F. W. A. **Contributo do BIM como suporte na fase de manutenção e operação dos edifícios.** 2017. Dissertação (Mestrado em Engenharia Civil) – Escola de Engenharia, Universidade do Minho, Guimarães, 2017. Disponível em: https://repositorium.sdum.uminho.pt/handle/1822/70745. Acesso em: 14 mar. 2024.

DIAS, P.; ERGAN, S. The Need for Representing Facility Information with Customized LOD for Specific FM Tasks. *In:* CONSTRUCTION RESEARCH CONGRESS, 2016. San Juan. **Proceedings** [...]. San Juan: NYU Tandon School of Engineering, 2016. p. 2563-2572. DOI: https://doi.org/10.1061/9780784479827.25. Disponível em: https://ascelibrary.org/doi/10.1061/9780784479827.255. Acesso em: 23 set. 2023.

D'SOUZA, C. Life-Cycle Data Handoff: Guidelines for BIM Project Managers. **Whole Building Design Guide.** Washington, jan. 2017. Disponível em: https://www.wbdg.org/resources/life-cycle-datahandoff-guidelines-bim-project-managers. Acesso em: 14 mar. 2024.

DOMINGOS, I. M. S. **O modelo 7D BIM utilizado na manutenção de edifícios**. 2020. Dissertação (Mestrado em Engenharia Civil) – Instituto Superior Técnico da Universidade de Lisboa, Lisboa, 2020. Disponível em:

https://fenix.tecnico.ulisboa.pt/downloadFile/1126295043837591/O%20modelo%207D%20BIM% 20utilizado%20na%20manutencao%20de%20edificios%20[79043].pdf. Acesso em: 3 out. 2023.

DRESCH, A. **Design Science e Design Science Research como Artefatos Metodológicos para Engenharia de Produção**. 2013. Dissertação (Mestrado em Engenharia de Produção) – Universidade do Vale do Rio dos Sinos, São Leopoldo, 2013.

EASTMAN, C. M.; TEICHOLZ, P.; SACKS, R.; LISTON, K. **Manual de BIM:** um guia de modelagem da informação da construção para arquitetos, engenheiros, gerentes, construtores e incorporadores. Tradução: Cervantes Gonçalves Ayres Filho *et al.* Porto Alegre: Bookman, 2014. 483 p.

EL AMMARI, K.; HAMMAD, A. Remote interactive collaboration in *Facility Management* using BIM– based mixed reality. **Automation in Construction**, Amsterdam, v. 107, set. 2019. DOI:

https://doi.org/10.1016/j.autcon.2019.102940. Disponível em: https://www.sciencedirect.com/science/article/pii/S0926580519300500. Acesso em: 23 set. 2023.

ESCOLA DE BELAS ARTES DA UNIVERSIDADE FEDERAL DA BAHIA. **Estrutura física,** [*s. l.*], 2016. Disponível em: http://www.belasartes.ufba.br/estrutura/. Acesso em: 27 set. 2023.

FARIAS, J. C. O que é Modelo Federado? **SPBIM**, 7 jul. 2024. Disponível em: https://spbim.com.br/o-que-e-modelo-federado/. Acesso em: 13 mar. 2024.

FARGHALY, K.; ABANDA, F. H.; VIDALAKIS, C.; WOOD, G. Taxonomy for BIM and Asset Management Semantic Interoperability. **Journal of Management in Engineering**. Reston, v. 34, n. 4, 7 jan. 2018. DOI: https://doi.org/10.1061/(ASCE)ME.1943-5479.0000610. Disponível em: https://ascelibrary.org/doi/10.1061/ %28ASCE%29ME.1943-5479.0000610. Acesso em: 24 set. 2023.

FM: SYSTEMS. BIM Interoperability and data exchange in FM: Interact. **Blog**, 15 jan. 2015. Disponível em: https://fmsystems.com/blog/bim-interoperability-and-data-exchange-infminteract/. Acesso em: 24 set. 2023.

FMSYSTEMS FM BIM. [*S. l.: s. n.*], 2014. 1 vídeo (41:32 min). Publicado pelo canal ASt FM channel. Disponível em: https://www.youtube.com/watch?v=8IZfjbCI9qU. Acesso em: 3 out. 2023.

FREGONESE, L. *et al.* BIM: An integrated model for planned and preventive maintenance of architectural heritage. *In:* DIGITAL HERITAGE, 2., 2 out. 2015, Granada. **Proceedings** [...]. Granada: IEEE, 2015. p. 77–80. DOI: 10.1109/DigitalHeritage.2015.7419456. Disponível em: https://www.academia.edu/73757053/BIM\_An\_integrated\_

model for planned and preventive maintenance of architectural heritage. Acesso em: 24 set. 2023.

FREIRE, Paulo. **Educação como prática da liberdade**. Rio de Janeiro: Paz e Terra, 1967.

GALANTUCCI, R. A.; FATIGUSO, F. Advanced damage detection techniques in historical buildings using digital photogrammetry and 3D surface analysis. **Journal of Cultural Heritage**, [*s. l.*], v. 36, p. 51–62, 5 mar. 2019. DOI: https://doi.org/10.1016/j.culher.2018.09.014. Disponível em: https://www.sciencedirect.com/science/article/pii/ S1296207418302528. Acesso em: 24 set. 2023.

GALLAHER, M. P.; O'CONNER, A. C.; DETTBARN JUNIOR, J. L.; GILDAY, L. T. Cost Analysis of Inadequate Interoperability in the U.S. Capital Facilities Industry. **National Institute of Standards and Technology.** Gaithersburg: National Institute of Standards and Technology, ago. 2004. Disponível em: https://nvlpubs.nist.gov/nistpubs/gcr/2004/nist.gcr.04-867.pdf. Acesso em: 24 set. 2023.

GARCÍA, E. S.; GARCÍA-VALLDECABRES, J.; BLASCO, M. J. V. The use of HBIM models as a tool for dissemination and public use *Management* of historical architecture: A review. **Building Information Systems in the Construction Industry.** Southhampton, v. 13, p. 96–107, 2018. DOI: 10.2495/SDP-V13-N1-96-107. Disponível em: https://www.witpress.com/elibrary/sdpvolumes/13/1/1794. Acesso em: 24 set. 2023.

GIL, A. C. **Como elaborar projetos de pesquisa.** São Paulo: Atlas, 2002.

GOMES, T. A funcionalidade do SIPAC. **Superintendência de Informática da UFRN (SINFO)**, Natal, 3 fev. 2009. Disponível em: [https://sistemasdaufrn.blogspot.com/2009/02/funcionalidade-do](https://sistemasdaufrn.blogspot.com/2009/02/funcionalidade-do-sigaa.html)[sigaa.html.](https://sistemasdaufrn.blogspot.com/2009/02/funcionalidade-do-sigaa.html) Acesso em: 27 set. 2023.

GODINHO, M. MACHETE, R.; PONTE M.; FALCÃO, A. P.; GONÇALVES, A. B.; BENTO, R. BIM as a resource in heritage management: An application for the National Palace of Sintra, Portugal**. Journal of Cultural Heritage**, [*s. l.*], v. 43, p. 153–162, 27 dez. 2019. DOI:

https://doi.org/10.1016/j.culher.2019.11.010. Disponível em:

https://www.sciencedirect.com/science/article/abs/pii/S1296207419305710. Acesso em: 24 set. 2023.

GONÇALVES JR., F. BIM 6D: O BIM aplicado à manutenção e à operação das edificações. **Mais Engenharia**, [*s. l.*], 2 dez. 2020. Disponível em: https://maisengenharia.altoqi.com.br/bim/bim-6do-bim-aplicado-a-manutencao-e-a-operacao-das-edificacoes/. Acesso em: 1 maio 2023.

GRAHAM, K.; CHOW, L.; FAI, S. Level of detail, information and accuracy in Building Information Modelling of existing and heritage buildings. **Journal of Cultural Heritage Management and Sustainable Development**, [s. l.], v. 8, n. 4, p. 495–507, 2018. DOI:

http://dx.doi.org/10.1108/JCHMSD-09-2018-0067. Disponível em: https://www.emerald.com/ insight/content/doi/10.1108/JCHMSD-09-2018-0067/full/html?skipTracking=true. Acesso em: 24 set. 2023.

GROETELAARS, N. J. **Criação de Modelos BIM a partir de "nuvens de pontos**": estudo de métodos e técnicas para documentação arquitetônica. 2015. Tese (Doutorado em Arquitetura e Urbanismo) – Faculdade de Arquitetura, Universidade Federal da Bahia, Salvador, 2015. Disponível em: https://repositorio.ufba.br/handle/ri/20220. Acesso em: 25 set. 2023.

GRUBER, T. R. *et al.* A translation approach to portable ontology specifications. **Knowledge acquisition**, v. 5, n. 2, p. 199–220, 1993. DOI: https://doi.org/10.1006/knac.1993.1008. Disponível em: https://www.sciencedirect.com/ science/article/abs/pii/S1042814383710083. Acesso em: 24 set. 2023.

GUAGLIANONE, M. T.; ARACRI, G.; OLIVERI, E. The INNOVance Lexicon: Organisation of terms and concepts about construction products. **Journal of Information Science**, [*s. l.*], v. 44, n. 1, p. 125– 135, 2018. DOI: https://doi.org/10.1177/0165551516682446. Disponível em: https://journals.sagepub.com/doi/pdf/10.1177/ 0165551516682446?casa\_token=IYuBdHRvnQ8AAAAA:2ypvDxu1C3r3DKhy5Zh-1uruYUwB9tyKZhKyb9X9zSRxcOqeDqA3vtU5pJaQfBdNwyPX0wlIkmG2. Acesso em: 24 set. 2023.

GUILLEN, A. J.; CRESPO, A.; GÓMEZ, J.; GONZÁLEZ– PRIDA, V.; KOBBACY, K.; SHARIFF, S. Building Information Modeling as Assets *Management* Tool. **IFAC–PapersOnLine**, [s. l.], v. 49, n. 28, p. 191- 196, 2016. DOI: https://doi.org/10.1016/ j.ifacol.2016.11.033. Disponível em: https://www.sciencedirect.com/science/article/pii/S2405896316324570. Acesso em: 24 set. 2023.

HESS, M. *et al.* Terrestrial laser scanning for the comprehensive structural health assessment of the Baptistery di San Giovanni in Florence, Italy: An integrative methodology for repeatable data acquisition, visualization and analysis. **Structure and Infrastructure Engineering,** v. 14, n. 2, p. 247- 263, 2018.

HISTORIC ENVIRONMENT SCOTLAND. **Strategic Planning for Asset Management in Historic Environment Scotland: Properties in care.** Edinburgh, 2018. Disponível em: https://app-hes-pubsprod-neu-01.azure

websites.net/api/file/ 3ca474e0-dbfa-4013-b5a8-a88201100fae. Acesso em: 26 set. 2023.

HULL, J.; BRYAN, P. **BIM for Heritage:** Developing the Asset Information Model. Historic England: Swindon, 4 dez. 2019. Disponível em: https://historicengland.org.uk/imagesbooks/publications/bim-for-heritage-aim/heag271-bim-developing-asset-info-model/. Acesso em: 26 set. 2023.

ILTER, D.; ERGEN, E. BIM for building refurbishment and maintenance: current status and research directions. **Structural Survey**, v. 33, n. 3, p. 228-256, jul. 2015. DOI: https://doi.org/10.1108/SS-02- 2015-0008. Disponível em:

https://www.researchgate.net/publication/283111718\_BIM\_for\_building\_refurbishment\_and\_ma intenance current status and research directions. Acesso em: 26 set. 2023.

INTERNATIONAL COUNCIL OF MUSEUMS. **Volume A: Definition of the CIDOC Conceptual Reference Model**, v. 7.1.1. Paris, abr. 2021. Disponível em: https://cidoc– crm.org/sites/default/files/cidoc\_crm\_v.7.1.1\_0.pdf. Acesso em: 27 set. 2023.

INTERNATIONAL FACILITY MANAGEMENT ASSOCIATION. **What is Facility Management?** Houston, 2023. Disponível em: https://www.ifma.org/about/what-is-fm/. Acesso em: 27 set. 2023.

ISTITUTO DEGLI INNOCENTI. **The Institute.** Florence, 10 jan. 2023. Disponível em: https://www.istitutodeglinnocenti.it/en/about-us/institute. Acesso em: 3 out. 2023.

JAWADEKAR, S. P. **A case study of the use of BIM and construction operations building information exchange (COBie) for Facility Management.** 2012. Dissertação (Mestrado em Ciências) – Texas Agricultural and Mechanical University, 2012.

JORDANI, D. A. BIM and FM: The Portal to Lifecycle Facility Management. **Journal of Building Information Modeling**, p. 13−16, 1 abr. 2010. Disponível em: https://www.brikbase.org/sites/default/files/Pages%20from%20jbim\_spring10-1.Jordani.pdf. Acesso em: 29 set. 2023.

KARLSRUHE INSTITUTE OF TECHNOLOGY. Institute for Automation and Applied Informatics. **FZKViewer**, Karlsruhe, 4 set. 2023. Disponível em: [https://www.iai.kit.edu/english/1648.php.](https://www.iai.kit.edu/english/1648.php) Acesso em: 14 maio 2023.

KENSEK, K. BIM guidelines inform facilities management databases: a case study over time. **Buildings**, Basel, v. 5, n. 3, p. 899-916, 2015. DOI: 10.3390/buildings5030899. Disponível em: https://www.researchgate.net/publication/

283042746\_BIM\_Guidelines\_Inform\_Facilities\_Management\_Databases\_A\_Case\_Study\_over\_Tim e. Acesso em: 2 out. 2023.

KIM, K.; KIM, H.; KIM, W.; KIM, C.; KIM, J.; YU, J. Integration of IFC objects and Facility Management work information using Semantic web. **Automation in Construction**, [*s. l.*], v. 87, p. 173–187, 2018. DOI: https://doi.org/10.1016/ .autcon.2017.12.019. Disponível em: https://www.sciencedirect.com/science/article/abs/pii/S0926580516303934. Acesso em: 24 set. 2023.

KORPELA, J.; MIETTINEN, R.; SALMIKIVI, T.; IHALAINEN, J. The challenges and potentials of utilizing building information modelling in facility Management: the case of the Center for Properties and Facility of the University of Helsinki. **Construction Management and Economics**, Helsinki, v. 33, n. 1, p. 3–17, 30 jan. 2015. DOI: 10.1080/01446193.2015.1016540. Disponível em:

https://www.tandfonline.com/doi/pdf/10.1080/

01446193.2015.1016540?casa\_token=TXowx49sv8gAAAAA:1tlS1KAV4oRM77iRTNnIyikR3GeRwnN Elw9cDOZzjiao0GjG7N26z5J6pvWjpC81IGD-mXhMOoZHXbY. Acesso em: 24 set. 2023.

LAFRAIA, J. R. B. **Manual de confiabilidade, mantenabilidade e disponibilidade.** 6. ed. Rio de Janeiro: Qualitymark, 2014. 388 p.

LIU, X. **Developing interactive connections between BIM and Facilities information systems for end user functionalities.** 2017. Dissertação (Mestrado em Engenharia Estrutural e Gestão da Construção). Aalto University, Helsinki, 2017.

LOGOTHETIS, S.; STYLIANIDIS, E. BIM Open-Source Software (OSS) for the documentation of cultural heritage. **Virtual Archaeology Review**, València. v. 7, n. 15, p. 28–35, 15 nov. 2016. DOI: 10.4995/var.2016.5864. Disponível em:

https://polipapers.upv.es/index.php/var/article/view/5864/6827. Acesso em: 24 set. 2023.

LOPES, J. M.; ISATTO, E. L. Gêmeos digitais como auxiliares na inspeção e manutenção de estruturas. **Scielo em perspectiva.** 14 abr. 2023. Disponível em: https://pressreleases.scielo.org/blog/2023/04/14/gemeos-digitais-como-auxiliares-na-inspecao-emanutencao-de-estruturas/. Acesso em: 24 set. 2023.

MAIETTI, F.; DI GIULIO, R.; MEDICI, M.; FERRARI, F.; PIAIA, E.; BRUNORO, S. Accessing and Understanding Heritage Buildings through ICT. The INCEPTION Methodology Applied to the Istituto degli Innocenti. **International Journal of Architectural Heritage**, London, v. 15, n. 6, p. 1– 10, 29 out. 2019. DOI: https://doi.org/10.1080/15583058. 2019.1683780. Disponível em: https://www.tandfonline.com/doi/abs/10.1080/15583058.2019.1683780. Acesso em: 24 set. 2023.

MAIETTI, F.; DI GIULIO, R.; PIAIA, E.; MEDICI, M.; FERRARI, F. Enhancing Heritage fruition through 3D semantic modelling and digital tools: the INCEPTION project. *In:* IOP CONFERENCE SERIES: MATERIALS SCIENCE AND ENGINEERING. **Institute of Physics Publishing,** Florence, v. 364, p. 012089. 16–18 maio. 2018a. DOI: 10.1088/1757-899X/364/1/012089. Disponível em: https://iopscience.iop.org/article/10.1088/1757-899X/364/1/012089/pdf. Acesso em: 24 set. 2023.

MAIETTI, F.; DI GIULIO, R.; BALZANI, M.; PIAIA, E.; MEDICI, M.; FERRARI, F. 3D data acquisition and modelling of complex heritage buildings. **Digital cultural heritage**, Cham, v. 10605, p. 1–13, 2018b. DOI: https://doi.org/10.1007/978-3-319-75826-8\_1. Disponível em: https://link.springer.com/chapter/10.1007/978-3-319-75826-8\_1. Acesso em: 24 set. 2023.

MARCONI, M. A.; LAKATOS, E. M. **Fundamentos de metodologia científica.** 5. ed. São Paulo: Atlas, 2003.

MATARNEH, S.T.; DANSO-AMOAKO, M.; AL-BIZRI, S.; GATERELL, M. BIM for FM: Developing information requirements to support facilities management systems. **Facilities**, v. 38, n. 5/6, p.

378-394, 2 mar. 2020. Disponível em: https://www.emerald.com/insight/content/doi/10.1108/F-07-2018-0084/full/html?skipTracking=true. Acesso em: 10 out. 2023.

MASCIOTTA, M. G.; MORAIS, M. J.; RAMOS, L. F.; OLIVEIRA, D. V.; SÁNCHEZ-APARICIO, L. J.; GONZÁLEZ-AGUILERA, D. A Digital-based Integrated Methodology for the Preventive Conservation of Cultural Heritage: The Experience of HeritageCare Project. **International Journal of Architectural Heritage**, London, v. 15, n. 6, p. 844–863, 29 set. 2019. DOI: https://doi.org/10.1080/15583058.2019.1668985. Disponível em: https://www.tandfonline.com/doi/abs/ 10.1080/15583058.2019.1668985. Acesso em: 24 set. 2023.

MATRONE, F.; COLUCCI, E.; DE RUVO, V.; LINGUA, A.; SPANÒ, A. HBIM in a semantic 3D GIS database. **International archives of the photogrammetry, remote sensing and spatial information Sciences**, London, v. 42, n. 2, p. W11, 5 maio 2019. DOI: https://doi.org/10.5194/isprs-archives-XLII-2-W11-857-2019. Disponível em: https://isprsarchives. copernicus.org/articles/XLII-2-W11/857/2019/isprs-archives-XLII-2-W11-857-2019.pdf. Acesso em: 24 set. 2023.

MOALLA, H. **Evaluation of augmented-reality applications for BIM-based design reviews.** Trabalho de Conclusão do Curso (Bacharelado em Engenharia Civil) – Cátedra da Faculdade de Engenharia Civil, Geo e Ambiental, Universidade Técnica de Munique para Modelagem e Simulação Assistida por Computador, Munique, 2020. Disponível em: https://publications.cms.bgu.tum.de/theses/2020 Moalla Abualdenien Noichl.pdf. Acesso em: 26 set. 2023.

MOTA, J. L. F. S. **Metodologia BIM-FM:** Caso de Estudo Aplicado à Piscina Municipal de Vila Meã. 2016. 2016 f. Dissertação (Mestrado em Engenharia Civil) – Instituto Superior de Engenharia do Porto, Porto, 2016. DOI: http://hdl.handle.net/10400.22/9956. Disponível em: https://recipp.ipp.pt/bitstream/10400.22/9956/1/ DM\_JorgeMota\_2016\_MEC.pdf. Acesso em: 26 set. 2023.

MURPHY, M.; MCGOVERN, E.; PAVIA, S. Historic building information modelling (HBIM). **Structural Survey**, Leeds, v. 27, n. 4, p. 311–327, 27 ago. 2009. DOI:

https://doi.org/10.1108/02630800910985108. Disponível em:

https://www.emerald.com/insight/content/doi/10.1108/02630800910985108/full/html. Acesso em: 24 set. 2023.

NICKERSON, R. C.; VARSHNEY, U.; MUNTERMANN, J. A method for taxonomy development and its application in information systems. **European Journal of Information Systems**, London, v. 22, n. 3, p. 336–359, 1 maio 2013. DOI: https://doi.org/10.1057/ejis.2012.26. Disponível em: https://link.springer.com/article/10.1057/ejis.2012.26. Acesso em: 24 set. 2023.

NIKNAM, M.; KARSHENAS, S. A shared ontology approach to semantic representation of BIM data. **Automation in Construction**, [*s. l.*], v. 80, p. 22–36, ago. 2017. DOI: https://doi.org/10.1016/j.autcon.2017.03.013. Disponível em: https://www.sciencedirect.com/science/article/abs/pii/S0926580517302364. Acesso em: 24 set. 2023.

NOARDO, F. Architectural heritage semantic 3D documentation in multi– scale standard maps. **Journal of Cultural Heritage**, [*s. l.*], v. 32, p. 156–165, jul./ago. 2018. DOI: https://doi.org/10.1016/j.culher.2018.02.009. Disponível em: https://www.sciencedirect.com/science/article/abs/pii/S1296207417303710. Acesso em: 25 set. 2023.

NOOR, S.; SHAH, L.; GOHAR, N.; SAMAN G. E.; JAMIL, S. Modeling and representation of built cultural heritage data using semantic web technologies and building information model.

**Computational and Mathematical Organization Theory**, v. 25, n. 3, p. 247–270, 16 nov. 2019. DOI: https://doi.org/10.1007/s10588-018-09285-y. Disponível em:

https://link.springer.com/article/10.1007/s10588-018-09285-y. Acesso em 25 set. 2023.

OLIVEIRA, G. M. G. **Classificação da informação da construção em BIM:** panorama e normalização. Dissertação (Mestrado em Ciências) – Faculdade de Arquitetura e Urbanismo, Universidade de São Paulo, São Paulo, 2020. Disponível em:

https://www.teses.usp.br/teses/disponiveis/16/16132/tde-09042021-113145/publico/ MEGIOVANAMARTINGIOZETOLIVEIRA\_rev.pdf. Acesso em: 26 set. 2023.

OROZ, A. R. Archibus, de SpaceIQ ¿qué es Archibus? **Espacio BIM**, 21 dez. 2021. Disponível em: https://www.espaciobim.com/archibus/. Acesso em: 16 abr. 2023.

OROZ, A. R. EcoDomus, más que una GMAO ¿qué es EcoDomus? **Espacio BIM**, 14 mar. 2022 Disponível em: https://www.espaciobim.com/ecodomus. Acesso em: 17 abr. 2023.

OROZ, A. R. ESPACIO BIM**.** Planon o Planon Universe, ¿qué es Planon? **Espacio BIM**, 28 fev. 2022. Disponível em: https://www.espaciobim.com/planon. Acesso em: 16 abr. 2023.

OSELLO, A.; LUCIBELLO, G.; MORGAGNI, F. HBIM and virtual tools: A new chance to preserve architectural heritage. **Buildings**, Basel, v. 8, n. 1, p. 12, 19 jan. 2018. DOI: https://doi.org/10.3390/buildings8010012. Disponível em: https://www.mdpi.com/2075- 5309/8/1/12. Acesso em: 25 set. 2023.

PALOMAR, I. J.; GARCÍA-VALLDECABRES, J.; TZORTZOPOULOS, P.; PELLICER, E. An online platform to unify and synchronise heritage architecture information. **Automation in Construction**, [*s. l., s. n.*], v. 110, p. 103008, fev. 2020. DOI: https://doi.org/10.1016/j.autcon.2019.103008. Disponível em: https://www.sciencedirect.com/science/article/ abs/pii/S0926580518309762?via%3Dihub. Acesso em: 4 out. 2023.

PALOMAR, I. J. **Protocol to manage heritage-building interventions using Heritage Building Information Modelling (HBIM)**. 2019. Tese (Doutorado em Engenharia da Construção) – Programa de Doutorado em Engenharia da Construção, Universidade Politécnica de València, València, 2019. Disponível em: https://riunet.upv.es/bitstream/10251/128416/1/Jord%C3%A1n%20- %20Protocol%20to%20manage%20heritage-

building%20interventions%20using%20Heritage%20Building%20Information%20M....pdf. Acesso em: 4 out. 2023.

PALOMAR, I. J.; TZORTZOPOULOS, P.; GARCÍA-VALLDECABRES, J.; PELLICER, E. Protocol to manage heritage-building interventions using Heritage Building Information Modelling (HBIM).
**Sustainability**, Basel, v. 10, n. 4, p. 908, 21 mar. 2018. DOI: https://doi.org/10.3390/su10040908. Disponível em: https://www.mdpi.com/2071-1050/10/4/908. Acesso em: 25 set. 2023.

PALOMBO, I. E. B. **Ferramenta de apoio para diagnóstico organizacional na implementação de sistemas CAFM no gerenciamento de facilidades.** 2007. Monografia (Especialização em Gerenciamento de Facilidades) – Escola Politécnica da Universidade de São Paulo, São Paulo, 2007.

PARAÍSO, J. A Escola de Belas Artes da UFBA: Primeira pesquisa realizada por Juarez Paraíso sobre a Escola de Belas Artes – 1989 a 1990. **Escola de Belas Artes da UFBA**, Salvador, 1990. Disponível em: http://www.belasartes.ufba.br/historia/. Acesso em: 27 set. 2023.

PARAÍSO, J. A Escola de Belas Artes da UFBA: Segunda pesquisa realizada por Juarez Paraíso sobre a Escola de Belas Artes – 1991 a 1992. **Escola de Belas Artes da UFBA**, Salvador, 1992. Disponível em: http://www.belasartes.ufba.br/historia/. Acesso em: 27 set. 2023.

PÄRN, E. A.; EDWARDS, D. J.; SING M. C. P. The Building Information Modelling trajectory in Facility Management: A review. **Automation in Construction**, [*s. l.*], v. 75, p. 45–55, mar. 2017. DOI: https://doi.org/10.1016/j.autcon.2016.12.003. Disponível em: https://doi.org/10.1016/j.autcon.2016.12.003. Acesso em: 25 set. 2023.

PEREIRA, A. P. C. **Modelagem da informação da construção na fase de projeto:** uma proposta para a SUMAI/UFBA. Tese (Doutorado em Arquitetura e Urbanismo) – Faculdade de Arquitetura, Universidade Federal da Bahia, Salvador, 2017. Disponível em: https://repositorio.ufba.br/handle/ri/33582. Acesso em: 25 set. 2023.

PINTI, L.; BONELLI, S.; BRIZZOLARI, A.; MIRARCHI, C.; DEJACO, M. C.; KIVINIEMI, A. Integrated information Management for the FM: Building Information Modelling and database integration for the Italian Public Administration. *In:* EUROPEAN CONFERENCE ON PRODUCT & PROCESS MODELLING, 12., 2018, Copenhagen. **Anais** […]. Copenhagen: Technical University of Denmark, 2018. p. 21–28. DOI: 10.1201/9780429506215-3. Disponível em: https://www.taylorfrancis.com/books/edit/10.1201/9780429506215/ework-ebusinessarchitecture-engineering-construction-jan-karlshoj-raimar-scherer?refId=f88d6372-6a47-46bba6e5-0892e325dddd&context=ubx. Acesso em: 25 set. 2023.

PINTI, L.; CODINHOTO, R.; BONELLI, S. A Review of Building Information Modelling (BIM) for Facility Management (FM): Implementation in Public Organisations. **Applied Sciences**, Basel, v. 12, n. 3, p. 1540, 1 fev. 2022. DOI: https://doi.org/10.3390/app12031540. Disponível em: https://www.mdpi.com/2076-3417/12/3/1540. Acesso em: 25 set. 2023.

PLANNERLY - The BIM Management Platform - One Minute Overview. [*S. l.: s. n.*], 2020. 1 vídeo (1:17 min). Publicado pelo canal Plannerly - The BIM Management Platform. Disponível em: https://www.youtube.com/watch?v=wiCpOjowvA8. Acesso em: 26 set. 2023.

PLANON Universe Introduction. [*S. l.*], 2015. 1 vídeo (3:34 min). Publicado pelo canal International Facility Management Association. Disponível em: https://www.youtube.com/watch?v=5YDkNa6qdbA. Acesso em: 2 out. 2023.

PLANON BUILDING SOLUTIONS. **How can you benefit from Building Information Modeling?** 2023.Disponível em: https://planonsoftware.com/us/glossary/bim/. Acesso em: 14 maio 2023.

PREVITALI, M.; BRUMANA, R.; STANGA, C.; BANFI, F. An ontology-based representation of vaulted system for HBIM. **Applied Sciences**, Basel, v. 10, n. 4, p. 1377, 18 fev. 2020. DOI: https://doi.org/10.3390/app10041377. Disponível em: https://www.mdpi.com/2076- 3417/10/4/1377. Acesso em: 25 set. 2023.

PRIME PROJECT MANAGEMENT AND CONSULTING. **Ecodomus**, 2023. Disponível em: https://primepmo.com/ecodomus/. Acesso em: 27 set. 2023.

QR Codes for assets. [*S. l.*], 2022. 1 vídeo (2:53 min). Publicado pelo canal Dalux. Disponível em: https://www.youtube.com/watch?v=QDGvP45DIsc. Acesso em: 26 set. 2023.

REIS, E. S. **Utilização da tecnologia BIM no desenvolvimento das fases de operação e manutenção das edificações.** 2019. Trabalho de Conclusão de Curso (Especialização em Engenharia Digital e Tecnologia BIM) – Universidade Tecnológica Federal do Paraná, Curitiba, 2019.

RIBEIRO, T. R.; RAMOS, J. C. F.; OLIVEIRA, V. M. A. de; RUSCHEL, R. C. Compreensão dos requisitos de informação da ISO 19650. *In:* SIMPÓSIO BRASILEIRO DE TECNOLOGIA DA INFORMAÇÃO E COMUNICAÇÃO NA CONSTRUÇÃO, 3., 2021, Uberlândia. **Anais** [...]. Porto Alegre: ANTAC, 2021. p. 1-13. Disponível em: https://eventos.antac.org.br/index.php/sbtic/article/view/580. Acesso em: 16 out. 2023.

RODAS, I. A. R. F. **Aplicação da Metodologia BIM na Gestão de Edifícios.** 99 f. Dissertação (Mestrado Integrado em Engenharia Civil) – Faculdade de Engenharia, Universidade do Porto, Porto, jun. 2015. Disponível em:

https://sigarra.up.pt/reitoria/pt/pub\_geral.show\_file?pi\_doc\_id=31501. Acesso em: 25 set. 2023.

RODRIGUES, C. M. **O uso do BCF (BIM Collaboration Format) na coordenação de projetos desenvolvidos em processo BIM**. Monografia (Especialização em Gestão de Projetos na Construção Civil) – Escola Politécnica da Universidade de São Paulo, Universidade de São Paulo, São Paulo, 2023. Disponível em: https://poli-integra.poli.usp.br/wpcontent/uploads/2023/07/2023\_Carina-Mazzini-Rodrigues.pdf. Acesso em: 20 out. 2023.

RODRIGUES, F. TEIXEIRA, J.; MATOS, R.; RODRIGUES, H. Development of a web application for historical building management through BIM technology. **Advances in Civil Engineering**, London, v. 2019, 17 jan. 2019. DOI: https://doi.org/10.1155/2019/9872736. Disponível em: https://www.hindawi.com/journals/ace/2019/9872736/. Acesso em: 25 set. 2023.

RODRÍGUEZ-GONZÁLVEZ, P.; MUÑOZ-NIETO, A. L.; DEL POZO, S.; SANCHEZ-APARICIO, L. J.; GONZALEZ-AGUILERA, D.; MICOLI, L.; BARSANTI, S. G.; GUIDI, G.; MILLS, J.; FIEBER, K.; HAYNES, I.; HEJMANOWSKA B. 4D Reconstruction and visualization of Cultural Heritage: Analyzing our legacy through time. **The International Archives of Photogrammetry, Remote Sensing and Spatial Information Sciences**, Hannover, v. 42, p. 609, 2017. DOI: https://doi.org/10.5194/isprs-archives-XLII-2-W3-609-2017. Disponível em: https://isprs-archives.copernicus.org/articles/XLII-2- W3/609/2017/isprs-archives-XLII-2-W3-609-2017.pdf. Acesso em: 25 set. 2023.

RONDEAU, E. P.; BROWN, R. K.; LAPIDES, P. D. Facility management. John Wiley & Sons, 2012. Disponível em: https://archive.org/details/facilitymanageme0000rond\_q5e7/page/n9/mode/2up. Acesso em: 1 out. 2023.

SALEEB, N.; MARZOUK, M.; ATTEYA, U. A comparative suitability study between classification systems for BIM in heritage. **Building Information Systems in the Construction Industry**, Southampton, v. 13, n. 1, p. 137–138, 2018. DOI: 10.2495/SDP-V13-N1-130-138. Disponível em: https://www.witpress.com/elibrary/sdp-volumes/13/1/1797. Acesso em: 25 set. 2023.

SALETTO. **CASE: Uso do pacômetro em inspeções, aplicações e orientações**. 27 dez. 2019. Disponível em: https://www.saletto.com.br/uso-do-pacometro-em-inspecoes-aplicacoes-eorientacoes/#:~:text=O%20pac%C3%B4metro%2C%20um%20detector%20de,uma%20an%C3%A1l ise%20dos%20elementos%20estruturais. Acesso em: 9 out. 2023.

SAMSUDDIN, N.; ZAINI, A. Ahmad. Conceptual Framework of Information Exchange Processes in Building Information Modelling (BIM) for Facilities Management. *In:* IOP Conference Series: Earth and Environmental Science**. IOP Publishing**, 2022. p. 012014. DOI: :10.1088/1755- 1315/1022/1/012014. Disponível em: https://iopscience.iop.org/article/10.1088/1755- 1315/1022/1/012014/meta. Acesso em: 13 out. 2023.

SANTANA, E. P.; GROETELAARS, N. J. Normatização aplicada ao HBIM. *In:* ENCONTRO DA ASSOCIAÇÃO NACIONAL DE PESQUISA E PÓS-GRADUAÇÃO EM ARQUITETURA E URBANISMO, 7., 2022, São Paulo. **Anais** [...] São Paulo: USP, 2022.

SANTOS, K. **Gestão da manutenção de edificações com o BIM.** Enfoque nas manifestações patológicas de elementos de construção. 30 nov.2017. Dissertação (Mestrado em Engenharia Civil) – Universidade Federal do Espírito Santo, Vitória, 2017. Disponível em: http://repositorio.ufes.br/handle/10/9503. Acesso em: 25 set. 2023.

SANTOS, K. P. B.; CALMON, J. L. Gestão da manutenção de edificações com o BIM enfoque nas manifestações patológicas de elementos de construção. **Brazilian Journal of Development**, Curitiba, v. 5, n. 10, p. 19586–19604, 2019. DOI: 10.34117/bjdv5n10-178. Disponível em: https://ojs.brazilianjournals.com.br/ojs/ index.php/BRJD/article/view/3825/3614. Acesso em: 25 set. 2023.

SANTOS, R. N. G. **From BlM to Asset** *Management***:** data-driven guidelines for Operations and Maintenance. 2022. Dissertação (Mestrado em Building Information Modeling) – Erasmus Mundus Joint Master Degree, Universidade do Minho, Braga, 2022.

SERRA, G. G. **Pesquisa em Arquitetura e Urbanismo:** guia prático para o trabalho de pesquisadores de Pós-Graduação. São Paulo: EDUSP: Mandarim, 2006. 256 p.

SEABECK, A. 50 Best Facility Management Software Systems and Tools. **CAMCode**, Cleveland, 9 ago. 2023. Disponível em: https://www.camcode.com/blog/best-facility-management-softwaretools/#IWMS. Acesso em: 27 set. 2023.

SEVERINO, A. J. **Metodologia do trabalho científico**. 23. ed. São Paulo: Cortez, 2007. 304 p.

SIEMENS AG. Siemens to acquire EcoDomus' digital twin software to expand its smart building offering. **Press Release**, 6 dez. 2021. Disponível em: [https://sie.ag/3cpKDfK.](https://sie.ag/3cpKDfK) Acesso em: 27 set. 2023.

SIEMENS. EcoDomus Viewer. **SiePortal,** Munique, 12 maio 2022. Disponível em: https://support.industry.siemens. com/cs/document/109815585/ecodomus-viewer?dti=0&lc=en-VE. Acesso em: 8 nov. 2023.

SIEMENS. **Digital building lifecycle**, 2023. Disponível em:

https://new.siemens.com/global/en/products/buildings/ digital-building-lifecycle/ecodomussoftware.html. Acesso em: 27 set. 2023.

SILVA, M. C.; GONÇALVES, P. H.; ZANONI, V. A. G. Dos procedimentos tradicionais às tecnologias digitais: um panorama sobre os mapas de danos. *In:* PATRIMÔNIO 4.0: CONECTANDO DIMENSÕES DA REALIDADE, 1., 2022, Goiânia. **Anais** [...]. Goiânia: LaSUS FAU, 2022. p. 105-122. Disponível em: https://repositorio.usp.br/bitstreams/6c8b659c-861b-467f-9f3b-1ca017bda345. Acesso em: 25 set. 2023.

SIMÕES, D. G. **Manutenção de edifícios apoiada no modelo BIM.** Dissertação (Mestrado em Engenharia Civil) Instituto Técnico de Lisboa, Lisboa, 2013. Disponível em: https://fenix.tecnico.ulisboa.pt/downloadFile/ 395145922989/Vers%C3%A3o%20Final%20Tese-Corrigida.pdf. Acesso em: 25 set. 2023.

SOARES, J. D. R. T. **A metodologia BIM-FM aplicada a um caso prático.** 156 f. Dissertação (Mestrado em Engenharia Civil) – Instituto Superior de Engenharia do Porto, Porto, 2013. Disponível em: https://core.ac.uk/download/pdf/ 302863928.pdf. Acesso em: 25 set. 2023.

SOEIRO, J. M. *et al.* Ensaio não destrutivo–ensaio de ultrassom e pacômetro na avaliação da qualidade do concreto armado. *In:* CONGRESSO TÉCNICO CIENTÍFICO DA ENGENHARIA E DA AGRONOMIA (CONTECC), 74., 2018, Maceió. **Anais** [...]. Maceió: CONFEA SOEA, 2018. Disponível em: https://www.confea.org.br/sites/default/files/antigos/ contecc2018/civil/107\_endeduep.pdf. Acesso em: 25 set. 2023.

SOUSA, A**. Aplicação da Metodologia BIM-FM a um caso prático.** Dissertação (Mestrado em Engenharia Civil) –Instituto Superior de Engenharia do Porto, Porto, 2016. Disponível em: https://core.ac.uk/download/pdf/ 302870225.pdf. Acesso em: 25 set. 2023.

SPENCE, D. **CAFM, CMMS, EAM and IWMS: Deciphering the Jargon**, 6 dez. 2018. Disponível em: https://www.officespacesoftware.com/blog/cafm-cmms-eam-and-iwms-deciphering-thejargon/#:~:text=Computer%2DAided%20Facility%20Management%20(CAFM,Integrated%20Workp lace%20Management%20System%20(IWMS). Acesso em: 27 set. 2023.

SOLLA, M., SHAARANI; A. S. M., MUSTAFFA, A. A.; ISMAIL, L. H. Integration of BIM and Archibus for Facility Management in FKAAS, UTHM Building. *In:* IOP CONFERENCE SERIES: EARTH AND ENVIRONMENTAL SCIENCE**. IOP Publishing**, v. 498, n. 1, p. 012088. 2020. DOI:10.1088/1755- 1315/498/1/012088. Disponível em: https://iopscience.iop.org/article/10.1088/1755- 1315/498/1/012088/pdf. Acesso em: 2 out. 2023.

SUPERINTENDÊNCIA DE MEIO AMBIENTE E INFRAESTRUTURA. **Organograma**, 2024. Disponível em: [https://sumai.ufba.br/organograma.](https://sumai.ufba.br/organograma) Acesso em: 13 mar. 2024.

SUZUKI, R. **Gestão da informação em Modelos da Informação da Construção (BIM) para uso em**  *Facility Management* **(FM) suportado por Sistema Integrado de Gerenciamento de Ambiente de Trabalho (IWMS)**. 2020. Dissertação (Mestrado em Ciências) – Escola Politécnica da Universidade de São Paulo, São Paulo, 2020.

TEICHOLZ, P. *et al.* **BIM for facility managers.** New Jersey: John Wiley and Sons, 2013. 342 p.

TEIXEIRA, A. M. A. **Contributo do BIM como suporte das fases de manutenção e operação dos edifícios.** 2021. Dissertação (Mestrado Integrado em Engenharia Civil) – Universidade do Minho, Gualtar, 2021.

TEIXEIRA, A.; SCHEER, S. Benefícios e soluções da integração de BIM-FM e gestão de espaços. *In:* SIMPÓSIO BRASILEIRO DE TECNOLOGIA DA INFORMAÇÃO E COMUNICAÇÃO NA CONSTRUÇÃO, 3., 2021, Uberlândia. **Anais** [...]. Porto Alegre: ANTAC, 2021. p. 1–10. DOI: https://doi.org/10.46421/sbtic.v3i00.579. Disponível em: https://eventos.antac.org.br/index.php/sbtic/article/view/579/830. Acesso em: 25 set. 2023.

TELES, R. P. **Sistema de Alocação de Espaços para a FAUFBA:** uma aplicação de *Facility Management*. 2016. Dissertação (Mestrado em Arquitetura e Urbanismo) – Faculdade de Arquitetura, Universidade Federal da Bahia, Salvador, 2016. Disponível em: https://repositorio.ufba.br/handle/ri/24854. Acesso em: 25 set. 2023.

TOLENTINO, M. M. A. A utilização do HBIM na documentação, na gestão e na preservação do Patrimônio Arquitetônico. *In:* CONGRESO DE LA SOCIEDAD IBEROAMERICANA DE GRÁFICA DIGITAL, 20., 2016. **Anais** [...]. Buenos Aires: SIGraDi, 2016. DOI: 10.5151/despro-sigradi2016-534. Disponível em: https://www.proceedings.blucher.com.br/download-pdf/276/24842. Acesso em: 25 set. 2023.

TRIBUNA DO NORTE. Sistemas da UFRN ajudam a gerir 84 instituições do País. **Notícia**, Natal, 16 ago. 2015. Disponível em: [http://www.tribunadonorte.com.br/noticia/sistemas-da-ufrn-ajudam-a](http://www.tribunadonorte.com.br/noticia/sistemas-da-ufrn-ajudam-a-gerir-84-instituia-a-es-do-paa-s/321902)[gerir-84-instituia-a-es-do-paa-s/321902.](http://www.tribunadonorte.com.br/noticia/sistemas-da-ufrn-ajudam-a-gerir-84-instituia-a-es-do-paa-s/321902) Acesso em: 27 set. 2023.

TRIZIO, I. *et al.* The archaeological analysis of masonry for the restoration project in HBIM. **The International Archives of the Photogrammetry, Remote Sensing and Spatial Information Sciences**, v. 42, p. 715-722, 2019.

TSAY, G. S.; STAUB-FRENCH, S.; POIRIER, É. BIM for facilities management: an investigation into the asset information delivery process and the associated challenges. Applied Sciences, v. 12, n. 19, p. 9542, 23 set. 2022. DOI: https://doi.org/10.3390/app12199542. Disponível em: https://espace2.etsmtl.ca/id/eprint/25711/1/Poirier-E-2022-25711.pdf. Acesso em: 14 out. 2023.

TUCCI, G.; BETTI, M.; CONTI, A.; CORONGIU, M.; FIORINI, L.; MATTA, C.; KOVAČEVIĆ, C.; BORRI, C.; HOLMBERG, C*.* BIM for museums: an integrated approach from the building to the collections. **The International Archives of the Photogrammetry, Remote Sensing and Spatial Information Sciences**, Hannover, v. 42, p. 1089–1096, 2019. DOI: https://doi.org/10.5194/isprs-archives-XLII-2- W11-1089-2019. Disponível em: https://isprs-archives.copernicus.org/ articles/XLII-2- W11/1089/2019/isprs-archives-XLII-2-W11-1089-2019.pdf. Acesso em: 25 set. 2023.

TV UFBA apresenta: IGEO 50 anos. Salvador, [*s. n.*], 2018. 1 vídeo (10:40 min). Publicado pelo canal TV UFBA. Disponível em: https://www.youtube.com/watch?v=ITwFE7F0FIU&t=15s. Acesso em: 23 set. 2023.

UNIVERSIDADE FEDERAL DA BAHIA. Pró-Reitoria de Planejamento e Orçamento (PROPLAN). **Relatório de gestão**. Ano base 2022, Salvador, 2023a. Disponível em: https://transparencia.ufba.br/sites/transparencia.ufba.br/ files/rg\_ufba\_2022\_-\_final.pdf. Acesso em: 27 set. 2023.

UNIVERSIDADE FEDERAL DA BAHIA. **Licitações**, 27 jan. 2023c. PREGÃO ELETRÔNICO Nº. 71/2022: Processo Administrativo nº. 23066.064736/2022-61. Disponível em: https://www.ufba.br/sites/portal.ufba.br/files/licitacao/ arquivos/edital\_e\_anexos\_pregao eletronico 71.2022 - atualizado.zip. Acesso em: 27 set. 2023.

UFBASIM. **Sistema Integrado de Patrimônio, Administração e Contratos (SIPAC).** UFBASIM: Sistemas Integrados e Modernos. Salvador, 2022. Disponível em: https://ufbasim.ufba.br/sipac. Acesso em: 27 set. 2023.

UNIVERSIDADE FEDERAL DA BAHIA. Escola de Belas Artes. **Mapeamento Cultural 2019.** Salvador, 2019a. Disponível em: https://mapeamentocultural.ufba.br/bens-tombados/escola-de-belasartes. Acesso em: 27 set. 2023.

UNIVERSIDADE FEDERAL DA BAHIA. **Faculdade de Medicina do Terreiro de Jesus é tombada pelo IPHAN**, Salvador, 28 dez. 2015. Disponível em: https://www.ufba.br/ufba\_em\_pauta/faculdadede-medicina-do-terreiro-de-jesus-%C3%A9-tombada-pelo-iphan. Acesso em: 27 set. 2023.

UNIVERSIDADE FEDERAL DA BAHIA. Pró-Reitoria de Planejamento e Orçamento – PROPLAN. **UFBA em síntese**. Ano base 2018, Salvador, 2019a. Disponível em: https://repositorio.ufba.br/bitstream/ri/30880/1/ufba\_em\_numeros\_ 30\_09%20%281%29.pdf. Acesso em: 27 set. 2023.

UNIVERSIDADE FEDERAL DO RIO GRANDE DO NORTE. Centro de Tecnologia da Universidade Federal do Rio Grande do Norte. UFRN recebe homenagem pela criação de sistema de gestão. **Gerais**, Natal, 11 abr. 2016. Disponível em: [https://www.ct.ufrn.br/ufrn-recebe-homenagem-pela](https://www.ct.ufrn.br/ufrn-recebe-homenagem-pela-criacao-de-sistema-de-gestao/)[criacao-de-sistema-de-gestao/.](https://www.ct.ufrn.br/ufrn-recebe-homenagem-pela-criacao-de-sistema-de-gestao/) Acesso em: 27 set. 2023.

VITAL, L. P.; CAFÉ, L. M. A. Ontologias e taxonomias: diferenças. **Perspectivas em Ciência da Informação**, Belo Horizonte, v. 16, n. 2, p. 115–130, 2011. DOI: https://doi.org/10.1590/S1413- 99362011000200008. Disponível em:

https://www.scielo.br/j/pci/a/VxhxGfW6zfHpfTswwPM5wXP/. Acesso em: 25 set. 2023.

WHOLE BUILDING DESIGN GUIDE. **Construction-Operations Building Information Exchange (COBie)**, 4 set. 2021. Disponível em: https://www.wbdg.org/bim/cobie. Acesso em: 27 set. 2023.

WIKIPEDIA. **PDF/UA**. 4 out. 2022. Disponível em: https://en.wikipedia.org/wiki/PDF/UA. Acesso em: 9 nov. 2023.

WONG, J. K. W.; GE, J.; HE, S. X. Digitisation in Facility Management: A literature review and future research directions. **Automation in Construction**, v. 92, p. 312–326, 15 maio 2018. DOI: https://doi.org/10.1016/j.autcon.2018.04.006. Disponível em: https://www.sciencedirect.com/science/article/abs/pii/S0926580517309020. Acesso em: 25 set. 2023.

WOODWARD, A.; HEESOM, D. Implementing HBIM on conservation heritage projects: Lessons from renovation case studies. **International Journal of Building Pathology and Adaptation**, Wolverhampton, v. 39, n. 1, p. 96–114, 4 abr. 2021. Disponível em: https://wlv.openrepository.com/bitstream/handle/2436/622902/Accepted%20- %20Critical%20issues%20in%20the%20implementation%20of%20refurbishment%20BIM%20in%2 0the%20heritage%20context.pdf?sequence=2&isAllowed=y. Acesso em: 25 set. 2023.

YANG, X.; LU, Y.-C.; MURTIYOSO, A.; KOEHL, M.; GRUSSENMEYER, P. HBIM modeling from the surface mesh and its extended capability of knowledge representation. **ISPRS International Journal of Geo-Information**, Basel, v. 8, n. 7, p. 301, 2019. DOI:

https://doi.org/10.3390/ijgi8070301. Disponível em: https://www.mdpi.com/2220-9964/8/7/301. Acesso em: 25 set. 2023.

YASUOKA, D. N. **O padrão COBie na coleta de informações para o gerenciamento de facilidades:**  Um estudo de caso em *data center* – Escola Politécnica da Universidade de São Paulo, Universidade de São Paulo, São Paulo, 2019. Disponível em: https://poli-integra.poli.usp.br/wpcontent/uploads/2022/11/2019\_Diego-Nakahira-Yasuoka.pdf. Acesso em: 8 nov. 2023.

ZIMMERMAN, A.; PETTERSSON, R. **Increasing implementation of digital tools on the construction site.** 2020. Dissertação (Mestrado em Gerenciamento de Projetos de Design e Construção), Chalmers University of Technology, Gotemburgo, 2020. Disponível em: https://odr.chalmers.se/server/api/core/bitstreams/1a18d7af-b107-4769-98a7- 6cdb0ab6c42a/content. Acesso em: 25 set. 2023.

## **APÊNDICE A – PROTOCOLO DA RSL**

#### **Protocolo RSL**

Atualizado em: 6 jan. 2021

**Tema:** Gerenciamento de manutenção de edificações históricas com o uso integrado de BIM/CAFM **Revisores**: BARRETO, P. H, N.; GROETELAARS, N. J.

### **i Descrição**

Este Protocolo visa contribuir para o desenvolvimento de uma Revisão Sistemática de Literatura (RSL), dando embasamento teórico para o tema em desenvolvimento. O mesmo faz parte de um Projeto de Pesquisa para Dissertação de Mestrado Acadêmico em Arquitetura e Urbanismo do Programa de Pósgraduação em Arquitetura e Urbanismo da Universidade Federal da Bahia (PPGAU-UFBA).

#### **ii População**

Os textos identificados tratam de aplicações de sistemas de Gerenciamento de Facilidades Auxiliada por Computador (*Computer Aided Facilities Management* – CAFM) integrados à Modelagem da Informação de Construção (*Building Information Modeling* – BIM) para gerenciamento da manutenção de edificações.

#### **iii Objetivos**

O objetivo geral da pesquisa é estudar a integração de tecnologias BIM-FM e sua aplicação para maior acessibilidade a informações semânticas úteis para manutenção de edificações históricas. Já os objetivos específicos são os seguintes:

- 1) Analisar o fluxo informacional de serviços de manutenção predial, descrevendo seus processos e identificando pontos críticos em termos de acessibilidade a informações específicas para estas atividades;
- 2) Estudar os parâmetros adequados para ampliação do acesso a informações semânticas úteis aos serviços de manutenção predial;
- 3) Pesquisar o estado da arte de técnicas e ferramentas BIM-FM, preferencialmente de formato aberto, com relação a características de interoperabilidade e funcionalidade.

#### **iv Questões de pesquisa**

- 1 Quais são as características principais das edificações em que estão sendo usadas as tecnologias para gerenciamento da edificação?
- 2 Panorama das técnicas de gerenciamento de *facilities* no contexto de manutenção de edificações;
- 3 Quais são as especificidades para a manutenção de edificações históricas?
- 4 Aplicações CAFM são integráveis a BIM (apontar especificidades dos *cases*)?
- 5 Que tipo de informações são coletadas e registradas no modelo BIM para gestão de manutenção?
- 6 Qual o nível de detalhe do modelo e quais as aplicações associadas?
- 7 Quais os métodos e técnicas utilizadas para levantamento de dados?
- 8 Qual é o processo de armazenamento, extração e compartilhamento das informações (ferramentas, processos, formatos de arquivos, etc.)?
- 9 Existem métricas objetivas quanto ao desempenho de ferramentas BIM/CAFM nos *cases* identificados (ex: qualidade, economia, rapidez nos processos etc.)? Caso afirmativo, descrever a metodologia de aferição.
- 10 Há aplicabilidade da tecnologia para gestão de manutenção de edificações históricas em *campi* universitários?

#### **Intervenção**

Busca-se identificar aplicações de BIM/CAFM para gestão da manutenção predial em edifícios históricos.

#### **v Controle**

Estudam-se aplicações do BIM/FM para gestão da manutenção predial em edifícios históricos, considerando-se trabalhos originados da análise exploratória (livros, teses e dissertações, além de textos recomendados pelos revisores e membros do grupo de pesquisa):

ANTONIOLI, P. E. **Estudo crítico sobre subsídios conceituais para suporte do planejamento de sistemas de gerenciamento de facilidades em edificações produtivas.** 2003. Dissertação (Mestrado em Engenharia de Construção Civil e Urbana) - Escola Politécnica da Universidade de São Paulo, São Paulo, 2003. Disponível em: https://www.teses.usp.br/teses/disponiveis/3/3146/tde-10072003-194106/publico/GF.pdf. Acesso em: 25 set. 2023.

BASTIAN, Andrea Verri. **Métodos e técnicas de baixo custo para levantamento métrico de sítios históricos.** 2015 269 f. il. Dissertação (Doutorado em Arquitetura e Urbanismo) - Universidade Federal da Bahia, Salvador, 2015.

BRANCO FILHO, G. **A organização, o planejamento e o controle da manutenção.** Rio de Janeiro: Ciência Moderna, 2008. 257 p.

BRASIL. Ministério da Cultura. Instituto do Patrimônio Histórico e Artístico Nacional – IPHAN. **Instrução Normativa nº 1.** Brasília, DF: Ministério da Cultura, 25 nov. 2003.

BRASIL. Ministério da Cultura. Instituto do Programa Monumenta. **Manual de elaboração de projetos de preservação do patrimônio cultural.** Brasília, DF: Ministério da Cultura, 2005.

BRASIL. Ministério da Casa Civil. **Lei nº 13.589 de 4 de janeiro de 2018. Dispõe sobre a manutenção de instalações e equipamentos de sistemas de climatização de ambientes.** Diário Oficial da União: seção 1, Brasília, DF, ano 155, n. 4, p. 1, 5 jan. 2018.

BRUNO, N. **From survey to analysis for Cultural Heritage management: a new proposal for database design in BIM.** Tese (Dottorato di ricerca in Ingegneria Civile e Architettura) – Università di Parma, Parma, 2018.

CHEN, W.; CHEN, K.; CHENG, J.; WANG, Q.; GAN, V. BIM-based framework for automatic scheduling of facility maintenance work orders. **Automation in Construction.** Amsterdam, v. 91, p. 15-30, 2018.

DIAS, P.; ERGAN, S. The Need for Representing Facility Information with Customized LOD for Specific FM Tasks. *In:* CONSTRUCTION RESEARCH CONGRESS, 2016. **Anais** [...]. San Juan: NYU Tandon School of Engineering, 2016.

EASTMAN, C. M.; TEICHOLZ, P.; SACKS, R.; LISTON, K. **Manual de BIM: um guia de modelagem da informação da construção para arquitetos, engenheiros, gerentes, construtores e incorporadores**. Tradução Cervantes Gonçalves Ayres Filho *et al.* Porto Alegre: Bookman, 2014.

FARGHALY, K.; ABANDA, F. H.; VIDALAKIS, C.; WOOD, G. Taxonomy for BIM and Asset Management Semantic Interoperability. **Journal of Management in Engineering. Reston,** v. 34, n. 4, 2018.

GUILLEN, A. J.; CRESPO, A.; GÓMEZ, J.; GONZÁLEZ-PRIDA, V.; KOBBACY, K.; SHARIFF, S. Building Information Modeling as Assets Management Tool. **IFAC-PapersOnLine,** v. 49, n. 28, p. 191-196, 2016.

GROETELAARS, N. J. **Um estudo da Fotogrametria Digital na documentação de formas arquitetônicas e urbanas.** 2004 222 f. il. Dissertação (Mestrado em Arquitetura e Urbanismo) - Universidade Federal da Bahia, Salvador, 2004.

GROETELAARS, N. J. **Criação de modelos BIM a partir de "Nuvens de pontos":** estudo de métodos e técnicas para documentação arquitetônica. 2015 372 f. il. Tese (Doutorado em Arquitetura e Urbanismo) - Universidade Federal da Bahia, Salvador, 2015.

ILTER, D.; ERGEN, E. BIM for building refurbishment and maintenance: current status and research directions. **Structural Survey.** v. 33, n. 3, p.228-256, 2015.

LAFRAIA, J. R. B. **Manual de confiabilidade, mantenabilidade e disponibilidade.** 6. ed. Rio de Janeiro: Qualitymark, 2014.

MAIA, B. L. **Análise do fluxo de informações no processo de manutenção predial apoiada em BIM:** estudo de caso em coberturas. 2016. Dissertação (Mestrado em Engenharia de Construção Civil) - Universidade Federal do Paraná, Curitiba, 2016.

NEVES, L. O.; BERNARDINI, S. P.; RUSCHEL, R. C.; MOREIRA, D. C. Revisões sistemáticas da Literatura: Parte I. **PARC Pesquisa em Arquitetura e Construção**, Campinas, SP, v. 8, n. 3, p. 141-143, set. 2017. ISSN 1980- 6809

PÄRN, E. A.; EDWARDS, D. J.; SING, M. C. P. The building information modelling trajectory in facilities management: A review. **Automation in Construction**. v. 75, p. 45-55, 2017.

PARAÍSO, J. **A Escola de Belas Artes da UFBA**: Primeira pesquisa realizada por Juarez Paraíso sobre a Escola de Belas Artes – 1989-1990. Escola de Belas Artes da UFBA. Salvador, 1992. Disponível em: http://www.belasartes.ufba.br/historia/. Acesso em: 14 ago. 2019.

PEREIRA, A. P. C. **Modelagem da informação da construção na fase de projeto:** uma proposta para a SUMAI/UFBA. Tese (Doutorado em Arquitetura e Urbanismo) – Faculdade de Arquitetura, Universidade Federal da Bahia, Salvador, 2017. Disponível em: https://repositorio.ufba.br/handle/ri/33582. Acesso em: 25 set. 2023.

PINTI, L.; BONELLI, S.; BRIZZOLARI, A.; MIRARCHI, C.; DEJACO, M. C.; KIVINIEMI, A. Integrated information management for the FM: Building Information Modelling and database integration for the Italian Public Administration. *In*: EUROPEAN CONFERENCE ON PRODUCT & PROCESS MODELLING, 12., 2018, Copenhagen. **Anais** […]. Copenhagen: Technical University of Denmark, 2018. p. 21-28.

RUSCHEL, R. C.; NEVES, L. O.; BERNARDINI, S. P.; MOREIRA, D.C. Revisões sistemáticas da Literatura: Parte II. **PARC Pesquisa em Arquitetura e Construção,** Campinas, SP, v. 8, n. 4, p. 217-219, dez. 2017. ISSN 1980- 6809.

TELES, R. P. **Sistema de Alocação de Espaços para a FAUFBA:** uma aplicação de *Facilities Management*. 2016. 250 fl. il. Dissertação (Mestrado em Arquitetura e Urbanismo) – Faculdade de Arquitetura, Universidade Federal da Bahia, Salvador, 2016.

THABET, W.; LUCAS, J. Asset Data Handover for a Large Educational Institution: Case-Study Approach. **Journal of Construction Engineering and Management. Reston**, v. 143, n. 11, 2017.

TOLENTINO, M. M. A. **A utilização do HBIM na documentação, na gestão e na preservação do Patrimônio Arquitetônico**. 2018. 330 f. Tese (Doutorado em Arquitetura e Urbanismo) – Faculdade de Arquitetura, Universidade Federal da Bahia, Salvador, 2018.

WONG, J. K.W.; GE J.; HE, S. X. Digitisation in facilities management: A literature review and future research directions. **Automation in Construction**, v. 92, p. 312-326, 2018.

#### **vi Resultados**

Pretende-se obter uma visão geral sobre exemplos de aplicações de BIM/FM para manutenção de edificações históricas, bem como os métodos/processos para integração e extração informacional, de modo a possibilitar o desenvolvimento de uma metodologia de trabalho a ser testada e analisada na pesquisa.

#### **vii Aplicação**

Pesquisadores e profissionais da área de gerenciamento da manutenção e de conservação de edificações, especialmente as históricas.

#### **viii Palavras-chaves**

*"BUILDING INFORMATION MODELING"; "BUILDING INFORMATION MODELLING"; "ARCHITECTURAL DOCUMENTATION"; HERITAGE; HISTORIC; CONSERVATION; MAINTENANCE; FACILITY; FACILITIES; UTILITY; UTILITIES; ASSET; ASSETS; MANAGEMENT; MANAGING; ADMINISTRATION;*

#### **ix String utilizada**

(*"BUILDING INFORMATION MODELLING" OR "BUILDING INFORMATION MODELING") AND ("ARCHITECTURAL DOCUMENTATION" OR HISTORIC OR HERITAGE) AND (CONSERVATION OR MAINTENANCE OR FACILITY OR FACILITIES OR UTILITY OR UTILITIES OR ASSET OR ASSETS) AND (MANAGEMENT OR MANAGING OR ADMINISTRATION)*

#### **x Seleção de fontes**

Além dos trabalhos de referência utilizados na etapa de análise exploratória, foram identificadas diversas publicações na área de arquitetura dedicadas a RSL (NEVES *et al.,* 2017; RUSCHEL *et al.,* 2017) que auxiliaram na definição das fontes para elaboração desta. Como critério para definição das bases, foram observadas as máquinas de busca mais citadas, além da funcionalidade das mesmas a partir de testes realizados.

#### **xi Listagem de fontes**

- **Scopus** (http://www.scopus.com/home.url)
- *Web of Science* [\(https://apps.](https://apps.webofknowledge.com/)*[web](https://apps.webofknowledge.com/)*[ofknowledge.com\)](https://apps.webofknowledge.com/);

### • *Science Direct* [\(https://www.sciencedirect.com/\)](https://www.sciencedirect.com/);

#### **xii Tipo de fontes**

Inicialmente foram utilizados alguns trabalhos de referência na etapa de análise exploratória (conforme descrito). As fontes selecionadas devem atender aos critérios de estarem disponíveis na *web*, considerando-se o seguinte recorte temporal: anos de 2015 a 2020, em bases de dados científicas da área de Arquitetura, Engenharia, Construção e Operação (AECO);

#### **xiii Idioma dos artigos**

O idioma definido para as buscas é o inglês, pela abrangência da língua na área de tecnologia da construção.

#### **xiv Critérios de inclusão de trabalhos**

- Aceitar trabalhos científicos cujos títulos, palavras-chaves ou resumos atendam à *string* de busca e ao objetivo da pesquisa;
- Avaliar *papers* que correspondam indiretamente ao objetivo da pesquisa;
- Incluir trabalhos que abordem métodos testados de captura, integração, extração ou compartilhamento de dados de edificações históricas com uso de BIM em apoio à Manutenção;

#### **xv Critérios de exclusão de trabalhos**

- Descartar publicações cujo tema não trate de manutenção de edifícios históricos com a abordagem de integração BIM-FM;
- Desconsiderar artigos duplicados;
- Excluir trabalhos que não apresentem o método utilizado para integração e extração de dados interoperáveis;
- Não incluir artigos curtos ou pôsteres;
- Arquivo não disponível para *download*.

### **xvi Critérios de qualidade dos estudos primários**

Publicações em periódicos ou anais de eventos revisadas por pares quando tratem de artigos ou trabalhos aprovados por bancas examinadoras de graduação ou pós-graduação (*strictu sensu* e *latu sensu*);

### **xvii Processo de seleção dos estudos primários**

Para identificação inicial dos trabalhos mais relevantes nas bases de dados escolhidas, foram utilizados termos específicos relacionados a operadores booleanos ("AND" e "OR"), verificando-se a ocorrência desses em títulos, palavras-chave, resumo dos estudos e no corpo dos textos como um todo. Após vários testes, foram utilizadas bases de dados científicos (máquinas de busca) com aplicação de operadores booleanos associados às palavras-chave, formando a *string* de busca informada anteriormente.

Identificado o primeiro agrupamento de trabalhos, foram filtrados os estudos aceitos, rejeitados ou duplicados. Posteriormente, foram aplicados os critérios objetivos de inclusão ou exclusão, conforme especificado para a seleção dos estudos para extração de dados para a pesquisa.

### **xviii Extração de informações dos estudos selecionados**

Para o processo de extração de dados dos estudos selecionados, realizou-se a leitura dos resumos *(abstracts)* para nova filtragem dos conteúdos mais relevantes.

Posteriormente, os trabalhos de maior relevância foram lidos integralmente para a sumarização dos resultados, realizando-se a devida verificação pelos revisores, para maior confiabilidade da pesquisa. Após a leitura dos textos, foram preenchidos os "formulários de extração de dados" contendo as informações básicas (conforme modelo abaixo) contendo a síntese de cada estudo.

### Tabela 1 – Formulário de extração de dados

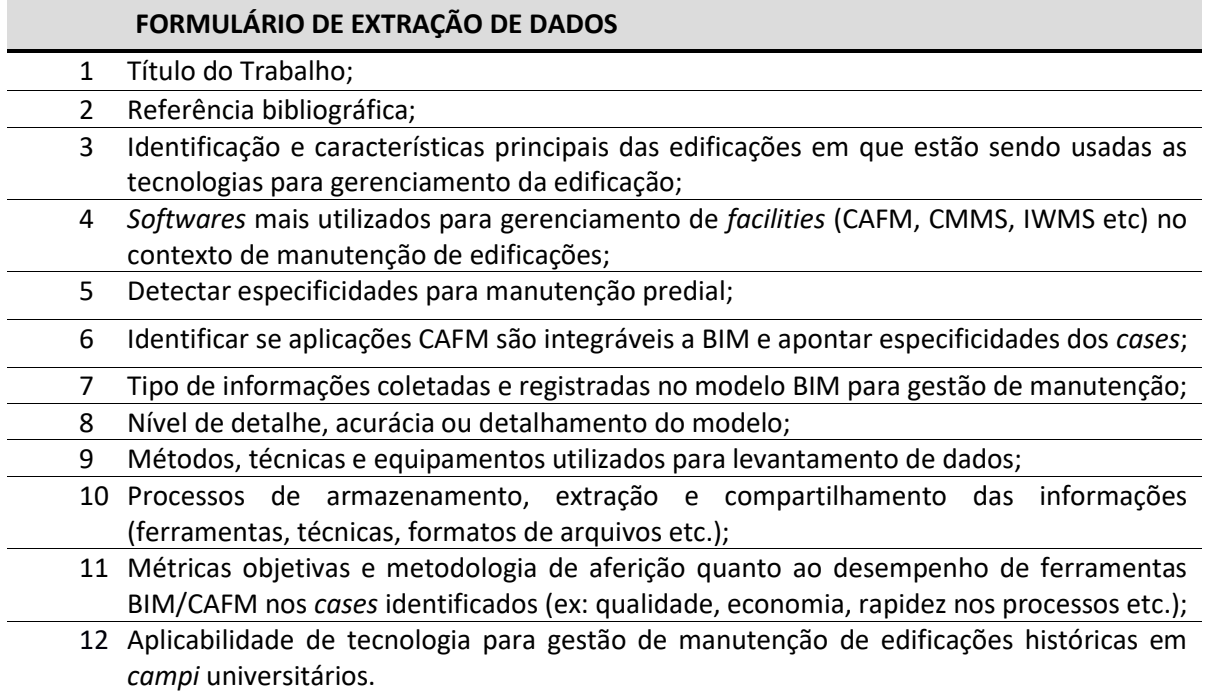

Fonte: Elaborado pelo autor.

### **xix Sumarização dos resultados**

Após a leitura e o resumo dos trabalhos selecionados, foi elaborada uma análise quantitativa e qualitativa dos *papers*, a fim de se definir as vantagens e desvantagens de cada método para gerenciamento de manutenção de edificações históricas com uso integrado de BIM-FM.

### **xx Documentação da revisão**

Após a conclusão da Revisão Sistemática de Literatura, foi apresentado o resultado ao grupo de pesquisa e publicado um artigo sobre o tema (APÊNDICE C).

## **APÊNDICE B – ARTIGO (Barreto; Grotelaars, 2022)**

BARRETO, P. H. N.; GROETELAARS, N. J. Geração de modelo BIM de edificação histórica via integração de desenhos existentes e restituições fotogramétricas digitais. *In:* PATRIMÔNIO 4.0: CONECTANDO DIMENSÕES DA REALIDADE, 1., 2022, Goiânia. **Anais** [...]. Goiânia: LaSUS FAU, 2022. p. 255−272.

# **GERAÇÃO DE MODELO BIM DE EDIFICAÇÃO HISTÓRICA VIA INTEGRAÇÃO DE DESENHOS EXISTENTES E RESTITUIÇÕES FOTOGRAMÉTRICAS DIGITAIS**

## *BIM model generation of historical building via integration of existing drawings and digital photogrammetric restitutions*

#### **Pablo Henrique Neves Barreto**

Mestrando, Universidade Federal da Bahia, pablo.barreto@ufba.br

### **Natalie Johanna Groetelaars**

Doutora, Universidade Federal da Bahia, natgroet@ufba.br

#### **Resumo**

Esse trabalho apresenta um estudo de uso da fotogrametria digital (sistema terrestre e aerotransportado) para geração de produtos a serem integrados a um levantamento existente de uma edificação histórica, visando a obtenção de dados necessários e atualizados para a criação de um modelo BIM. Inicia-se o artigo com a revisão bibliográfica sobre técnicas de captura, processamento de dados e modelagem BIM de edificações existentes, depois apresenta-se o experimento prático realizado no casarão histórico da Escola de Belas Artes da Universidade Federal da Bahia (UFBA), envolvendo a aquisição, o processamento dos dados fotogramétricos e a modelagem BIM, com uso integrado de nuvens de pontos e desenhos existentes. Ao final, discute-se as potencialidades e limitações do método utilizado.

**Palavras-chave:** BIM. Dense Stereo Matching. Patrimônio Arquitetônico. Levantamento Cadastral. Fotogrametria Digital.

### *Abstract*

*This work presents a study of the use of digital photogrammetry (terrestrial and airborne systems) to generate products to be integrated into an existing survey of a historic building, aiming to obtain the necessary and updated data for the creation of a BIM model. The article begins with a literature review on techniques of capture, data processing and BIM modeling of existing buildings, then presents the practical experiment carried out in the historic building Fine Arts School of Federal University of Bahia (UFBA), involving the acquisition and processing of photogrammetric data and BIM modeling, with integrated use of point clouds and existing drawings. At the end, the potentialities and limitations of the used method are discussed.* 

*Keywords: BIM. Dense Stereo Matching. Architectural Heritage. Cadastral Survey. Digital Photogrammetry.*

# **1. INTRODUÇÃO**

Os métodos tradicionais de levantamento cadastral de edificações (como o uso de medição direta e métodos topográficos) apresentam limitações, principalmente quando se trata de objetos complexos e de grandes dimensões, resultando em um processo lento, de custo elevado e geralmente pouco preciso.

Contudo, *3D Laser Scanning* e a Fotogrametria Digital representam o estado da arte em métodos para aquisição de dados geométricos. A grande vantagem da Fotogrametria é a possibilidade de utilização de equipamentos de uso geral e de baixo custo, e a sua flexibilidade, uma vez que pode ser aplicada para o levantamento de diversos tipos de objetos (de diferentes formas e escalas).

Nesse sentido, esse trabalho apresenta um estudo de uso da fotogrametria digital (sistema terrestre e aerotransportado) para geração de produtos a serem integrados a um levantamento existente de uma edificação histórica, visando a obtenção de dados necessários e atualizados para a criação de um modelo BIM do "Casarão Rosa" da Escola de Belas Artes – EBA da Universidade Federal da Bahia (UFBA).

Inicia-se o artigo com a revisão bibliográfica, depois apresenta-se e discute-se o experimento prático realizado no edifício histórico, envolvendo a aquisição e o processamento dos dados fotogramétricos e a modelagem BIM.

# **2. REVISÃO BIBLIOGRÁFICA**

Essa seção apresenta inicialmente uma breve descrição do "Casarão Rosa" da EBA-UFBA. Na sequência, trata sobre técnicas de captura e processamento de dados, e de processos envolvendo a modelagem BIM de edificações existentes.

# **2.1. O Casarão da EBA-UFBA**

Construído por volta de 1870, o Casarão da EBA (Figura 1) originalmente funcionava como residência particular, permanecendo-se assim até o ano de 1940 quando se tornou um asilo franciscano (AMMA, s.d.). Posteriormente, sediou a Escola de Geologia (1957 a 1969), até a criação do Instituto de Geociências, quando se tornou Escola de Belas Artes da UFBA (IGEO, 2018; PARAÍSO, 2010). No [a](#page-230-0)no de 2003, a Escola de Belas Artes da UFBA foi tombada<sup>1</sup> pelo Instituto do Patrimônio Artístico e Cultural da Bahia (BAHIA, 2003).

<span id="page-230-0"></span><sup>&</sup>lt;sup>1</sup> Conforme o Sistema de informações do Patrimônio Cultural da Bahia, a Escola de Belas Artes da UFBA foi tombada pelo Decreto 8.772/2003. IPAC. **Patrimônio Material: Escola de Belas Artes.** Disponível em: http://patrimonio.ipac.ba.gov.br/bem/escola-debelas-artes-ufba/. Acesso em: 26 set. 2023.

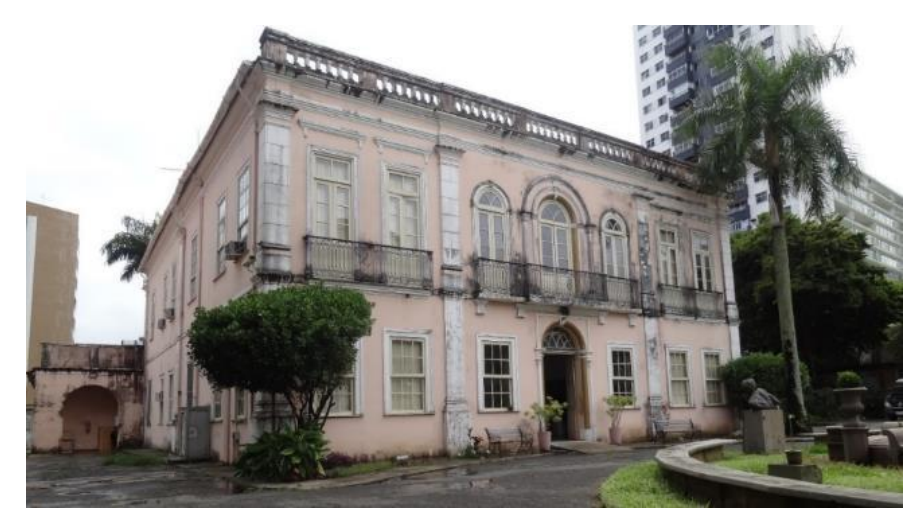

**Figura 1: "Casarão Rosa" da Escola de Belas Artes da UFBA. Fonte: Fotografia de Natalie Groetelaars.**

A edificação em estilo neoclássico possui dois pavimentos e área total de 1.007,17 m². Há poucas informações disponibilizadas sobre o Casarão na base de dados institucional. Apesar do controle de ordens de serviço via sistema, diversas informações encontram-se dispersas, não sistematizadas ou não foram localizadas (UFBASIM, 2021).

## **2.2. Técnicas de captura e processamento de dados**

Com o avanço tecnológico, é crescente a combinação de tecnologias para captura de dados geométricos para servir como base para a modelagem BIM. Dentre essas, destacam-se os métodos ativos, com emissão de feixes de raios laser (*3D Laser Scanning* terrestre ou aerotransportado), e os métodos passivos, baseados no processamento de imagens (Fotogrametria Digital terrestre ou aérea) (RODRÍGUEZ-GONZÁLVEZ *et al.*, 2017). De modo geral, são técnicas complementares, representando o estado da arte quando associadas e integradas a múltiplas tecnologias (SUWARDHI *et al.,* 2015). De fato, vários estudos combinam estas metodologias para o registro tridimensional do patrimônio (BRUNO; RONCELLA, 2019; CASTELLANO-ROMÁN; PINTO-PUERTO, 2019; BRUNO *et al.,* 2019).

Enquanto o uso de *3D Laser Scanning* se destaca com relação à maior rapidez e precisão na aquisição dos dados geométricos (FREGONESE *et al.,* 2015; NOOR *et al.,* 2019), levantamentos apoiados em fotogrametria vêm ganhando espaço, em função do custo mais acessível (MURPHY *et al.,* 2017). Adicionalmente, esta segunda técnica demonstra potencialidade para captura de texturas e cores dos objetos, em que os resultados do *3D laser scanning* nem sempre são melhores. Oliveira (2008, p. 89) ressalta a capacidade da fotogrametria para "produzir um documento autêntico", em que acurácia e exatidão em levantamentos ligados à preservação do patrimônio são essenciais. Exemplos desses estudos incluem: mapeamento de patologias como o desenvolvido por Galantucci e Fatiguso (2019) (Figura 2), digitalização de acervos históricos (BITELLI *et al.,* 2019), dentre outros.

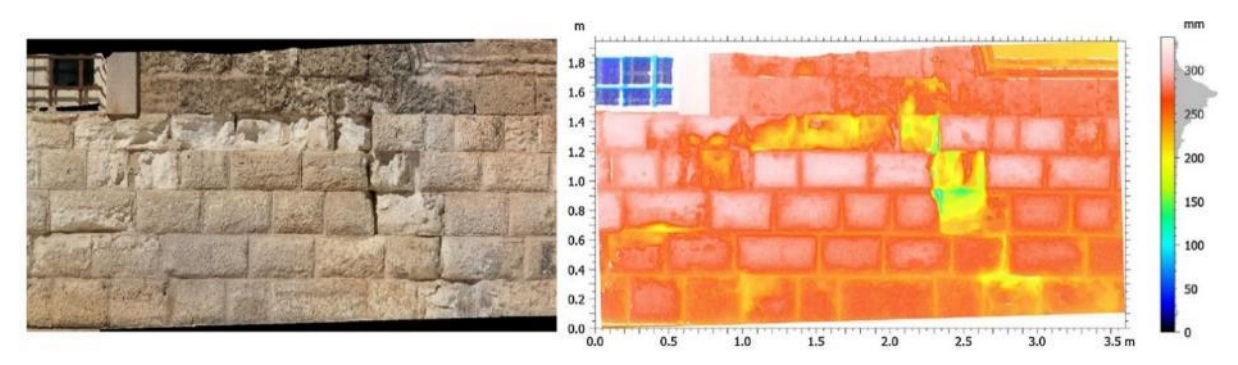

**Figura 2: Estudo de alvenaria** − **foto (à esquerda) e mapeamento de fissuras (à direita), produzido com fotogrametria e software Talymap 3D. Fonte: Adaptado de Galantucci e Fatiguso (2019, p. 57).**

Dentre os principais produtos fotogramétricos, destacam-se as nuvens de pontos, os modelos de superfícies texturizados (simplificados ou em malhas triangulares irregulares) e as ortofotos. Esses, por sua vez, podem ser usados para a geração de produtos derivados como desenhos, modelos geométricos (sólidos ou superfícies), animações, aplicações em Realidade Virtual ou Aumentada, ou ainda, como base para a Modelagem da Informação da Construção (*Building Information Modeling* – BIM), foco desse trabalho.

A fotogrametria digital pode ser classificada em dois grandes grupos: a que utiliza técnicas interativas e a realizada através de métodos automatizados - *Dense Stereo Matching* (DSM). O DSM baseia-se na correlação automática de conjuntos de *pixels* homólogos entre as fotos tomadas de diferentes ângulos, visando a reconstrução das coordenadas tridimensionais dos pontos do objeto, através da criação do modelo do tipo nuvem de pontos ou a malha triangular irregular, também chamada de *Triangular Irregular Network* – TIN (GROETELAARS, 2015).

As etapas principais de um levantamento fotogramétrico consistem em:

- levantamento em campo que inclui a tomada fotográfica e obtenção de medidas para a posterior determinação da escala real do objeto restituído;
- processamento das fotos em programas para Fotogrametria Digital, visando a geração de diversos produtos, tais como nuvens de pontos, modelos em malha TIN texturizada, ortofotos;
- pós-processamento dos produtos fotogramétricos em ferramentas específicas para geração de produtos derivados, como desenhos, modelos geométricos (de superfícies ou sólidos), modelo BIM, fabricação digital etc.

Apesar de suas potencialidades, as técnicas fotogramétricas apresentam algumas limitações, principalmente relacionadas ao levantamento do interior das edificações, considerando a compartimentação, o mobiliário e os obstáculos que impedem seu registro adequado (GROETELAARS, 2004, 2015).

## **2.3. Processos de modelagem**

As nuvens de pontos ou malhas TIN, podem ser usadas como base para a geração de vários produtos, mas para tanto, são necessários alguns processos, alguns deles apoiados em programas específicos para as seguintes aplicações: (1) Fotogrametria Digital, como Agisoft Metashape e PhotoModeler, para atribuição da escala real, limpeza da nuvem de pontos e geração de ortofotos; (2) manipulação de nuvens de pontos, como Autodesk Recap Pro e Cyclone, para recorte da nuvem de pontos, conversão de formatos, dentre outros; (3) geração de desenhos, modelos geométricos ou modelos BIM, como ferramentas CAD (AutoCAD, Rhinoceros etc.) ou CAD-BIM (ArchiCAD, Revit etc.), detalhadas a seguir.

A modelagem BIM de edificações existentes pode ser baseada em:

- (1) Processos tradicionais com uso de desenhos existentes sejam cadastros em CAD ou croquis com medidas realizadas a partir de medição direta;
- (2) Manipulação e interpretação de nuvens de pontos podendo se apoiar em somente em ferramentas BIM, ou incorporar ferramentas para modelagem de formas complexas, como Rhinoceros ou Blender, por exemplo;
- (3) Método híbrido apoiado em desenhos e produtos gerados por sistemas de varredura, conforme proposto nesse trabalho.

Esse processo híbrido é interessante, pois permite a utilização de diferentes técnicas de levantamento e possibilita a verificação, atualização ou complementação das informações existentes de um cadastro realizado anteriormente, a partir da sobreposição de informações contidas no modelo de nuvem de pontos.

A etapa inicial do processo híbrido consiste em importar os desenhos CAD para o software de modelagem BIM. Em seguida, importa-se o modelo de nuvem de pontos posicionando-o no mesmo ponto de origem e rotação adotados para a inserção das plantas baixas em DWG, para que possam ser realizados o alinhamento e a sobreposição de ambas as informações geométricas da edificação, e as análises e ajustes necessários. Inicia-se então, a modelagem paramétrica dos elementos construtivos a partir da extração de informações geométricas (seções, formas, dimensões e localização dos objetos) e a inserção dos dados semânticos (dados históricos, informações sobre patologias, materiais construtivos etc.), conforme a aplicação pretendida.

# **2.3.1 Desafios na modelagem de edificações históricas**

No caso de elementos construtivos mais complexos, são necessárias estratégias assertivas para o desenvolvimento da modelagem. Um exemplo disso pode ser visto em Brumana *et al.* (2018), que citam o processo de modelagem das abóbodas do *Pallazzo Magio Grasselli* (Figura 3).

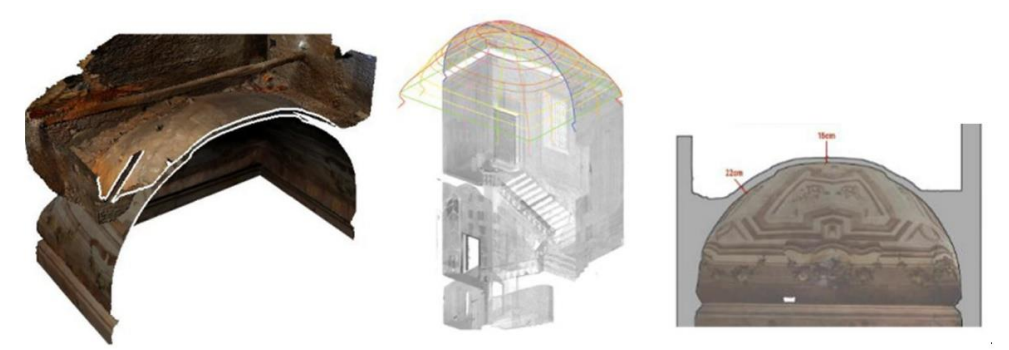

**Figura 3: Processo de modelagem de abóboda. Fonte: Adaptado de Brumana** *et al.* **(2018, p.11).** 

Nessa edificação, os autores buscavam entender como se dera o processo construtivo das abóbodas. Assim, após a captura de dados geométricos via *3D laser scanner,* fotogrametria e câmeras termográficas, foram empregados os softwares Rhinoceros, Agisoft Photoscan e Autodesk Revit para a geração do modelo geométrico texturizado.

Brumana *et al.* (2018) chamam atenção da necessidade de modelos texturizados e de boa qualidade para representar o patrimônio histórico, devendo-se evitar simplificações excessivas no modelo BIM (Figura 3). Contudo, Chiabrando *et al.* (2016) afirmam que em determinadas situações torna-se necessário realizar a simplificação do modelo, em função de questões operacionais e de processamento das informações (Figura 4).

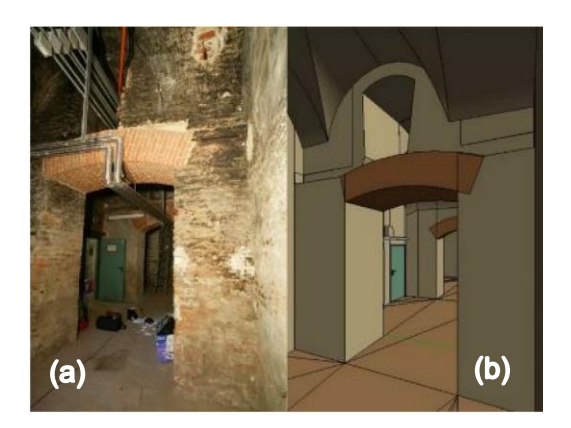

**Figura 4: Detalhe de modelo simplificado (b), comparado à riqueza de texturas do espaço real (a). Fonte: Adaptado de Chiabrando** *et al.* **(2016).** 

Diversos autores citam o uso de ferramentas para representação de formas complexas através de malhas triangulares, no entanto, destacam problemas para modificação nos parâmetros desses tipos de objetos inseridos no ambiente de modelagem BIM (YANG et al., 2019). Nesse caso, apenas consultas e atualizações semânticas desses elementos são viáveis.

Nesse sentido, cabe uma reflexão sobre a viabilidade e real necessidade de cada técnica a ser adotada para o desenvovimento de modelos da informação consistentes com a finalidade a que se destinam.

# **3. EXPERIMENTO PRÁTICO**

Essa sessão apresenta e discute o experimento realizado no edifício "Casarão Rosa" da EBA-UFBA. A primeira etapa do trabalho envolveu uma consulta documental sobre o objeto de estudo e visitas *in loco*. Além disso, foram realizados contatos com a Superintendência do Meio Ambiente e Infraestrutura (SUMAI) da UFBA, responsável pela manutenção do imóvel estudado, para triagem do material disponível sobre a edificação. Alguns professores também foram consultados, possibilitando o acesso a documentos e desenhos da edificação e a visita à mesma para realização de medições, anotações e tomadas fotográficas.

# **3.1. Aquisição e verificação de dados geométricos**

Com o auxílio de plantas baixas e fachadas disponibilizadas, foram realizadas medições com trenas manual e a laser (Xiomi Duka LS-P), de modo a conferir e atualizar algumas informações para a etapa de modelagem. As Figuras 5 e 6 ilustram as plantas baixas e a fachada principal da edificação, respectivamente.

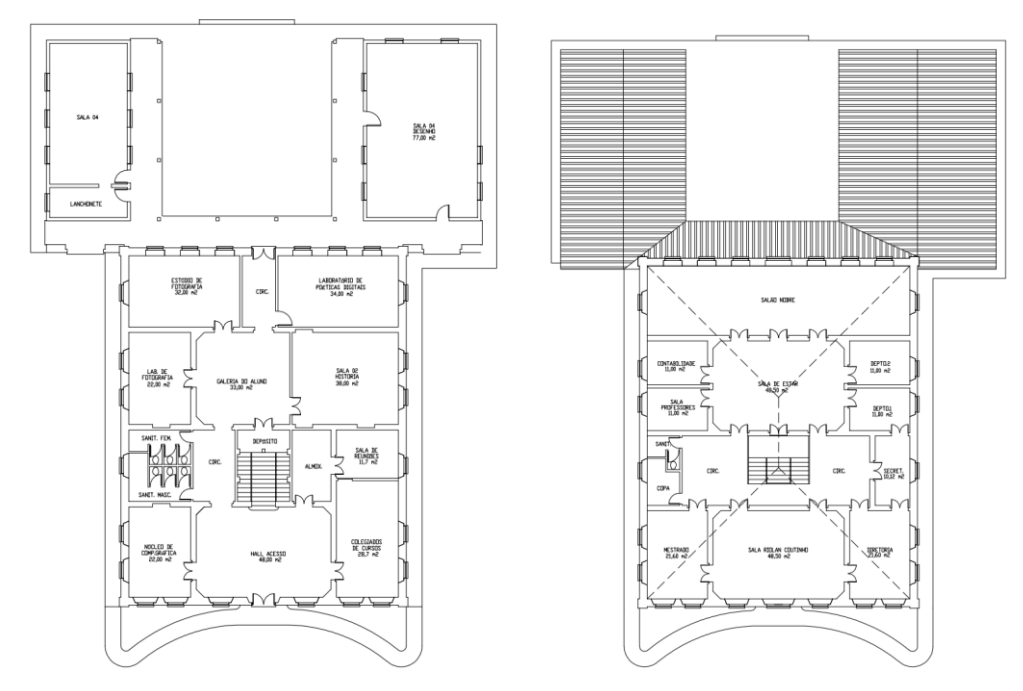

**Figura 5: Plantas existentes (pavimentos térreo e superior). Fonte: Profª Maria Herminia Olivera Hernández, 2007.** 

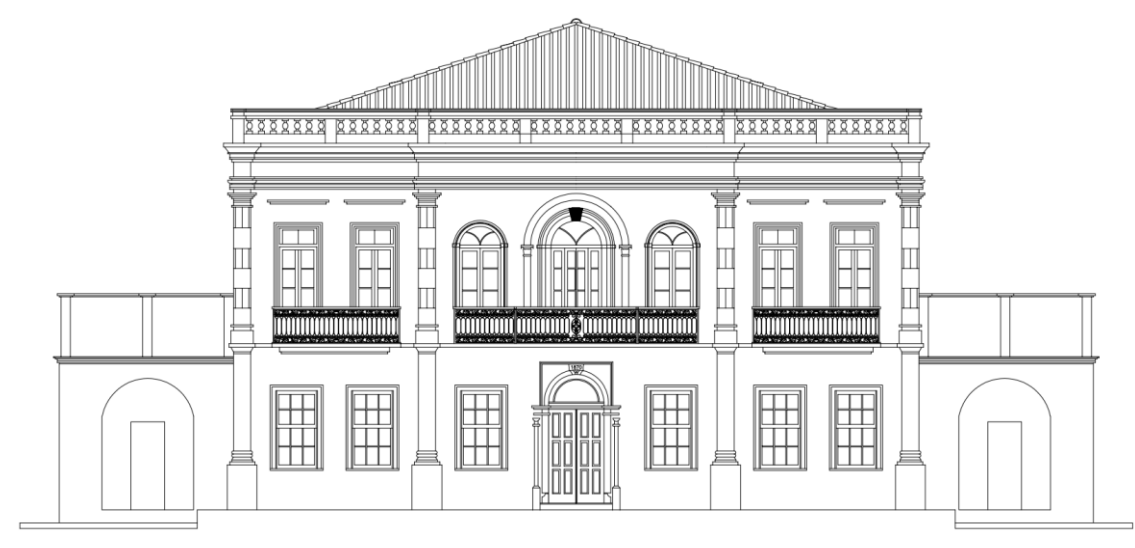

**Figura 6: Fachada sudeste (principal da edificação). Fonte: Profª Maria Herminia Olivera Hernández, 2007.**

Como método de baixo custo e diante da disponibilidade de realização de capturas de imagens via *drone*, a fotogrametria digital foi utilizada neste estudo principalmente para o levantamento do exterior da edificação, com vistas à complementação de um cadastro existente, disponibilizado pela instituição.

Após o levantamento de dados realizado *in loco*, foi possível uma atualização das plantas baixas inicialmente fornecidas, com ajustes no posicionamento de paredes, inclusão de elementos e dados não contemplados no material anterior, conforme a Figura 7.

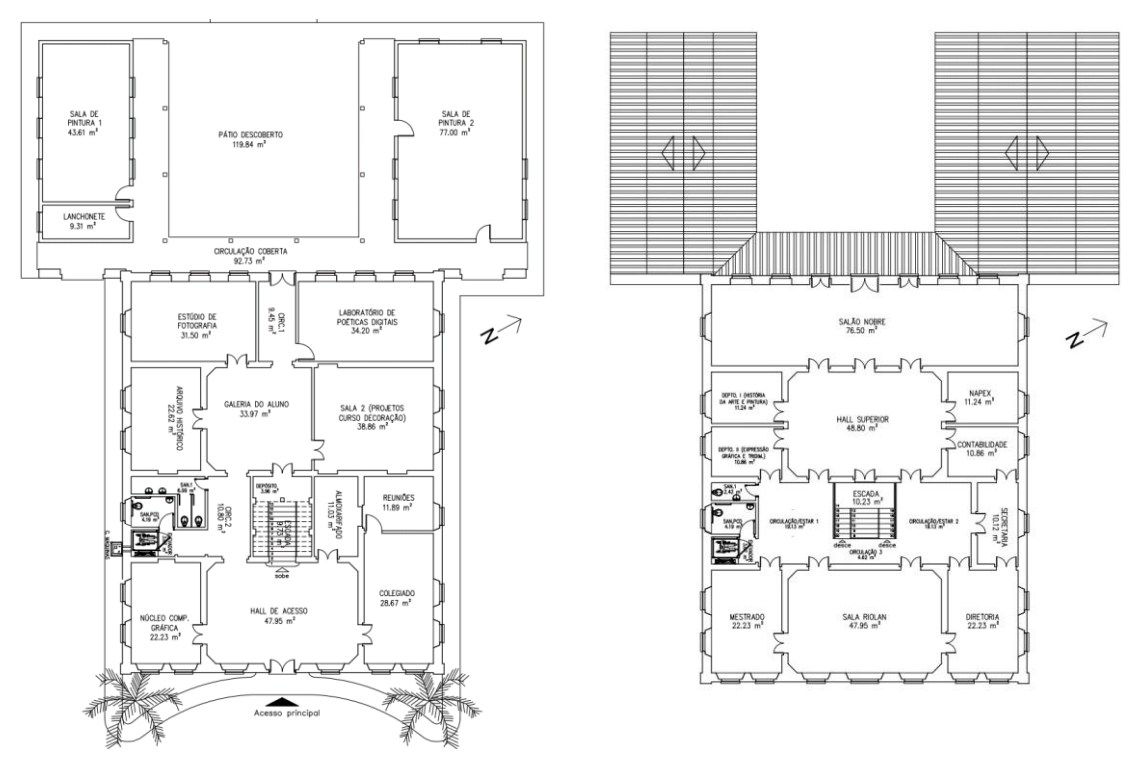

**Figura 7: Planta atualizada (pavimentos térreo e superior). Fonte: Elaborado pelos autores, a partir de material cedido pela Profª Maria Herminia Olivera Hernández, 2007.**

Além dessa atualização nas plantas baixas, sentiu-se necessidade de um levantamento sobre o estado de conservação do imóvel. Nesse sentido, observou-se a incidência de algumas patologias no interior da edificação, tais como desgastes da antiga instalação elétrica (ainda em operação), infiltrações nas paredes e esquadrias, e indícios de ataques de xilófagos nas esquadrias de madeira. Assim, optou-se em um primeiro momento, pelo levantamento fotogramétrico externo do Casarão, para posterior detalhamento de ambientes internos (etapa futura da pesquisa).

Desse modo, utilizou-se uma câmera Sony DSC-HX7V, com resolução de 4.608 x 3.456 *pixels*. Além disso, imagens aéreas foram produzidas pela câmera DJI FC7203 do drone DJI Mavic Mini 1, com resolução 4.00 x 2.250 *pixels*, possibilitando a visualização de áreas de difícil acesso.

Para o processamento dessas imagens, utilizou-se o software Agisoft Photoscan instalado em notebook Core (TM) i7-9750H, 16 GB (RAM). Para a geração da nuvem de pontos, foram selecionadas 607 fotos (285 terrestres e 322 aéreas), com o parâmetro de qualidade média, resultando em uma nuvem de 18.543.578 pontos, após 3 h 18 min de processamento.

Foi necessária uma limpeza de pontos excedentes e indesejados, pois alguns elementos do entorno (como vegetações e prédios vizinhos) causavam obstruções para a visualização da edificação (Figura 8).

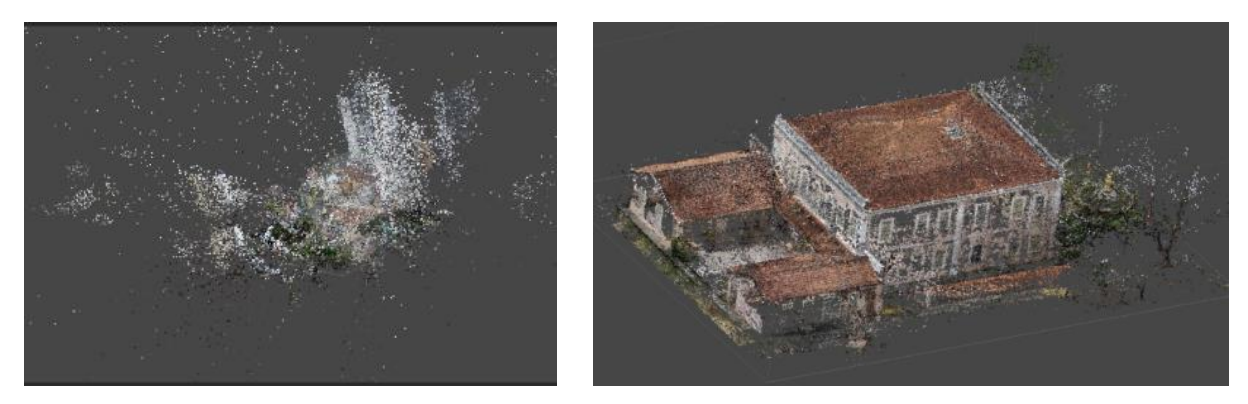

**Figura 8: Nuvem de pontos antes e depois da limpeza. Fonte: Elaborado pelos autores.**

Posteriormente, foi gerada, a partir da nuvem de pontos, uma malha TIN composta por 1.236.064 faces e 618.119 vértices (tempo de processamento de 49 s). Na sequência, gerou-se a malha texturizada após 44 min 39 s de processamento no Photoscan (Figura 9).

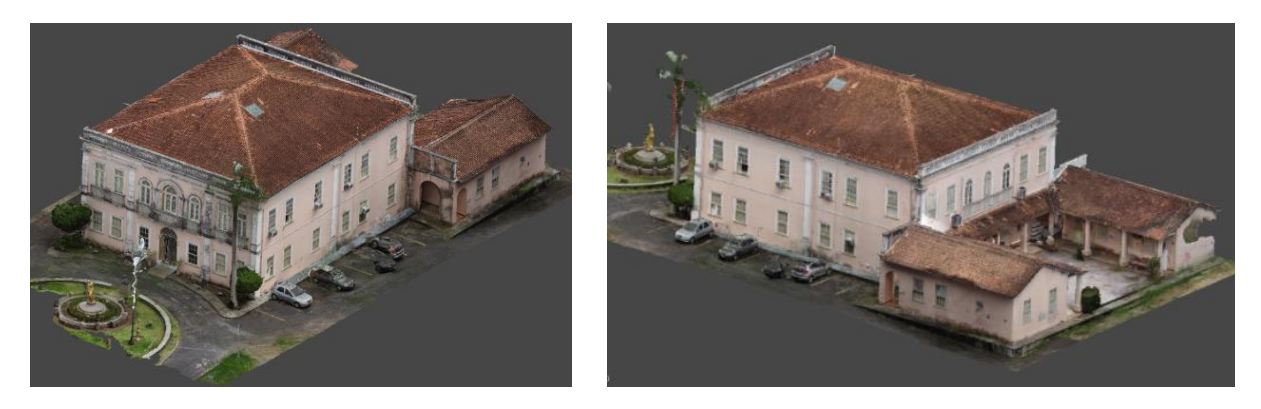

**Figura 9: Malha TIN texturizada do Casarão Rosa (vistas para a fachada principal e posterior, respectivamente). Fonte: Elaborado pelos autores.**

Na fase seguinte, foi feita uma medição da largura da fachada principal no Photoscan para verificação da diferença com relação à medida realizada *in loco* (Figura 10), observando-se uma diferença de 2,69 vezes a mais. Ou seja, comparou-se a largura da fachada representada na nuvem de pontos (49,80 m) com a largura real aferida (18,50 m).

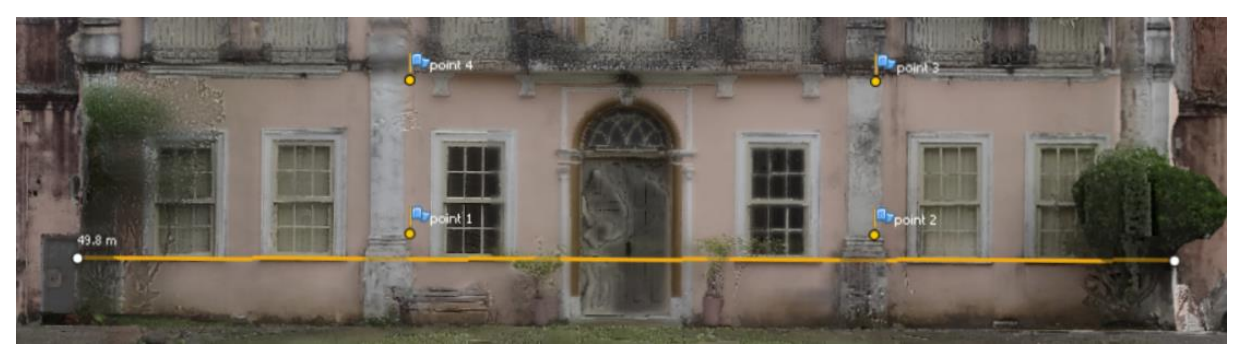

**Figura 10: Medição sobre o modelo em escala desconhecida no Photoscan. Fonte: Elaborado pelos autores.** 

Para atribuição da escala real (1:1) sobre a nuvem de pontos e para alinhamento (rotação) do modelo de acordo com as vistas principais (paredes na vertical e fachadas alinhadas aos planos cartesianos) foi necessário usar um artifício para captura de coordenadas de alguns pontos de referência, uma vez que não foi feito o levantamento topográfico de pontos de controle, nem usados alvos previamente posicionados (em nível e em prumo) sobre a fachada.

O método adotado para obtenção dessas coordenadas baseou-se na ortofoto da fachada principal gerada no Photoscan, que tinha uma quantidade maior de anotações feitas em campo. Importouse a ortofoto (imagem *raster*) no Autocad, atribuiu-se a escala real da mesma (baseada em medida horizontal conferida *in loco*) e obteve-se os valores das coordenadas absolutas de quatro pontos, associados a elementos construtivos posicionados horizontal e verticalmente (Figura 11). Os valores das coordenadas foram anotados e associados a marcadores (*Markers*) correspondentes criados no Photoscan. Com isso, foi possível a correção da escala e da orientação da nuvem de pontos (Figura 12).

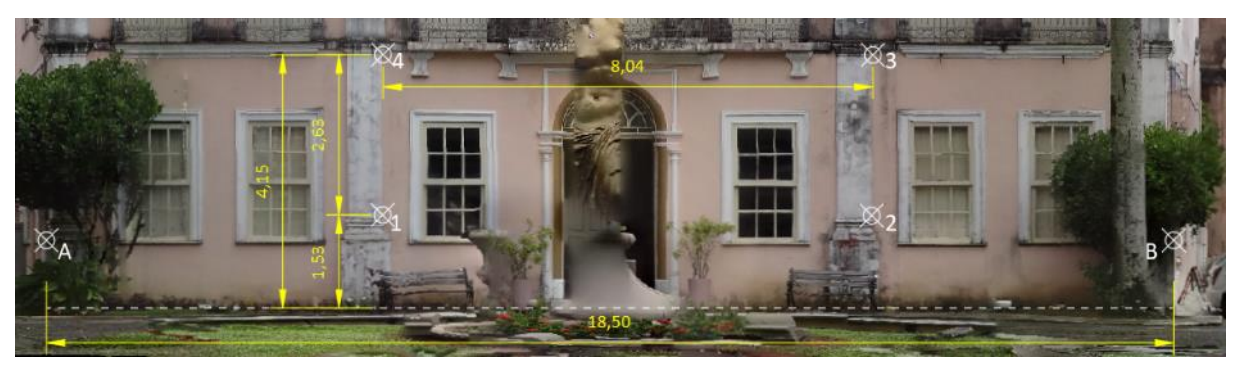

**Figura 11: Identificação de coordenadas de referência sobre ortofoto no AutoCAD. Fonte: Elaborado pelos autores.** 

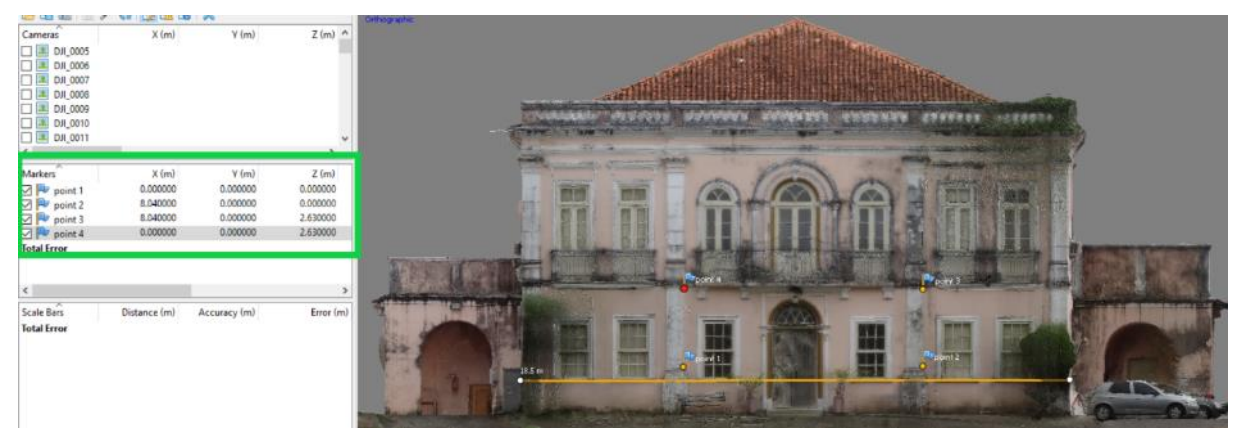

**Figura 12: Malha TIN texturizada no Photoscan após a correção da escala. Fonte: Elaborado pelos autores.** 

A etapa seguinte foi a exportação da nuvem de pontos do Photoscan (já com a atualização da escala e rotação) em formato LAS para o programa Recap Pro 2022 (Figura 13) visando a conversão para o formato RCS, compatível com o Revit. Finalmente, iniciou-se o processo de modelagem BIM da edificação no Revit, descrito a seguir.

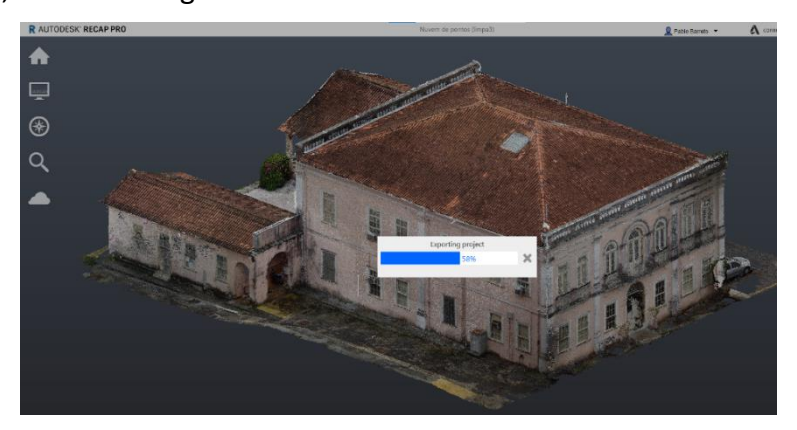

**Figura 13: Processo de conversão do arquivo de LAS para RCS. Fonte: Elaborado pelos autores.**

## **3.2. Geração do modelo BIM preliminar**

Nesse estudo, gerou-se um modelo BIM simplificado, tomando-se como referência a nuvem de pontos gerada por DSM sobreposta ao cadastro atualizado em DWG (Figura 14). Na Figura 15 podese verificar a sobreposição da nuvem de pontos com o modelo BIM gerado.

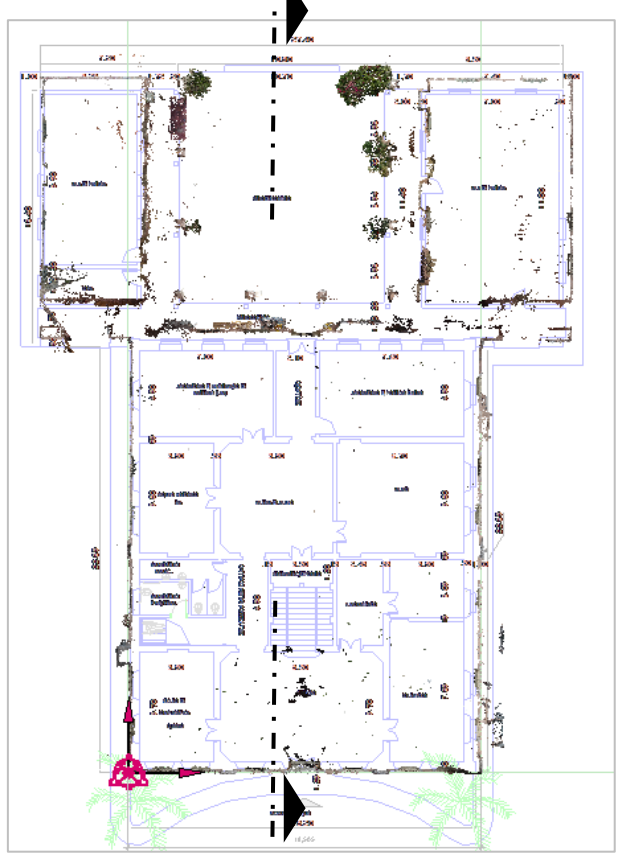

**Figura 14: Sobreposição da nuvem de pontos e planta baixa inseridas no Revit. Fonte: Elaborado pelos autores.** 

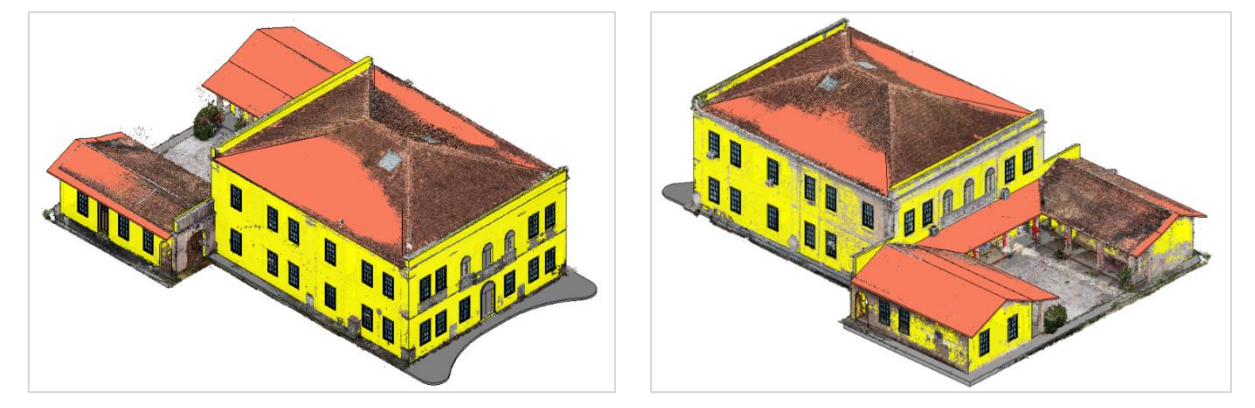

**Figura 15: Sobreposição do modelo BIM com a nuvem de pontos (vista da fachada principal e posterior, respectivamente). Fonte: Elaborado pelos autores.**

O processo de geração do modelo BIM no Revit baseou-se nas informações presentes nos dois tipos de levantamentos. Considerando-se que algumas informações não estavam disponíveis no cadastro inicial fornecido, como inclinação dos telhados, por exemplo, foram realizados fatiamentos da nuvem de pontos para melhor visualização de detalhes, possibilitando a modelagem da cobertura

e de outros elementos construtivos, conforme eram visualizados na nuvem de pontos seccionada (em planta ou em corte) ou inteira (em perspectiva).

Com o auxílio da planta atualizada, foi elaborada a divisão geral interna dos ambientes no modelo BIM, e determinados os posicionamentos das portas e janelas das fachadas. As elevações do cadastro em DWG foram também analisadas comparando-as com a nuvem de pontos e as fotos realizadas no local. Esse processo possibilitou ajustes na modelagem BIM. Conforme a nuvem de pontos ilustrada na Figura 16b, as platibandas dos blocos posteriores da edificação possuem uma diferença de altura, diferentemente do que está representado no arquivo DWG da fachada (Figura 16a).

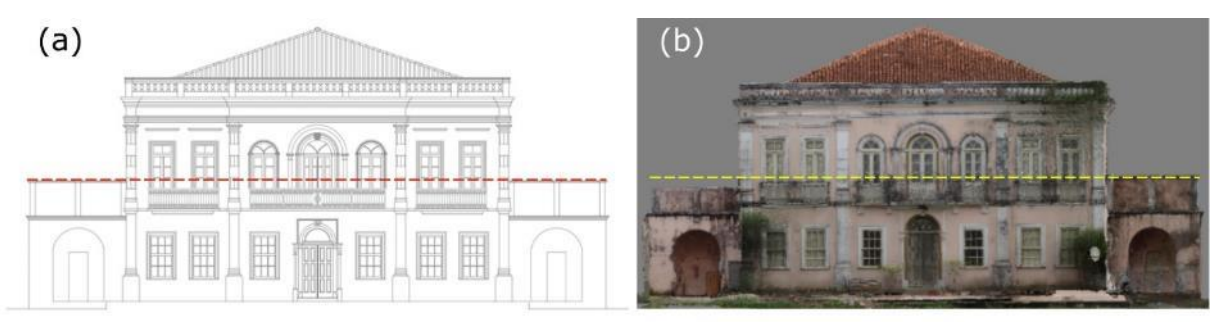

**Figura 16: Comparação do desenho existente da fachada principal (a) com a nuvem de pontos (b). Fonte: Elaborado pelos autores.**

Para a representação de alguns elementos repetitivos como portas e janelas, foram utilizadas algumas famílias existentes no programa ou baixadas em bibliotecas gratuitas para representação genérica (Figura 17), com ajustes das medidas correspondentes.

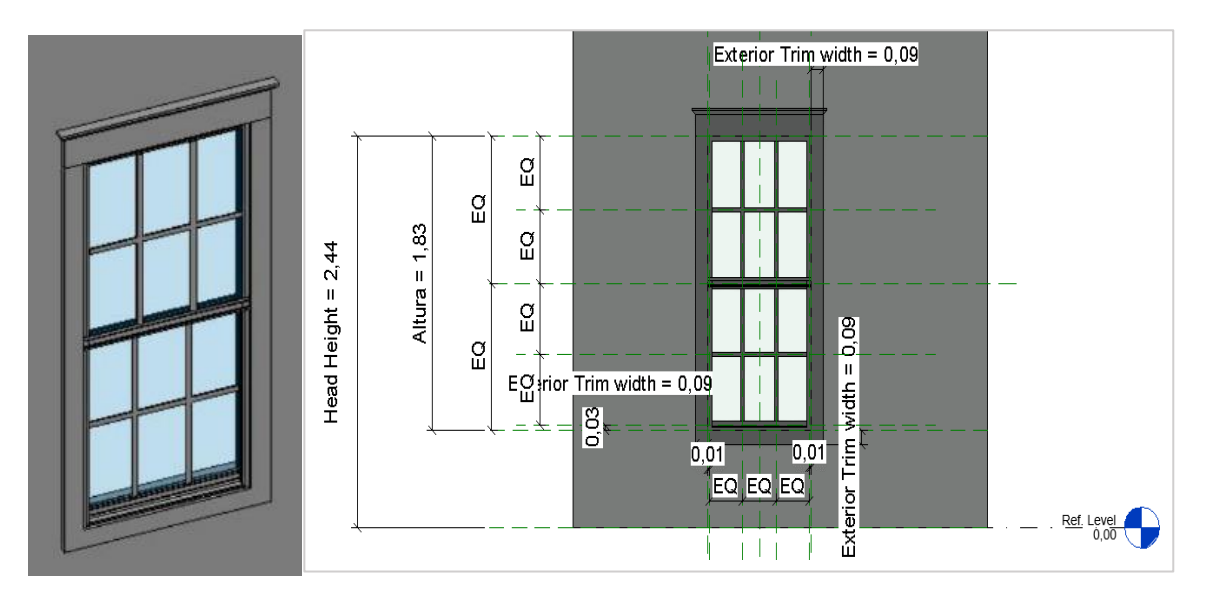

**Figura 17: Família de janela tipo guilhotina. Fonte: Jeff Frazier, 2008. Disponível em: https://www.revitcity.com/downloads.php?action=view&object\_id=5278. Acesso: 28 ago. 2021.**

Alguns elementos arquitetônicos, como os gradis (Figura 18), não foram modelados nessa etapa. Houve uma simplificação também na representação da cobertura, uma vez que foram desconsideradas as irregularidades presentes nas águas do telhado (Figura 19).

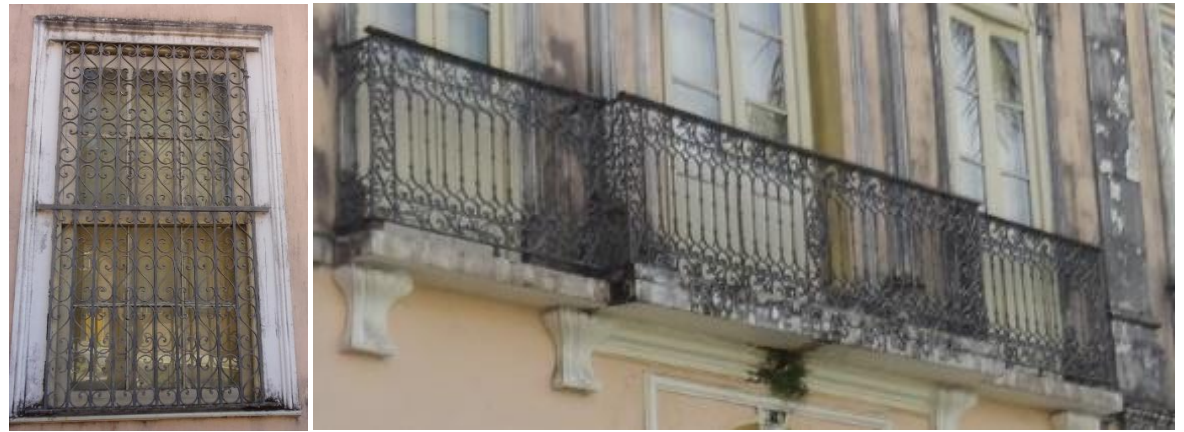

**Figura 18: Gradis do Casarão. Fonte: Fotografias de Natalie Groetelaars.**

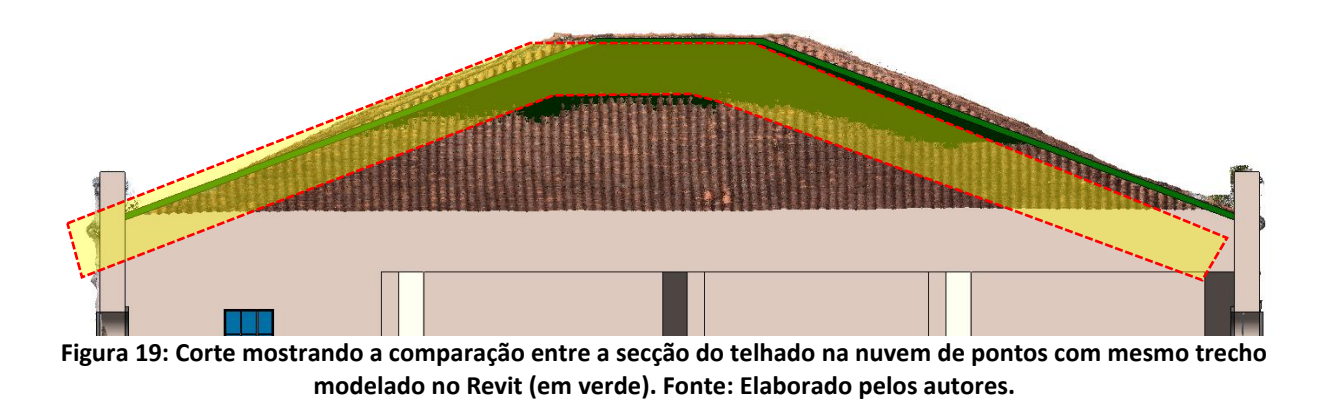

Outra dificuldade de modelagem, também relacionada ao telhado, foi a questão das águas com inclinações variáveis (Figura 20) do bloco posterior da edificação. Isso dificultou a modelagem da cobertura para que a mesma se aproximasse das formas reais, já que os projetos fornecidos não possuiam esse grau de detalhamento.

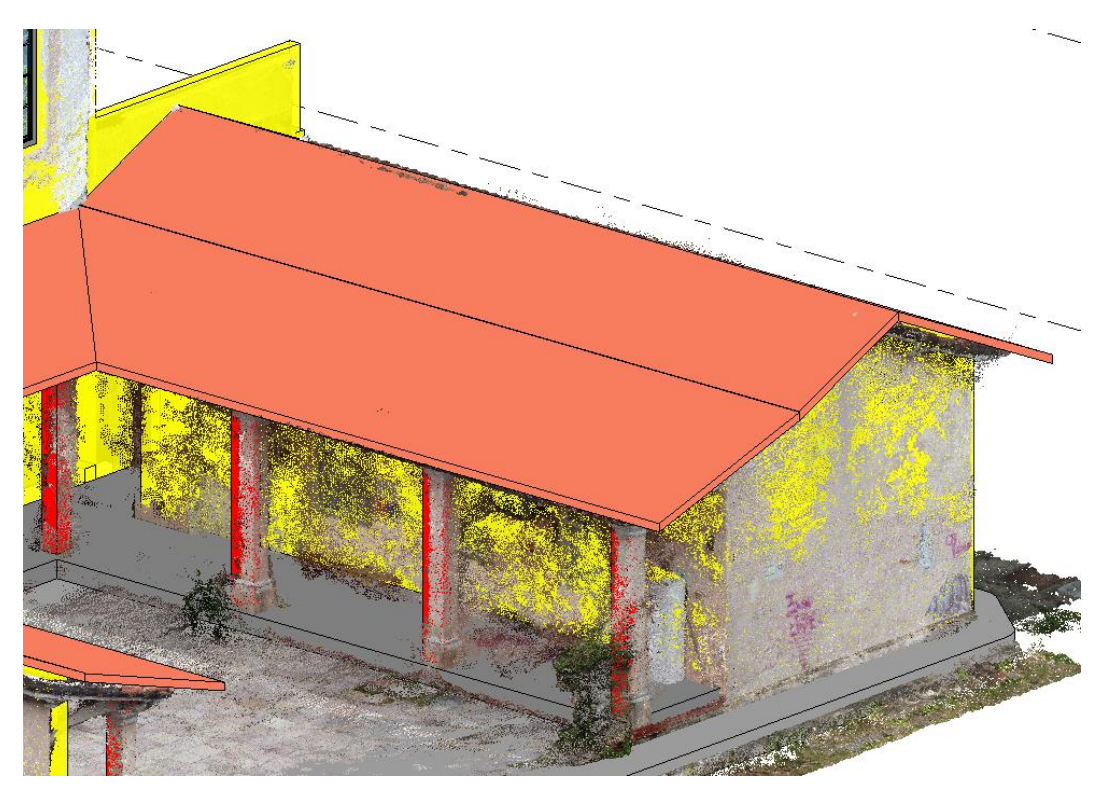

**Figura 20: Sobreposição do modelo BIM com a nuvem de pontos: diferentes inclinações da cobertura. Fonte: Elaborado pelos autores.**

O modelo será complementado posteriormente, incluindo questões mais específicas para a manutenção de edificações históricas. A pesquisa em curso, da qual este *paper* faz parte, possui então, um leque mais amplo de alcance, com a busca por melhorias em serviços de manutenção, através da sistematização das informações de apoio para atividades de manutenção do espaço construído.

## **4. CONSIDERAÇÕES FINAIS**

A partir do experimento realizado e da bibliografia consultada, é possível fazer algumas considerações sobre as técnicas e processos adotados.

Cabe destacar a importância e complementaridade dos produtos resultantes dos dois tipos de levantamento utilizados como base para a modelagem BIM: desenhos obtidos por medição direta e nuvem de pontos/ortofotos obtidos por fotogrametria (terrestre e aérea).

Os arquivos em DWG foram essenciais para agilizar na atualização de informações obtidas em campo e para o entendimento organizacional do funcionamento da edificação. Foi possível ainda, verificar e atualizar a distribuição geral de ambientes, estudar a relação do prédio com os blocos no entorno do *campus*, bem como observar detalhes construtivos e peculiaridades arquitetônicas.

Por outro lado, a fotogrametria (terrestre e aérea) permitiu um registro mais detalhado do exterior da construção, mostrando particularidades de elementos arquitetônicos e a representação de partes elevadas. Já as ortofotos produzidas, foram cruciais para subsidiar os processos de correção de escala, rotação e alinhamento de algumas informações obtidas pela tomada fotográfica terrestre, aérea (via drone), com as medições realizadas *in loco* e o material existente em CAD.

Embora a nuvem de pontos gerada a partir de Fotogrametria digital tenha possibilitado um resultado interessante, para um levantamento mais rigoroso e com maior controle da precisão, seria importante o uso de alvos, aplicados em nível e em prumo, ou um levantamento topográfico de apoio, para cadastro de coordenadas absolutas de alguns pontos de controle diretamente sobre a edificação.

Com relação à modelagem no Revit, ficou evidente a dificuldade de representação de objetos complexos e irregulares. Alguns objetos específicos, como portas e janelas arqueadas precisaram ser simplificados, substituídos no modelo por famílias genéricas do Revit, dada a riqueza de detalhes, cuja representação não era necessária nessa etapa da pesquisa.

Nessa perspectiva, o modelo desenvolvido, embora pouco detalhado, já serviria como base de apoio para alguns estudos, como análise volumétrica, extração de quantitativos ou base para planejamento de intervenções de reparo e manutenção, por exemplo.

Portanto, na etapa de detalhamento posterior, uma vez que o modelo BIM esteja consolidado, poderá ser alimentado e atualizado quando necessário, tornando-se uma importante ferramenta de planejamento, objeto de estudos e referência para um banco de dados de integração informacional.

Conclui-se que a metodologia utilizada apresentou vantagens para a documentação arquitetônica de edificações históricas, considerando-se o baixo custo operacional, a inexistência de informações mais detalhadas e a necessidade de acesso a elementos fisicamente difíceis de serem vistoriados.

### **AGRADECIMENTOS**

Aos Docentes da Escola de Belas Artes da UFBA: Profª. Nanci Santos Novais e Prof.ª Maria Herminia Olivera Hernández pelo acesso, informações, projetos e documentos consultados. Em especial, ao Prof. José Carlos Mamede, pelas informações e fotos aéreas disponibilizadas. Aos Professores da Faculdade de Arquitetura da UFBA: Arivaldo Leão de Amorim pelas orientações e Prof. Fábio Velame pelo acesso e informações sobre a Superintendência do Meio Ambiente e Infraestrutura da UFBA (SUMAI).

### **REFERÊNCIAS**

AMMA. Abrigo Mariana Magalhães. **Quem somos.** s. d. Disponível em: http://www.amma.net.br/. Acesso em: 21 ago. 2021.

BAHIA (Estado). Decreto nº 8.722 de 05 de novembro de 2003 da Bahia. Promove o tombamento do bem de valor cultural que indica e dá outras providências. Salvador: Instituto Do Patrimônio Artístico E Cultural Da Bahia (IPAC). **Estudo para tombamento – Escola de Belas Artes - UFBA. Processo Nº: 0002/87**. Salvador, BA, 4 fev. 2003a.

BAHIA (Estado). Instituto Do Patrimônio Artístico E Cultural Da Bahia (IPAC). **Estudo para tombamento – Escola de Belas Artes - UFBA. Processo Nº: 0002/87**. Salvador, BA, 4 fev. 2003b.

BITELLI, G.; GATTA, G.; GUCCINI, A.; ZAFFAGNINI, A. GIS and Geomatics for archive documentation of an architectural project: The case of the big Arc of entrance to the Vittorio Emanuele II Gallery of Milan, by Giuseppe Mengoni (1877). **Journal of Cultural Heritage**, v. 38, p. 204-212, 2019.

BRUMANA, Raffaella; CONDOLEO, Paola; GRIMOLDI, Alberto; BANFI, Fabrizio; LANDI, Angelo Giuseppe PREVITALI, Mattia. HR LOD based HBIM to detect influences on geometry and shape by stereotomic construction techniques of brick vaults. **Applied Geomatics**, v. 10, n. 4, p. 529-543, 2018.

BRUNO, Nazarena; RONCELLA, Riccardo. HBIM for conservation: A new proposal for information modeling. **Remote Sensing**, v. 11, n. 15, p. 1751, 2019.

BRUNO, Silvana; MUSICCO, Antonella; FATIGUSO, Fabio; DELL'OSSO, Guido R. The Role of 4D Historic Building Information Modelling and Management in the Analysis of Constructive Evolution and Decay Condition within the Refurbishment Process. **International Journal of Architectural Heritage,** p. 1-17, 2019.

CASTELLANO-ROMÁN, Manuel; PINTO-PUERTO, Francisco. Dimensions and Levels of Knowledge in Heritage Building Information Modelling, HBIM: The model of the Charterhouse of Jerez (Cádiz, Spain). **Digital Applications in Archaeology and Cultural Heritage**, v. 14, p. e00110, 2019.

CHIABRANDO, Filiberto; SAMMARTANO, G.; SPANÒ, A. Historical buildings models and their handling via 3D survey: from points clouds to user-oriented HBIM. **International Archives of the Photogrammetry, Remote Sensing & Spatial Information Sciences**, v. 41, 2016.

FREGONESE, Luigi et al. BIM: An integrated model for planned and preventive maintenance of architectural heritage. In: 2015 Digital Heritage. **IEEE**, 2015. p. 77-80.

GALANTUCCI, Rosella Alessia; FATIGUSO, Fabio. Advanced damage detection techniques in historical buildings using digital photogrammetry and 3D surface anlysis. **Journal of Cultural Heritage**, v. 36, p. 51-62, 2019.

GROETELAARS, Natalie Johanna. **Criação de Modelos BIM a partir de "nuvens de pontos":** estudo de métodos e técnicas para documentação arquitetônica. 2015. 372 f. Tese (Doutorado em Arquitetura e Urbanismo) – Faculdade de Arquitetura, Universidade Federal da Bahia, Salvador, 2015.

GROETELAARS, Natalie Johanna. **Um estudo da Fotogrametria Digital na documentação de formas arquitetônicas e urbanas.** 2004. 257 f. Dissertação (Mestrado em Arquitetura e Urbanismo) – Faculdade de Arquitetura, Universidade Federal da Bahia, Salvador, 2004.

IGEO, um instituto multivocacionado. Produção e reportagem: Gisele Santana. Produção operacional: Dan Hudson. Edição: Gisele Santana e Dan Hudson. Imagens: Danilo Duarte; Dan Hudson; Nattan Cerqueira; Isadora Sarno; Bia Penido; Lincoln Aramaiko. Técnico de Áudio: Nattan Cerqueira e Danilo Duarte. Assistente de Produção: Laila Nery. Vinheta: Iara Patiño e Nívea Anunciação. Coordenação: Mariluce Moura. *In:* EDGARDIGITAL. TV UFBA, 10 jun. 2018. Disponível em: http://www.edgardigital.ufba.br/?p=8155. Acesso em: 21 ago. 2021.

MURPHY, Maurice et al. Armagh observatory-historic building information modelling for virtual learning in building conservation. International Archives of the Photogrammetry**, Remote Sensing & Spatial Information Sciences**, v. 42, 2017.

NOOR, Salma *et al*. Modeling and representation of built cultural heritage data using semantic web technologies and building information model. **Computational and Mathematical Organization Theory**, v. 25, n. 3, p. 247-270, 2019.

OLIVEIRA, Mário Mendonça de. **A Documentação como Ferramenta de Preservação da Memória:** Cadastro, Fotografia, Fotografia, Fotogrametria e Arqueologia. Brasília: IPHAN / Programa Monumenta, 2008. 144 p.

PARAÍSO, Juarez. Escola de Belas Artes. *In:* TOUTAIN, Lídia Maria Batista Brandão; SILVA, Rubens Ribeiro Gonçalves da (org.). **UFBA:** do século XIX ao século XXI. EDUFBA, 2010.

RODRÍGUEZ-GONZÁLVEZ, Pablo *et al*. 4D Reconstruction and visualization of Cultural Heritage: Analyzing our legacy through time. **The International Archives of Photogrammetry, Remote Sensing and Spatial Information Sciences**, v. 42, p. 609, 2017.

SUWARDHI, Deni *et al*. Digital 3D Borobudur-Integration of 3D surveying and modeling techniques. **The International Archives of Photogrammetry, Remote Sensing and Spatial Information Sciences**, v. 40, n. 5, p. 417, 2015.

UFBASIM. Sistema Integrado de Patrimônio, Administração e Contratos (SIPAC). **UFBASIM:** Sistemas Integrados e Modernos. Salvador, 2021. Disponível em: https://ufbasim.ufba.br/sipac. Acesso em: 20 ago. 2021.

YANG, Xiucheng *et al*. HBIM modeling from the surface mesh and its extended capability of knowledge representation. **ISPRS International Journal of Geo-Information**, v. 8, n. 7, p. 301, 2019.

### **APÊNDICE C – ARTIGO (Barreto; Grotelaars, 2021)**

BARRETO, P. H. N.; GROETELAARS, N. J. Panorama de tecnologias BIM-FM aplicadas à manutenção de edificações históricas. *In:* SEMINÁRIO IBERO-AMERICANO ARQUITETURA E DOCUMENTAÇÃO, 7., 2021, Belo Horizonte. **Anais** [...]. Belo Horizonte: Instituto de Estudos do Desenvolvimento Sustentável, 2021.

# • **EIXO TEMÁTICO 2**

# **PANORAMA DE TECNOLOGIAS BIM-FM APLICADAS À MANUTENÇÃO DE EDIFICAÇÕES HISTÓRICAS**

## **1. BARRETO, PABLO HENRIQUE NEVES (1); GROETELAARS, NATALIE JOHANNA (2)**

1.Universidade Federal da Bahia. Programa de Pós-Graduação em Arquitetura e Urbanismo R. Caetano Moura, 121 - Federação, Salvador - BA, 40210-905. Salvador, BA pablo.barreto@ufba.br

2.Universidade Federal da Bahia. Programa de Pós-Graduação em Arquitetura e Urbanismo R. Caetano Moura, 121 - Federação, Salvador - BA, 40210-905. Salvador, BA natgroet@ufba.br

#### **RESUMO**

Examina-se neste artigo, mecanismos para facilitar o gerenciamento de instalações (*Facility Management* – FM) especificamente, serviços de manutenção em edificações históricas. Estuda-se o processo de gerenciamento e integração de informações geométricas e semânticas com o uso de Modelagem da Informação da Construção (*Building Information Modeling* – BIM) associada a aplicações FM. Em particular, pretende-se identificar o Estado da Arte nessa integração tecnológica, explorando-se potencialidades ressaltadas na literatura (como rapidez e confiabilidade aos fluxos de trabalho), bem como identificar possíveis lacunas na área de manutenção do patrimônio arquitetônico. Nesse sentido, apresenta-se um panorama de tecnologias BIM-FM aplicadas nessa área. As principais técnicas e ferramentas identificadas envolvem a integração do modelo BIM a informações não geométricas por diversas vias: integração com estrutura ontólogica e compartilhamento web; conexão a banco de dados em linguagem SQL; compartilhamento web com banco de dados próprio (como os projetos Inception*,* HeritageCare e BIMLegacy); uso de programação visual para integração semântico-geométrica e ainda, integração BIM por meio de tecnologias de realidade virtual e aumentada. A metodologia incluiu uma Revisão Sistemática de Literatura, que permitiu levantar dados e realizar reflexões acerca de várias questões, como: possibilidades de integração de diferentes tecnologias; tipo de informações coletadas e registradas; diferentes formas de classificação das informações geométricas e semânticas; métodos e técnicas para levantamento, armazenamento, extração e compartilhamento das informações. Os resultados apontam que o processo de integração das ferramentas BIM-FM para o gerenciamento de edificações históricas representa um grande movimento disruptivo, impulsionando pesquisas em áreas diversas. Desse modo, tão importante quanto à efetivação no uso dessas ferramentas, é o seu aperfeiçoamento e a sua continuidade, considerando-se recursos disponíveis e conhecimentos técnicos, bem como outras diretrizes, como prazo estipulado, questões legais/contratuais, estratégia de integração etc. Nesse sentido, o *paper* contribui apresentando uma perspectiva importante para o debate e compreensão mais ampla das peculiaridades do processo de integração BIM-FM para manutenção de edificações históricas.

**Palavras-chave:** Interoperabilidade; Modelagem da Informação da Construção; Gerenciamento de Instalações; Manutenção; Documentação arquitetônica.

# **1. INTRODUÇÃO**

Processos tradicionais de gerenciamento de manutenção predial apresentam uma série de problemas e limitações, como uso de grande volume de papel e informações dispersas, inconsistentes e de difícil acesso. No caso de imóveis históricos, os desafios para preservação são maiores, pois envolvem outras restrições, tais como materiais antigos e maior complexidade arquitetônica (incluindo irregularidades e deformações sofridas no decorrer do tempo), o que impacta no processamento de dados envolvidos. Nesse contexto, o cenário se torna propenso à ocorrência de falhas e atrasos em serviços, resultando em: infraestrutura degradada, baixa produtividade, desvalorização de imóveis, perda de garantias etc. (DEL MAR, 2015; ABNT, 2012; LAFRAIA, 2014).

Diante disso, o uso de Sistemas de Gestão de Manutenção (ABNT, 2012) e de tecnologias digitais de apoio a atividades de manutenção destacam-se como alternativas ao *modus operandi* convencional. Algumas dessas ferramentas incluem sistemas para gestão de instalações (*Facility Management* – FM) e para Modelagem da Informação da Construção (*Building Information Modeling* – BIM), os quais possibilitam: melhor administração de portifólio e ativos, redução no cronograma de serviços, estimativas de custos mais confiáveis, maior conformidade a programas estabelecidos etc. (EASTMAN *et al.,* 2014).

Embora a integração destes sistemas seja um dos maiores desafios, se realizada adequadamente, pode permitir a transferência automatizada de dados extraídos do software BIM para a aplicação FM, dando suporte às atividades de operação e manutenção por meio de modelos enriquecidos semanticamente (BRANDÃO; MACHADO; TELES, 2016).

É nesse contexto em que essa pesquisa se enquadra, uma vez que busca identificar, através de uma Revisão Sistemática de Literatura, exemplos de integração de aplicações FM com sistemas BIM voltados a edificações históricas, também conhecidos como *Historic Building Information Modeling* – HBIM.

# **2. METODOLOGIA**

A Revisão Sistemática de Literatura (RSL) foi utilizada para o mapeamento bibliográfico e ampla documentação da pesquisa, com etapas verificáveis pelos pares, favorecendo o rigor investigativo (DRESCH, 2013), e possibilitando a determinação do estado da arte e a identificação das potencialidades e lacunas relacionadas a uma temática.

Esse estudo descreve e discute sobre possibilidades de integração tecnológica; diversos tipos de classificação relacionados a modelagem geométrica e semântica; métodos e técnicas para levantamento, armazenamento, extração e compartilhamento das informações

Foi elaborado um protocolo com uso do aplicativo StArt, versão 2.3.4.2. As bases de dados utilizadas foram: Scopus, *Web of Science* e *Science Direct*, com um recorte temporal de cinco anos (2015-2020), tendo o inglês como idioma de pesquisa. A *string* de busca utilizada foi: *("Building Information Modeling"* OR *"Building Information Modelling")* AND *("Architectural Documentation"* OR *Historic* OR *Heritage)* AND *(Conservation* OR *Maintenance* OR *Facility* OR *Utility* OR *Asset)* AND *(Management Administration).*

Na etapa de seleção, foram aplicados os critérios de inclusão e exclusão de artigos conforme representado no Quadro 1. Assim, dos 741 artigos identificados, 81 estavam duplicados, 439 foram rejeitados e 221 foram aceitos. Já na etapa de extração, dos 221 artigos selecionados, 112 foram aceitos para leitura integral, sendo 107 rejeitados e 2 duplicados (artigos não identificados pelos critérios automáticos do software). Nesta etapa, foi realizada uma nova filtragem, em que dos 112 artigos selecionados, foram filtrados 19 trabalhos, considerando-se ainda os critérios do Quadro 1, mas que tratavam especificamente de HBIM e FM.

| Critérios de inclusão                                                                                                    | Critérios de exclusão                                                                                                    |
|----------------------------------------------------------------------------------------------------|----------------------------------------------------------------------------------------------------|
|                                                                                                    |                                                                                                    |
| • Aceitar trabalhos científicos cujos títulos,<br>palavras-chaves ou resumos atendam à string<br>de busca e ao objetivo da pesquisa;                                                       | Descartar publicações cujo tema não trate<br>de manutenção de edifícios históricos com a<br>abordagem de integração BIM-FM; |
| • Avaliar papers que correspondam indiretamente<br>ao objetivo da pesquisa;                                                                                                    | Desconsiderar artigos duplicados;<br>$\bullet$<br>Excluir trabalhos que não apresentem o<br>$\bullet$                       |
| • Incluir trabalhos que abordem métodos testados<br>de captura, integração, extração ou<br>compartilhamento de dados de edificações<br>históricas com uso de BIM em apoio à<br>manutenção. | método utilizado para integração e extração<br>de dados interoperáveis;                                                     |
|                                                                                                    | Não incluir artigos curtos ou pôsteres;<br>٠                                                                                |
|                                                                                                    | Arquivo não disponível para download.                                                                                       |

Quadro 1 – Critérios de inclusão e exclusão de artigos

Fonte: Elaborado pelos autores.

Após a etapa de extração, foi salvo um relatório através do software StArt, o qual gerou uma planilha em formato XLS com os dados sistematizados. Esta foi formatada e reorganizada no software Microsoft Excel, possibilitando buscas direcionadas através de filtros de palavras-chave e outras ferramentas, como formatação condicional, por exemplo. Finalmente, foi realizada uma discussão entre os artigos lidos, possibilitando um panorama atualizado sobre a integração BIM-FM, apresentado nesta publicação*.*

# **3. REFERENCIAL TEÓRICO**

No ciclo de vida das edificações, a etapa de manutenção é de maior duração e impacto econômico, o que torna a organização adequada das informações da construção (agrupamento, armazenamento e disponibilização) essencial para a melhor gestão do objeto construído (PINTI *et al.,* 2018; GUILLEN *et al.,* 2016; ILTER; ERGEN, 2015; CHEN *et al.,* 2018; ABNT, 2015). Os reflexos

das dificuldades causadas por falhas de manutenção são conhecidos: atrasos, sobrecustos, absenteísmo, baixa produtividade, desvalorização de imóveis, perdas de garantias perante construtoras etc. (DEL MAR, 2015; ABNT, 2012; LAFRAIA, 2014).

Nesse contexto, a integração das tecnologias BIM-FM, pode contribuir para minimização desses efeitos negativos e apontar novos horizontes (PÄRN *et al.,* 2016; SPENCE, 2018). Os modos típicos para troca de dados envolvem: ligações diretas entre softwares BIM específicos; formatos proprietários de arquivos; formatos abertos para compartilhamento de modelos de dados e formatos baseados em XML<sup>[1](#page-248-0)</sup> (EASTMAN *et al.,* 2014). Nessa linha, Farghaly *et al.* (2018) pontuam como padrões de arquivos mais utilizados para interoperabilidade<sup>2</sup>[:](#page-248-1) o formato aberto IF[C](#page-248-2)<sup>3</sup>, o padrão público de dados COBie[4](#page-248-3) e formatos de softwares proprietários, como Revit, Archicad, Bentley e outros. Borrelli e Scheer (2019) identificam como prática recorrente para integração BIM-FM, o uso do software Revit (modelagem geométrica) e COBie (informações semânticas). No entanto, Suzuki (2020) realiza a integração BIM-FM através de softwares proprietários, em que opta pelo Revit para a modelagem BIM e o software Archibus para gerenciamento de instalações, desenvolvendo um roteiro para o processo (Figura 1). Nessa lógica, com a definição prévia de regras e padrões para fluxo de dados estruturados, viabiliza-se a criação de uma base de dados enriquecida semanticamente, possibilitando consultas ao sistema com visualizações de resultados no modelo BIM.

<span id="page-248-0"></span><sup>1</sup> *Extensible Markup Language:* códigos legíveis por máquinas que organizam e possibilitam o compartilhamento de dados via internet (PEREIRA, 2009).

<span id="page-248-1"></span> $^{\text{2}}$  Interoperabilidade está relacionada ao desempenho de diferentes aplicações ou sistemas para trocas de informações sem retrabalho e perda de dados relevantes. Facilita a comunicação entre profissionais, possibilitando um fluxo produtivo no intercâmbio de dados geométricos e semânticos durante o ciclo de vida das edificações (EASTMAN *et al.,* 2014; FARGHALY *et al.,* 2018; RODRIGUES *et al.,* 2019).

<span id="page-248-2"></span><sup>3</sup> *Industry Foundation Classes* (IFC): formato de arquivo BIM interoperável para integridade de informações incluindo geometria, materiais, processos, desempenho etc. A neutralidade e bidirecionalidade dos arquivos permite importação ou exportação de dados em todo o ciclo de vida das edificações, desvinculados de *softhouse* proprietárias (EASTMAN *et al.,* 2014; BIM DICTIONARY, 2018; BIBLUS, 2017).

<span id="page-248-3"></span><sup>4</sup> *Construction Operations Building Information Exchange* (COBie): padrão ou especificação para intercâmbio de informações entre aplicações BIM e sistemas FM. Possibilita o armazenamento de dados de maneira estruturada, ou seja, por meio de planilhas ou solução de *software* compatível (CHEN *et al.,* 2018; BIM DICTIONARY, 2019).

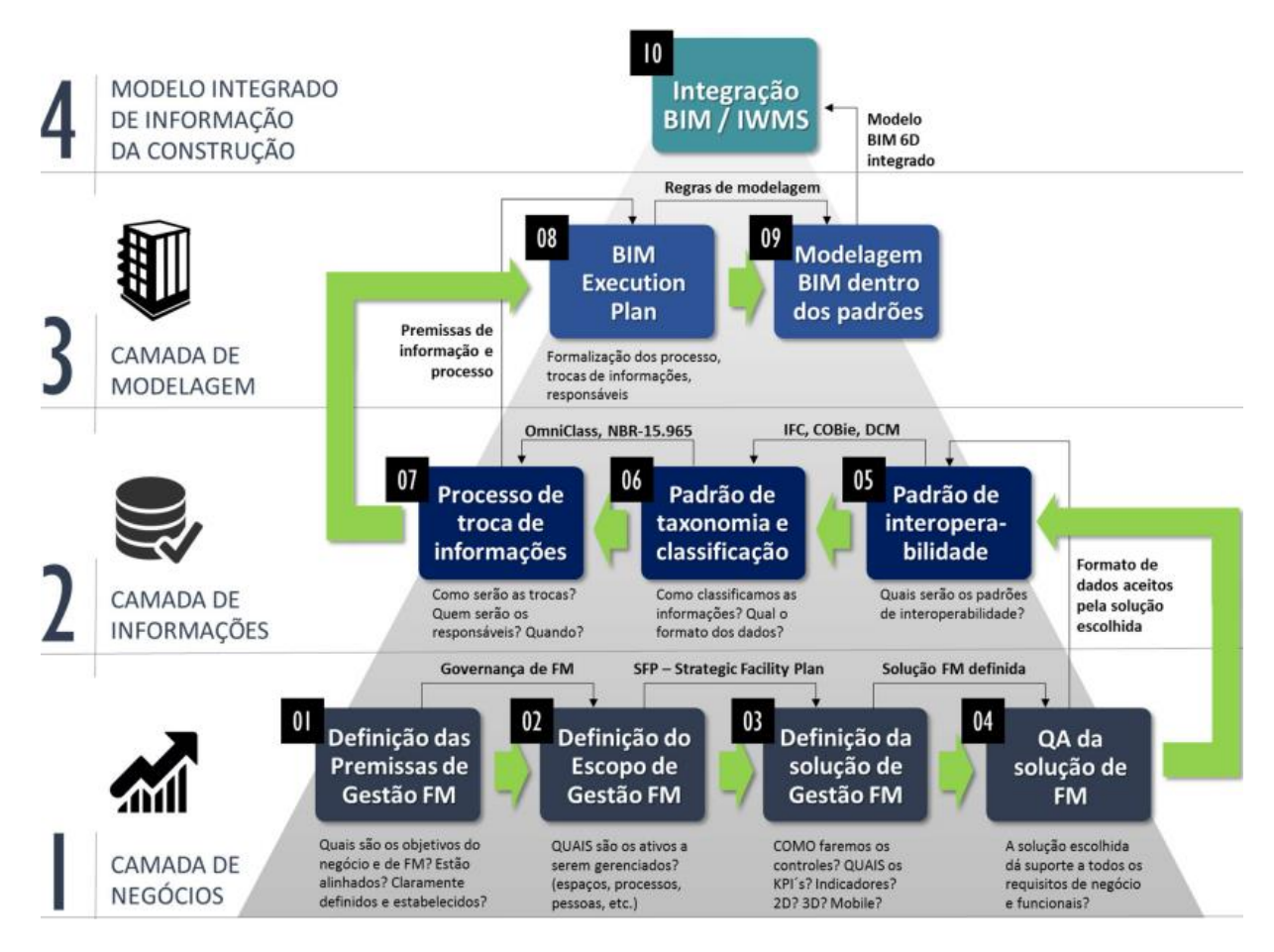

Figura 1 - Roteiro para integração BIM-IWMS[5](#page-249-0)

Fonte: Adaptado de Suzuki, 2020.

Ressalta-se ainda, o papel fundamental dos proprietários na implantação de sistemas BIM-FM integrados no sentido de promover o uso dessas tecnologias integradas, com a possibilidade de aplicação parcial do roteiro no caso de organizações em desenvolvimento (SUZUKI, 2020). Apesar de bem sucedida a experiência de integração do Revit com o Archibus, esse autor sugere a necessidade de estudos adicionais com o uso de outros padrões como IFC e COBie.

Nessa perspectiva, verifica-se que o uso de padrões e processos abertos (não-comerciais) como o OpenBIM[6](#page-249-1) vem se consolidando, ampliando as possibilidades de melhorias no fluxo de informações

<span id="page-249-0"></span><sup>5</sup> *Integrated Workplace Management System* (IWMS): Plataforma de dados que agrupa os principais processos envolvidos na gestão de edificações (uma das aplicações de FM). Visa gerenciar e otimizar os recursos do local de trabalho das instalações, portfólios imobiliários e seus ativos componentes, servindo de apoio ao planejamento, projeto, gestão, utilização e alienação dos ativos de uma organização baseada na sua localização (RODAS, 2015; BIM DICTIONARY, 2021; SOARES, 2013).

<span id="page-249-1"></span><sup>6</sup> OpenBIM é um processo colaborativo neutro que facilita a integração de projetos em o todo o seu ciclo de vida da construção. Possibilita fluxos de trabalho digitais baseados em formatos abertos e não comerciais como IFC, COBie, BCF, CityGML, gbXML e outros. Reconhece a interoperabilidade como fator-chave para transformação digital, visando intercâmbios de dados confiáveis, melhoras em fluxos de trabalho colaborativos, flexibilização na escolha de tecnologias de apoio e a sustentabilidade para formatos interoperáveis (BUILDINGSMART, 2021).

da construção, uma vez que o custo de implantação de sistemas de grande porte pode ser fator impeditivo no uso dessas tecnologias (NBS, 2020). O avanço nas técnicas de gerenciamento instalações, contudo, passa por alguns desafios a serem enfrentados nesse processo de integração (BIM-FM), como apontado no Quadro 2.

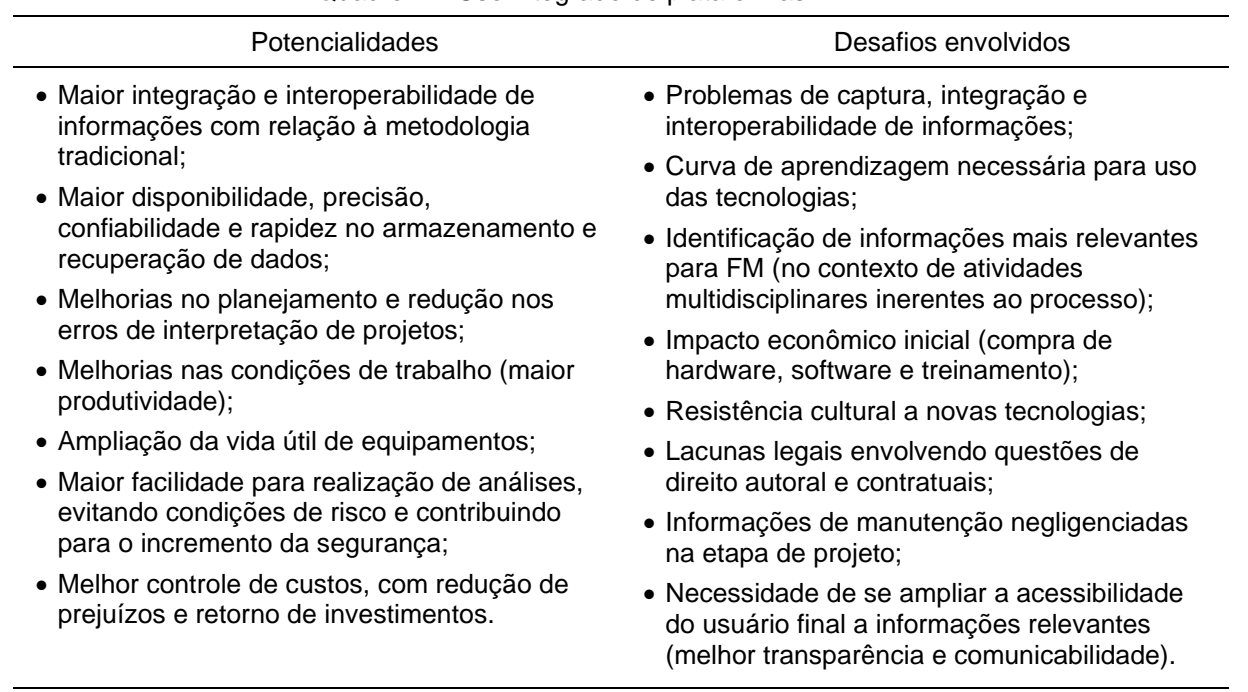

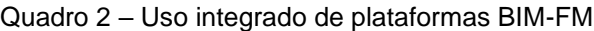

Fonte: Elaborado pelos autores<sup>[7](#page-250-0)</sup>.

## **3.1 Organização e padronização de dados**

Conforme registrado na literatura, diversos são os padrões de classificação relacionados a modelagem geométrica e semântica, tanto voltados a edificações novas (modeladas desde a etapa de projeto), quanto a edificações históricas. Uma das referências mais utilizadas é o **LOD** (*Level of Development*): este termo refere-se ao volume de informações (gráficas e não-gráficas) inseridas em um modelo, visando melhorar a qualidade da comunicação entre usuários de BIM (BIM FORUM, 2020). O LOD tem grande associação com as etapas de desenvolvimento de projeto e ao grau de confiabilidade dessas informações que vão sendo incorporadas ao modelo BIM.

Brumana *et al.* (2018) ressaltam, contudo, que esta classificação (na qual o detalhamento das informações cresce conforme a etapa correspondente), não pode ser transferida automaticamente para atividades de preservação, restauro e manutenção, em virtude da maior complexidade envolvida no gerenciamento destas edificações. Propõem então, um complemento à classificação LOD, apresentando conceitos como LOG, LOA, LOI, GOG, explicados a seguir.

<span id="page-250-0"></span><sup>7</sup> Apoiado em autores diversos (WONG *et al.,* 2018; FARGHALY *et al.,* 2018; PÄRN *et al.,* 2017; DIAS; ERGAN, 2016).

O **LOG** (*Level of Geometry*) se refere ao grau de detalhamento da geometria, para formas mais complexas, gerado a partir de um LOD 500 e enriquecido com texturas e camadas de informações atribuídas (materiais, patologias, fase cronológica). O **LOI** (*Level of Information*) associa-se ao nível de informação semântica atribuída ao modelo, e o **GOG** (*Grade of Generation*) é uma classificação relacionada à forma de geração do modelo geométrico em ferramentas BIM. O **GOI** (*Grade of Information*) é um conceito que quantifica a informação contida em um modelo e o **LOA** (*Level of Accuracy*) refere-se à precisão do modelo com relação ao objeto real.

Com o tempo, surgiram outras classificações associadas a modelos BIM de edificações históricas, como: **GRADE,** nível de detalhamento gráfico e geométrico dos modelos BIM (CHIABRANDO *et al.,* 2018; CAFFI *et al.,* 2014); **LODIA** que engloba os conceitos de LOD, LOI e LOA (GRAHAM; CHOW; FAI, 2018); **LOIN** (*Level Of Information Need*), nível de necessidade de informação, que engloba os conceitos de **LoD** (*Level of Detail* - Nível de Detalhe), grau de detalhamento geométrico do modelo, e **LOI,** associado à quantidade de informação inserida no objeto (AZENHA *et al.*, 2020).

Nota-se assim, uma grande variedade de sistemas classificatórios para informações geométricas e semânticas, e critérios para verificação da confiabilidade e maturidade do modelo. Mas não há um sistema de classificação universal, padronizado e amplamente utilizado para aplicações em edificações históricas. Nesse contexto, vale destacar a importância das informações geométricas e semânticas do modelo BIM serem compreensíveis, coerentes e interoperáveis com as aplicações desejadas do modelo, ao longo do ciclo de vida da edificação.

## **3.2 Informações paramétricas associadas aos modelos geométricos**

Em referência às informações coletadas e registradas nos modelos, estas envolvem diversos aspectos, conforme a aplicação de cada estudo. As principais informações citadas pelos autores incluem: tipos de materiais, estados de conservação, informações históricas, documentos referentes a tombamento, processos construtivos e histórico de manutenção (MASCIOTTA, *et al.,*  2019; FREGONESE *et al.,* 2015; KORPELA *et al.,*2015; RODRIGUES, *et al.,* 2019; KIM *et al.,* 2018; YANG *et al.,* 2019).

Nesse sentido, informações e parâmetros podem ser conectados ao modelo através de *links* via *web,* ou de imagens e texturas para criação de mapas de danos (GALANTUCCI; FATIGUSO, 2019). Há ainda outras possibilidades de aplicações, como a exportaçao e visualização dos modelos em dispositivos para Realidade Virtual (RV), Realidade Aumentada (RA) e outras mídias, como *smartphones* e *tablets* (MASCIOTTA *et al.,* 2019; RODRÍGUEZ-GONZÁLVEZ *et al.,* 2017; OSELLO; LUCIBELLO; MORGAGNI, 2018; MAIETTI *et al.,* 2018, 2019).
## **3.3 Integração tecnológica**

Os métodos citados de integração das tecnologias BIM-FM (Quadro 3) podem ser resumidos conforme se segue:

• **Softwares BIM e aplicações em RV/RA:** é possível utilizar modelos HBIM para aplicações em RV/RA, permitindo não somente a visualização e interação como o modelo geométrico, mas também para obtenção e inserção de informações semânticas, a partir de dispositivos específicos ou por meio de *smartphones* e *tablets*. No caso de aplicações em RA, com o ambiente real sendo enriquecido com objetos virtuais, é possível a visualização de diferentes informações, como instalações, elementos estruturais, diferentes fases cronológicas, histórico de manutenção etc.

• **BIM associados a plataformas web:** nesse caso, são desenvolvidos bancos de dados para consulta via internet, os quais possibilitam buscas parametrizadas com resultados representados espacialmente nos modelos 3D, facilitando a visualização das informações;

• **Uso de plataformas próprias:** alguns estudos na área de conservação do patrimônio vêm se destacando, como Inception, HeritageCare e BIMLegacy, os quais contam com grandes equipes envolvidas, disponibilidade de recursos financeiros e tecnológicos e engajamento de vários países. Trata-se de plataformas de consulta via web de desenvolvimento *ad hoc*, em cujo ambiente, o modelo BIM é integrado segundo determinados roteiros e padrões de classificação, possibilitando consultas e facilitando a comunicação dos intervenientes.

• **Softwares BIM conectados a** *web* **semântica:** nesses casos são desenvolvidas classificações (taxonomia) e relacionamentos de termos pesquisados (ontologia) segundo a estrutura lógica construtiva de um edifício. São os chamados bancos de dados relacionais. Esta linguagem de pesquisa é conhecida como Linguagem de Consulta Estruturada (*Structured Query Language* – SQL), que fundamenta a maioria dos bancos de dados (BD) disponibilizados para pesquisa na internet;

• **BIM e Sistemas de Informações Geográficas (SIG):** esse tipo de integração visa agrupar dados construtivos de escalas arquitetônicas e urbanas, unindo os benefícios do BIM com o SIG. Geralmente esse processo de integração apoia-se em formatos interoperáveis: IFC (BIM) e CITYGML (SIG 3D), conectando informações heterogêneas ligadas à conservação de sítios, obras e artefatos arquitetônicos, através de bancos de dados estruturados em múltiplas escalas e níveis de detalhamento. A vantagem desse método inclui a possibilidade de consultas e atualizações periódicas dessas bases, com o propósito de reunir informações para suporte a atividades de manutenção, administração, pesquisa, divulgação cultural etc.;

• **BIM e Softwares de programação visual:** nessa técnica, são utilizados softwares ou *plug-ins*  de programação visual como Dynamo e Grasshoper, integrados às aplicações BIM (Revit,

Archicad, Aecosim etc.)*.* Esses programas permitem a extração automática de informações do modelo BIM para o preenchimento automático de planilhas e para a realização de diversas buscas paramétricas no ambiente tridimensional, por meio de ferramentas de programação de fácil manuseio, possibilitando inúmeras funcionalidades para os usuários de bancos de dados.

Das leituras realizadas durante a RSL, observa-se que o processo de integração de dados geométricos e semânticos no contexto de BIM-FM, pode ser resumido em sete grandes etapas, conforme ilustrado na Figura 2 e descrito em seguida.

| <b>INTEGRAÇÃO</b>                                                         | <b>ESTUDO DE CASO</b>                                                       | <b>REFERÊNCIA</b>                              |
|---------------------------------------------------------------------------|-----------------------------------------------------------------------------|------------------------------------------------|
| BIM + RV/RA                                                               | Basílica de Santo Ambrogio, Itália século<br>IV)                            | (BANFI; BRUMANA; STANGA,<br>2019               |
| <b>BIM/NURBS</b><br><b>RV</b><br>$+$<br>$+$<br>Plataforma Web             | Basílica de Collemaggio, Itália (século<br>$XIII$ )                         | (BRUMANA et al., 2018)                         |
| <b>BIM</b><br>+ Plataforma<br>web<br>(AutoDesk 3D Forge)                  | Catedral de Parma (Séc. XI -XII e<br>Palácio Duccal de Mântua (século XIII) | (BRUNO; RONCELLA, 2019)                        |
| $BIM + BD$                                                                | Monastério Cartuxo, Espanha (século<br>XV                                   | (CASTELLANO-ROMÁN;<br>PINTO-PUERTO, 2019)      |
| $BIM + RV/RA$                                                             | Sítio histórico e Castelo, Itália (1543)                                    | (CHIABRANDO;<br>SAMMARTANO;<br>SPANO,<br>2016) |
| BIM+BD                                                                    | Igreja Galvagnina, Itália (século XVI)                                      | (FREGONESE et al., 2015)                       |
| <b>Sistema</b><br><b>HBIM</b><br>$+$ BD<br>$+$<br>interface RV + servidor | Antigo campo militar. China (séculos<br>XVII - XX)                          | (JONGWOOK et al., 2019)                        |
| BIM + RV/RA + Plataforma<br>web (Inception)                               | Museu (Instituto dos Inocentes), Itália<br>(séc. XVII)                      | (MAIETTI et al., 2018, 2019)                   |
| BIM + RM e Plataforma web<br>(HeritageCare)                               | Palácio, Guimarães, Portugal (Século<br>XV                                  | (MASCIOTTA et al., 2019)                       |
| BIM (Plug-ins) + BD SQL                                                   | Igreja de Saint Maurice, França (século<br>XIV).                            | (MESSAOUDI et al., 2018)                       |
| BIM, ontologia<br>Web<br>$\mathbf{e}$<br>semântica                        | Sítio histórico, Paquistão (séc. XVII)                                      | (NOOR et al., 2019)                            |
| BIM + RV/RA + Plataforma<br>(A360)                                        | Castelo (Piemonte), Itália (século XVI)                                     | (OSELLO;<br>LUCIBELLO;<br>MORGAGNI, 2018)      |
| Própria<br>Plataforma<br>(BIMLegacy)                                      | Conj. arquitetônico medieval (Espanha),<br>tombo em 1943                    | (PALOMAR et al., 2020)                         |
| <b>BIM e Web semântica</b>                                                | Igreja, Itália (Século XI)                                                  | (QUATTRINI et al., 2017)                       |
| $BIM + SIG + RV/RA/RM$                                                    | <b>Diversos</b>                                                             | (RODRÍGUEZ-GONZÁLVEZ et<br>al., 2017)          |
| <b>BIM e Web semântica</b>                                                | Oratório de San Saba, Itália (Século IV)                                    | (SIMEONE; CURSI; ACIERNO,<br>2019)             |
| BIM + Programação Visual +<br>App Ontologia                               | Igreja<br>St-Pierre Jeune,<br>Strasbourg,<br>França (1889-1893)             | (YANG et al., 2019)                            |

Quadro 3 - Integração BIM-FM em construções históricas

Fonte: Elaborado pelos autores.

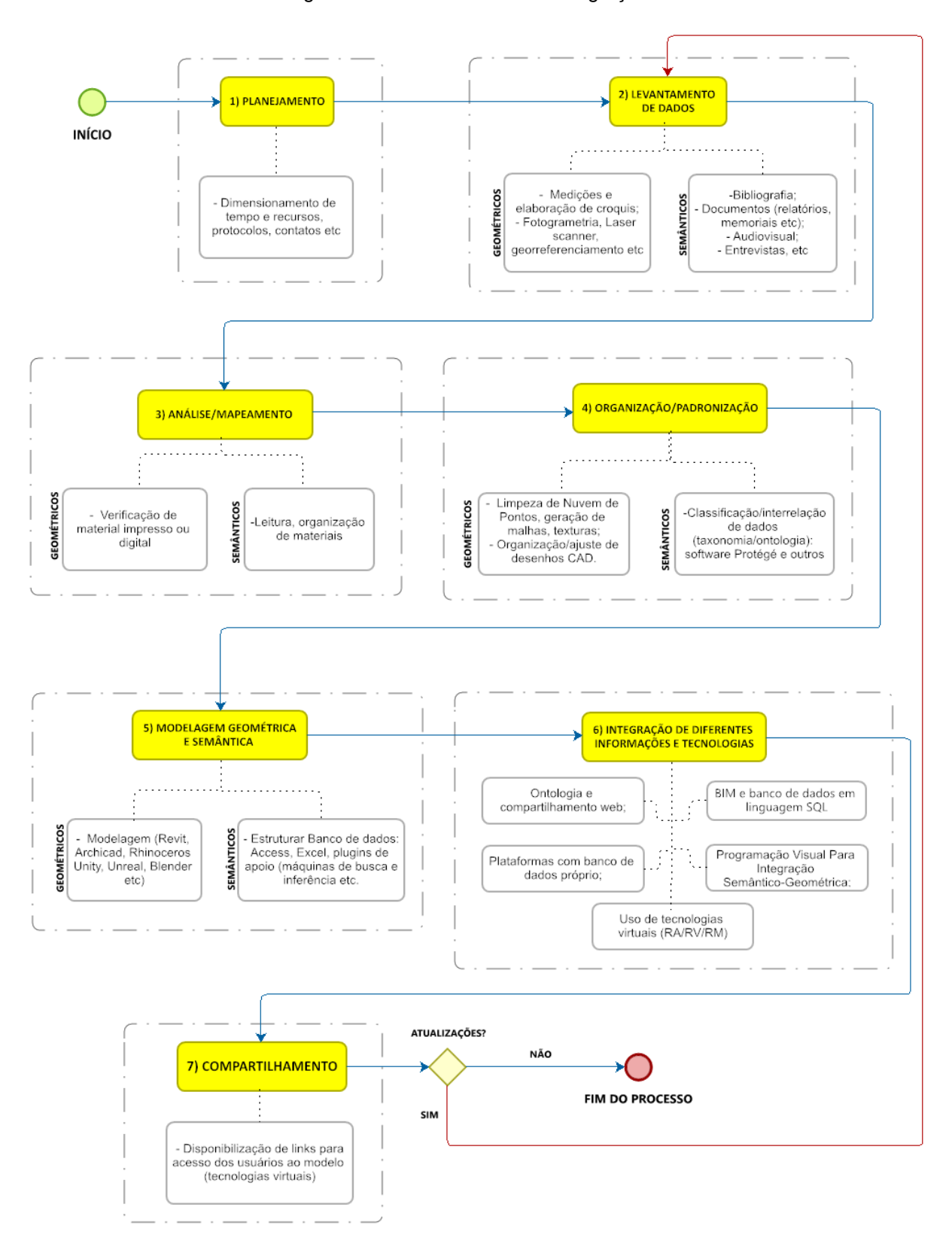

Figura 2 – Processo Geral de Integração BIM-FM

Fonte: Elaborado pelos autores.

1. Planejamento: desenvolvimento de diretrizes, em que se determina tempo e recursos necessários para realização das atividades a partir da análise prévia da logística envolvida;

2. Levantamento de dados: para aquisição de dados geométricos, deve ser checada a existência de documentos e materiais de referência como projetos, registros audiovisuais, mapas etc. Caso não existam informações suficientes, é necessária a realização de um cadastramento da edificação, que pode envolver técnicas tradicionais (medição direta) e/ou mais sofisticadas, como Fotogrametria e *3D Laser Scanning,* para obtenção de nuvens de pontos. Quanto às informações semânticas, é importante a consulta a documentos existentes e registro de dados relevantes como patologias, detalhes de funcionamento, histórico de manutenção, tipos de materiais etc.

3. Análise/mapeamento: as informações geométricas obtidas devem ser averiguadas para se assegurar sua consistência e qualidade. Materiais impressos devem ser checados quanto às escalas e dimensões em conformidade com medidas e características observadas/levantadas *in loco*. Quanto aos documentos correspondentes à parte semântica, deve-se realizar a triagem e verificação desses dados para sua utilização.

4. Organização/padronização: informações geométricas devem ser organizadas e extraídas de desenhos CAD caso existentes, das nuvens de pontos, das imagens e das medidas coletadas. Isso inclui limpeza e alinhamento das nuvens, geração de malhas e texturas, conforme o caso. Quanto aos materiais semânticos, devem ser estruturados, padronizados e legíveis por computador para construção dos bancos de dados relacionais.

5. Modelagem geométrica e semântica: quanto à modelagem geométrica, podem ser usadas ferramentas BIM como Revit, Archicad, Openbuildings Designer, para a modelagem geral, ou modeladores geométricos genéricos como Rhinoceros, Blender etc., para a modelagem de formas mais complexas, a serem exportadas para complementação do modelo BIM. Quanto ao material semântico deverá ser desenvolvido um banco de dados, através de softwares como Access, Excel ou *plug-ins* de apoio (máquinas de inferência, desenvolvimento de ontologia, programação visual) etc. Nesta etapa, ferramentas específicas para FM, como Archibus, Planon e Ecodomus, também podem ser utilizadas para o enriquecimento semântico do modelo BIM.

6. Integração de diferentes tipos de informações e tecnologias: diversas abordagens vêm sendo desenvolvidas para integração tecnológica, conforme anteriormente mencionado: softwares BIM associados a: tecnologias para RV/RA, plataformas *web*, SIG, programação visual etc. Desse modo, possibilita-se melhor entendimento das informações e maior segurança aos usuários dos espaços, já que podem ser simulados ambientes de difícil acesso, como cumeeiras de telhado, áreas subterrâneas ou insalubres etc. Nota-se assim, que o mecanismo de integração passa por desafios, considerando-se que não há uma ferramenta única que dê conta de todo o processo.

Essas técnicas estão ainda em desenvolvimento, com resultados experimentais, embora promissores;

7. Compartilhamento: finalmente, as informações do modelo paramétrico serão disponibilizadas juntamente às informações semânticas. Nesse caso, podem ser utilizadas tecnologias virtuais ou fornecimento de links de compartilhamento pela internet (dispositivos móveis). O usuário, no entanto, não precisa ser um profissional de engenharia ou de arquitetura. Pode ser um usuário comum, um visitante da instituição por exemplo, o qual terá um acesso compatível com o seu perfil. Assim, pode ser feita uma visita virtual ao espaço, contribuindo para a programação de serviços de manutenção. Áreas de difícil acesso podem ser visualizadas virtualmente sem que o operador se exponha a riscos de quedas ou mesmo seja causado algum prejuízo a elementos construtivos durante as vistorias (especialmente em imóveis antigos). Caso haja alguma atualização significativa na arquitetura ou instalações da edificação, o processo deve ser reiniciado desde a etapa de planejamento e levantamento de dados, seguindo-se o fluxo normal das atividades até o fim do processo.

## **4. CONSIDERAÇÕES FINAIS**

Diante dos estudos apresentados sobre a integração BIM-FM para construções históricas, ressaltase a importância de metodologias avançadas para captura, modelagem e integração de dados geométricos e semânticos com o intuito de criar bancos de dados enriquecidos como ferramentas de apoio a múltiplas atividades, como serviços de manutenção, análises de eficiência energética, estudos de viabilidade etc.

Observa-se que a facilidade do BIM para modelagem, visualização e desenvolvimento de projetos, representando espacialmente elementos arquitetônicos e instalações, está entre as principais vantagens identificadas na literatura. Tal funcionalidade, alia-se à riqueza de possibilidades das ferramentas FM, as quais contribuem para o planejamento de operações, manutenção, restauro, reformas, simulações etc.

Por outro lado, é comum a dificuldade na integração de dados, especialmente considerando-se as particularidades das edificações históricas. Evidencia-se que ainda é bastante trabalhoso reunir todo o arcabouço necessário de informações envolvidas nas atividades de conservação do patrimônio construído. Nesse sentido, o processo de modelagem mostra-se intrincado e sujeito a perdas de informações, apesar dos esforços em desenvolvimento com os formatos interoperáveis (IFC, CITYGML etc.).

Construções históricas são geralmente mais complexas do que as mais modernas, o que gera grande volume de dados, impactando no custo computacional e em tempo de processamento. Em função de elementos arquitetônicos mais detalhados e complexos, muitas vezes é necessária a simplificação de modelos para viabilizar os fluxos de dados computacionais (CHIABRANDO; SAMMARTANO; SPANÒ, 2016).

Outro ponto crítico é a escassez de publicações orientativas sobre gerenciamento de construções antigas, especialmente no contexto nacional. Conforme Borrelli (2020), no Brasil inexistem guias BIM dedicados especificamente à integração com FM. Faltam também softwares dedicados ao segmento de construções históricas. Na fase de levantamento cadastral, técnicas de levantamento sofisticadas como o *3D laser scanning* e a fotogrametria, além de outras para obtenção de dados ocultos (termografia, ultrassom, radiografia etc.), podem envolver equipamentos de alto custo e de uso bastante especializado. Ressalta-se assim, a necessidade de maior investimento em pesquisa, capacitação e treinamento.

O processo de integração das ferramentas BIM-FM para o gerenciamento de edificações históricas representa um grande movimento disruptivo, impulsionando pesquisas diversas como demonstrado no Quadro 3. Desse modo, tão importante quanto à efetivação no uso dessas ferramentas, é o seu aperfeiçoamento e a sua continuidade, considerando-se os recursos disponíveis e os conhecimentos técnicos, bem como outras diretrizes: prazo estipulado, questões legais/contratuais, estratégia de integração etc.

Diante dos desafios e potencialidades mapeados, a modelagem BIM deve ser dimensionada conforme as realidades organizacionais. A integração de bancos de dados diversos deve sempre ser adequada em função das reais necessidades e contextos funcionais. Os ganhos no uso das tecnologias mostram-se evidentes através de maior riqueza das informações (modelos paramétricos conectadas a bancos de dados), com comunicações mais claras, permitindo maior economia, rapidez no acesso às informações etc.

## **REFERÊNCIAS**

AGÊNCIA BRASILEIRA DE DESENVOLVIMENTO INDUSTRIAL. **GUIA 1 – Processo de Projeto BIM: Coletânea Guias BIM ABDI-MDIC**. Brasília, DF: ABDI, 2017.Vol. 1; 82 p. Disponível em: https://plataformabimbr.abdi.com.br/bimBr/#/conteudo/9. Acesso em: 12 ago. 2021.

ASSOCIAÇÃO BRASILEIRA DE NORMAS TÉCNICAS. **NBR 15965-7: o sistema de classificação da informação da construção.** Parte 7: informação da construção. Rio de Janeiro: ABNT, 2015.

ASSOCIAÇÃO BRASILEIRA DE NORMAS TÉCNICAS. **Norma ABNT NBR 14.037:2014 – Diretrizes para elaboração de manuais de uso, operação e manutenção das edificações – Requisitos para elaboração e apresentação de conteúdos**. Introdução. Rio de Janeiro: ABNT, 2014.

ASSOCIAÇÃO BRASILEIRA DE NORMAS TÉCNICAS. **Norma ABNT NBR 5674: 2012 Manutenção de edificações – requisitos para o sistema de gestão da manutenção.** Rio de Janeiro: ABNT, 2012.

AZENHA, M.; BARONTINI, A.; OLIVEIRA, D. V.; ALARCÓN, C.; SOUSA, H. S.; MASCIOTTA, M. G. Monitorização e conservação preventiva de património histórico com BIM: o projeto HeritageCare. *In:* ptBIM 2020 – 3º Congresso Português de Building Information Modelling. **Anais** [...]. Porto: Faculdade de Engenharia da Universidade do Porto, 2020.

BANFI, Fabrizio; BRUMANA, Raffaella; STANGA, Chiara. Extended reality and informative models for the architectural heritage: from scan-to-BIM process to virtual and augmented reality. **Virtual Archeology Review**, v. 10 n. 21, p. 14-30, 2019.

BIM DICTIONARY. **Verbete COBie.** Disponível em: https://bimdictionary.com/en/COBie/1/. Acesso em: 7 jun. 2021.

BIM DICTIONARY. **Verbete IFC.** Disponível em: https://bimdictionary.com/en/industry-foundationclasses/1. Acesso em: 16 nov. 2020.

BIM FORUM. **Level of Development (LOD) Specification. Part I & Commentary for Building Information Models and Data**. December 2020. Committee Co-Chairs: Jim Bedrick, FAIA, Will Ikerd, P.E., Jan Reinhardt. Disponível em:

https://bimforum.org/resources/Documents/LOD%20Spec%202020%20Part%20I%202020-12-31.pdf. Acesso em: 12 ago. 2021.

BORRELLI, Elis Mayumi Yamamoto. **Requisitos para aplicação de modelos BIM nas atividades de manutenção e operação de edificações.** 2020. 191 f. Dissertação (Mestrado em Engenharia de Construção Civil) – Universidade Federal do Paraná, Curitiba, 2020.

BORRELLI, Elis Mayumi Yamamoto; SCHEER, Sergio. Building Information Modeling nos processos de gerenciamento de instalações. In: SIMPÓSIO BRASILEIRO DE TECNOLOGIA DA INFORMAÇÃO E COMUNICAÇÃO NA CONSTRUÇÃO, 2., 2019, Campinas, SP. **Anais** [...] Campinas: ANTAC, 2019. Disponível em: https://antaceventos.net.br/index.php/sbtic/sbtic2019/paper/view/178. Acesso em: 2 mar. 2021.

BRANDÃO, Fernanda Prado; MACHADO, Fernanda Almeida; TELES, Roberta Pinto. Análise comparativa do processo de extração do padrão COBie entre ferramentas BIM de projeto. **Blucher Design Proceedings**, v. 3, n. 1, p. 489-496, 2016.

BRUMANA, R.; DELLA TORRE, S; PREVITALI, M.; BARAZZETTI, L.; CANTINI, L.; ORENI, D.; BANFI, F. Generative HBIM modelling to embody complexity (LOD, LOG, LOA, LOI): surveying, preservation, site intervention—the Basilica di Collemaggio (L'Aquila). **Applied geomatics**, v. 10, n. 4, p. 545-567, 2018.

BRUNO, Nazarena; RONCELLA, Riccardo. HBIM for conservation: A new proposal for information modeling. **Remote Sensing**, v. 11, n. 15, p. 1751, 2019.

BRUNO, Silvana; MUSICCO, Antonella; FATIGUSO, Fabio; DELL'OSSO, Guido R. The Role of 4D Historic Building Information Modelling and Management in the Analysis of Constructive Evolution and Decay Condition within the Refurbishment Process. **International Journal of Architectural Heritage**, p. 1-17, 2019.

BUILDINGSMART. **What is openBIM?** Disponível em: https://www.buildingsmart.org/about/openbim/openbim-definition/. Acesso em: 14 mar. 2021.

CAFFI, Vittorio et al. Il processo edilizio supportato dal BIMM: l'approccio InnovANCE/BIMM Enabled Construction Processes: the InnovANCE Approach. In: Energy, sustainability and building information modeling and management. **Energia, sostenibilità e dematerializzazione operativa**. Ed. Maggioli, 2014. p. 91-109.

CASTELLANO-ROMÁN, Manuel; PINTO-PUERTO, Francisco. Dimensions and Levels of Knowledge in Heritage Building Information Modelling, HBIM: The model of the Charterhouse of Jerez (Cádiz, Spain). **Digital Applications in Archaeology and Cultural Heritage**, v. 14, p. e00110, 2019.

CHEN, Siliang et al. Surveying and Digital Restoration of Towering Architectural Heritage in Harsh Environments: a Case Study of the Millennium Ancient Watchtower in Tibet. **Sustainability**, v. 10, n. 9, p. 3138, 2018.

CHIABRANDO, Filiberto et al. Cultural heritage documentation, analysis and management using building information modelling: state of the art and perspectives. *In:* **Mechatronics for Cultural Heritage and Civil Engineering**. Springer, Cham, 2018. p. 181-202.

CHIABRANDO, Filiberto; SAMMARTANO, G.; SPANÒ, A. Historical buildings models and their handling via 3D survey: from points clouds to user oriented HBIM. **International Archives of the Photogrammetry, Remote Sensing & Spatial Information Sciences**, v. 41, 2016.

DEL MAR, Carlos Pinto. Direito na construção civil. São Paulo: Pini, 2015.

DIAS, Priscila; ERGAN, Semiha. The Need for Representing Facility Information with Customized LOD for Specific FM Tasks. *In:* CONSTRUCTION RESEARCH CONGRESS, 2016. **Anais** [...]. San Juan: NYU Tandon School of Engineering, 2016.

DRESCH, Aline. **Design Science e Design Science Research como Artefatos Metodológicos para Engenharia de Produção**. 2013. 184 f. Dissertação (Mestrado em Engenharia de Produção) – Universidade do Vale do Rio dos Sinos, São Leopoldo, 2013.

EASTMAN, C. M.; TEICHOLZ, P.; SACKS, R.; LISTON, K. **Manual de BIM:** um guia de modelagem da informação da construção para arquitetos, engenheiros, gerentes, construtores e incorporadores. Tradução Cervantes Gonçalves Ayres Filho et al. Porto Alegre: Bookman, 2014.

FARGHALY, Karim et al. Taxonomy for BIM and asset management semantic interoperability. **Journal of Management in Engineering,** v. 34, n. 4, p. 04018012, 2018.

FREGONESE, Luigi et al. BIM: An integrated model for planned and preventive maintenance of architectural heritage. *In:* **Digital Heritage.** IEEE, 2015. p. 77-80.

GALANTUCCI, Rosella Alessia; FATIGUSO, Fabio. Advanced damage detection techniques in historical buildings using digital photogrammetry and 3D surface anlysis. **Journal of Cultural Heritage**, v. 36, p. 51-62, 2019.

GRAHAM, Katie; CHOW, Lara; FAI, Stephen. Level of detail, information and accuracy in building information modelling of existing and heritage buildings. **Journal of Cultural Heritage Management and Sustainable Development**, 2018.

GUILLEN, A.J.; CRESPO, A.; GÓMEZ, J.; GONZÁLEZ-PRIDA, V.; KOBBACY, K.; SHARIFF, S. Building Information Modeling as Assets Management Tool. **IFAC-PapersOnLine.** v. 49, n. 28, p. 191- 196, 2016.

ILTER, Deniz; ERGEN, Esin. BIM for building refurbishment and maintenance: current status and research directions. **Structural Survey.** v. 33, n. 3, p.228-256, 2015.

JONGWOOK, Lee et al. Context-aware risk management for architectural heritage using historic building information modeling and virtual reality. **Journal of Cultural Heritage**, v. 38, p. 242-252, 2019.

KIM, Karam et al. Integration of IFC objects and facility management work information using Semantic web. **Automation in Construction**, v. 87, p. 173-187, 2018.

KORPELA, Jenni et al. The challenges and potentials of utilizing building information modelling in facility management: the case of the Center for Properties and Facilities of the University of Helsinki. **Construction Management and Economics**, v. 33, n. 1, p. 3-17, 2015.

LAFRAIA, João Ricardo Barusso. **Manual de confiabilidade, mantenabilidade e disponibilidade.** 6. ed. Rio de Janeiro: Qualimark, Petrobras, 2014. 388 p.

MAIETTI, F.; DI GIULIO, R.; MEDICI, M.; FERRARI, F.; PIAIA, E.; BRUNORO, S. Accessing and Understanding Heritage Buildings through ICT. The INCEPTION Methodology Applied to the Istituto degli Innocenti. **International Journal of Architectural Heritage,** p. 1-10, 2019.

MAIETTI, F.; DI GIULIO, R.; PIAIA, E.; MEDICI, M.; FERRARI, F.; Enhancing Heritage fruition through 3D semantic modelling and digital tools: the INCEPTION project. In: IOP Conference Series: Materials Science and Engineering. **IOP Publishing**, p. 012089, 2018.

MASCIOTTA, M. G. et al. A Digital-based Integrated Methodology for the Preventive Conservation of Cultural Heritage: The Experience of HeritageCare Project. **International Journal of Architectural Heritage**, p. 1-20, 2019.

MESSAOUDI, Tommy et al. An ontological model for the reality-based 3D annotation of heritage building conservation state. **Journal of Cultural Heritage**, v. 29, p. 100-112, 2018.

MOREIRA, Lorena C. de S.; MOTA, Paula Pontes; MACHADO, Fernanda Almeida. BIM, IoT and MR Integration Applied on Risk Maps for Construction. *In:* **International Conference on Computing in Civil and Building Engineering.** Springer, Cham, 2020. p. 895-906.

NATIONAL INSTITUTE OF BUILDING SCIENCES (NBS). **The NBS BIM Report 2020.** Disponível em: [https://architecturaltechnology.com/uploads/assets/3f388415-32f9-408d-](https://architecturaltechnology.com/uploads/assets/3f388415-32f9-408d-85cc2c1adf13d012/TheNBSBIMReport2020.pdf)[85cc2c1adf13d012/TheNBSBIMReport2020.pdf.](https://architecturaltechnology.com/uploads/assets/3f388415-32f9-408d-85cc2c1adf13d012/TheNBSBIMReport2020.pdf) Acesso em: 2 mar. 2021.

NOOR, Salma et al. Modeling and representation of built cultural heritage data using semantic web technologies and building information model. **Computational and Mathematical Organization Theory**, v. 25, n. 3, p. 247-270, 2019.

OSELLO, Anna; LUCIBELLO, Greta; MORGAGNI, Francesco. HBIM and virtual tools: A new chance to preserve architectural heritage. **Buildings**, v. 8, n. 1, p. 12, 2018.

PALOMAR, I. J. et al. An online platform to unify and synchronise heritage architecture information. **Automation in Construction**, v. 110, p. 103008, 2020.

PALOMAR, I. J. et al. Protocol to manage heritage-building interventions using heritage building information modelling (HBIM). **Sustainability**, v. 10, n. 4, p. 908, 2018.

PÄRN, E. A.; EDWARDS, D. J.; SING M. C. P. The building information modelling trajectory in facilities management: A review. **Automation in Construction**. v. 75, p. 45-55, 2017.

PEREIRA, Ana Paula. O que é XML? **Techmundo**. 21 mar 2009. Disponível em: https://www.tecmundo.com.br/programacao/1762-o-que-e-xml-.htm. Acesso em: 2 mar. 2021.

PINTI, L.; BONELLI, S.; BRIZZOLARI, A.; MIRARCHI, C.; DEJACO, M. C.; KIVINIEMI, A. Integrated information management for the FM: Building Information Modelling and database integration for the Italian Public Administration. In: european conference on product and process modelling, 12., 2018, Copenhagen. **Anais** […] Copenhagen: Technical University of Denmark, 2018. p. 21-28.

QUATTRINI, Ramona; PIERDICCA, Roberto; MORBIDONI, Christian. Knowledge-based data enrichment for HBIM: Exploring high-quality models using the semantic-web. **Journal of Cultural Heritag**e, v. 28, p. 129-139, 2017.

RODRIGUES, F. et al. Development of a web application for historical building management through BIM technology. **Advances in Civil Engineering**, v. 2019, 2019.

RODRÍGUEZ-GONZÁLVEZ, Pablo et al. 4D Reconstruction and visualization of Cultural Heritage: Analyzing our legacy through time. The International Archives of Photogrammetry, **Remote Sensing and Spatial Information Sciences**, v. 42, p. 609, 2017.

SIMEONE, Davide; CURSI, Stefano; ACIERNO, Marta. BIM semantic-enrichment for built heritage representation. **Automation in Construction,** v. 97, p. 122-137, 2019.

SPENCE, David. **CAFM, CMMS, EAM and IWMS: Deciphering the Jargon**. Disponível em: https://www.officespacesoftware.com/blog/cafm-cmms-eam-and-iwms-deciphering-the-jargon. Acesso em: 10 jan. 2021.

SUZUKI, Rogério. **Gestão da informação em Modelos da Informação da Construção (BIM) para uso em Facilities Management (FM) suportado por Sistema Integrado de Gerenciamento de Ambiente de Trabalho (IWMS).** Dissertação de Mestrado. USP, 2020. Disponível em: https://www.teses.usp.br/teses/disponiveis/3/3153/tde-21012021-100159/. Acesso em: 29 jan. 2021.

WONG, J. K. W.; GE J.; HE, S. X. Digitisation in facilities management: A literature review and future research directions. **Automation in Construction**. v. 92, p. 312-326, 2018.

YANG, Xiucheng et al. HBIM modeling from the surface mesh and its extended capability of knowledge representation. **ISPRS International Journal of Geo-Information**, v. 8, n. 7, p. 301, 2019.